# System Identification Toolbox

**For Use with MATLAB®**

Lennart Ljung

Computation  $\mathcal{L}_{\mathcal{A}}$ 

Visualization 

Programming  $\blacksquare$ 

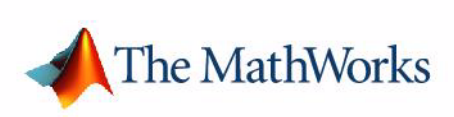

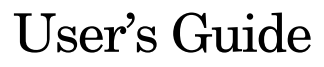

*Version 6*

#### **How to Contact The MathWorks:**

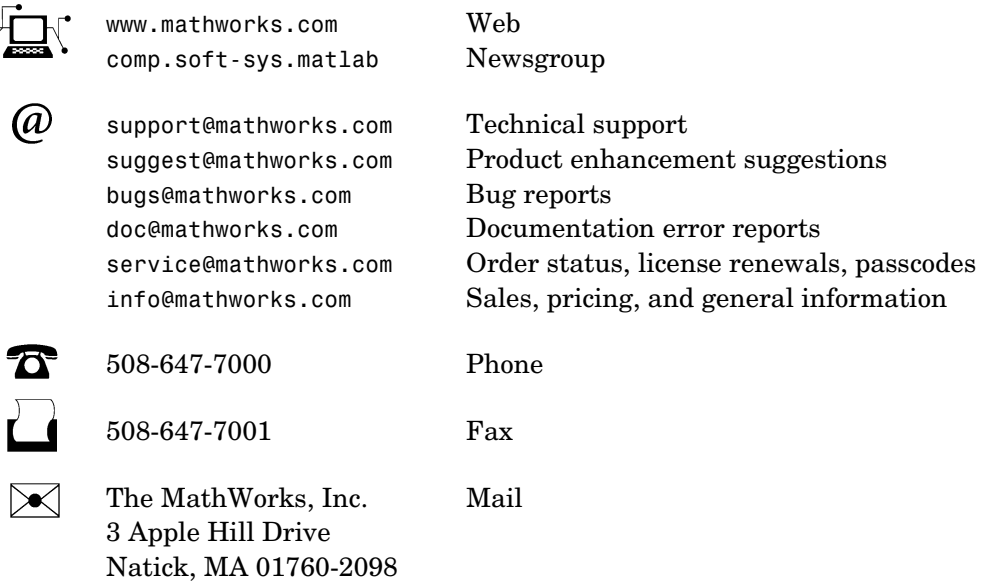

For contact information about worldwide offices, see the MathWorks Web site.

#### *System Identification Toolbox User's Guide*

© COPYRIGHT 1988 – 2005 by The MathWorks, Inc.

The software described in this document is furnished under a license agreement. The software may be used or copied only under the terms of the license agreement. No part of this manual may be photocopied or reproduced in any form without prior written consent from The MathWorks, Inc*.*

FEDERAL ACQUISITION: This provision applies to all acquisitions of the Program and Documentation by, for, or through the federal government of the United States. By accepting delivery of the Program or Documentation, the government hereby agrees that this software or documentation qualifies as commercial computer software or commercial computer software documentation as such terms are used or defined in FAR 12.212, DFARS Part 227.72, and DFARS 252.227-7014. Accordingly, the terms and conditions of this Agreement and only those rights specified in this Agreement, shall pertain to and govern the use, modification, reproduction, release, performance, display, and disclosure of the Program and Documentation by the federal government (or other entity acquiring for or through the federal government) and shall supersede any conflicting contractual terms or conditions. If this License fails to meet the government's needs or is inconsistent in any respect with federal procurement law, the government agrees to return the Program and Documentation, unused, to The MathWorks, Inc.

MATLAB, Simulink, Stateflow, Handle Graphics, Real-Time Workshop, and xPC TargetBox are registered trademarks of The MathWorks, Inc.

Other product or brand names are trademarks or registered trademarks of their respective holders.

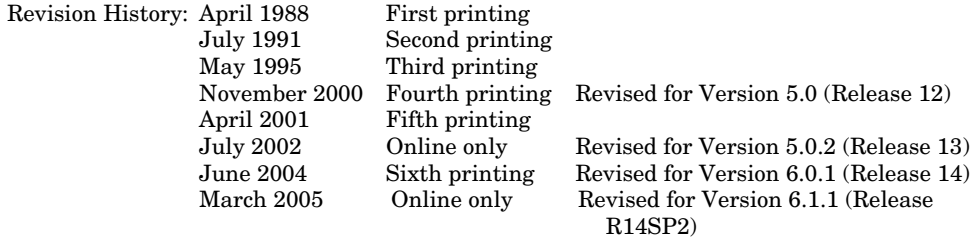

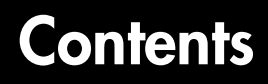

# **[Introduction](#page-10-1)**

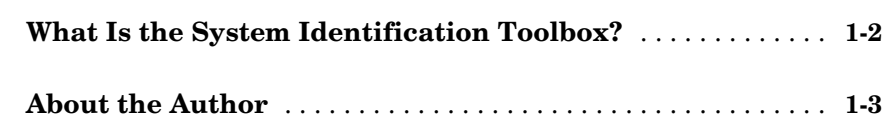

# **[The System Identification Problem](#page-14-1)**

# *2*

*[1](#page-10-0)*

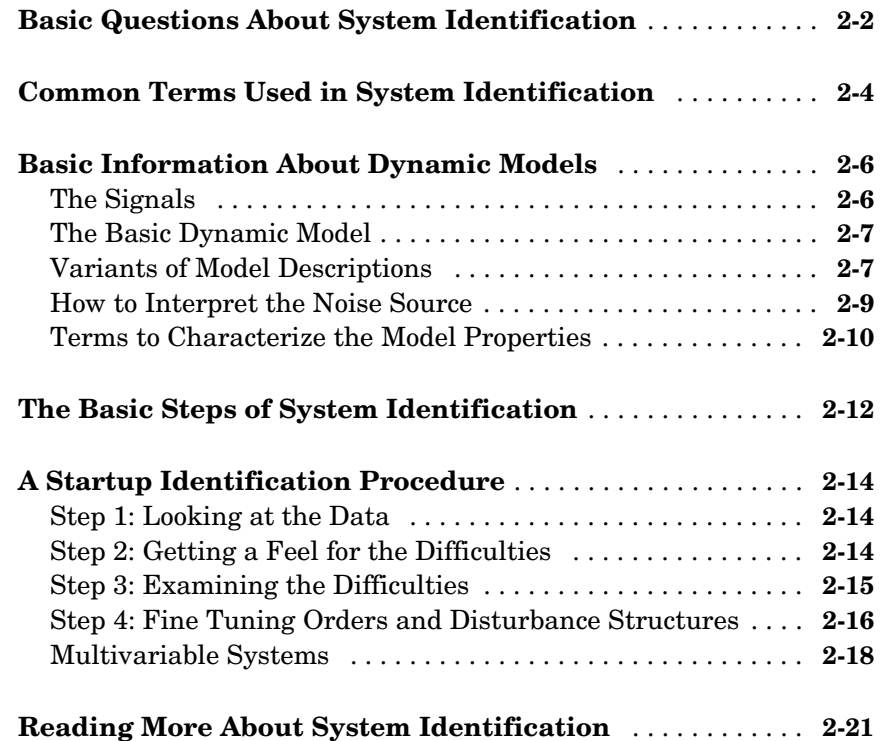

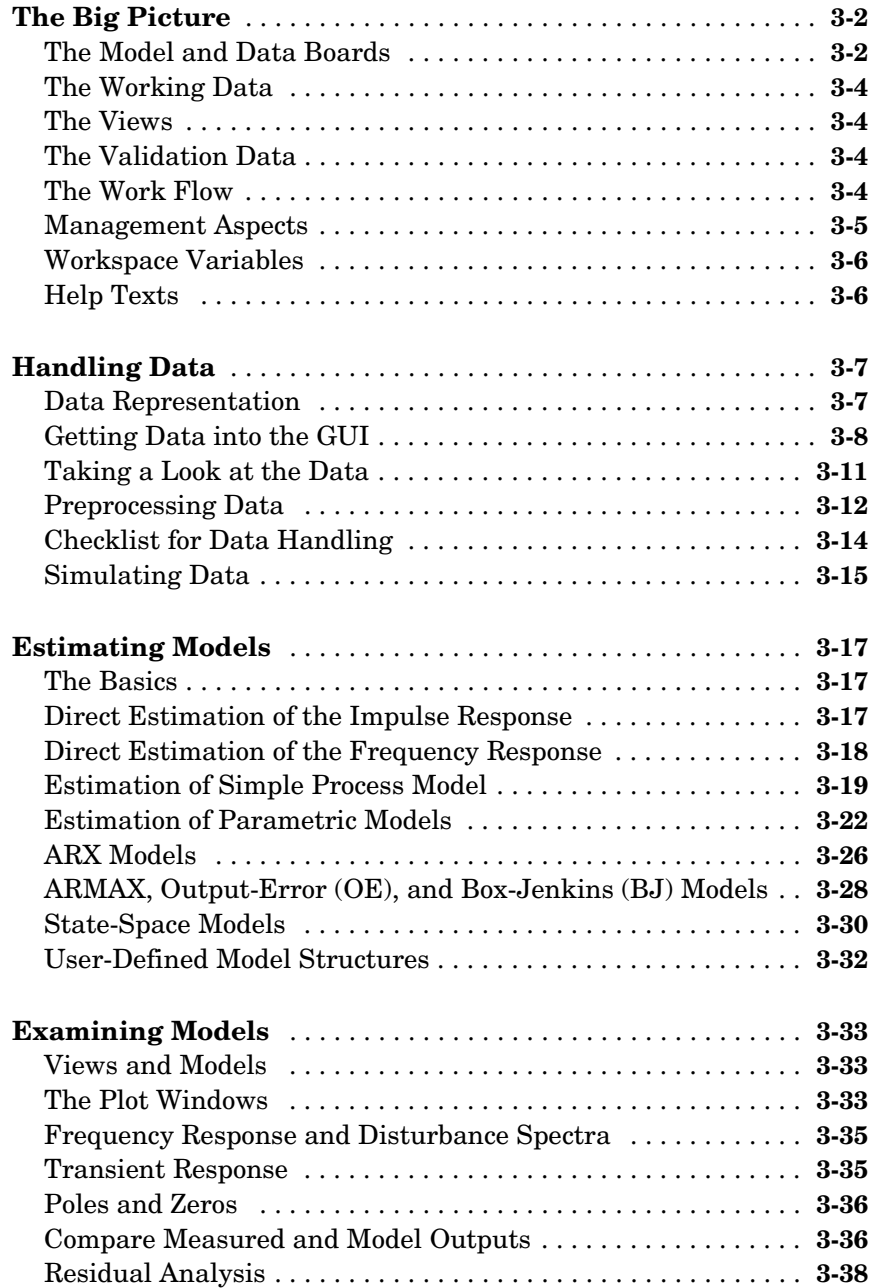

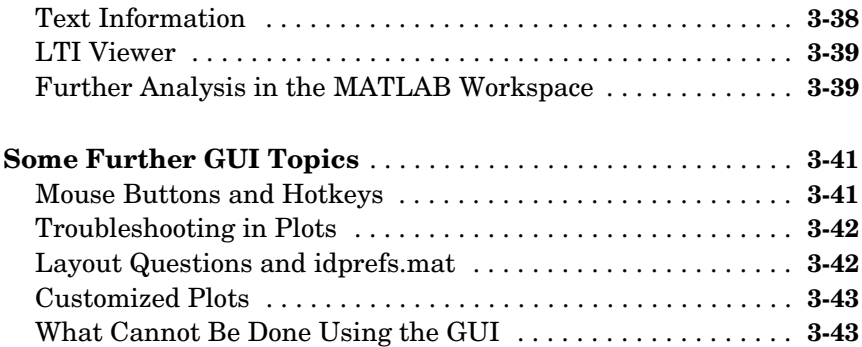

# **[Tutorial](#page-80-1)**

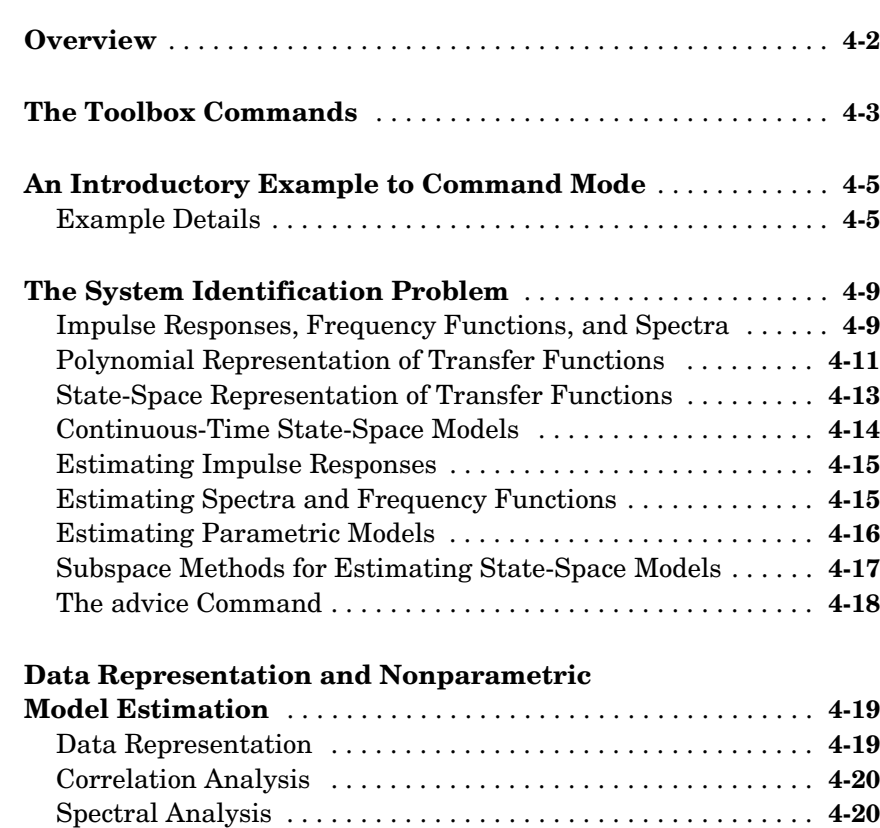

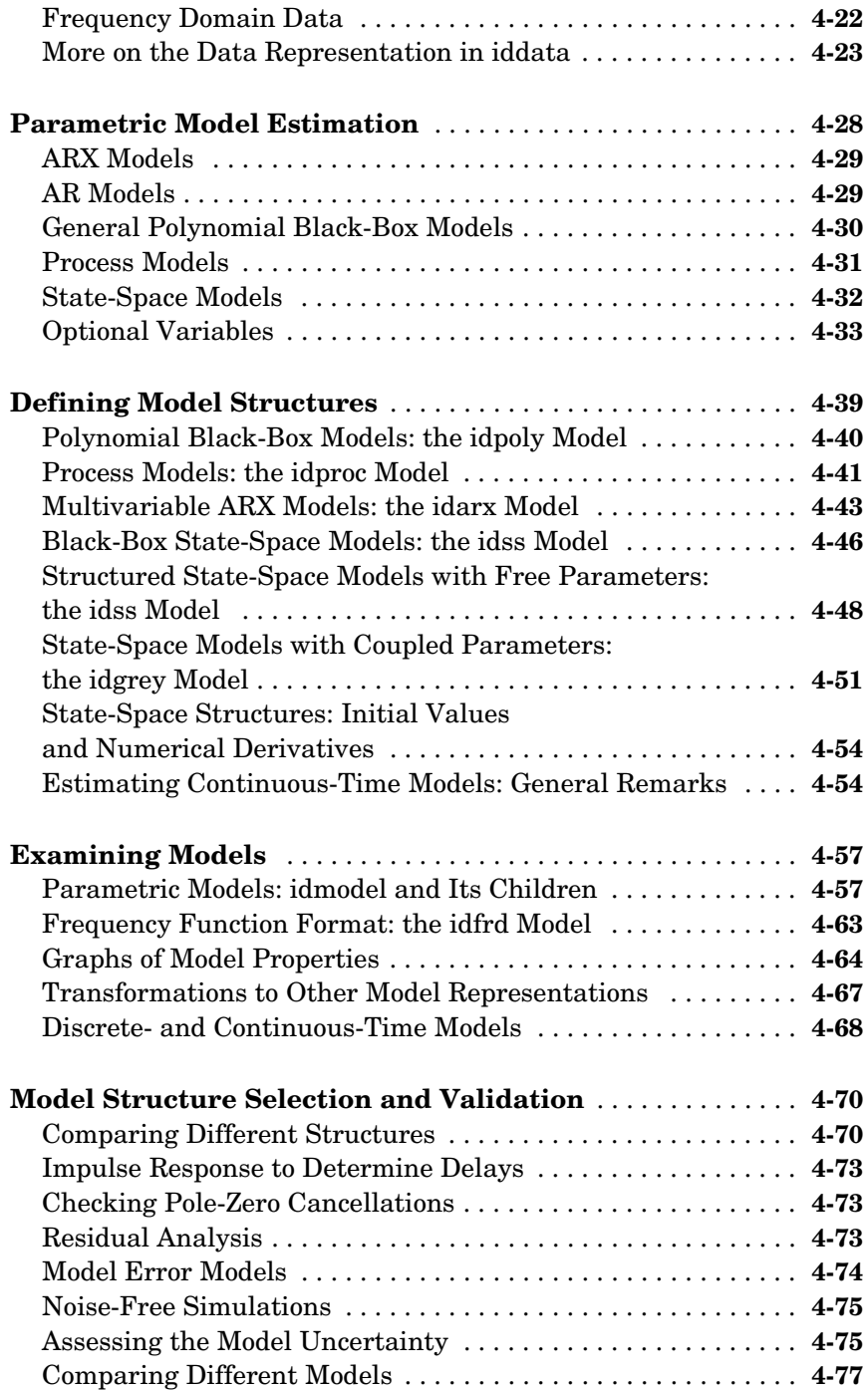

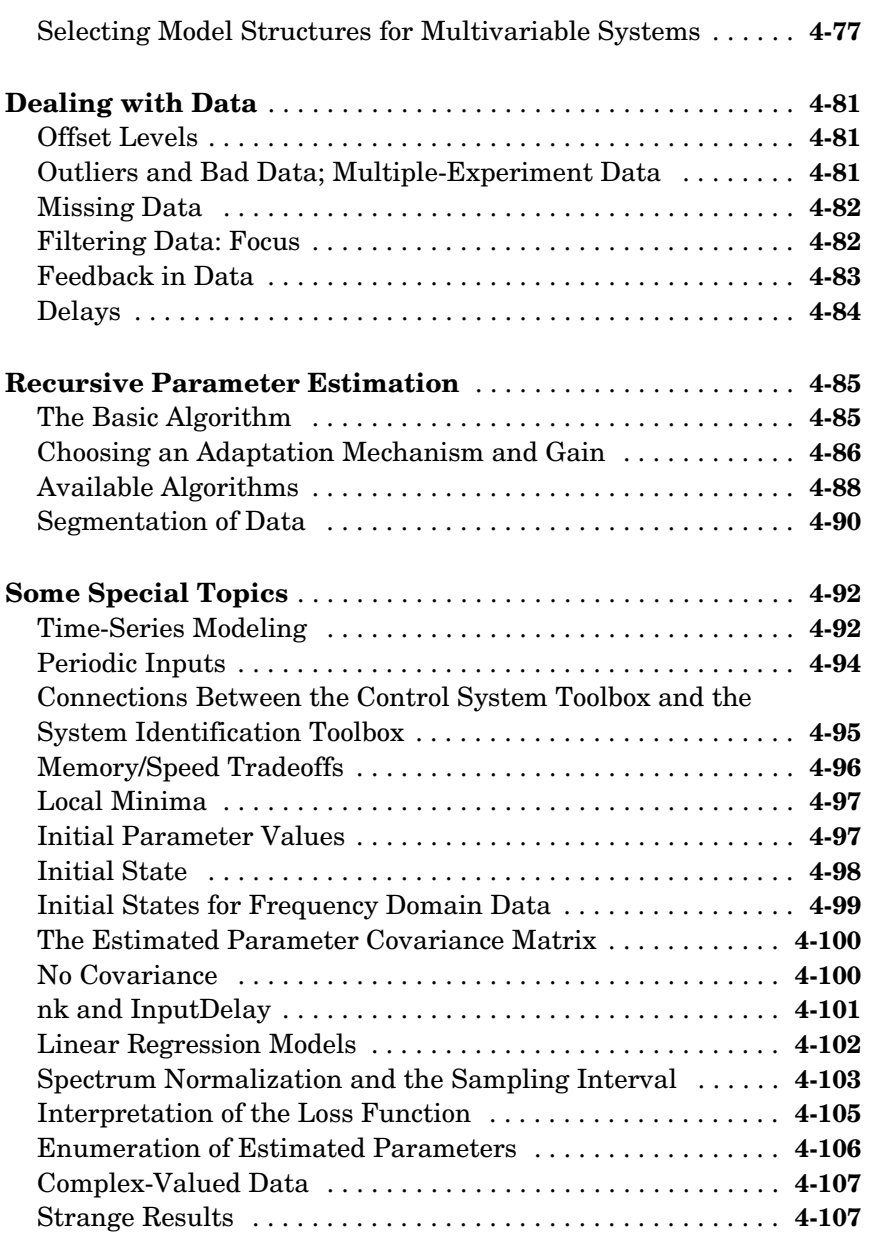

 $\overline{\phantom{a}}$ 

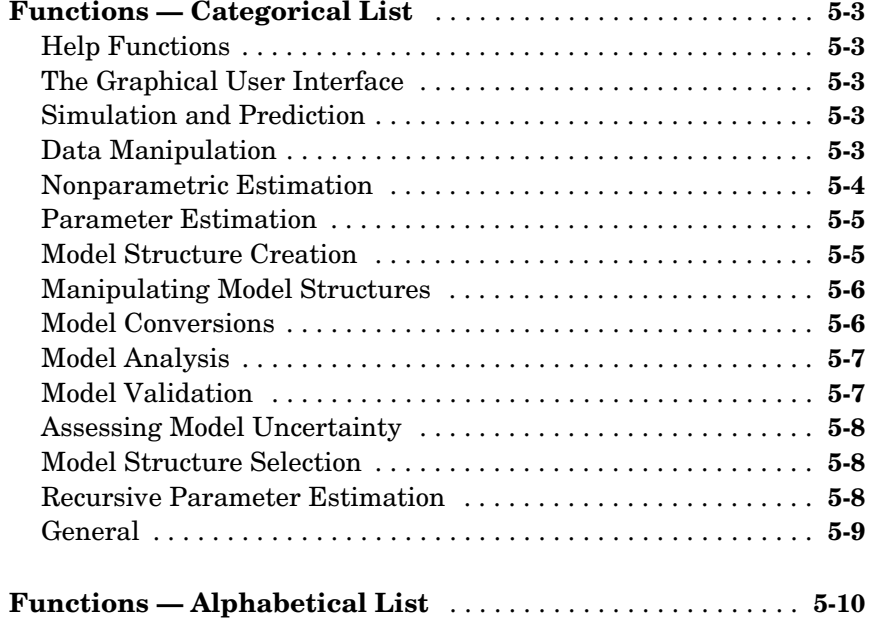

# **[Index](#page-400-0)**

# <span id="page-10-1"></span>Introduction

[What Is the System Identification Toolbox?](#page-11-0)  [\(p. 1-2\)](#page-11-0)

A brief overview of the System Identification Toolbox

[About the Author \(p. 1-3\)](#page-12-0) A brief description of the author, Lennart Ljung

<span id="page-10-0"></span>**1**

# <span id="page-11-0"></span>**What Is the System Identification Toolbox?**

The System Identification Toolbox is for building accurate, simplified models of complex systems from noisy time-series data.

It provides tools for creating mathematical models of dynamic systems based on observed input/output data. The toolbox features a flexible graphical user interface that aids in the organization of data and models. The identification techniques provided with this toolbox are useful for applications ranging from control system design and signal processing to time-series analysis and vibration analysis.

For Simulink® users, the System Identification Toolbox provides a library, slident, that contains blocks for performing system identification in the Simulink block diagram environment. In addition, you can use this library to do the following:

- **•** Simulate any idmodel with or without noise
- **•** Use iddata objects as data sources and sinks

# <span id="page-12-0"></span>**About the Author**

Lennart Ljung received his Ph.D. in Automatic Control from Lund Institute of Technology in 1974. Since 1976 he is Professor of the chair of Automatic Control in Linkoping, Sweden, and is currently Director of the Center for the "Information Systems for Industrial Control and Supervision" (ISIS). He has held visiting positions at Stanford and MIT and has written several books on System Identification and Estimation. He is an IEEE Fellow, an IFAC Advisor, a member of the Royal Swedish Academy of Sciences (KVA) and of the Royal Swedish Academy of Engineering Sciences (IVA), and has received honorary doctorates from the Baltic State Technical University in St. Petersburg and from Uppsala University.

# <span id="page-14-1"></span>The System Identification Problem

[Basic Questions About System](#page-15-0)  [Identification \(p. 2-2\)](#page-15-0)

[Common Terms Used in System](#page-17-0)  [Identification \(p. 2-4\)](#page-17-0)

[Basic Information About Dynamic](#page-19-0)  [Models \(p. 2-6\)](#page-19-0)

[The Basic Steps of System](#page-25-0)  [Identification \(p. 2-12\)](#page-25-0)

[A Startup Identification Procedure](#page-27-0)  [\(p. 2-14\)](#page-27-0)

[Reading More About System](#page-34-0)  [Identification \(p. 2-21\)](#page-34-0)

<span id="page-14-0"></span>A quick look at the issues basic to system identification.

A glossary of common system identification terms.

A discussion of properties of dynamic models, and variations of model descriptions.

A global view of the system identification process.

A qualitative look at system identification procedure.

References to standard texts in system identification.

# <span id="page-15-0"></span>**Basic Questions About System Identification**

#### **What is System Identification?**

System Identification allows you to build mathematical models of a dynamic system based on measured data.

#### **How is that done?**

Essentially by adjusting parameters within a given model until its output coincides as well as possible with the measured output.

#### **How do you know if the model is any good?**

A good test is to take a close look at the model's output compared to the measured one on a data set that wasn't used for the fit ("Validation Data").

#### **Can the quality of the model be tested in other ways?**

It is also valuable to look at what the model couldn't reproduce in the data ("the residuals"). This should not be correlated with other available information, such as the system's input.

#### **What models are most common?**

The techniques apply to very general models. Most common models are difference equations descriptions, such as ARX and ARMAX models, as well as all types of linear state-space models.

# **Do you have to assume a model of a particular type?**

For parametric models, you have to specify the structure. This could be as easy as just selecting a single integer, the model order, or may involve several choices.If you just assume that the system is linear, you can directly estimate its impulse or step response using Correlation Analysis or its frequency response using Spectral Analysis. This allows useful comparisons with other estimated models.

#### **What does the System Identification Toolbox contain?**

It contains all the common techniques to adjust parameters in all kinds of linear models. It also allows you to examine the models' properties, and to check if they are any good, as well as to preprocess and polish the measured data.

#### **Isn't it a big limitation to work only with linear models?**

No, actually not. Many common model nonlinearities are such that the measured data should be nonlinearly transformed (like squaring a voltage input if you think that it's the power that is the stimuli). Use physical insight about the system you are modeling and try out such transformations on models that are linear in the new variables, and you will cover a lot!

#### **How do I get started?**

If you are a beginner, browse through [Chapter 3, "The Graphical User](#page-36-1)  [Interface."](#page-36-1) Then try out a couple of the data sets that come with the toolbox. Use the graphical user interface (GUI) and check out the built-in help functions to understand what you are doing.

#### **Is this really all there is to System Identification?**

Actually, there is a huge amount written on the subject. Experience with real data is the driving force to understand more. It is important to remember that any estimated model, no matter how good it looks on your screen, has only picked up a simple reflection of reality. Surprisingly often, however, this is sufficient for rational decision making.

# <span id="page-17-0"></span>**Common Terms Used in System Identification**

This section defines some of the terms that are frequently used in System Identification:

- **• Estimation Data** is the data set that is used to fit a model to data. In the GUI this is the same as the *Working Data*.
- **• Validation Data** is the data set that is used for model validation purposes. This includes simulating the model for these data and computing the residuals from the model when applied to these data.
- **• Model Views** are various ways of inspecting the properties of a model. They include looking at zeros and poles, transient and frequency response, and similar things.
- **• Data Views** are various ways of inspecting properties of data sets. A most common and useful thing is just to plot the data and scrutinize it. So-called *outliers* could be detected then. These are unreliable measurements, perhaps arising from failures in the measurement equipment. The frequency contents of the data signals, in terms of periodograms or spectral estimates, are also most revealing to study.
- **• Model Sets** or **Model Structures** are families of models with adjustable parameters. *Parameter Estimation* amounts to finding the "best" values of these parameters. The System Identification problem amounts to finding both a good model structure and good numerical values of its parameters.
- **• Parametric Identification Methods** are techniques to estimate parameters in given model structures. Basically it is a matter of finding (by numerical search) those numerical values of the parameters that give the best agreement between the model's (simulated or predicted) output and the measured one.
- **• Nonparametric Identification Methods** are techniques to estimate model behavior without necessarily using a given parameterized model set. Typical nonparametric methods include **Correlation Analysis**, which estimates a system's impulse response, and **Spectral Analysis**, which estimates a system's frequency response.

**• Model Validation** is the process of gaining confidence in a model. Essentially this is achieved by "twisting and turning" the model to scrutinize all aspects of it. Of particular importance is the model's ability to reproduce the behavior of the validation data sets. Thus it is important to inspect the properties of the residuals from the model when applied to the validation data.

# <span id="page-19-0"></span>**Basic Information About Dynamic Models**

System Identification is about building *dynamic models*. Some knowledge about such models is therefore necessary for successful use of the toolbox. The topic is treated in several places in [Chapter 4, "Tutorial."](#page-80-1) Also, there is a wide range of textbooks available for introductory and in-depth studies. For basic use of the toolbox, it is sufficient to have quite superficial insights about dynamic models. This section describes such a basic level of knowledge.

# <span id="page-19-1"></span>**The Signals**

Models describe relationships between measured signals. It is convenient to distinguish between *input* signals and *output* signals. The outputs are then partly determined by the inputs. Think for example of an airplane where the inputs would be the different control surfaces, ailerons, elevators, and the like, while the outputs would be the airplane's orientation, velocity, and position. In most cases, the outputs are also affected by more signals than the measured inputs. In the airplane example it would be wind gusts and turbulence effects. Such "unmeasured inputs" will be called *disturbance* signals or *noise*. If we denote inputs, outputs, and disturbances by *u*, *y*, and *e*, respectively, the relationship can be depicted in the following figure.

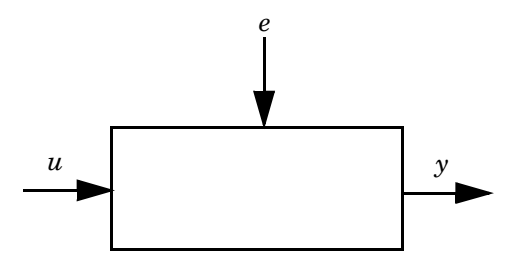

**Figure 1-1: Input Signals** *u***, Output Signals** *y***, and Disturbances** *e*

All these signals are functions of time, and the value of the input at time *t* will be denoted by  $u(t)$ . Often, in the identification context, only discrete-time points are considered, since the measurement equipment typically records the signals just at discrete-time instants, often equally spread in time with a *sampling interval* of *T* time units. The modeling problem is then to describe how the three signals relate to each other.

# <span id="page-20-0"></span>**The Basic Dynamic Model**

The basic relationship is the **linear difference equation**. An example of such an equation is the following one.

$$
y(t) - 1.5y(t - T) + 0.7y(t - 2T) = 0.9u(t - 2T) + 0.5u(t - 3T)
$$
 (ARX)

Such a relationship tells us, for example, how to compute the output  $y(t)$  if the input is known and the disturbance can be ignored.

$$
y(t) = 1.5y(t - T) - 0.7y(t - 2T) + 0.9u(t - 2T) + 0.5u(t - 3T)
$$

The output at time *t* is thus computed as a linear combination of past outputs and past inputs. It follows, for example, that the output at time *t* depends on the input signal at many previous time instants. This is what the word **dynamic** refers to. The identification problem is then to use measurements of *u* and *y* to figure out:

- **•** The coefficients in this equation (i.e., -1.5, 0.7, etc.).
- **•** How many delayed outputs to use in the description (two in the example:  $y(t-T)$  and  $y(t-2T)$ ).
- **•** The *time delay* in the system is (*2T* in the example: you see from the second equation that it takes *2T* time units before a change in *u* will affect *y*).
- **•** How many delayed inputs to use (two in the example: *u(t-2T)* and *u(t-3T)*). The number of delayed inputs and outputs are usually referred to as the *model order(s)*.

# <span id="page-20-1"></span>**Variants of Model Descriptions**

The model given above is called an *ARX* model. There are a handful of variants of this model known as *Output-Error* (OE) models, *ARMAX* models, *FIR* models, and *Box-Jenkins* (BJ) models. These are described later on in the manual. At a basic level it is sufficient to think of them as variants of the ARX model allowing also a characterization of the properties of the disturbances *e*.

*Linear state-space models* are also easy to work with. See the next page for some basic definitions. The essential structure variable is just a scalar: the model order. This gives just one knob to turn when searching for a suitable model description.

#### *General linear models* can be described symbolically by

*y=Gu+He*

which says that the measured output *y(t)* is a sum of one contribution that comes from the measured input  $u(t)$  and one contribution that comes from the noise *He*. The symbol *G* then denotes the dynamic properties of the system, that is, how the output is formed from the input. For linear systems it is called the *transfer function* from input to output. The symbol *H* refers to the noise properties, and is called the *disturbance model*. It describes how the disturbances at the output are formed from some standardized noise source *e(t)*.

*State-space models* are common representations of dynamic models. They describe the same type of linear difference relationship between the inputs and the outputs as in the ARX model, but they are rearranged so that only one delay is used in the expressions. To achieve this, some extra variables, the *state variables*, are introduced. They are not measured, but can be reconstructed from the measured input-output data. This is especially useful when there are several output signals, i.e., when  $y(t)$  is a vector. [Chapter 4, "Tutorial,"](#page-80-1) gives more details about this. For basic use of the toolbox it is sufficient to know that the *order* of the state-space model relates to the number of delayed inputs and outputs used in the corresponding linear difference equation. The state-space representation looks like

 $x(t+1)=Ax(t)+Bu(t)+Ke(t)$ 

 $y(t) = Cx(t) + Du(t) + e(t)$ 

Here  $x(t)$  is the vector of state variables. The model order is the dimension of this vector. The matrix *K* determines the disturbance properties. Notice that if  $K = 0$ , then the noise source  $e(t)$  affects only the output, and no specific model of the noise properties is built. This corresponds to  $H = 1$  in the general description above, and is usually referred to as an *Output-Error model*. Notice also that  $D = 0$  means that there is no direct influence from  $u(t)$  to  $y(t)$ . Thus the effect of the input on the output all passes via *x(t)* and will thus be delayed at least one sample. The first value of the state variable vector *x(0)* reflects the initial conditions for the system at the beginning of the data record. When dealing with models in state-space form, a typical option is whether to estimate *D*, *K*, and *x(0)* or to let them be zero.

# <span id="page-22-0"></span>**How to Interpret the Noise Source**

In many cases of system identification, the effects of the noise on the output are insignificant compared to those of the input. With good signal-to-noise ratios (SNR), it is less important to have an accurate disturbance model. Nevertheless it is important to understand the role of the disturbances and the noise source  $e(t)$ , whether it appears in the ARX model or in the general descriptions given above.

There are three aspects of the disturbances that should be stressed:

- **•** Understanding white noise
- **•** Interpreting the noise source
- **•** Using the noise source when working with the model

These aspects are discussed one by one.

How can we understand white noise? From a formal point of view, the noise source *e* will normally be regarded as *white noise*. This means that it is entirely unpredictable. In other words, it is impossible to guess the value of *e(t)* no matter how accurately we have measured past data up to time *t*-1.

How can we interpret the noise source? The actual disturbance contribution to the output, *H e*, has real significance. It contains all the influences on the measured *y*, known and unknown, that are not contained in the input *u*. It explains and captures the fact that even if an experiment is repeated with the same input, the output signal will typically be somewhat different. However, the source of the noise, *e*, need not have any physical significance. In the airplane example mentioned earlier, the disturbance effects are wind gusts and turbulence. Describing these as arising from a white noise source via a transfer function *H*, is just a convenient way of capturing their character.

How can we deal with the noise source when using the model? If the model is used just for simulation, i.e., the responses to various inputs are to be studied, then the disturbance model plays no immediate role. Since the noise source *e(t)* for new data will be unknown, it is taken as zero in the simulations, so as to study the effect of the input alone (a noise-free simulation). Making another simulation with *e* being arbitrary white noise will reveal how reliable the result of the simulation is, but it will not give a more accurate simulation result for the actual system's response. It is a different thing when the model is used for prediction: Predicting future outputs from inputs and previously measured outputs means that also future disturbance contributions have to be predicted.

A known, or estimated, correlation structure (which really is the disturbance model *H*) for the disturbances will allow predictions of future disturbances, based on the previously measured values.

The need and use of the noise model can be summarized as follows:

- **•** It is, in most cases, required to obtain a better estimate for the dynamics, *G*.
- **•** It indicates how reliable noise-free simulations are.
- **•** It is required for reliable predictions and stochastic control design.

# <span id="page-23-0"></span>**Terms to Characterize the Model Properties**

The properties of an input-output relationship like the ARX model follow from the numerical values of the coefficients and the number of delays used. This is however a fairly implicit way of talking about the model properties. Instead a number of different terms are used in practice:

#### **Impulse Response**

The impulse response of a dynamic model is the output signal that results when the input is an impulse, i.e.,  $u(t)$  is zero for all values of t except  $t=0$ , where  $u(0)=1$ . It can be computed as in the equation following (ARX), by letting *t* be equal to 0, T, 2T, ... and taking  $y(-T)=y(-2T)=0$  and  $u(0)=1$ .

#### **Step Response**

The step response is the output signal that results from a step input, i.e., *u(t)* is zero for negative values of *t* and equal to one for positive values of *t*. The impulse and step responses together are called the model's **t***ransient response*.

#### **Frequency Response**

The frequency response of a linear dynamic model describes how the model reacts to sinusoidal inputs. If we let the input *u(t)* be a sinusoid of a certain frequency, then the output  $y(t)$  will also be a sinusoid of this frequency. The amplitude and the phase (relative to the input) will however be different. This frequency response is most often depicted by two plots: one that shows the amplitude change as a function of the sinusoid's frequency and one that shows the phase shift as function of frequency. This is known as a Bode plot.

# **Zeros and Poles**

The zeros and the poles are equivalent ways of describing the coefficients of a linear difference equation like the ARX model. The poles relate to the "output side" and the zeros relate to the "input side" of this equation. The number of poles (zeros) is equal to the number of sampling intervals between the most and least delayed output (input). In the ARX example in the beginning of this section, there are consequently two poles and one zero.

# <span id="page-25-0"></span>**The Basic Steps of System Identification**

The System Identification problem is to estimate a model of a system based on observed input-output data. Several ways to describe a system and to estimate such descriptions exist. This section gives a brief account of the most important approaches.

The procedure to determine a model of a dynamical system from observed input-output data involves three basic ingredients:

- **•** The input-output data
- **•** A set of candidate models (the model structure)
- **•** A criterion to select a particular model in the set, based on the information in the data (the identification method)

The identification process amounts to repeatedly selecting a model structure, computing the best model in the structure, and evaluating this model's properties to see if they are satisfactory. The cycle can be itemized as follows:

- **1** Design an experiment and collect input-output data from the process to be identified.
- **2** Examine the data. Polish it so as to remove trends and outliers, and select useful portions of the original data. Possibly apply filtering to enhance important frequency ranges.
- **3** Select and define a model structure (a set of candidate system descriptions) within which a model is to be found.
- **4** Compute the best model in the model structure according to the input-output data and a given criterion of fit.
- **5** Examine the obtained model's properties.
- **6** If the model is good enough, then stop; otherwise go back to Step 3 to try another model set. Possibly also try other estimation methods (Step 4) or work further on the input-output data (Steps 1 and 2).

The System Identification Toolbox offers several functions for each of these steps.

For Step 2 there are routines to plot data, filter data, and remove trends in data, as well as to resample and reconstruct missing data.

For Step 3 the System Identification Toolbox offers a variety of nonparametric models, as well as all the most common black-box input-output and state-space structures, and also general tailor-made linear state-space models in discrete and continuous time.

For Step 4 general prediction error (maximum likelihood) methods, as well as instrumental variable methods and sub-space methods are offered for parametric models, while basic correlation and spectral analysis methods are used for nonparametric model structures.

To examine models in Step 5, many functions allow the computation and presentation of frequency functions and poles and zeros, as well as simulation and prediction using the model. Functions are also included for transformations between continuous-time and discrete-time model descriptions and to formats that are used in other toolboxes such as the Control System Toolbox and the Signal Processing Toolbox.

# <span id="page-27-0"></span>**A Startup Identification Procedure**

There are no standard and secure routes to good models in System Identification. Given the number of possibilities, it is easy to get confused about what to do, what model structures to test, and so on. This section describes one route that often works well, but there are no guarantees. The steps refer to functions within the GUI, but you can also go through them in command mode. For the basic commands, see Chapter 4, "Function Reference."

# <span id="page-27-1"></span>**Step 1: Looking at the Data**

Plot the data. Look at it carefully. Try to see the dynamics with your own eyes. Can you see the effects in the outputs of the changes in the input? Can you see nonlinear effects, like different responses at different levels, or different responses to a step up and a step down? Are there portions of the data that appear to be "messy" or carry no information? Use this insight to select portions of the data for estimation and validation purposes.

Do physical levels play a role in your model? If not, detrend the data by removing their mean values. The models will then describe how changes in the input give changes in output, but not explain the actual levels of the signals. This is the normal situation.

The default situation, with good data, is that you detrend by removing means, and then select the first half or so of the data record for estimation purposes, and use the remaining data for validation. This is what happens when you select **Preprocess -> Quickstart** in the main **ident** window.

# <span id="page-27-2"></span>**Step 2: Getting a Feel for the Difficulties**

Select **Estimate -> Quickstart** in the main **ident** window. This will compute and display the spectral analysis estimate and the correlation analysis estimate, as well as a fourth-order ARX model with a delay estimated from the correlation analysis and a default order state-space model computed by n4sid. This gives three plots. Look at the agreement between

- **•** Spectral analysis estimate and the ARX and state-space models' frequency functions
- **•** Correlation analysis estimate and the ARX and state-space models' transient responses

**•** Measured validation data output and the ARX and state-space models' simulated outputs

If these agreements are reasonable, the problem is not so difficult, and a relatively simple linear model will do a good job. Some fine tuning of model orders, and noise models have to be made, and you can proceed to Step 4. Otherwise go to Step 3.

# <span id="page-28-0"></span>**Step 3: Examining the Difficulties**

There may be several reasons why the comparisons in Step 2 did not look good. This section discusses the most common ones, and how they can be handled.

# **Model Unstable**

The ARX or state-space model may turn out to be unstable, but could still be useful for control purposes. Change to a 5- or 10-step ahead prediction instead of simulation in the **Model Output View**.

# **Feedback in Data**

If there is feedback from the output to the input, due to some regulator, then the spectral and correlations analysis estimates are not reliable. Discrepancies between these estimates and the ARX and state-space models can therefore be disregarded in this case. In the **Model Residuals View** of the parametric models, feedback in data can also be visible as correlation between residuals and input for negative lags.

# **Disturbance Model**

If the state-space model is clearly better than the ARX model at reproducing the measured output, this is an indication that the disturbances have a substantial influence, and it will be necessary to model them carefully.

# **Model Order**

If a fourth-order model does not give a good **Model Output** plot, try eighth-order. If the fit clearly improves, it follows that higher order models will be required, but that linear models could be sufficient.

# **Additional Inputs**

If the **Model Output** fit has not significantly improved by the tests so far, think over the physics of the application. Are there more signals that have been, or

could be, measured that might influence the output? If so, include these among the inputs and try again a fourth-order ARX model from all the inputs. (Note that the inputs need not at all be control signals, anything measurable, including disturbances, should be treated as inputs).

# **Nonlinear Effects**

If the fit between measured and model output is still bad, consider the physics of the application. Are there nonlinear effects in the system? In that case, form the nonlinearities from the measured data and add those transformed measurements as extra inputs. This could be as simple as forming the product of voltage and current measurements, if you realize that it is the electrical power that is the driving stimulus in, say, a heating process, and temperature is the output. This is of course application dependent. It does not take very much work, however, to form a number of additional inputs by reasonable nonlinear transformations of the measured ones, and just test if inclusion of them improves the fit.

#### **Still Problems?**

If none of these tests leads to a model that is able to reproduce the validation data reasonably well, the conclusion might be that a sufficiently good model cannot be produced from the data. There may be many reasons for this. It may be that the system has some quite complicated nonlinearities, which cannot be realized on physical grounds. In such cases, nonlinear, black-box models could be a solution. Among the most used models of this character are the Artificial Neural Networks (ANN).

Another important reason is that the data simply do not contain sufficient information, e.g., due to bad signal to noise ratios, large and nonstationary disturbances, varying system properties, etc.

Otherwise, use the insights of which inputs to use and which model orders to expect and proceed to Step 4.

# <span id="page-29-0"></span>**Step 4: Fine Tuning Orders and Disturbance Structures**

For real data there is no such thing as a "correct model structure." However, different structures can give quite different model quality. The only way to find this out is to try out a number of different structures and compare the

properties of the models obtained. There are a few things to look for in these comparisons.

#### **Fit Between Simulated and Measured Output**

Keep the **Model Output View** open and look at the fit between the model's simulated output and the measured one for the validation data. Formally, you could pick that model, for which this number is the highest. In practice, it is better to be more pragmatic, and also take into account the model complexity and whether the important features of the output response are captured.

#### **Residual Analysis Test**

You should require of a good model that the cross correlation function between residuals and input does not go significantly outside the confidence region. Otherwise there is something in the residuals that originate from the input, and has not been properly taken care of by the model. A clear peak at lag *k* shows that the effect from input  $u(t-k)$  on  $v(t)$  is not correctly described. A rule of thumb is that a slowly varying cross correlation function outside the confidence region is an indication of too few poles, while sharper peaks indicate too few zeros or wrong delays.

#### **Pole Zero Cancellations**

If the pole-zero plot (including confidence intervals) indicates pole-zero cancellations in the dynamics, this suggests that lower order models can be used. In particular, if it turns out that the orders of ARX models have to be increased to get a good fit, but that pole-zero cancellations are indicated, then the extra poles are just introduced to describe the noise. Then try ARMAX, OE, or BJ model structures with an A or F polynomial of an order equal to that of the number of noncanceled poles.

#### **What Model Structures Should be Tested?**

Well, you can spend any amount of time to check out a very large number of structures. It often takes just a few seconds to compute and evaluate a model in a certain structure, so that you should have a generous attitude to the testing. However, experience shows that when the basic properties of the system's behavior have been picked up, it is not much use to fine- tune orders ad absurdum just to press the fit by fractions of percents.

**Many ARX models**: There is a very cheap way of testing many ARX structures simultaneously. Enter in the **Orders** text field many combinations of orders,

using the colon (:) notation. You can also click the **Order Selection** button. When you select **Estimate**, models for all combinations (easily several hundreds) are computed and their (prediction error) fit to validation data is shown in a special plot. By clicking in this plot the best models with any chosen number of parameters will be inserted into the Model Board, and evaluated as desired.

**Many state-space models**: A similar feature is also available for black-box state-space models, estimated using n4sid. When a good order has been found, try the PEM estimation method, which often improves on the accuracy.

**ARMAX, OE**, **and BJ models**: Once you have a feel for suitable delays and dynamics orders, it is often useful to try out ARMAX, OE, and/or BJ with these orders and test some different orders for the disturbance transfer functions (C and D). Especially for poorly damped systems, the OE structure is suitable.

There is a quite extensive literature on order and structure selection, and anyone who would like to know more should consult the references.

# <span id="page-31-0"></span>**Multivariable Systems**

Systems with many input signals and/or many output signals are called *multivariable*. Such systems are often more challenging to model. In particular systems with several outputs could be difficult. A basic reason for the difficulties is that the couplings between several inputs and outputs lead to more complex models. The structures involved are richer and more parameters will be required to obtain a good fit.

#### **Available Models**

The System Identification Toolbox as well as the GUI handle general, linear multivariable models. All models mentioned earlier are supported in the single-output, multiple-input case. For multiple outputs, ARX models and state-space models are covered. Multiple-output ARMAX and OE models are covered via state-space representations: ARMAX corresponds to estimating the K-matrix, while OE corresponds to fixing K to zero. (These are options in the GUI model order editor.)

Generally speaking, it is preferable to work with state-space models in the multivariable case, since the model structure complexity is easier to deal with. It is essentially just a matter of choosing the model order.

### **Working with Subsets of the Input-Output Channels**

In the process of identifying good models of a system, it is often useful to select subsets of the input and output channels. Partial models of the system's behavior will then be constructed. It might not, for example, be clear if all measured inputs have a significant influence on the outputs. That is most easily tested by removing an input channel from the data, building a model for how the output(s) depends on the remaining input channels, and checking if there is a significant deterioration in the model output's fit to the measured one. See also the discussion under Step 3 above.

Generally speaking, the fit gets better when more inputs are included and often gets worse when more outputs are included. To understand the latter fact, you should realize that a model that has to explain the behavior of several outputs has a tougher job than one that must just account for a single output. If you have difficulties obtaining good models for a multioutput system, it might be wise to model one output at a time, to find out which are the difficult ones to handle.

Models that are just to be used for simulations could very well be built up from single-output models, for one output at a time. However, models for prediction and control will be able to produce better results if constructed for all outputs simultaneously. This follows from the fact that knowing the set of all previous output channels gives a better basis for prediction than just knowing the past outputs in one channel. Also, for systems where the different outputs reflect similar dynamics, using several outputs simultaneously will help estimating the dynamics.

#### **Some Practical Advice**

Both the GUI and command-line operation will do useful bookkeeping for you, handling different channels. You could follow the steps of this agenda:

- **•** Import data and create a data set with all input and output channels of interest. Do the necessary preprocessing of this set in terms of detrending, etc., and then select a Validation Data set with all channels.
- **•** Then select a Working Data set with all channels, and estimate state-space models of different orders using n4sid for these data. Examine the resulting model primarily using the **Model Output** view.
- **•** If it is difficult to get a good fit in all output channels or you would like to investigate how important the different input channels are, construct new data sets using subsets of the original input/output channels. Use the menu

item **Preprocess -> Select Channels** for this. Don't change the validation data. The GUI will keep track of the input and output channels. It will "do the right thing" when evaluating the channel-restricted models using the validation data. It might also be appropriate to see if improvements in the fit are obtained for various model types, built for one output at a time.

**•** If you decide on a multioutput model, it is often easiest to use state-space models. Use n4sid as a primary tool and try out pem when a good order has been found.

# <span id="page-34-0"></span>**Reading More About System Identification**

There is substantial literature on System Identification. The following textbook deals with identification methods from a perspective like this toolbox's, and also describes methods for physical modeling:

**•** Ljung, L., and T. Glad, *Modeling of Dynamic Systems,* Prentice Hall, Englewood Cliffs, N.J., 1994.

For more details about the algorithms and theories of identification,

- **•** Ljung, L., *System Identification Theory for the User*, Prentice Hall, Upper Saddle River, N.J., 2nd edition, 1999.
- **•** Söderström, T., and P. Stoica, *System Identification*, Prentice Hall International, London. 1989.

For more about system and signals,

**•** Oppenheim, J., and A.S. Willsky, *Signals and Systems,* Prentice Hall, Englewood Cliffs, N.J., 1985.

The following textbook deals with the underlying numerical techniques for parameter estimation:

**•** Dennis, J.E., Jr., and R.B. Schnabel, *Numerical Methods for Unconstrained Optimization and Nonlinear Equations*, Prentice Hall, Englewood Cliffs, N.J., 1983.
# **3**

## The Graphical User Interface

[The Big Picture \(p. 3-2\)](#page-37-0) A quick overview of the Ident GUI [Handling Data \(p. 3-7\)](#page-42-0) Importing, preprocessing, and viewing data [Estimating Models \(p. 3-17\)](#page-52-0) A discussion of direct and parametric

identification methods

[Examining Models \(p. 3-33\)](#page-68-0) Examining, comparing, and validating identified models using frequency and transient responses, poles and zeros, and model outputs and residuals

[Some Further GUI Topics \(p. 3-41\)](#page-76-0) Additional topics about the Ident GUI, including troubleshooting and customizing plots, reconfiguring the default layout, and limitations of the Ident GUI

## <span id="page-37-0"></span>**The Big Picture**

The System Identification Toolbox provides a graphical user interface (GUI). The GUI covers most of the toolbox functions and gives easy access to all variables that are created during a session. Start the session by typing

ident

in the MATLAB® Command Window.

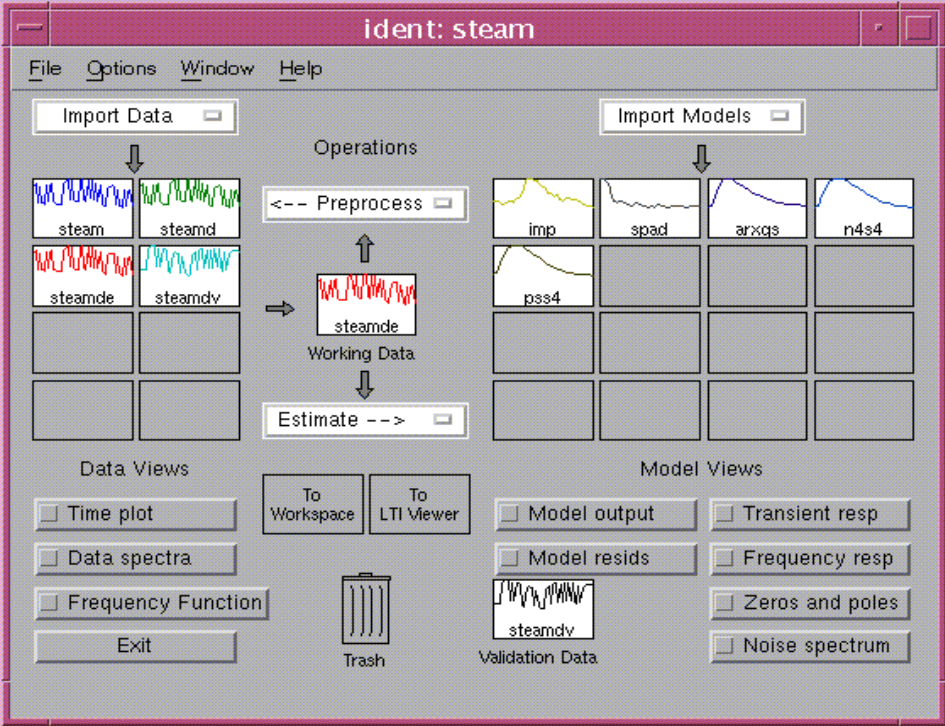

**Figure 3-1: The Main ident Information Window**

## **The Model and Data Boards**

System identification is about data and models and creating models from data. The main information and communication window, **ident**, is therefore dominated by two tables:

- **•** A table over available data sets, each represented by an icon
- **•** A table over created models, each represented by an icon

These tables are referred to as the *model board* and the *data board* in this chapter. You enter data sets into the data board by

- **•** Opening earlier saved sessions
- **•** Importing them from the MATLAB workspace
- **•** Creating them by detrending, filtering, transforming, and selecting subsets of another data set in the data board

Imports are handled under the menu **Data** while creation of new data sets is handled under the menu **Preprocess**. ["Handling Data" on page 3-7](#page-42-0) deals with this in more detail. The GUI supports three kinds of data objects for estimation. Both objects and vector- or matrix-valued signals can be imported:

- **•** Time-domain input/output signals (in the iddata object format). These are marked by a white background color.
- **•** Frequency-domain input/output signals (in the iddata object format). These are marked by a light green background color.
- **•** Frequency functions (in the idfrd object format). These are estimates of the system's frequency function (frequency response), obtained either by special data acquisition equipment (frequency analyzers) or as estimates from measured input-output data. These data sets are marked by a light brown background color.

You enter the models into the summary board by

- **•** Opening earlier saved sessions
- **•** Importing them from the MATLAB workspace
- **•** Estimating them from data

Imports are handled under the menu **Models**, while all the different estimation schemes are reached under the menu **Estimate**. More about this in ["Estimating Models" on page 3-17](#page-52-0).

You can rearrange the data and model boards by dragging and dropping. More boards open automatically when necessary or when asked for (under menu **Options**).

## **The Working Data**

All data sets and models are created from the working data set. This is the data that is given in the center of the **ident** window. To change the working data set, drag and drop any data set from the data board on the working data icon.

## **The Views**

Below the data and model boards are buttons for different views. These control what aspects of the data sets and models you would like to examine, and are described in more detail in ["Handling Data" on page 3-7](#page-42-0) and in ["Examining](#page-68-0)  [Models" on page 3-33](#page-68-0). To select a data set or a model so that its properties are displayed, click its icon. A selected object is marked by a thicker line in the icon. To clear it, click again. You can examine an arbitrary number of data/model objects simultaneously. To obtain more information about an object, double-click (or right-click or **Ctrl**+click) its icon.

## **The Validation Data**

The two model views **Model Output** and **Model Residuals** illustrate model properties when applied to the validation data set. This is the set marked in the box below these two views. To change the validation data, drag and drop any data set from the data board on the validation data icon.

It is good and common practice in identification to evaluate an estimated model's properties using a "fresh" data set, that is, one that was not used for the estimation. It is thus good advice to let the validation data be different from the working data, but they should of course be compatible with these.

## **The Work Flow**

You start by importing data (under menu **Data**); you examine the data set using the **Data Views**. You probably remove the means from the data and select subsets of data for estimation and validation purposes using the items in the menu **Preprocess**. You then continue to estimate models, using the possibilities under the menu **Estimate**, perhaps first doing a quickstart. You examine the obtained models with respect to your favorite aspects using the different **Model Views**. The basic idea is that any selected view shows the properties of all selected models at any time. This function is "live" so models and views can be checked in and out at will in an online fashion. You select/deselect a model by clicking its icon.

Inspired by the information you gain from the plots, you continue to try out different model structures (model orders) until you find a model you are satisfied with.

## **Management Aspects**

**Diary:** It is easy to forget what you have been doing. By double-clicking a data/model icon, you get a complete diary of how this object was created, along with other key information. At this point you can also add comments and change the name of the object and its color.

Layout: To have a good overview of the created models and data sets, it is good practice to try rearranging the icons by dragging and dropping. In this way models corresponding to a particular data set can be grouped together, etc. You can also open new boards (**Options -> Extra model/data boards**) to further rearrange the icons. These can be dragged across the screen between different windows. The extra boards are also equipped with notepads for your comments.

**Sessions:** The model and data boards with all models and data sets together with their diaries can be saved (under menu item **File**) at any point, and reloaded later. This is the counterpart of save/load workspace in the command-driven MATLAB. The four most recent sessions are listed under **File** for immediate open.

**Cleanliness:** The boards will hold an arbitrary number of models and data sets (by creating clones of the board when necessary). It is however advisable to clear (delete) models and data sets that no longer are of interest. Do that by dragging the object to the trash can icon. (Double-clicking the trash can will open it. You can retrieve its contents.) Empty the trash can if you run into memory problems.

**Warnings:** Several messages from the underlying computations can show up in warning dialog boxes. You can turn off these warnings using an item in the **Options** menu.

**Window Culture:** Dialog and plot windows are best managed by the GUI's close function (submenu item under **File** menu). Alternatively, select **Close** or select/clear the corresponding **View** box. It is generally not suitable to iconify the windows — the GUI's handling and window management system is usually a better alternative.

## **Workspace Variables**

The models and data sets created within the GUI are normally not available in the MATLAB workspace. Indeed, the workspace is not at all littered with variables during the sessions with the GUI. You can, however, export the variables to the workspace at any time, by dragging and dropping the object icon on the **To Workspace** box. They will then carry the name in the workspace that marked the object icon at the time of export. You can work with the variables in the workspace, using any MATLAB commands, and then perhaps import modified versions back into the GUI. Note that models and data are exported as the toolbox objects idmodel, idfrd, and iddata. For how to extract information and work with these objects, see ["Data Representation" on](#page-98-0)  [page 4-19](#page-98-0) and "Model Conversions" on page 5-6.

The GUI's names of data sets and models are suggested by default procedures. Normally, you can enter any other name of your choice at the time of creation of the variable. Names can be changed (after double-clicking the icon) at any time. Unlike the workspace situation, two GUI objects can carry the same name (i.e., the same string in their icons).

## **Help Texts**

The GUI contains some 100 help texts that are accessible in a nested fashion when required. The main **ident** window contains general help topics under the **Help** menu. This is also the case for the various plot windows. In addition, every dialog box has a **Help** button for current help and advice.

## <span id="page-42-0"></span>**Handling Data**

## **Data Representation**

In the System Identification Toolbox, signals and observed data are represented as column vectors, for example:

$$
u = \begin{bmatrix} u(1) \\ u(2) \\ \dots \\ u(N) \end{bmatrix}
$$

The entry in row number *k*, i.e., *u(k*), will then be the signal's value at sampling instant number *k*. It is generally assumed in the toolbox that data is sampled at equidistant sampling times, and the sampling interval *T* is supplied as a specific argument.

For frequency-domain data, *u(k)* is interpreted as the Fourier transform of the input at frequency  $w(k)$ , where the frequency vector  $w$  is defined along with the input.

We generally denote the input to a system by the letter *u* and the output by *y*. If the system has several input channels, the input data is represented by a matrix, where the columns are the input signals in the different channels.

$$
u\,=\, \bigl[ u\,1\ u\,2\ \ldots\ u\,m \bigr]
$$

The same holds for systems with several output channels.

The observed input-output data record is represented in the System Identification Toolbox by the iddata object that is created from the input and output signals by

```
Data = iddata(v,u,Ts)
```
where Ts is the sampling time. For frequency-domain data, the object is defined as

```
Data = iddata(y,u,Ts,'Domain','Frequency','Freq',w)
```
where w is the vector of frequencies.

The iddata object can also be created from the input and output signals when the data is inserted into the GUI.

Another data representation that can be used for model estimation is frequency responses (frequency functions). This consists of the frequency response from input to output G(w) (which the transfer function evaluated on the unit circle or the imaginary axis). The frequency function  $G(w)$  is a complex number, whose absolute value describes how a sinusoid of frequency w is amplified by the system, and whose argument (phase) described how the same signal is shifted (phase-lagged) by the system. Frequency response data is contained in the idfrd object:

```
Dafter = idfrd(G,w,Ts)
```
Also idfrd objects can be created from the basic signals when they are imported into the GUI.

## **Getting Data into the GUI**

To bring data into the GUI, select the menu **Import Data** in the main GUI window. This gives you three choices:

- **•** Time-domain data
- **•** Frequency-domain data (covers also frequency response data)
- **•** Data object

Depending on what you choose, slightly different dialog windows open up.

For input/output data, the information about a data set that should be supplied to the GUI is as follows:

- **•** The input and output signals
- **•** The name you give to the data set
- The sampling interval Ts. (Ts = 0 denotes time continuous data, which then must be frequency domain.)

For frequency-domain data, you also have to supply the

**•** Frequency vector

In addition to this mandatory information, you can add further properties that will help in the bookkeeping:

- **•** The starting time for the sampling (for frequency-domain data, enter instead the frequency unit, Hz or rad/s)
- **•** Input and output channel names
- **•** Input and output channel units
- **•** Periodicity and intersample behavior of the input
- **•** Data notes: These are notes for your own information and bookkeeping that will follow the data and all models created from it.

Note that the sampling interval and the input intersample properties are relevant also for frequency-domain data, since they determine how to interpret the information in the data.

In the case of frequency-response data, you have to enter

- **•** The response function, either as a vector of complex values or as amplitude and phase
- The corresponding vector of frequencies
- **•** The underlying sampling interval Ts. Use Ts = 0 if the response corresponds to a continuous time system.

If the system has *nu* inputs and *ny* outputs, and the response is given at *nf* frequencies, the response function is an *ny*-by-*nu*-by-*nf* 3-D array. In this case also, you can supply bookkeeping information as above.

As you select the menu **Data Import** and choose the relevant item, a dialog box will open where you can enter the information listed above.

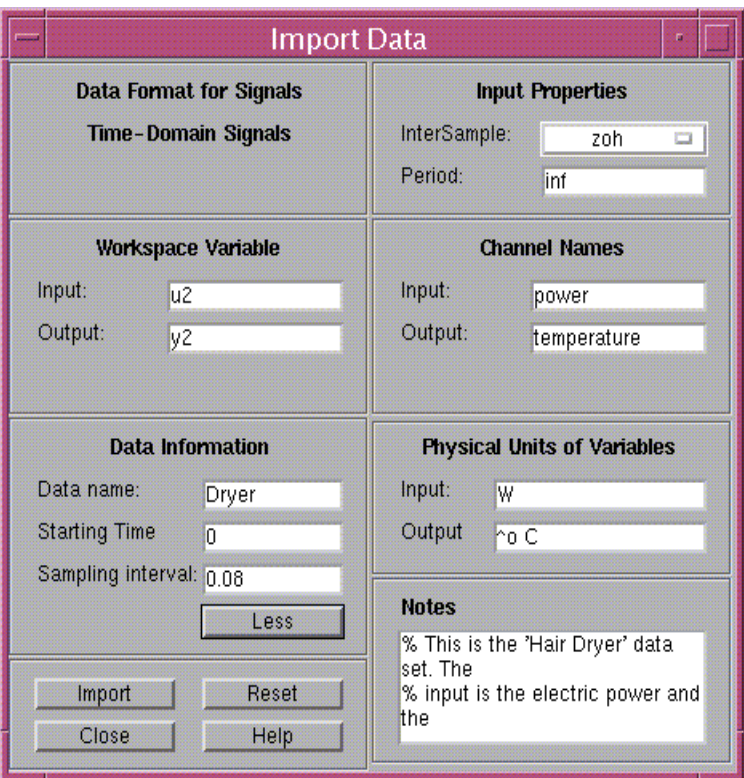

**Figure 3-2: The Dialog for Importing Data into the GUI**

Clicking **More** makes more fields visible.

For the time-domain data case, the fields are as follows:

**Input** and **Output**: Enter the variable names of the input and output respectively. These should be variables in your MATLAB workspace, so you might have to load some disk files first.

Actually, you can enter any MATLAB expressions in these fields, and they will be evaluated to compute the input and the output before inserting the data into the GUI.

**Data name**: Enter the name of the data set to be used by the GUI. This name can be changed later on.

**Starting time** and **Sampling interval**: Fill these out for correct time and frequency scales in the plots.

On the extra page you can optionally fill out

**Channel names**: Enter strings for the different input and output channel names. Separate the strings by commas. The number of names must be equal to the number of channels. If these entries are not filled out, default names, for example, y1, y2, ..., u1, u2, ..., are used.

**Channel units**: Enter, in analogous format, the units in which the measurements are made. These will follow to all models built from data, but are used only for plot information.

**Period:** If the input is periodic, enter the period length. Inf means a nonperiodic input, which is the default.

**Intersample**: Choose the intersample behavior of the input as ZOH (zero-order hold, i.e., the input signal is piecewise constant between the samples) or FOH (first-order hold, i.e., the input signal is piecewise linear between the samples) or BL (band-limited, i.e., the continuous time input signal has no power above the Nyquist frequency). ZOH is the default.

The box at the bottom is for **Notes,** where you can enter any text you want to accompany the data for bookkeeping purposes.

Finally, select **Import** to insert the data into the GUI. When no more data sets are to be inserted, select **Close** to close the dialog box. Selecting **Reset** will empty all the fields of the box.

The procedure just described creates an iddata object, with all its properties (or correspondingly an idfrd object, in the frequency-response data case.) If you already have an iddata or idfrd object available in the workspace, you can import that directly by selecting the item **Data Object** in the menu **Import Data**.

## **Taking a Look at the Data**

The first thing to do after inserting the data set into the data board is to examine it. By selecting the **Data View** item **Time plot**, a plot of the input and output signals is shown for the data sets that are selected. You select/clear the data sets by clicking them. For multivariable data, you can choose the different combinations of input and output signals under the menu item **Channel** in the

plot window. Using the zoom function (drawing rectangles with the left mouse button down), you can examine different portions of the data in more detail.

To examine the frequency contents of the data, select the **Data View** item **Data spectra**. The function is analogous to **Time plot**, but the signals' spectra are shown instead. By default the periodograms of the data are shown, i.e., the absolute square of the Fourier transforms of the data. You can change the plot to any chosen frequency range and a number of different ways of estimating spectra, using the **Options** menu item in the spectra window.

The purpose of examining the data in these ways is to find out if there are portions of the data that are not suitable for identification, if the information contents of the data are suitable in the interesting frequency regions, and if the data has to be preprocessed in some way before it can be used for estimation.

Another way of examining data is the **Data View** item **Frequency Function.**  For a frequency response data set this shows the amplitude and phase of the frequency function. For time- or frequency-domain input/output data, this view shows the empirical transfer function estimate (etfe) based on the data.

## **Preprocessing Data**

The menu **Preprocess** gives access to a number of methods to modify and transform the data sets on the data board. The commands are applied to the currently chosen **Working Data**. The actual menu of choices depends on this data set. Not all choices are applicable to all kinds of data sets.

#### **Detrending**

Detrending the data involves removing the mean values or linear trends from the signals (the means and the linear trends are then computed and removed from each signal individually). You access this function under the menu **Preprocess** by selecting item **Remove Means** or **Remove Trends**. More advanced detrending, such as removing piecewise linear trends or seasonal variations, cannot be accessed within the GUI. We generally recommend that you remove at least the mean values of the data before the estimation phase. There are, however, situations when it is not advisable to remove the sample means. It could be, for example, that the physical levels are built into the underlying model, or that integrations in the system must be handled with the right level of the input being integrated.

#### **Selecting Data Ranges**

It is often the case that the whole data record is not suitable for identification, due to various undesired features (missing or "bad" data, outbursts of disturbances, level changes, etc.), so that only portions of the data can be used. In any case, it is advisable to select one portion of the measured data for estimation purposes and another portion for validation purposes. The menu item **Preprocess -> Select Range** opens a dialog box that facilitates the selection of different data portions, by typing in the ranges, or marking them by drawing rectangles with the mouse button down.

For multivariable data it is often advantageous to start by working with just some of the input and output signals. The menu item **Preprocess -> Select Channels** allows you to select subsets of the inputs and outputs. This is done in such a way that the input/output numbering and names remain consistent when you evaluate data and model properties, for models covering different subsets of the data.

#### <span id="page-48-0"></span>**Prefiltering**

By filtering the input and output signals through a linear filter (the same filter for all signals) you can, for example, remove drift and high-frequency disturbances in the data, which should not affect the model estimation. You do this by selecting the menu item **Preprocess -> Filter** in the main window. The dialog is quite analogous to that of selecting data ranges in the time domain. You mark with a rectangle in the spectral plots the intended passband or stop band of the filter, you select a button to check if the filtering has the desired effect, and then you insert the filtered data into the GUI's data board.

Prefiltering is a good way of removing high-frequency noise in the data, and is also a good alternative to detrending (by cutting out low frequencies from the pass band). Depending on the intended model use, you can also make sure that the model concentrates on the important frequency ranges. For a model that will be used for control design, for example, the frequency band around the intended closed-loop bandwidth is of special importance.

If you intend to use the data to build models both of the system dynamics and the disturbance properties, we recommend that you do the filtering at the estimation phase. That is achieved by selecting the menu item **Estimate -> Parametric Models**, and then selecting the estimation **Focus** to be **Filter**. This opens the same filter dialog as above. The prefiltering will however apply only for estimating the dynamics from input to output. The disturbance model is determined from the original data.

#### **Resampling**

If the data turns out to be sampled too fast, it can be decimated, i.e., every kth value is picked, after proper prefiltering (antialias filtering). This is obtained from menu item **Preprocess -> Resample**.

You can also resample at a faster sampling rate by interpolation, using the same command, and giving a resampling factor of less than one.

#### **Transform Data**

The menu item **Preprocess -> Transform Data** opens a dialog that allows you to transform between time- and frequency-domain input/output data and also to form frequency-response data sets from input/output data.

#### **Quickstart**

The menu item **Preprocess -> Quickstart** performs the following sequence of actions: It opens the **Time plot Data view**, removes the means from the signals, and splits these detrended data into two halves. The first one is made working data and the second one becomes validation data. All three created data sets are inserted into the data board.

#### **Multiexperiment Data**

The System Identification Toolbox allows the handling of data sets that contain several different experiments. Both estimation and validation can be applied to such data sets. This is quite useful to deal with experiments that have been conducted at different occasions but describe the same system. It is also useful to be able to keep together pieces of data that have been obtained by cutting out "informative pieces" from a long data set. Multiexperiment data can be imported and used in the GUI like any iddata object. Selecting a specific part of a multiexperiment data set is done from the menu item **Preprocess -> Select Experiment**. To merge several data sets in the data board (obtained, for example, by cutting out portions from other data sets) use the menu item **Preprocess -> Merge Experiment**.

## **Checklist for Data Handling**

- **•** Insert data into the GUI's Data Board.
- **•** Plot the data and examine it carefully.
- **•** Typically detrend the data by removing mean values.

**•** Select portions of the data for estimation and for validation. Drag and drop these data sets to the corresponding boxes in the GUI.

## **Simulating Data**

The GUI is intended primarily for working with real data sets, and does not itself provide functions for simulating synthetic data. That has to be done in command mode, and you can use your favorite procedure in Simulink, the Signal Processing Toolbox, or any other toolbox for simulation and then insert the simulated data into the GUI as described above.

The System Identification Toolbox also has several commands for simulation. For example, see the reference pages for idinput and sim for details.

The following example shows how the ARMAX model

 $y(t) - 1.5y(t-1) + 0.7y(t-2) =$  $u(t-1) + 0.5u(t-2) + e(t) - e(t-1) + 0.2e(t-1)$ 

is simulated with a random binary input u.

```
% Create an ARMAX model
model1 = idpoly([1 -1.5 0.7], [0 1 0.5], [1 -1 0.2]);u = idinput(400, 'rbs', [0 0.3]);e = \text{randn}(400, 1);
v = sim(model1, [u e]);
```
The input, u, and the output, y, can now be imported into the GUI as data, and the various estimation routines can be applied to them. If you also import the simulation model, model1, into the GUI, its properties can be compared to those of the different estimated models.

To simulate a continuous-time state-space model

 $\dot{x} = Ax + Bu + Ke$  $y = Cx + e$ 

with the same input, and a sampling interval of 0.1 second, do the following in the System Identification Toolbox:

A =  $[-1 \ 1; -0.5 \ 0]; B = [1; 0.5]; C = [1 \ 0]; D = 0; K = [0.5; 0.5];$ Model2 =  $i$ dss(A,B,C,D,K,'Ts', 0) % Ts = 0 means continuous time Data = iddata $([$ ], $[u e]$ ); Data.Ts =  $0.1$ y=sim(Model2,Data);

## <span id="page-52-0"></span>**Estimating Models**

## **The Basics**

Estimating models from data is the central activity in the System Identification Toolbox. It is also the one that offers the most variety of possibilities and thus is the most demanding one for the user.

All estimation routines are accessed from the menu **Estimate** in the **ident** window. The models are always estimated using the data set that is currently in the **Working Data** box.

One can distinguish between two different types of estimation methods:

- **•** Direct estimation of the impulse or the frequency response of the system. These methods are often also called nonparametric estimation methods, and do not impose any structure assumptions about the system, other than that it is linear.
- **•** Parametric methods. A specific model structure is assumed, and the parameters in this structure are estimated using data. This opens up a large variety of possibilities, corresponding to different ways of describing the system. Dominating ways are state-space and several variants of difference equation descriptions.

## **Direct Estimation of the Impulse Response**

A linear system can be described by the impulse response  $g_k$ , with the property that

$$
y(t) = \sum_{k=1}^{\infty} g_k u(t - k)
$$

The name derives from the fact that if the input  $u(t)$  is an impulse, i.e.,  $u(t)=1$ when *t*=0 and 0 when *t*>0, then the output *y*(*t*) will be *y*(*t*) =  $g_t$ . For a multivariable system, the impulse response  $g_k$  will be an *ny*-by-*nu* matrix where *ny* is the number of outputs and *nu* is the number of inputs. Its *i-j* element thus describes the behavior of the *i*th output after an impulse in the *j*th input.

Choosing menu item **Estimate -> Correlation Model** opens a dialog window that lets you directly estimate the impulse response coefficients from the

input/output data using so called *correlation analysis*. The actual method is described under the command impulse in Chapter 4, "Function Reference." For a quick action, you can also just type the letter c in the **ident** window. This is the *hot key* for correlation analysis.

The resulting impulse response estimate is placed in the model board, under the default name imp. (You can change the name by double-clicking the model icon and then typing in the desired name in the dialog box that opens.)

The best way to examine the result is to select the **Model View Transient Response**. This gives a graph of the estimated response. This view offers a choice between displaying the impulse or the step response. For a multivariable system, the different channels, i.e., the responses from a certain input to a certain output, are selected under menu item **Channel**.

The number of lags for which the impulse response is estimated, i.e., the length of the estimated response, is determined as one of the options in the **Transient Response** view.

## **Direct Estimation of the Frequency Response**

The frequency response of a linear system is the Fourier transform of its impulse response. This description of the system gives considerable engineering insight into its properties. The relation between input and output is often written

 $y(t)=G(z)u(t)+v(t)$ 

where  $G$  is the transfer function and  $v$  is the additive disturbance. The function

 $G(e^{i\omega T})$ 

as a function of (angular) frequency  $\omega$  is then the frequency response or frequency function. *T* is the sampling interval. If you need more details on the different interpretations of the frequency response, see ["The System](#page-88-0)  [Identification Problem" on page 4-9](#page-88-0) or any textbook on linear systems.

The system's frequency response is directly estimated using *spectral analysis* by the menu item **Estimate -> Spectral Model**, and then selecting the **Estimate** button in the dialog box that opens. The result is placed on the model board under the default name spd. The best way to examine it is to plot it using the **Model View Frequency Response**. This view offers a number of different options on how to graph the curves. You can also select the frequencies for

which to estimate the response by specifying the number of frequencies and the spacing (linear or logarithmic) in the **Spectral Model** dialog box. The spectral analysis command also estimates the spectrum of the additive disturbance *v(t)*  in the system description. This estimated disturbance spectrum is examined under the **Model View** item **Noise Spectrum**.

The spectral analysis estimate is stored as an idfrd object. If you need to work further with the estimates, you can export the model to the MATLAB workspace and retrieve the responses directly from this object or by using the nyquist or bode command. See idfrd, bode, and nyquist in Chapter 4, "Function Reference," for more information. (Export a model by dragging and dropping it over the **To Workspace** icon.)

A few options that affect the spectral analysis estimate can be set in the dialog box. The most important choice is the frequency resolution. This is a number, M, (the size of the lag window) that affects the frequency resolution of the estimates. Essentially, the frequency resolution is about  $2\pi/M$ radians/(sampling interval). The choice of M is a tradeoff between frequency resolution and variance (fluctuations). A large value of M gives good resolution but fluctuating and less reliable estimates. The default choice of M is good for systems that do not have very sharp resonances and may have to be adjusted for more resonant systems.

The options also offer a choice between the Blackman-Tukey windowing method spa (which is the default); a variant with frequency dependent resolution, spafdr; and a method based on smoothing direct Fourier transforms, etfe. etfe has an advantage for highly resonant systems in that it is more efficient for large values of M. It however has the drawbacks that it requires linearly spaced frequency values, does not estimate the disturbance spectrum, and does not provide confidence intervals. The actual methods are described in more detail in Chapter 4, "Function Reference," under spa, spafdr, and etfe. To obtain the spectral analysis model for the current settings of the options, you can just type the hot key s in the **ident** window.

## **Estimation of Simple Process Model**

The System Identification Toolbox allows you to estimate simple continuous-time process models characterizing the static gain, dominating time constants, and possible time delays (dead time). They are variants of the transfer function model structure

$$
G(s) = \frac{K}{1 + sT_{p1}}e^{-sT_d}
$$

where *K* is the static gain,  $T_{p1}$  is the time constant, and  $T_d$  is the delay.

To estimate models of this kind, choose the menu item **Estimate -> Process Models** in the **ident** window**.** This opens a dialog window as shown below.

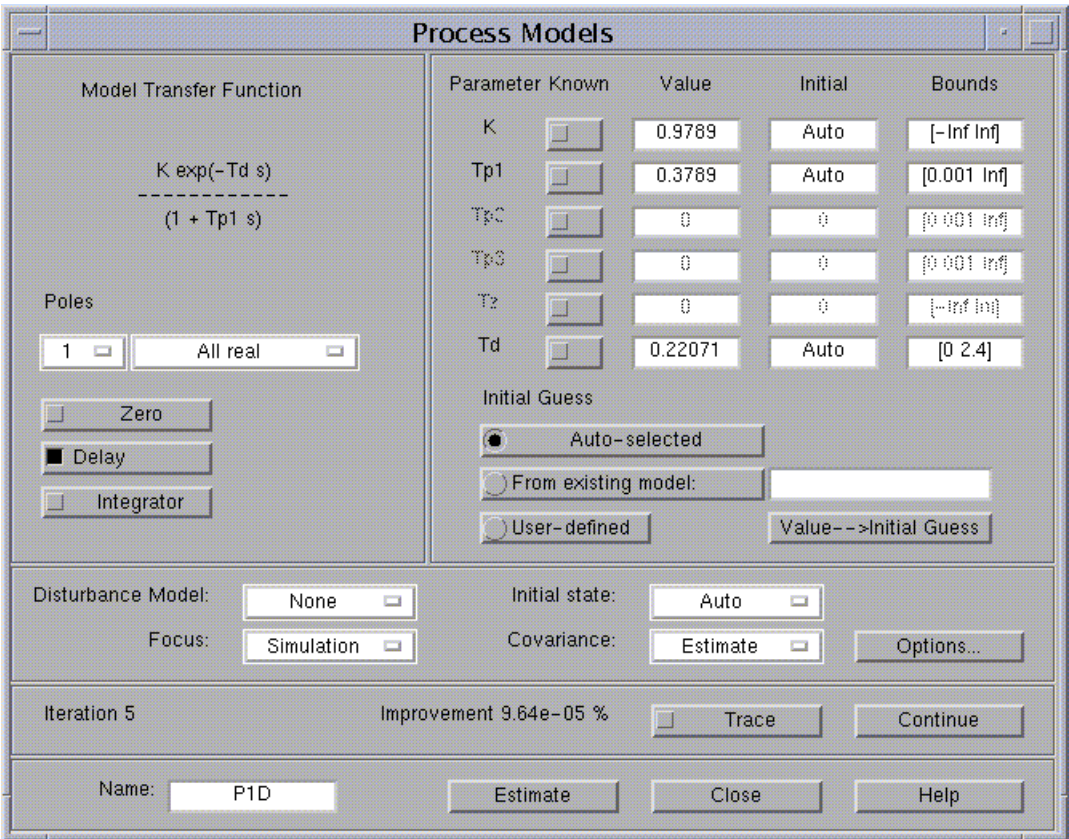

**Figure 3-3: Dialog Box for Estimating Process Models**

In this dialog you enter how many time constants (poles) to estimate and whether to include a time-delay term and an extra zero in the numerator of the transfer function. You can also enforce an integration for self-regulating processes. Moreover, there is a choice to force all time constants to be real or to allow underdamped modes (complex poles).

The dialog can handle an arbitrary amount of inputs, but only one output signal.

#### **Some Further Estimation Options**

The dialog box also has four menus that offer further options.

**Disturbance Model** allows you to include a first- or second-order model for the additive disturbances to the output.

**Focus** allows you to choose between a frequency weighting that concentrates on the model's prediction or simulation performance. Another alternative is prefiltering, which was described in ["Prefiltering" on page 3-13](#page-48-0).

Moreover, the menu **InitialState** gives options to estimate the initial state or to fix it to zero. The value **Auto** makes an automatic choice among these options.

Finally, the menu **Covariance** allows the choice between **Estimate** and **None**. The normal situation is that the covariance of the model is estimated, so that various uncertainty measures can be displayed in the plots.

#### **Initial Parameter Values and Parameter Bounds**

If no prior knowledge is available about the parameters, a startup routine is invoked to come up with initial parameter estimates. These are further iterated upon to give the best possible model fit to the data. The text AUTO is used to indicate that no initial guess is provided and an automatic process is invoked to estimate the initial values. If no qualified guess is available, this is usually a better alternative than entering an *ad hoc* value. However, if the estimation process gives parameter values that seem unreasonable, it might be worthwhile to try out various initial guesses and upper and/or lower limits of the parameters. Note that if you estimate a time delay, you must always provide un upper limit for the delay in order to secure efficient algorithms. The default value of this upper bound is 30 sampling intervals.

#### **Iteration Information**

The dialog window also gives online information about the progress of the iterative optimization of the fit between data and model. The iteration number, the fit at the current information, as well as the improvement in fit (in percent) compared to the previous iteration, are shown. There is also a possibility to abort the iterations and save the current model, after the current iteration is finished. You access parameters that affect the minimization process by clicking **Options**.

## **Estimation of Parametric Models**

The System Identification Toolbox supports a wide range of model structures for linear systems. Except for process models, they are all accessed by the menu item **Estimate -> Parametric Models** in the **ident** window. This opens a dialog box **Parametric Models**, which contains the basic dialog for all parametric estimation as shown below.

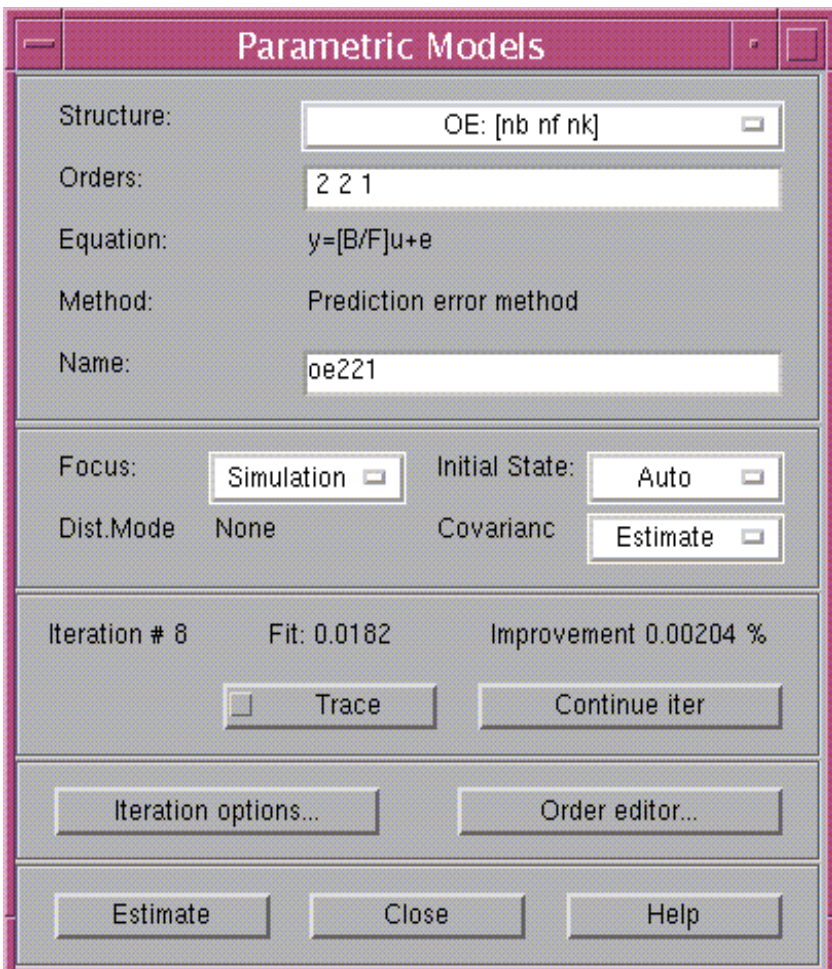

**Figure 3-4: Dialog Box for Estimating Parametric Models**

The basic function of this box is as follows.

As you select **Estimate**, a model is estimated from the working data. The structure of this model is defined by the menu **Structure** together with the edit box **Orders**. It is given a name, which is written in the edit box **Name**.

The GUI will always suggest a default model name in the **Name** box, but you can change it to any string before clicking **Estimate**. (If you intend to export the model later, avoid spaces in the name.)

The interpretation of the model structure information (typically integers) in the **Order** box depends on the selected structure in the menu. This covers, typically, six choices:

- **•** ARX models
- **•** ARMAX model
- **•** Output-error (OE) models
- **•** Box-Jenkins (BJ) models
- **•** State-space models
- **•** Model structure defined by initial model (user-defined structures)

You can fill out the **Order** box yourself at any time, but for assistance you can select **Order Editor**. This opens another dialog box, depending on the chosen structure, in which the desired model order and structure information can be entered in a simpler fashion.

You can also enter the name of a MATLAB workspace variable in the **Order** edit box. This variable should then have a value that is consistent with the necessary orders for the chosen structure.

**Note** For the state-space structure and the ARX structure, you can enter several orders and combinations of orders. Then all corresponding models will be compared and displayed in a special dialog window for you to select suitable ones. This could be a useful tool to select good model orders. This option is described in more detail later in this section. When it is available, a button **Order selection** is visible.

#### **Estimation Method**

A common and general method of estimating the parameters is the *prediction error approach*, where simply the parameters of the model are chosen so that the difference between the model's (predicted) output and the measured output is minimized. This method is available for all model structures. Except for the ARX case, the estimation involves an iterative numerical search for the best fit. Some information from this search is given online in the dialog box. By clicking **Iteration options**, you get access to a number of options that govern the search process. (See ["Algorithm Properties" on page 5-14.](#page-201-0))

For some model structures (the ARX model, and black-box state-space models) methods based on correlation are also available — Instrumental Variable (IV) and Subspace (N4SID) methods. The choice between methods is made in the **Parametric Models** dialog box.

The dialog box also has three menus that offer further options. **Focus** allows you to choose between a frequency weighting that concentrates on the model's prediction or simulation performance. Another alternative is prefiltering, which was described in ["Prefiltering" on page 3-13](#page-48-0). Moreover, the menu **InitialState** gives options to estimate the initial state or to fix it to zero. The value Auto makes an automatic choice among these options. Finally, the menu **Covariance** allows the choice between Estimate and None. The normal situation is that the covariance of the model is estimated, so that various uncertainty measures can be displayed in the plots. However, for high-order state-space models estimated by N4SID, or large multivariable ARX models, the computation of the covariance matrix can take quite a long time. Choosing **Covariance:** None will then greatly reduce the computation time.

#### **Resulting Models**

The estimated model is inserted into the GUI's model board. You can then examine its various properties and compare them with other models' properties using the **Model View** plots. More about that in ["Examining Models" on](#page-68-0)  [page 3-33](#page-68-0).

To take a look at the model itself, double-click the model's icon (or right-click or **Ctrl**+click). The **Data/Model Info** window that opens gives you information about how the model was estimated. You can also select the **Present** button, which will list the model and its parameters with estimated standard deviations in the MATLAB Command Window.

If you need to work further with the model, you can export it by dragging and dropping it over the **To Workspace** icon, and then apply any MATLAB and toolbox commands to it. (See, in particular, the commands ssdata, tfdata, d2c, and get in Chapter 4, "Function Reference.")

#### **How to Know Which Structure and Method to Use**

There is no simple way to find out "the best model structure"; in fact, for real data, there is no such thing as a *best* structure. Some routes to find good and acceptable models are described in ["A Startup Identification Procedure" on](#page-27-0)  [page 2-14](#page-27-0). It is best to be generous at this point. It often takes just a few seconds to estimate a model, and by the different validation tools described in the next section, you can quickly find out if the new model is any better than the ones you had before. There is often a significant amount of work behind the data collection, and spending a few extra minutes trying out several different structures is usually worthwhile.

## **ARX Models**

#### **The Structure**

The most used model structure is the simple linear difference equation

$$
y(t) + a_1 y(t-1) + \dots + a_{na} y(t-na) =
$$
  

$$
b_1 u(t-nk) + \dots + b_{nb} u(t-nk-nb+1)
$$

which relates the current output  $y(t)$  to a finite number of past outputs  $y(t-k)$ and inputs *u(t-k)*.

The structure is thus entirely defined by the three integers na, nb, and nk. na is equal to the number of poles and nb 1 is the number of zeros, while nk is the pure time delay (the dead time) in the system. For a system under sampled-data control, typically nk is equal to 1 if there is no dead time.

For multiinput systems, nb and nk are row vectors, where the ith element gives the order/delay associated with the ith input.

#### **Entering the Order Parameters**

The orders na, nb, and nk can either be directly entered into the edit box **Orders** in the **Parametric Models** window, or selected using the menus in the **Order Editor**.

#### **Estimating Many Models Simultaneously**

By entering any or all of the structure parameters as vectors, using the MATLAB colon notation, such as na=1:10, you define many different structures that correspond to all combinations of orders. When you select **Estimate**, models corresponding to all of these structures are computed. A special plot window then opens that shows the fit of these models to validation data. By clicking in this plot, you can enter any models of your choice into the model board.

**Multiinput models:** For multiinput models you can enter each of the input orders and delays as a vector. The number of models resulting from all combinations of orders and delays can, however, be very large. As an alternative, you can enter one vector (such as nb=1:10) for all inputs and one vector for all delays. Then only models that have the same orders and delays from all inputs are computed.

#### **Estimation Methods**

There are two methods to estimate the coefficients a and b in the ARX model structure:

**Least Squares:** Minimizes the sum of squares of the right side minus the left side of the expression above, with respect to *a* and *b*. This is obtained by selecting ARX in the **Method** box.

**Instrumental Variables:** Determines a and b so that the error between the right and left sides becomes uncorrelated with certain linear combinations of the inputs. This is obtained by selecting IV in the **Method** box.

The methods are described in more detail in the reference pages for arx and iv4.

#### **Multioutput Models**

For a multioutput ARX structure with ny outputs and nu inputs, the difference equation above is still valid. The only change is that the coefficients *a* are *ny*-by-*ny* matrices and the coefficients *b* are *ny*-by-*nu* matrices.

The orders [NA NB NK] define the model structure as follows:

NA: an *ny*-by-*ny* matrix whose *i-j* entry is the order of the polynomial (in the delay operator) that relates the *j*th output to the *i*th output

NB: an *ny*-by-*nu* matrix whose *i-j* entry is the order of the polynomial that relates the *j*th input to the *i*th output

NK: an *ny*-by-*nu* matrix whose *i-j* entry is the delay from the *j*th input to the *i*th output

The **Order Editor** dialog box allows the choices

```
NA = na∗ones(ny,ny)
NB = nb∗ones(ny,nu)
NK = nk∗ones(ny,nu)
```
where na, nb, and nk are chosen by the menus.

For custom order choices, construct a matrix [NA NB NK] in the MATLAB Command Window and enter the name of this matrix in the **Order** edit box in the **Parametric Models** window.

Note that the possibility to estimate many models simultaneously is not available for multioutput ARX models.

See ["Defining Model Structures" on page 4-39](#page-118-0) for more information on multioutput ARX models.

## **ARMAX, Output-Error (OE), and Box-Jenkins (BJ) Models**

There are several elaborations of the basic ARX model, where different disturbance models are introduced. These include well-known model types, such as ARMAX, Output-Error (OE), and Box-Jenkins (BJ).

#### **The General Structure**

A general input-output linear model for a single-output system with input u and output y can be written

$$
A(q)y(t) = \sum_{i=1}^{nu} [B_i(q)/F_i(q)]u_i(t-nk_i) + [C(q)/D(q)]e(t)
$$

Here  $u_i$  denotes input #i, and  $A$ ,  $B_i$ ,  $C$ ,  $D$ , and  $F_i$ , are polynomials in the shift operator (*z* or *q*). (Don't be intimidated by this: It is just a compact way of writing difference equations; see below.)

The general structure is defined by giving the time-delays nk and the orders of these polynomials *(i.e.*, the number of poles and zeros of the dynamic model from u to y, as well as of the disturbance model from *e* to *y*).

#### **The Special Cases**

Most often the choices are confined to one of the following special cases.

ARX: 
$$
A(q)y(t) = B(q)u(t-nk) + e(t)
$$
  
ARMAX:  $A(q)y(t) = B(q)u(t-nk) + C(q)e(t)$   
OE:  $y(t) = [B(q)/F(q)]u(t-nk) + e(t)$  (Output-Error)  
BJ:  $y(t) = [B(q)/F(q)]u(t-nk) + [C(q)/D(q)]e(t)$  (Box-Jenkins)

The "shift operator polynomials" are just compact ways of writing difference equations. For example, the ARMAX model in longhand would be

$$
y(t) + a_1 y(t-1) + \dots + a_{na} y(t-na) = b_1 u(t-nk) + \dots +
$$
  

$$
b_{nb} u(t-nk-nb+1) + e(t) + c_1 e(t-1) + \dots + c_{nc} e(t-nc)
$$

Note that  $A(q)$  corresponds to poles that are common between the dynamic model and the disturbance model (useful if disturbances enter the system "close to" the input). Likewise  $F_i(q)$  determines the poles that are unique for the dynamics from input  $\#$  *i*, and  $D(q)$  the poles that are unique for the disturbances.

The reason for introducing all these model variants is to provide for flexibility in the disturbance description and to allow for common or different poles (dynamics) for the different inputs.

#### **Entering the Model Structure**

Use the **Structure** menu in the **Parametric Models** dialog to choose between the ARX, ARMAX, Output-Error, and Box-Jenkins structures. Note that if the working data set has several outputs, only the first choice is available. For time series (data with no input signal) only AR and ARMA are available among these choices. These are the time series counterparts of ARX and ARMAX.

The orders of the polynomials are selected by the menus in the **Order Editor** dialog window, or by directly entering them in the edit box **Orders** in the **Parametric Models** window. When the order editor is open, the default orders, entered as you change the model structure, are based on previously used orders.

#### **Estimation Method**

The coefficients of the polynomials are estimated using a prediction error/maximum likelihood method, by minimizing the size of the error term "e" in the expression above. Several options govern the minimization procedure. These are accessed by activating **Iteration Control** in the **Parametric Models** window and selecting **Options**.

The algorithms are further described in Chapter 4, "Function Reference," under [armax](#page-210-0), [Algorithm Properties](#page-201-0), [bj](#page-220-0), [oe](#page-330-0), and [pem](#page-334-0). See also ["Parametric](#page-107-0)  [Model Estimation" on page 4-28](#page-107-0) and ["Defining Model Structures" on page 4-39.](#page-118-0)

**Note** These model structures are available only for the scalar output case. For multioutput models, the state-space structures offer the same flexibility. Also note that it is not possible to estimate many different structures simultaneously for the input-output models.

## **State-Space Models**

#### **The Model Structure**

The basic state-space model in innovations form can be written

$$
x(t+1) = A x(t) + B u(t) + K e(t)
$$
  

$$
y(t) = C x(t) + D u(t) + e(t)
$$

The System Identification Toolbox supports two kinds of parameterizations of state-space models: black-box, free parameterizations, and parameterizations custom-made for the application. The latter are discussed in ["User-Defined](#page-67-0)  [Model Structures" on page 3-32.](#page-67-0) First we will discuss the black-box case.

#### **Entering Black-Box State-Space Model Structures**

The most important structure index is the model order; i.e., the dimension of the state vector *x*.

Use the menu in the **Order Editor** to choose the model order, or enter it directly into the **Orders** edit box in the **Parametric Models** window. You can further affect the chosen model structure:

- **•** Fixing *K* to zero gives an Output-Error method; i.e., the difference between the model's simulated output and the measured one is minimized. Formally, this corresponds to an assumption that the output disturbance is white noise. This is done by the menu under **Disturbance Model.**
- **•** The delays from the input can be chosen independently for each input. It will be a row vector nk, with *nu* entries. When the delay is larger than or equal to one, the *D*-matrix in the discrete time model is fixed to zero. For physical systems without a pure time delay that are driven by piecewise constant inputs,  $nk = 1$  is a natural assumption. This is also the default. The delays nk can be set either in the order editor or directly in the **Orders** box as numbers in square brackets.
- **•** The initial state X0 can either be estimated, set to zero, or "backcast." This is handled by the menu **Initial State**.

#### **Estimating Many Models Simultaneously**

By entering a vector for the model order, using the MATLAB colon notation, (such as 1:10) all indicated orders will be computed using a preliminary method. You can then enter models of different orders into the model board by clicking in a special graph that contains information about the models.

#### **Estimation Methods**

There are two basic methods for the estimation.

PEM: Standard prediction error/maximum likelihood method, based on iterative minimization of a criterion. The iterations are started up at parameter values that are computed from n4sid. The parameterization of the matrices *A, B, C, D,* and *K* is free. The search for minimum is controlled by a number of options. These are accessed from the **Option** button in the **Iteration Control** window.

N4SID: Subspace-based method that does not use iterative search. The quality of the resulting estimates may significantly depend on some options called N4Weight and N4Horizon. These options can be chosen in the **Order Editor** dialog. If N4Horizon is entered with several rows, the models corresponding to the horizons in each row are examined separately using the working data. The best model in terms of prediction (or simulation, if  $K = 0$ ) performance is selected. A figure is shown that illustrates the fit as a function of the horizon. If the N4Horizon box is left empty, a default choice is made.

See the reference pages for n4sid and pem for more information.

## <span id="page-67-0"></span>**User-Defined Model Structures**

#### **State-Space Structures**

The System Identification Toolbox supports user-defined linear state-space models of arbitrary structure. Using the idss model structure, known and unknown parameters in the *A, B, C, D, K,* and *X0* matrices can be easily defined both for discrete- and continuous-time models. The idgrey object allows you to use a completely arbitrary graybox structure, defined by an M-file. The model object properties can be easily manipulated. See the reference pages for idss and idgrey and ["Structured State-Space Models with Free Parameters: the](#page-127-0)  [idss Model" on page 4-48.](#page-127-0)

To use these structures in conjunction with the GUI, just define the appropriate structure in the MATLAB Command Window. Then use the **Structure** menu to select By Initial Model, enter the variable name of the structure in the edit box **Initial Model** in the **Parametric Models** window, and select **Estimate**.

#### **Any Model Structure**

Arbitrary model structures can be defined using the System Identification Toolbox model objects:

- idpoly: Creates input-output structures for single-output models
- **•** idss: Creates linear state-space models with arbitrary free parameters
- **•** idgrey: Creates completely arbitrary parameterizations of linear systems
- **•** idarx: Creates multivariable ARX structures

In addition, all estimation commands create model structures in terms of the resulting models.

Enter the name of any model structure in the box **Orders** (or **Initial model**) in the window **Parametric Models** and then select **Estimate**. Then the parameters of the model structure are adjusted to the chosen working data set. The method is a standard prediction error/maximum likelihood approach that iteratively searches for the minimum of a criterion. Options that govern this search are accessed by the **Option** button in the **Iteration Control** window.

The name of the initial model must be a variable either in the workspace or in the model board. In the latter case you can just drag and drop it over the **Orders/Initial model** box.

## <span id="page-68-0"></span>**Examining Models**

Estimating a model is just a first step. It must now be examined, compared with other models, and tested with new data sets. You do this primarily using the six **Model View** functions at the bottom of the main **ident** window:

- **•** Frequency response
- **•** Transient response
- **•** Poles and zeros
- **•** Noise spectrum
- **•** Model output
- **•** Model residuals

In addition, you can double-click the model's icon to get **Text Information** about the model. Finally, you can export the model to the MATLAB workspace and use any commands for further analysis and model use.

## **Views and Models**

The basic idea is that if a certain **View** window is open (selected), then *all models* in the Model Summary Board that are selected will be represented in the window. The curves in the **View** window can be clicked in and out by selecting and clearing the models in an online fashion. You select and clear a model by clicking its icon. A selected model is marked with a thicker line in its icon.

On color screens, the curves are color coded along with the model icons in the model board. Before printing a plot it might be a good idea to separate the line styles (menu item under **Style**). This could also be helpful on black and white screens.

Note that models that are obtained by spectral analysis only can be represented as frequency response and noise spectra, and that models estimated by correlation analysis only can be represented as transient response.

## **The Plot Windows**

The six views all give similar plot windows, with several common features. They have a common menu bar, which covers some basic functions.

First of all, note that there is a zoom function in the plot window. By dragging with the left mouse button down, you can draw rectangles, which are enlarged when the mouse button is released. Double-clicking restores the original axis scales. For plots with two axes, the *x*-axes scales are locked to each other. A single click on the left mouse button zooms in by a factor of two, while the middle button zooms out. The zoom function can be deactivated if desired. Just select the menu item **Zoom** under **Style**.

Second, pointing to any curve in the plot and pressing the right mouse button identifies the curve with model name and present coordinates.

The common menu bar covers the following functions.

#### **File**

**File** allows you to copy the current figure to another standard MATLAB figure window. This might be useful, for example, when you intend to print a customized plot. Other **File** items cover printing the current plot and closing the plot window.

#### **Options**

**Options** first of all covers actions for setting the axes scaling. This menu item also gives a number of choices that are specific for the plot window in question, such as a choice between step response or impulse response in the **Transient response** window.

An important option is the possibility of showing confidence intervals. Each estimated model property has some uncertainty. This uncertainty can be estimated from data. By selecting **Show confidence intervals**, a confidence region around the nominal curve (model property) will be marked (by dash-dotted lines). The level of confidence can also be set under this menu item.

**Note** Confidence intervals are supported for most models and properties, except models estimated using etfe, and the k-step ahead prediction property. For n4sid, the covariance properties are actually not fully known. The Cramer-Rao lower limit for the covariance matrix is then used instead.

#### **Style**

The **Style** menu gives access to various ways of affecting the plot. You can add gridlines, turn the zoom on and off, and change the line styles. The menu also covers a number of other options, like choice of units and scale for the axis.

#### **Channel**

For multivariate systems, you can choose which input-output channel to examine. The current choice is marked in the figure title.

## **Help**

The **Help** menu has a number of items, which explain the plot and its options.

## **Frequency Response and Disturbance Spectra**

All linear models that are estimated can be written in the form

 $y(t)=G(z)u(t)+v(t)$ 

where  $G(z)$  is the (discrete-time) transfer function of the system and  $v(t)$  is an additive disturbance. The frequency response or frequency function of the

system is the complex-valued function  $G(e^{i\omega T})$  viewed as a function of angular frequency ω.

This function is often graphed as a Bode diagram, i.e., the logarithm of the amplitude (the absolute value) of  $G(e^{i\omega T})$  as well as the phase (the argument)

of  $G(e^{i\omega T})$  are plotted against the logarithm of frequency  $\omega$  in two separate plots. These plots are obtained by selecting the **Model View Frequency Response** in the main **ident** window.

The estimated spectrum of the disturbance *v* is plotted as a power spectrum by choosing the **Model View Noise Spectrum**.

If the data is a time series  $\gamma$  (with no input *u*), then the spectrum of  $\gamma$  is plotted under **Noise Spectrum**, and no frequency functions are given.

## **Transient Response**

Insight into a model's dynamic properties is obtained by looking at its step response or impulse response. This is the output of the model when the input is a step or an impulse. These responses are plotted when the **Model View Transient Response** is selected.

It is informative to compare the transient response of a parametric model with the one that was estimated using correlation analysis. If there is good agreement between the two, you can be confident that some correct features have been picked up. It is useful to check the confidence intervals around the responses to see what "good agreement" could mean quantitatively.

Many models provide a description of the additive disturbance *v(t)*.

 $v(t) = H(z)e(t)$ 

Here  $H(z)$  is a transfer function that describes how the disturbance  $v(t)$  can be thought of as generated by sending white noise *e(t)* through it. To display the properties of *H*, you can choose channels (in the **Channel** menu) that have noise components as inputs. The names of these channels are like e@ynam, for the noise component that directly affects the output with name ynam.

## **Poles and Zeros**

The poles of a system are the roots of the denominator of the transfer function *G(z)*, while the zeros are the roots of the numerator. In particular the poles have a direct influence on the dynamic properties of the system.

The poles and zeros of  $G$  (and  $H$ ) are plotted by choosing the **Model View Poles and Zeros**.

It is useful to turn on the confidence intervals in this case. They will reveal which poles and zeros could cancel each other (their confidence regions overlap). That is an indication that a lower-order dynamic model could be used.

For multivariable systems, it is the poles and zeros of the individual input/output channels that are displayed. To obtain the so-called transmission zeros, you will have to export the model and then apply the command tzero. (This requires the Control System Toolbox.)

## **Compare Measured and Model Outputs**

A good way of obtaining insight into the quality of a model is to simulate the model with the input from a fresh data set and compare the simulated output with the measured one. This gives a good feel for which properties of the system have been picked up by the model, and which have not.
This test is obtained by selecting the **Model View Model Output**. Then the data set currently in the **Validation Data** box will be used for the comparison. The fit will also be displayed. This is computed as the percentage of the output variation that is reproduced by the model. So, a model that has a fit of 0% gives the same mean square error as just setting the model output to be the mean of the measured output.

If the model is unstable, or has integration or very slow time constants, the levels of the simulated and the measured output may drift apart, even for a model that is quite good (at least for control purposes). It is then a good idea to evaluate the model's predicted output rather than the simulated one. With a *prediction horizon* of *k*, the *k*-step ahead predicted output is then obtained as follows:

The predicted value  $y(t)$  is computed from all available inputs  $u(s)(s \leq t)$  (used according to the model) and all available outputs up to time  $t \cdot k$ ,  $y(s)$  ( $s \le t - k$ ). The simulation case, where no past outputs at all are used, thus formally corresponds to  $k=\infty$ . To check whether the model has picked up interesting dynamic properties, it is wise to let the predicted time horizon (*kT*, *T* being the sampling interval) be larger than the important time constants.

Note here that different models use the information in past output data in their predictors in different ways. This depends on the disturbance model. For example, so called Output-Error models (obtained by fixing K to zero for state-space models and setting na=nc=nd=0 for polynomial models) do not use past outputs at all. The simulated and the predicted outputs, for any value of k, thus coincide.

The character of the comparison depends of the type of validation data. For frequency-domain input/output validation data, the amplitudes of the measured output signal are shown together with the models' simulated output frequency response (which is the product of the input frequency domain signal and the model frequency response.) In this case, the predictions are not applicable. For frequency-response data the amplitude of the frequency response data is compared to the models' frequency responses. Note that even though just the amplitudes are shown in the plots, the figure of fit refers to the distance between the functions as complex variables.

# **Residual Analysis**

In a model

 $y(t) = G(z)u(t) + H(z)e(t)$ 

the noise source  $e(t)$  represents that part of the output that the model could not reproduce. It gives the "left-overs" or, in Latin, the *residuals*. For a good model, the residuals should be independent of the input. Otherwise, there would be more in the output that originates from the input and that the model has not picked up.

To test this independence, the cross-correlation function between input and residuals is computed by selecting the **Model View Model Residuals**. It is wise to also display the confidence region for this function. For an ideal model the correlation function should lie entirely between the confidence lines for positive lags. If, for example, there is a peak outside the confidence region for lag *k*, this means that there is something in the output  $y(t)$  that originates from  $u(t-k)$  and that has not been properly described by the model. The test is carried out using the validation data. If these were not used to estimate the model, the test is quite tough. See also ["Model Structure Selection and Validation" on page 4-70.](#page-149-0)

For a model also to give a correct description of the disturbance properties (i.e., the transfer function *H*), the residuals should be mutually independent. This test is also carried out by the view **Model Residuals**, by displaying the autocorrelation function of the residuals (excluding lag zero, for which this function by definition is 1). For an ideal model, the correlation function should be entirely inside the confidence region.

For frequency-domain validation data the power spectrum of the residuals is shown, as well as the amplitude of the estimated transfer function from input(s) to residuals.

# **Text Information**

By double-clicking (right mouse button or **Ctrl**+click) the model icon, a **Data/Model Info** dialog box opens, which contains some basic information about the model. It also gives a diary of how the model was created, along with the notes that originally were associated with the estimation data set. At this point you can do a number of things.

#### **Present**

Clicking the **Present** button displays details of the model in the MATLAB Command Window. The model's parameters along with estimated standard deviations are displayed, as well as some other notes.

#### **Modify**

You can simply type in any text you want anywhere in the **Diary and Notes** field of the dialog box. You can also change the name of the model just by editing the text field with the model name. The color, which the model is associated with in all plots, can also be edited. Enter RGB values or a color name (such as 'y') in the corresponding box.

# **LTI Viewer**

If you have the Control System Toolbox, you will see an icon **To LTI Viewer** in the main window. Dragging and dropping a model onto this icon opens the LTI Viewer. This viewer handles an arbitrary amount of models, but it requires all of them to have the same number of inputs and outputs. Note the LTI viewer is not fully live when clicking in and out the models on the model board. Instead, the LTI viewer has its own interface for dealing with models and channel (right-click in the plot).

# **Further Analysis in the MATLAB Workspace**

Any model and data object can be exported to the MATLAB workspace by dragging and dropping its icon over the **To Workspace** box in the **ident** window.

Once you have exported the model to the workspace, there are many commands by which you can further transform it, examine it, and convert it to other formats for use in other toolboxes. Some examples of such commands are as follows:

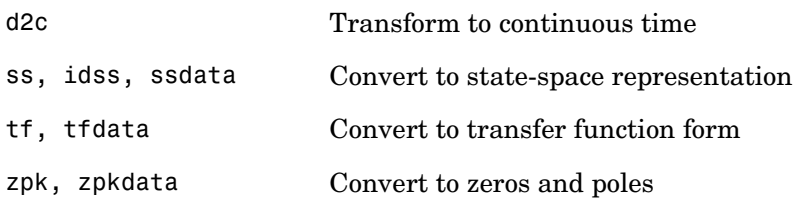

Note that the commands ss, tf, and zkp transform the model to the Control System Toolbox's LTI models. Moreover, if you have that toolbox, many of its LTI commands can be applied directly to the model objects of the Identification Toolbox. See ["Connections Between the Control System Toolbox and the](#page-174-0)  [System Identification Toolbox" on page 4-95](#page-174-0).

Also, if you need to prepare specialized plots that are not covered by the **Views**, all the System Identification Toolbox commands for computing and extracting simulations, frequency functions, zeros and poles, etc., are available. See [Chapter 4, "Tutorial,"](#page-80-0) and Chapter 5, "Function Reference."

# **Some Further GUI Topics**

This section discusses a number of different topics.

# **Mouse Buttons and Hotkeys**

The GUI uses three mouse buttons. If you have fewer buttons on your mouse, the actions associated with the middle and right mouse buttons are obtained by **Shift**+click, **Alt**+click, or **Ctrl**+click, depending on the computer.

#### **The Main ident Window**

In the main **ident** window the mouse buttons are used to drag and drop, to select/clear models and data sets, and to double-click to get text information about the object. You can use the left mouse button for all of this. A certain speedup is obtained if you use the left button for dragging and dropping, the middle one for selecting models and data sets, and the right one for double-clicking (actually for the right button, a single click is sufficient). On a slow machine a double-click from the left button might not be recognized.

The **ident** window also has a number of *hot keys***.** By pressing a keyboard letter when it is the current window, you can quickly activate some functions. These are

- **•** s: Computes the **Spectral Analysis Model** using the current options settings. (These can be changed in the dialog window that opens when you choose **Spectral Model** in the **Estimate** menu.)
- **•** c: Computes **Correlation Analysis Model** using the current options settings.
- **•** q: Computes the models associated with the **Quickstart**.
- **•** d: Opens a dialog window for importing data objects.

#### **Plot Windows**

In the various plot windows the action of the mouse buttons depends on whether zoom is activated or not.

**Zoom Active:** The left and middle mouse buttons are associated with the zoom functions as in the standard MATLAB zoom. The left button zooms in and the middle one zooms out. In addition, you can draw rectangles with the left button

to define the area to be zoomed. Double-clicking restores the original plot. The right mouse button is associated with special GUI actions that depend on the window. In the **View** plots, the right mouse button is used to identify the curves. Point and click a curve, and a box displays the name of the model/data set that the curve is associated with, and also the current coordinate values for the curve. In the **Model Selection** plots, the right mouse button is used to inspect and select the various models. In the **Prefilter** and **Data Range** plots, rectangles are drawn with this mouse button down, to define the selected range.

**Zoom not active:** The special GUI functions just mentioned are obtained by any mouse button.

The zoom is activated and deactivated under the menu item **Style.** The default setting differs between the plots.

**Note** Don't activate the zoom from the command line! That will destroy the special GUI functions. (If you happen to do so anyway, quit the window and open it again.)

# **Troubleshooting in Plots**

The function **Auto-range**, which is found under the menu item **Options**, sets automatic scales to the plots. It is also a good function to invoke when you think that you have lost control over the curves in the plot. (This might happen, for example, if you zoom in a portion of a plot and then change the data of the plot.)

If the view plots don't respond the way you expect them to, you can always quit the window and open it again. By *quit* here we mean using the underlying window system's own quitting mechanism, which is called different things in the different platforms. The normal way to close a window is to use the **Close** function under the menu item **File** or to clear the corresponding check box.

# **Layout Questions and idprefs.mat**

The GUI comes with a number of preset defaults. These include the window sizes and positions, the colors of the different models, and the default options in the different **View** windows.

The window sizes and positions, as well as the options in the plot windows, can be changed during the session in the standard way. If you want the GUI to start with your current window layout and current plot options, select menu item **Options -> Save preferences** in the main **ident** window. This saves the information in a file idprefs.mat. This file also stores information about the four most recent sessions with **ident**. This allows the session **File** menu to be correctly initialized. The session information is automatically stored upon exit. The layout and preference information is only saved when the indicated option is selected.

The file idprefs.mat is created the first time you close the GUI. It is stored in the same directory as your startup.m file by default. If this default does not work, you are prompted for a directory to store the file. This can be ignored, but then session and preference information cannot be saved.

To change or select a directory for idprefs.mat, use the command midprefs. See the [midprefs](#page-317-0) reference page for details.

To change model colors and default options to your own customized choice, make a copy of the M-file idlayout.m to your own directory (which should be *before* the basic ident directory in the MATLABPATH), and edit it according to its instructions.

# **Customized Plots**

If you need to prepare hardcopies of your plots with specialized texts, titles, and so on, make a copy of the figure first, using **Copy Figure** under the **File** menu item. This produces a copy of the current figure in a standard MATLAB figure format.

For plots that are not covered by the **View** windows, (e.g., Nyquist plots), you have to export the model to the MATLAB workspace and construct the plots there.

# **What Cannot Be Done Using the GUI**

The GUI covers primarily everything you would like to do to examine data, estimate models, and evaluate and compare models. It does not cover

- **•** Generation (simulation) of data sets
- **•** Model creation (other than by estimation)
- **•** Model manipulation and conversion
- **•** Recursive (online) estimation algorithms

To see what M-files are available in the toolbox for these functions, see ["The](#page-82-0)  [Toolbox Commands" on page 4-3](#page-82-0), as well as "Simulation and Prediction" on page 4-3, "Model Structure Creation" on page 4-5, "Manipulating Model Structures" on page 4-6, "Model Conversions" on page 4-6, and "Recursive Parameter Estimation" on page 4-8.

Note that at any point you can export a data set or a model to the MATLAB workspace (by dragging and dropping its icon on the **To Workspace** icon). There you can modify and manipulate it any way you want and then import it back into **ident**. You can, for example, construct a continuous-time model from an estimated discrete-time one (using d2c), and then use the model views to compare the two.

# **4**

# <span id="page-80-0"></span>Tutorial

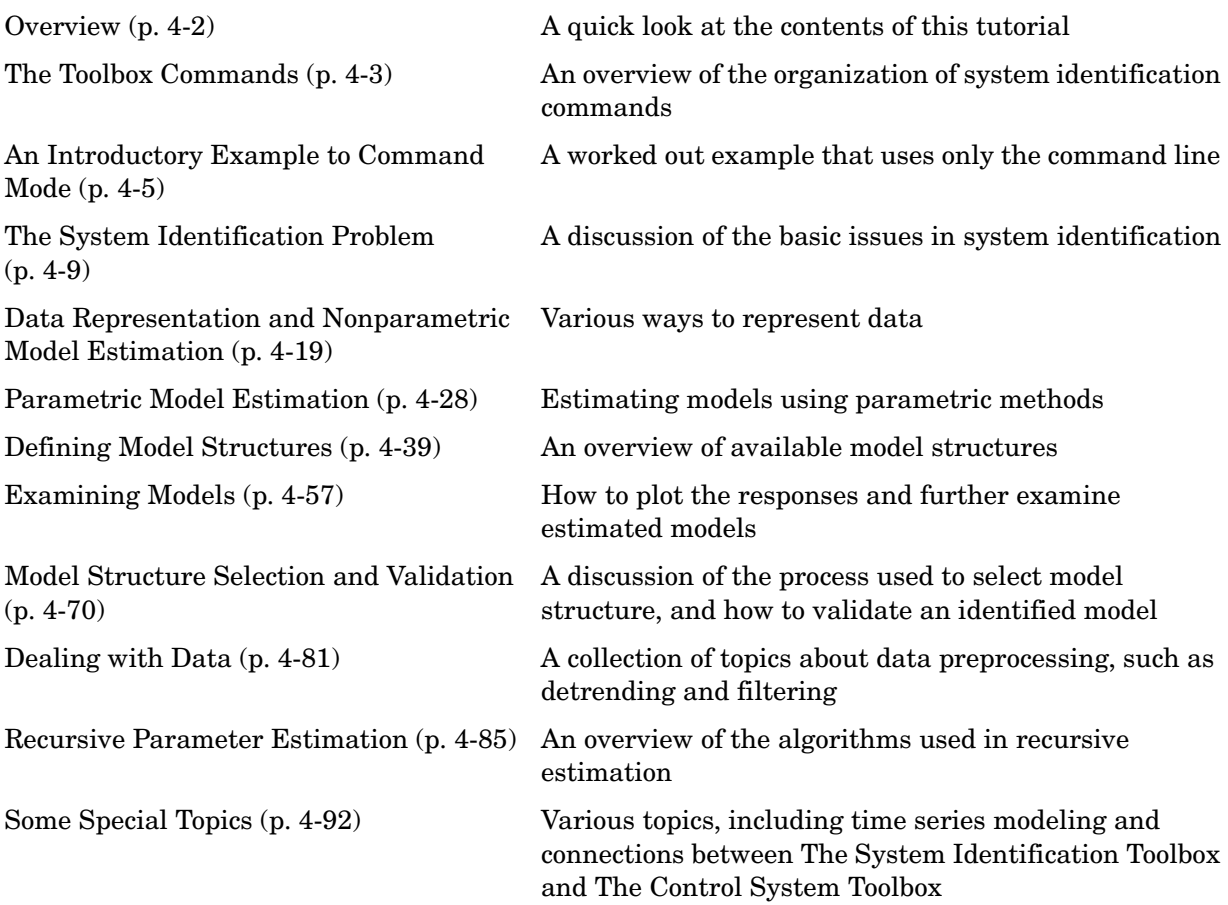

# <span id="page-81-0"></span>**Overview**

This chapter has three purposes:

- **•** Gives an overview of system identification theory, the basic models and disturbance descriptions used, and the character of the basic algorithms. It also provides some practical advice for a number of issues that are essential for a successful application.
- **•** Describes the commands and objects of the System Identification Toolbox, their syntax and use. If you primarily use the graphical user interface (GUI), you will not have to bother about these aspects.
- **•** Describes the commands that are not reached from the GUI, that is, simulation, the recursive algorithms, and more advanced model structure definitions.

# <span id="page-82-1"></span><span id="page-82-0"></span>**The Toolbox Commands**

It might be useful to recognize several *layers* of the System Identification Toolbox. Initially concentrate on the first layer of basic tools, which contains the commands from the System Identification Toolbox that any user must master. You can proceed to the next levels whenever an interest or the need from the applications warrants it. The layers are described in the following paragraphs:

**Layer 0: Help Functions.** Help ident gives an overview of available commands. idhelp gives access to a "micromanual" of command-line help, with several subhelps like idhelp evaluate, etc. There is also a command advice that can be applied to any data set and any model.

```
advice(data)
advice(model)
```
This gives text information on the screen about the quality of the data/model and some advice on how to proceed.

**Layer 1: Basic Tools for Estimating Black-Box Models.** The first layer contains the basic tools for estimating models from measured data. It is necessary to know the basics of the data representation and the simple commands to build and evaluate black-box models. The commands are

- **•** For data representation: iddata, plot
- **•** For nonparametric estimation of impulse and frequency response: impulse, step, spa
- **•** For estimating black-box models of state-space and input-output type: pem, arx
- **•** For evaluating models: compare, resid
- **•** For displaying model characteristics: bode, nyquist, pzmap, step, view
- **•** Looking at parametric model characteristics: by field referencing, like Mod.A, Mod.dA, etc.

The corresponding background is given in the next few sections of this tutorial.

**Layer 2: Creating Models for Simulation and Transforming Models.** To define models, to generate inputs, and to simulate models

idarx, idpoly, idproc, idss, idinput, sim

To transform models to other representations

arxdata, polydata, ssdata, tfdata, zpkdata

**Layer 3: Model Structure Selection.** The third layer of the toolbox contains some useful techniques to select orders and delays.

arxstruc, selstruc

**Layer 4: Structured Models and Further Model Conversions.** The fourth layer contains transformations between continuous and discrete time, and functions for estimating completely general model structures for linear systems. The commands are

c2d, d2c, idss, idgrey, pe, predict ss, tf, zp, frd (to be used with the Control System Toolbox)

The corresponding material is covered in ["Defining Model Structures" on](#page-118-0)  [page 4-39](#page-118-0) and in ["Examining Models" on page 4-57](#page-136-0).

**Layer 5: Recursive Identification.** Recursive (adaptive, online) methods of parameter estimation are covered by the commands

rarmax, rarx, rbj, roe, rpem, rplr

They are covered in ["Recursive Parameter Estimation" on page 4-85.](#page-164-0)

See Chapter 4, "Function Reference," for a complete list of available functions.

# <span id="page-84-0"></span>**An Introductory Example to Command Mode**

A demonstration M-file called iddemo.m provides several examples of what might be typical sessions with the System Identification Toolbox. To start the demo, execute iddemo from inside MATLAB.

Before giving a formal treatment of the capabilities and possibilities of the toolbox, this example is designed to get you started with the software quickly. This example is essentially the same as demo #2 in iddemo. You might want to invoke MATLAB at this time, execute the demo, and follow along.

# **Example Details**

Data has been collected from a laboratory scale process. (Feedback's Process Trainer PT326; see page 526 in Ljung (1999). For more references, see ["Reading More About System Identification" on page 2-21](#page-34-0).) The process operates much like a common hand-held hair dryer. Air is blown through a tube after being heated at the inlet to the tube. The input to the process is the power applied to a mesh of resistor wires that constitutes the heating device. The output of the process is the air temperature at the outlet, measured in volts by a thermocouple sensor.

One thousand input-output data points were collected from the process as the input was changed in a random fashion between two levels. The sampling interval is 80 ms. The data was loaded into MATLAB in ASCII form and is now stored as the vectors y2 (output) and u2 (input) in the file dryer2.mat.

First load the data.

load dryer2

It contains the input vector u2, the output vector y2. Now form the data object.

 $dry = iddata(y2, u2, 0.08);$ 

To get information about the data, just type the name.

dry

To get an overview of all the information contained in the iddata object dry, type

get(dry)

For better bookkeeping, give names to input and outputs.

```
dry.InputName = 'Power';
```

```
dry.OutputName = 'Temperature';
```
Select the 300 first values for building a model.

 $ze = dry(1:300)$ ;

Plot the interval from sample 200 to 300.

```
plot(ze(200:300)),
```
Remove the constant levels and make the data zero-mean.

 $ze = detrend(ze)$ ;

First estimate the impulse response of the system by correlation analysis to get some idea of time constants and the like.

impulse(ze,'sd',3)

This gives a plot with dash-dotted lines marking a confidence region corresponding to three standard deviations (ca 99.9%). From this it is easy to see if there is a time delay in the system.

#### **Seeing a Time Delay?**

The simplest way to get started is to build a state-space model where the order is automatically determined, using a prediction error method.

 $m1 = \text{perm}(ze)$ 

When the calculations are finished, a display of the basic information about  $m1$ is shown. Anytime m1 is typed, this display is shown. Typing present(m1) gives some more information about the model, including uncertainties.

To retrieve the properties of this model we could, for example, find the A matrix of the state space representation by

 $A = m1.a$ 

m1 is a model object, and

get(m1)

gives a list of all information stored in the model.

m1.EstimationInfo or m1.es for short gives information about the estimation process, loss functions, etc.

#### **How Good Is the Model**

How good is this model? One way to find out is to simulate it and compare the model output with measured output. We then select a portion of the original data that was not used to build the model, for example, from sample 800 to 900.

```
zv = dry(800:900);
zv = detrend(zv);
compare(zv,m1);
```
The Bode plot of the model is obtained by

```
bode(m1)
```
An alternative is to consider the Nyquist plot, and mark uncertainty regions at certain frequencies with ellipses, corresponding to three standard deviations.

```
nyquist(m1,'sd',3)
```
We can also compare the step response of the model with one that is directly computed from data (ze) in a nonparametric way.

step(m1,ze)

To study a model with prescribed structure, we compute a difference equation model with two poles, one zero, and three delays.

 $m2 = arx(ze, [2 2 3])$ 

This gives a model of the form

```
y(t) + a_1y(t-T) + a_2y(t-2T) = b_1u(t-3T) + b_2u(t-4T)
```
where *T* is the sampling interval (here 0.08 second). This model, known as an ARX model, tries to explain or compute the value of the output at time *t*, given previous values of *y* and *u*. To compare its performance on validation data with m1, type

```
compare(zv,m1,m2);
```
#### **Compare and Plot**

Compute and plot the poles and zeros of the models.

pzmap(m1,m2)

The uncertainties of the poles and zeros can also be plotted.

```
pzmap(m1,m2,'sd',3), % '3' denotes the number of standard 
deviations
```
Estimate the frequency response by a nonparametric spectral analysis method.

 $gs = spa(ze);$ 

Compare with the frequency functions from the parametric models.

```
bode(m1,m2,gs)
```
# <span id="page-88-0"></span>**The System Identification Problem**

This section discusses different basic ways to describe linear dynamic systems and also the most important methods for estimating such models.

#### **Impulse Responses, Frequency Functions, and Spectra**

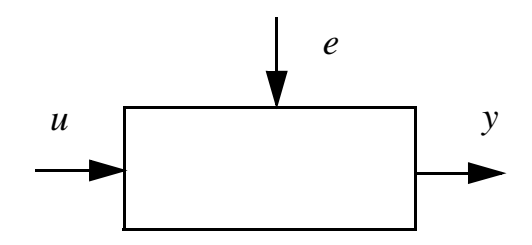

The basic input-output configuration is depicted in the figure above. Assuming unit sampling interval, there is an input signal

 $u(t)$ ;  $t = 1, 2, ..., N$ 

and an output signal

 $y(t);$   $t = 1, 2, ..., N$ 

Assuming the signals are related by a linear system, the relationship can be written

<span id="page-88-1"></span>
$$
y(t) = G(q)u(t) + v(t)
$$
\n
$$
(4-1)
$$

<span id="page-88-2"></span>where q is the shift operator and  $G(q)u(t)$  is short for

$$
G(q)u(t) = \sum_{k=1}^{\infty} g(k)u(t-k)
$$
 (4-2)

and

<span id="page-89-1"></span>
$$
G(q) = \sum_{k=1}^{\infty} g(k)q^{-k}; \qquad q^{-1}u(t) = u(t-1)
$$
 (4-3)

The numbers  $\{g(k)\}\$ are called the *impulse response* of the system. Clearly,  $g(k)$  is the output of the system at time  $k$  if the input is a single (im)pulse at time zero. The function  $G(q)$  is called the *transfer function* of the system. This function evaluated on the unit circle  $(q = e^{i\omega})$  gives the *frequency function* (or *frequency-response function*).

<span id="page-89-2"></span>
$$
G(e^{i\omega})\tag{4-4}
$$

In [\(Equation 4-1](#page-88-1))  $v(t)$  is an additional, unmeasurable disturbance (noise). Its properties can be expressed in terms of its (power) spectrum

<span id="page-89-3"></span>
$$
\Phi_v(\omega) \tag{4-5}
$$

<span id="page-89-5"></span>which is defined by

$$
\Phi_{v}(\omega) = \sum_{\tau = -\infty}^{\infty} R_{v}(\tau) e^{-i\omega \tau}
$$
 (4-6)

<span id="page-89-6"></span>where  $R_v(\tau)$  is the covariance function of  $v(t)$ 

$$
R_v(\tau) = Ev(t)v(t-\tau)
$$
\n(4-7)

and  $E$  denotes mathematical expectation. Alternatively, the disturbance  $v(t)$ can be described as filtered white noise

<span id="page-89-0"></span>
$$
v(t) = H(q)e(t) \tag{4-8}
$$

where  $e(t)$  is white noise with variance  $\lambda$  and

$$
\Phi_v(\omega) = \lambda |H(e^{i\omega})|^2 \tag{4-9}
$$

Equations ([Equation 4-1\)](#page-88-1) and [\(Equation 4-8](#page-89-0)) together give a *time-domain description* of the system

<span id="page-89-4"></span>
$$
y(t) = G(q)u(t) + H(q)e(t)
$$
\n(4-10)

where *G* is the *transfer function* of the system. Equations [\(Equation 4-4\)](#page-89-2) and [\(Equation 4-5](#page-89-3)) constitute a *frequency-domain description*.

<span id="page-90-0"></span>
$$
G(e^{i\omega}); \qquad \Phi_{v}(\omega) \tag{4-11}
$$

The impulse response ([Equation 4-3](#page-89-1)) and the frequency-domain description [\(Equation 4-11\)](#page-90-0) are called *nonparametric model descriptions* because they are not defined in terms of a finite number of parameters. The basic description [\(Equation 4-10\)](#page-89-4) also applies to the multivariable case, that is, to systems with several (say *nu*) input signals and several (say *ny*) output signals. In that  $\cos G(q)$  is an *ny*-by-*nu* matrix while  $H(q)$  and  $\Phi_v(\omega)$  are *ny*-by-*ny* matrices.

# **Polynomial Representation of Transfer Functions**

Rather than specifying the functions *G* and *H* in ([Equation 4-10](#page-89-4)) in terms of functions of the frequency variable  $\omega$ , you can describe them as rational functions of  $q^{-1}$  and specify the numerator and denominator coefficients in some way.

A commonly used parametric model is the ARX model that corresponds to

$$
G(q) = q^{-nk} \cdot \frac{B(q)}{A(q)}; \qquad H(q) = \frac{1}{A(q)}
$$
 (4-12)

<span id="page-90-3"></span>where  $B$  and  $A$  are polynomials in the delay operator  $q^{-1}$  .

$$
A(q) = 1 + a_1 q^{-1} + \dots + a_{na} q^{-na}
$$
  
\n
$$
B(q) = b_1 + b_2 q^{-1} + \dots + b_{nb} q^{-nb+1}
$$
\n(4-13)

Here, the numbers *na* and *nb* are the orders of the respective polynomials. The number *nk* is the number of delays from input to output. The model is usually written

<span id="page-90-1"></span>
$$
A(q)y(t) = B(q)u(t-nk) + e(t)
$$
\n(4-14)

<span id="page-90-2"></span>or explicitly

$$
y(t) + a_1 y(t-1) + \dots + a_{na} y(t-na) =
$$
  
\n
$$
b_1 u(t-nk) + b_2 u(t-nk-1) + \dots + b_{nb} u(t-nk-nb+1) + e(t)
$$
\n(4-15)

Note that ([Equation 4-14](#page-90-1)) and [\(Equation 4-15\)](#page-90-2) apply also to the multivariable case, with *ny* output channels and *nu* input channels. Then  $A(q)$  and the coefficients  $a_i$  become *ny*-by-*ny* matrices, and  $B(q)$  and the coefficients  $b_i$ become *ny*-by-*nu* matrices.

Another very common, and more general, model structure is the ARMAX structure

$$
A(q)y(t) = B(q)u(t-nk) + C(q)e(t)
$$
\n(4-16)

Here,  $A(q)$  and  $B(q)$  are as in ([Equation 4-13](#page-90-3)), while

$$
C(q) = 1 + c_1 q^{-1} + \dots + c_{nc} q^{-nc}
$$

An *output-error* (OE) structure is obtained as

$$
y(t) = \frac{B(q)}{F(q)}u(t-nk) + e(t)
$$
\n(4-17)

with

$$
F(q) = 1 + f_1 q^{-1} + \dots + f_{n} q^{-n}
$$

The so-called *Box-Jenkins* (BJ) model structure is given by

$$
y(t) = \frac{B(q)}{F(q)}u(t-nk) + \frac{C(q)}{D(q)}e(t)
$$
\n(4-18)

with

$$
D(q) = 1 + d_1 q^{-1} + \dots + d_{nd} q^{-nd}
$$

<span id="page-91-0"></span>All these models are special cases of the general parametric model structure.

$$
A(q)y(t) = \frac{B(q)}{F(q)}u(t-nk) + \frac{C(q)}{D(q)}e(t)
$$
\n(4-19)

The variance of the white noise  $\{e(t)\}\$ is assumed to be  $\lambda$ .

Within the structure of [\(Equation 4-19\)](#page-91-0), virtually all of the usual linear black-box model structures are obtained as special cases. The ARX structure is obviously obtained for  $nc = nd = nf = 0$ . The ARMAX structure corresponds to  $nf = nd = 0$ . The ARARX structure (or the *generalized least squares model*)

is obtained for  $nc = nf = 0$ , while the ARARMAX structure (or *extended*  $matrix \ model$ ) corresponds to  $nf = 0$ . The output-error model is obtained with  $na = nc = nd = 0$ , while the Box-Jenkins model corresponds to  $na = 0$ . (See Section 4.2 in Ljung (1999) for a detailed discussion.)

The same type of models can be defined for systems with an arbitrary number of inputs. They have the form

$$
A(q)y(t) = \frac{B_1(q)}{F_1(q)}u_1(t-nk_1) + ... + \frac{B_{nu}(q)}{F_{nu}(q)}u_{nu}(t-nk_{nu}) + \frac{C(q)}{D(q)}e(t)
$$
 (4-20)

#### **State-Space Representation of Transfer Functions**

<span id="page-92-0"></span>A common way of describing linear systems is to use the *state-space form*.

$$
x(t+1) = Ax(t) + Bu(t)
$$
  
\n
$$
y(t) = Cx(t) + Du(t) + v(t)
$$
\n(4-21)

Here the relationship between the input  $u(t)$  and the output  $y(t)$  is defined via the  $nx$ -dimensional *state vector*  $x(t)$ . In transfer function form [\(Equation 4-21\)](#page-92-0) corresponds to ([Equation 4-1\)](#page-88-1) with

<span id="page-92-1"></span>
$$
G(q) = C(qI_{nx} - A)^{-1}B + D
$$
\n(4-22)

Here  $I_{nx}$  is the *nx*-by-*nx* identity matrix. Clearly [\(Equation 4-21](#page-92-0)) can be viewed as one way of parameterizing the transfer function: With [\(Equation 4-22\)](#page-92-1),  $G(q)$  becomes a function of the elements of the matrices  $A, B$ , *C*, and *D*.

<span id="page-92-2"></span>To further describe the character of the noise term  $v(t)$  in ([Equation 4-21](#page-92-0)), a more flexible *innovations* form of the state-space model can be used.

$$
x(t+1) = Ax(t) + Bu(t) + Ke(t)
$$
  
\n
$$
y(t) = Cx(t) + Du(t) + e(t)
$$
\n(4-23)

This is equivalent to ([Equation 4-10\)](#page-89-4) with  $G(q)$  given by ([Equation 4-22](#page-92-1)) and  $H(q)$  by

$$
H(q) = C(qI_{nx} - A)^{-1}K + I_{ny}
$$
\n(4-24)

Here *ny* is the dimension of  $y(t)$  and  $e(t)$ .

It is often possible to set up a system description directly in the innovations form ([Equation 4-23](#page-92-2)). In other cases, it might be preferable to describe first the nature of disturbances that act on the system. That leads to a stochastic state-space model

<span id="page-93-0"></span>
$$
x(t+1) = Ax(t) + Bu(t) + w(t)
$$
  
\n
$$
y(t) = Cx(t) + Du(t) + e(t)
$$
\n(4-25)

where  $w(t)$  and  $e(t)$  are stochastic processes with certain covariance properties. In stationarity and from an input-output view, [\(Equation 4-25\)](#page-93-0) is equivalent to [\(Equation 4-23\)](#page-92-2) if the matrix  $K$  is chosen as the steady-state *Kalman gain*. How to compute *K* from ([Equation 4-25](#page-93-0)) is described in the Control System Toolbox documentation.

#### **Continuous-Time State-Space Models**

It is often easier to describe a system from physical modeling in terms of a continuous-time model. The reason is that most physical laws are expressed in continuous time as differential equations. Therefore, physical modeling typically leads to state-space descriptions like

<span id="page-93-2"></span>
$$
\begin{aligned} \dot{x}(t) &= Fx(t) + Gu(t) \\ y(t) &= Hx(t) + Du(t) + v(t) \end{aligned} \tag{4-26}
$$

Here,  $\dot{x}$  means the time derivative of  $x$ . If the input is piece-wise constant over  $\tan \theta$  time intervals  $kT \le t < (k+1)T$ , then the relationship between  $u[k] = u(kT)$ and  $y[k] = y(kT)$  can be exactly expressed by [\(Equation 4-21\)](#page-92-0) by taking

<span id="page-93-1"></span>
$$
A = e^{FT}; \qquad B = \int_{0}^{T} e^{F\tau} G d\tau; \qquad C = H \tag{4-27}
$$

and associate  $v(tT)$  with  $y[t]$ , etc. If you start with a continuous-time innovations form

$$
\dot{x}(t) = Fx(t) + Gu(t) + \tilde{K}e(t)
$$
  
\n
$$
y(t) = Hx(t) + Du(t) + e(t)
$$
\n(4-28)

the discrete-time counterpart is given by [\(Equation 4-23\)](#page-92-2) where the relationships [\(Equation 4-27](#page-93-1)) still hold. The exact connection between  $\tilde{K}$  and K is somewhat more complicated, though. An *ad hoc* solution is to use

<span id="page-94-0"></span>
$$
K = \int_{0}^{T} e^{F\tau} \tilde{K} d\tau;
$$
 (4-29)

in analogy with *G* and *B*. This is a good approximation for short sampling intervals *T*.

#### <span id="page-94-1"></span>**Estimating Impulse Responses**

Consider the descriptions ([Equation 4-1\)](#page-88-1) and [\(Equation 4-2](#page-88-2)). To directly estimate the impulse response coefficients, also in the multivariable case, it is suitable to define a high-order Finite Impulse Response (FIR) model

$$
y(t) = g(0)u(t) + g(1)u(t-1) + ... + g(n)u(t-n)
$$
\n(4-30)

and estimate the *g*-coefficients by the linear least squares method. In fact, to check whether there are noncausal effects from input to output, for example, due to feedback from *y* in the generation of *u* (closed loop data), *g* for negative lags can also be estimated.

$$
y(t) = g(-m)u(t+m) + ... + g(-1)u(t+1) + g(0)u(t) +
$$
  
 
$$
g(1)u(t-1) + ... + g(n)u(t-n)
$$
 (4-31)

If *u* is white noise, the impulse response coefficients will be correctly estimated, even if the true dynamics from *u* to *y* are more complicated than these models. Therefore it is natural to filter both the output and the input through a filter that makes the input sequence as white as possible before estimating the *g*. This is the essence of *correlation analysis* for estimating impulse responses.

## **Estimating Spectra and Frequency Functions**

This section describes methods that estimate the frequency functions and spectra ([Equation 4-11](#page-90-0)) directly. The cross-covariance function  $R_{yu}(\tau)$ between  $y(t)$  and  $u(t)$  is defined as  $Ey(t + \tau)u(t)$  analogously to [\(Equation 4-7](#page-89-6)). Its Fourier transform, the cross spectrum,  $\Phi_{yu}(\omega)$ , is defined analogously to ([Equation 4-6\)](#page-89-5). Provided that the input  $u(t)$  is independent of  $v(t)$ , the relationship ([Equation 4-1\)](#page-88-1) implies the following relationships between the spectra.

$$
\Phi_y(\omega) = |G(e^{i\omega})|^2 \Phi_u(\omega) + \Phi_v(\omega)
$$
\n
$$
\Phi_{yu}(\omega) = G(e^{i\omega}) \Phi_u(\omega)
$$
\n(4-32)

By estimating the various spectra involved, the frequency function and the disturbance spectrum can be estimated as follows.

Form estimates of the covariance functions (as defined in [\(Equation 4-7](#page-89-6)))  $\hat{R}_y(\tau)$ ,  $R_{yu}(\tau)$ , and  $\hat{R}_u(\tau)$ , using

$$
\hat{R}_{yu}(\tau) = \frac{1}{N} \sum_{t=1}^{N} y(t + \tau)u(t)
$$
\n(4-33)

and analog expressions for the others. Then, form estimates of the corresponding spectra

$$
\hat{\Phi}_y(\omega) = \sum_{\tau = -M}^{M} \hat{R_y}(\tau) W_M(\tau) e^{-i\omega \tau}
$$
\n(4-34)

<span id="page-95-0"></span>and analogously for  $\Phi_u$  and  $\Phi_y u$ . Here  $W_M(\tau)$  is the so-called *lag window* and *M* is the width of the lag window. The estimates are then formed as

$$
\hat{G}_N(e^{i\omega}) = \frac{\hat{\Phi}_{yu}(\omega)}{\hat{\Phi}_u(\omega)}; \qquad \hat{\Phi}_v(\omega) = \hat{\Phi}_y(\omega) - \frac{|\hat{\Phi}_{yu}(\omega)|^2}{\hat{\Phi}_u(\omega)}
$$
(4-35)

This procedure is known as *spectral analysis*. (See Chapter 6 in Ljung (1999).)

#### **Estimating Parametric Models**

Given a description ([Equation 4-10](#page-89-4)) and having observed the input-output data  $u, y$ , the (prediction) errors  $e(t)$  in [\(Equation 4-10](#page-89-4)) can be computed as

$$
e(t) = H^{-1}(q)[y(t) - G(q)u(t)]
$$
\n(4-36)

These errors are, for given data *y* and *u*, functions of *G* and *H*. These in turn are parameterized by the polynomials in ([Equation 4-14](#page-90-1)) through ([Equation 4-19](#page-91-0)) or by entries in the state-space matrices defined in

<span id="page-96-0"></span>[\(Equation 4-26\)](#page-93-2) through ([Equation 4-29](#page-94-0)). The most common parametric identification method is to determine estimates of *G* and *H* by minimizing

$$
V_N(G, H) = \sum_{t=1}^{N} e^{2t}(t)
$$
 (4-37)

that is

$$
[\hat{G}_N, \hat{H}_N] = \underset{t=1}{\operatorname{argmin}} \sum_{t=1}^{N} e^2(t) \tag{4-38}
$$

This is called a *prediction error method*. For Gaussian disturbances it coincides with the maximum likelihood method. (See Chapter 7 in Ljung (1999).)

A somewhat different philosophy can be applied to the ARX model [\(Equation 4-14\)](#page-90-1). By forming filtered versions of the input

$$
N(q)s(t) = M(q)u(t)
$$
\n(4-39)

and by multiplying [\(Equation 4-14](#page-90-1)) with  $s(t-k)$ ,  $k = 1, 2, ..., na$  and  $u(t-nk+1-k), k = 1, 2, \ldots, nb$  and summing over *t*, the noise in [\(Equation 4-14\)](#page-90-1) can be correlated out and solved for the dynamics. This gives the *instrumental variable* method, and  $s(t)$  are called the instruments. (See Section 7.6 in Ljung (1999).)

#### **Subspace Methods for Estimating State-Space Models**

The state-space matrices  $A, B, C, D$ , and  $K$  in ([Equation 4-23](#page-92-2)) can be estimated directly, without first specifying any particular parameterization by efficient *subspace methods*. The idea behind this can be explained as follows: If the sequence of state vectors  $x(t)$  were known, together with  $y(t)$  and  $u(t)$ , [\(Equation 4-23\)](#page-92-2) would be a linear regression, and *C* and *D* could be estimated by the least squares method. Then *e*(*t*) could be determined, and treated as a known signal in ([Equation 4-23](#page-92-2)), which then would be another linear regression model for *A*, *B*, and *K*. (One could also treat [\(Equation 4-21\)](#page-92-0) as a linear regression for A, B, C, and D with  $y(t)$  and  $x(t+1)$  as simultaneous outputs, and find the joint process and measurement noises as the residuals from this regression. The Kalman gain *K* could then be computed from the

Riccati equation.) Thus, once the states are known, the estimation of the state-space matrices is easy.

How to find the states  $x(t)$ ? All states in representations like [\(Equation 4-23](#page-92-2)) can be formed as linear combinations of the *k*-step ahead predicted outputs  $(k = 1, 2, \ldots, n)$ . It is thus a matter of finding these predictors, and then selecting a basis among them. The subspace methods form an efficient and numerically reliable way of determining the predictors by projections directly on the observed data sequences. See Sections 7.3 and 10.6 in Ljung (1999). For more details, see the references under n4sid in the reference pages.

# **The advice Command**

A general command, advice, can be applied to any estimated model and to any data set,

```
advice(model)
advice(data)
```
to provide the user with information about the quality of the model and characteristics, possibilities, and fallacies for the data set.

# <span id="page-98-0"></span>**Data Representation and Nonparametric Model Estimation**

This and the following sections give an introduction to the basic functions in the System Identification Toolbox. Not all of the options available when using the functions are described here; see Chapter 4, "Function Reference," and the online Help facility.

# **Data Representation**

The observed output and input signals,  $y(t)$  and  $u(t)$ , are represented as *column vectors* y and u. Row k corresponds to sample number *k*. For multivariable systems, each input (output) component is represented as a column vector, so that u becomes an *N*-by-*nu* matrix (*N* = number of sampled observations,  $nu =$  number of input channels). The output-input data is collectively represented in the iddata format. This is the basic object for dealing with signals in the toolbox. It is used by most of the commands. It is created by

 $Data = iddata(v, u, Ts)$ 

where y is a column vector or an *N*-by-*ny* matrix. The columns of y correspond to the different output channels. Similarly u is a column vector or an *N*-by-*nu* matrix containing the signals of the input channels. Ts is the sampling interval. This construction is sufficient for almost all purposes.

The data is then plotted by plot(Data) and portions of the data record are selected as in

ze = Data(1:300)

The signals in the output channels are retrieved by Data.OutputData or, for short, Data.y. Similarly the input signals are obtained by Data.InputData or Data.u.

For a time series (no input channels) use Data =  $iddata(y)$ , or let  $u = [$  ]. An iddata object can also contain just an input, by letting y = [ ].

You can change the sampling interval by using set(Data,'Ts',0.3) or, more simply, by

Data.Ts =  $0.3$ 

More details about the iddata object are given at the end of this section.

# **Correlation Analysis**

The correlation analysis procedure described in ["Estimating Impulse](#page-94-1)  [Responses" on page 4-15](#page-94-1) is implemented in the function impulse.

```
impulse(Data)
```
This function plots the estimated impulse response. Adding an argument 'sd' as in

```
impulse(Data,'sd',3)
```
also marks a confidence region corresponding to (in this case) three standard deviations. The result can be stored and replotted.

```
ir = impulse(Data)
impulse(ir,'sd',3)
```
An alternative is the command step that plots the step response, calculated from the impulse estimate.

step(Data)

# <span id="page-99-0"></span>**Spectral Analysis**

The function spa performs spectral analysis according to the procedure in ([Equation 4-35](#page-95-0)) through [\(Equation 4-37\)](#page-96-0).

 $g =$ spa(Data)

Here Data contains the output-input data in the iddata object as above. g is returned as an idfrd (identified frequency response data) model object, that contains the estimated frequency function  $G_N$  and the estimated disturbance spectrum  $\Phi_v$  in [\(Equation 4-37\)](#page-96-0), as well as estimated uncertainty covariances. The idfrd object is described in the [idfrd](#page-265-0) reference page, but for normal use you do not have to bother about these details. The frequency function, or *frequency response*, *G* in g can be graphed by the function bode, ffplot, or nyquist. The noise spectrum is retrieved by  $g('n')('n' for noise)$  so

```
g =spa(Data)
bode(g)
bode(g('n'))
```
performs the spectral analysis, and plots first  $G$  and then  $\Phi_{v}$  . The bode function gives logarithmic amplitude and frequency scales (in rad/s) and linear phase scale, while ffplot gives linear frequency scales (in Hz). The uncertainty of the estimates is displayed by adding the argument 'sd' as in

```
bode(g,'sd',3)
```
which displays, by dash-dotted lines, a confidence region around the estimate that corresponds (in this case) to three standard deviations. Adding an argument 'fill' shows the uncertainty region instead as a filled region.

```
bode(g,'sd',3,'fill')
```
Similarly

```
nyquist(g)
```
gives a Nyquist plot of the frequency function, that is, a plot of the real part versus the imaginary part of *G*.

If Data = y is a time series, that is, Data has no input channel, spa returns an estimate of the spectrum of that signal.

```
g=spa(y)ffplot(g)
```
In the computations [\(Equation 4-35](#page-95-0)) through [\(Equation 4-37](#page-96-0)), spa uses as a lag window the Hamming window for  $W(\tau)$  with a default length M equal to the minimum of 30 and a tenth of the number of data points. You can change this window size *M* to an arbitrary number using

 $g =$ spa(Data, M)

The rule is that as M increases, the estimated frequency functions show sharper details, but are also more affected by random disturbances. A typical sequence of commands that test different window sizes is

```
g10 = spa(Data,10)g25 = spa(Data, 25)g50 = spa(Data, 50)bode(g10, g25, g50)
```
An empirical transfer function estimate is obtained as the ratio of the output and input Fourier transforms with

$$
g = \text{etfe}(\text{Data})
$$

This can also be interpreted as the spectral analysis estimate for a window size that is equal to the data length. For time series, etfe gives the *periodogram* as a spectral estimate. The function also allows some smoothing of the crude estimate; it can be a good alternative for signals and systems with sharp resonances. See Chapter 4, "Function Reference," for more information.

Estimation of spectra and frequency functions involves a tradeoff between *resolution* and *noise sensitivity*. By resolution we mean the finest details (in rad/s) that can be distinguished in the estimate, while noise sensitivity describes how disturbances of different kinds give high variability in the estimates. The number M mentioned above is a way to control this tradeoff globally over the frequency range.

A useful complement to etfe and spa is the possibility of having frequency-dependent resolution, using the command spafdr,

```
g =spafdr(Data)
```
g = spafrd(Data,Res,Freqs)

with the possibility of defining both the frequencies Freqs for which the estimate should be formed and the resolution Res for the different frequencies. See the [spafdr](#page-382-0) reference page for more details.

#### **Frequency Domain Data**

The iddata object can also represent frequency-domain data, that is, input and output signals that are Fourier transforms of time-domain signals. Such data sets are useful in many contexts. You create a frequency-domain data set by

```
Data = iddata(Y,U,Ts,'Domain,'Frequency','freq',W)
```
where Y and U are the output and input Fourier transforms (N-by-ny and N-by-nu complex-valued matrices) and W is the vector of associated frequencies. That means that  $Y(kf,ky)$  is the frequency component of output number ky at frequency W(kf). Frequency-domain data can also easily be constructed from time-domain data, as in

```
dataf = fft(data)
```
A further way to handle frequency-domain information for model estimation is to define a frequency response data object (IDFRD) that contains the frequency-response data of a system, as in [Equation 4-11:](#page-90-0)

 $daffr = idfrd(G,W,Ts)$ 

datfr = idfrd(G,W,Ts,'SpectrumData',Phiv)

Here G is the frequency response function, W is the vector of frequencies, and Ts is the sampling interval. Optionally, you can also include the additive output spectrum Phiv =  $\Phi_v(\omega)$ .

You can also create a frequency-response data object from a model or from data by

```
datafr = idfrd(model)datafr = spafdr(Data)
```
(Compare the techniques on [page 4-20.](#page-99-0)) While datafr can be seen as a nonparametric model of the system, it can also be seen as a more compact way of representing the data Data. This representation can be used to further estimate parametric models. Also, in many applications it is common to use frequency analyzers for data acquisition. They deliver data in the frequency-function form rather than as separate input and output signals, in a much more compact form.

More details of this are given on the reference pages for [iddata](#page-254-0) and [idfrd](#page-265-0). The main message here is that the handling of data in time and frequency domain is essentially transparent. All estimation and representation commands that apply to time-domain data can also be used with the same syntax for frequency-domain data.

Two differences can be noted:

- **•** Noise models cannot be estimated from frequency domain data.
- **•** Frequency-domain data can handle representation of time-continuous signals ( $Ts = 0$ ). This means that Y and U are the continuous-time Fourier transforms given at a finite number of frequencies.

## **More on the Data Representation in iddata**

#### **Some Bookkeeping Facilities**

The input and output channels are given default names like y1, y2, u1, u2, etc. The channel names can be set by

```
set(Data,'InputName',{'Voltage','Current'},'OutputName','Tempera
ture')
```
(two inputs and one output in this example) and these names will then follow the object and appear in all plots. The names are also inherited by models that are estimated from the data.

Similarly, channel units can be specified using the properties OutputUnit and InputUnit. These units, when specified, will be used in plots.

The time points associated with the data samples are determined by the sampling interval Ts and the time of the first sample, Tstart.

```
Data.Tstart = 24
```
The actual time-point values are given by the property SamplingInstants, as in

```
plot(Data.sa,Data.u)
```
for a plot of the input with correct time points. Autofill is used for all properties, and they are case insensitive. For easy writing, 'u' is synonymous to 'Input' and 'y' to 'Output' when you are referring to the properties.

#### **Manipulating Channels**

An easy way to set and retrieve channel properties is to use subscripting. The subscripts are defined as

```
Data(samples,outputs,inputs)
```
so  $\text{Det}(\cdot,3,\cdot)$  is the data object obtained from Dat by keeping all input channels, but only output channel 3. (Trailing ":"s can be omitted so  $Dat(:,3,:) = Dat(:,3).$ 

You can also retrieve the channels by their names, so that

```
Dat(:,{'speed','flow'},[ ])
```
is the data object where the indicated output channels have been selected and no input channels are selected.

Moreover,

```
Dat1(101:200, [3 4], [1 3]) = Dat2(1001:1100, [1 2], [6 7])
```
will change samples 101 to 200 of output channels 3 and 4 and input channels 1 and 3 in the iddata object Dat1 to the indicated values from iddata object

Dat2. The names and units of these channels are then also changed accordingly.

To add new channels, use horizontal concatenation of iddata objects.

```
Dat =[ Dat1, Dat2];
```
See ["Adding Channels" on page 4-27](#page-106-0) or add the data record directly, so that

```
Dat.u(:,5) = u
```
will add a fifth input to Dat.

#### **Nonequal Sampling**

The property SamplingInstants gives the sampling instants of the data points. It can always be retrieved by get(Dat,'SamplingInstants') (or Dat.s) and is then computed from Dat.Ts and Dat.Tstart. SamplingInstants can also be set to an arbitrary vector of the same length as the data, so that nonequal sampling can be handled. Ts is then automatically set to [ ]. Most of the estimation routines, though, do not handle unequally sampled data.

#### **Multiple Experiments**

The iddata object can also store data from separate experiments. The property ExperimentName is used to separate the experiments. The number of data as well as the sampling properties can vary from experiment to experiment, but the input and output channels must be the same. (Use NaN to fill unmeasured channels in certain experiments.) The data records will be cell arrays where the cells contain data from each experiment.

You can define multiple experiments directly by letting the 'y' and 'u' properties as well as 'Ts' and 'Tstart' be cell arrays.

It is normally easier to create multiple-experiment data by merging experiments, as in

```
Dat = merge(Dat1,Dat2)
```
See the [merge \(iddata\)](#page-314-0) reference page. Storing multiple experiments as one iddata object can be very useful to handle experimental data that has been collected on different occasions, or when a data set has been split up to remove "bad" portions of the data. All the toolbox's routines accept multiple-experiment data.

Experiments can be retrieved by the command getexp, as in getexp(Dat,3) or getexp(Dat,'Period1'). They can also be set and retrieved by subscripting with a fourth index:  $Dist(:,:,:,3)$  is experiment number 3 and Dat(:,:,:, $\{$ 'Day1','Day4'}) retrieves the two experiments with the indicated names.

The subscripting can be combined:  $\text{Det}(1:100, [2,3], [4:8], 3)$  gives the 100 first samples of output channels 2 and 3 and input channels 4 to 8 of experiment number 3. It can also be used for subassignment.

 $Dot$   $Dat$   $(:,:,:,',''$  Run4'  $) = Dat2$ 

adds the data in Dat2 as a new experiment with name 'Run4'. See iddemo #9 for an illustration of how multiple experiments can be used.

#### **iddata Properties**

Type get(Dat) or see the [iddata](#page-254-0) reference page for a complete list of iddata properties.

#### **Subreferencing**

The samples, outputs, and input channels can be referenced according to

```
Data(samples,outputs,inputs)
```
Use a colon (:) to denote all samples/channels and the empty matrix ([ ]) to denote no samples/channels. The channels can be referenced by number or by name. For several names you must use a cell array.

```
Dat2 = Dat(:, 'y3', { 'u1', 'u4'})
Data = Dat(:,3,[1 4])
```
Logical expressions also work.

Dat3 = Dat2(Dat2.sa>1.27&Dat2.sa<9.3)

selects the samples with time marks between 1.27 and 9.3.

Any subreferenced variable can also be assigned.

 $Data(1:10,1,1) = Data(101:110,2,3)$ 

#### <span id="page-106-0"></span>**Adding Channels**

 $\text{ Dat} = [\text{Dat1}, \text{Dat2}, \dots, \text{DatN}]$ 

creates an iddata object Dat, consisting of the input and output channels in Dat1,... DatN. Default channel names ('u1', 'u2', 'y1', 'y2', etc.) are changed so that overlaps in names are avoided, and the new channels are added.

If Datk contains channels with user-specified names that are already present in the channels of Datj, j<k, these new channels are ignored.

#### **Adding Samples**

Dat = [Dat1;Dat2;... ;DatN]

creates an iddata object Dat whose signals are obtained by stacking those of Datk on top of each other, that is,

Dat.y =  $[Det1.y; Dat2.y; ... DatN.y]$ 

and similarly for the inputs. The Datk objects must all have the same number of channels and experiments.

# <span id="page-107-0"></span>**Parametric Model Estimation**

The System Identification Toolbox contains several functions for parametric model estimation. They all share the same command structure.

```
m = function(Data,modstruc)
m = ...
function(Data,modstruc,'Property1',Value1,...'PropertyN',ValueN)
```
The argument Data is an iddata object that contains the output and input data sequences, while modstruc specifies the particular structure of the model to be estimated. The resulting estimated model is contained in m. It is a model object that stores various information. The model objects will be described in ["Defining Model Structures" on page 4-39](#page-118-0), but for most use of the toolbox, you do not have to consider the details of these objects. Just typing the model name

m

will give a concise display of the model. The command

present(m)

gives some more details, while

get(m)

gives a complete list of the model's properties. The property values can be easily retrieved just by dot-referencing. For example,

m.par

retrieves the estimated parameters.

In the function call (...,'Property1', Value1,...,'PropertyN',ValueN) is a list of properties that can be assigned to affect the model structure, as well as the estimation algorithm. A list of typical properties is given at the end of this section. The model m is also immediately prepared for displaying and analyzing its characteristics as well as for transforming it to other representations, as in

```
bode(m)
compare(Data,m)
[A,B,C,D, K] = ssdata(m)
```
See ["Examining Models" on page 4-57](#page-136-0) for a detailed discussion of these possibilities.
In the following, Data denotes an iddata object that contains the input output data as described in the previous section. It can also just contain an output signal, that is, a time series.

# **ARX Models**

To estimate the parameters  $a_i$  and  $b_i$  of the ARX model [\(Equation 4-14](#page-90-0)), use the function arx.

```
m = arx(Data, [na nb nk])
```
Here na, nb, and nk are the corresponding orders and delays in ([Equation 4-15](#page-90-1)) that define the exact model structure. The function arx implements the least squares estimation method, using QR-factorization for overdetermined linear equations.

An alternative is to use the Instrumental Variable (IV) method described in connection with [\(Equation 4-39](#page-96-0)). This is obtained with

 $m = iv4(Data, [na nb nk])$ 

which gives an automatic (and approximately optimal) choice of the filters *N* and *M* in ([Equation 4-39](#page-96-0)). (See the procedure (15.21)-(15.26) in Ljung (1999).)

Both arx and iv4 are applicable to arbitrary multivariable systems. If you have *ny* outputs and *nu* inputs, the orders are defined accordingly: na is an *ny*-by-*ny* matrix whose *i*-*j* entry gives the order of the polynomial that relates past values of  $y_j$  to the current value of  $y_i$  (that is, past values of  $y_j$  up to  $y_j(t - na(i, j))$  are used when predicting  $y_i(t)$ ). Similarly, the *i*-*j* entries of the *ny*-by-*nu* matrices nu and nk, respectively, give the order and delay from input number *j* when predicting output number *i*. (See ["Multivariable ARX Models: the idarx Model"](#page-122-0)  [on page 4-43](#page-122-0) and Chapter 4, "Function Reference," for exact details.)

# **AR Models**

For a single output signal  $y(t)$ , the counterpart of the ARX model is the AR model.

$$
A(q)y(t) = e(t) \tag{4-40}
$$

The arx command also covers this special case

 $m = arx(y,na)$ 

but for scalar signals more options are offered by the command

 $m = ar(v,na)$ 

which has an option that allows you to choose the algorithm from a group of several popular techniques for computing the least squares AR model. Among these are Burg's method, a geometric lattice method, the Yule-Walker approach, and a modified covariance method. (See "Function Reference" on page 4-1 for details.) The counterpart of the iv4 command is

 $m = ivar(y,na)$ 

which uses an instrumental variable technique to compute the AR part of a time series.

### **General Polynomial Black-Box Models**

Based on the prediction error method [\(Equation 4-38\)](#page-96-1), you can construct models of basically any structure. For the general model [\(Equation 4-19\)](#page-91-0), there is the function

 $m = \text{pem}(\text{Data}, \text{nn})$ 

where nn gives all the orders and delays.

```
nn = [na nb nc nd nf nk]
```
The nonzero orders of the model can also be defined as property name/property value pairs as in

```
m = \text{pem}(Data, 'na', na, 'nb', nb,'nc', nc,'nk', nk)
```
The input parameters are defined in ["Polynomial Representation of Transfer](#page-90-2)  [Functions" on page 4-11.](#page-90-2) The pem command covers all cases of black-box linear system models. For the common special cases

```
m = \text{armax}(Data, [na nb nc nk])m = oe(Data, [nb nf nk])m = bj(Data, [nb \text{ nc } nd \text{ nf } nk])
```
can be used. These handle the model structures [\(Equation 4-16\)](#page-91-3), ([Equation 4-17](#page-91-1)) and ([Equation 4-18](#page-91-2)), respectively.

All the routines also cover single-output, multiinput systems of the type

<span id="page-110-0"></span>
$$
A(q)y(t) = \frac{B_1(q)}{F_1(q)}u_1(t-nk_1) + ... + \frac{B_{nu}(q)}{F_{nu}(q)}u_{nu}(t-nk_{nu}) + \frac{C(q)}{D(q)}e(t)
$$
 (4-41)

where nb, nf, and nk are row vectors of the same lengths as the number of input channels containing each of the orders and delays

```
nb = [nb1 \ldots nhnu];nf = [nf1 \dots nfnu];nk = [nk1 ... nknu];
```
These parameter estimation routines require an iterative search for the minimum of the function [\(Equation 4-39](#page-96-0)). This search uses a special startup procedure based on least squares and instrumental variables (the details are given as Equation (10.79) in Ljung (1999)). From the initial estimate, a Gauss-Newton minimization procedure is carried out until the norm of the Gauss-Newton direction is less than a certain tolerance. See Ljung (1999), Section 11.2 or Dennis and Schnabel (1983) for details. See also the entry at the end of this section on optional variables associated with the search.

The estimation routines also return the estimated covariance matrix of the estimated parameter vector as part of m. This reflects the reliability of the estimates. The covariance matrix estimate is computed under the assumption that it is possible to obtain a "true" description in the given structure.

The routines pem, armax, oe, and bj can also be started at any initial value mi that is a model object by replacing nn by mi. For example,

 $m = \text{pem}(\text{Data}, m\text{i})$ 

While the search is typically initialized using the built-in startup procedure giving just orders and delays (as described above), the ability to force a specific initial condition is useful in several contexts. Some examples are mentioned in ["Initial Parameter Values" on page 4-97.](#page-176-0)

Information about how the minimization progresses can be supplied to the MATLAB Command Window by the property trace. See the list at the end of this section.

## **Process Models**

For process control applications, often simple continuous-time models are used, consisting of static gain, time constant(s), and a possible dead time (time delay). Such model are estimated by commands of the kind

```
m = \text{pem}(Data, 'P1D')
```
where P1D here indicates one pole (time constant) and a delay. See ["Process](#page-120-0)  [Models: the idproc Model" on page 4-41](#page-120-0) and the reference page for [Purpose](#page-292-0) for more details.

### <span id="page-111-0"></span>**State-Space Models**

#### **Black-Box, Discrete Time Parameterizations**

Suppose first that there is no particular knowledge about the internal structure of the discrete-time state-space model ([Equation 4-15](#page-90-1)). Any linear model is sought. A simple approach then is to use

 $m =$  pem(Data)

This estimates a state-space model of an order (among 1 to 10) that seems reasonable.

To find a black-box model of a certain order n, use

 $m = \text{pem}(Data, n)$ 

To get a plot, from which the order can be determined among a list of orders  $nn = [n1, n2, ..., nN],$  use

 $m = \text{pem}(Data, 'nx', nn)$ 

All these black-box models are initialized by the subspace method n4sid. To obtain the estimate from this routine, use

 $m = n4$ sid(Data,n)

#### **Arbitrarily Structured Models in Discrete and Continuous Time**

For state-space models of given structure, most of the effort involved relates to defining and manipulating the structure. This is discussed in ["Structured](#page-127-0)  [State-Space Models with Free Parameters: the idss Model" on page 4-48.](#page-127-0) Once the structure is defined as ms, you can estimate its parameters with

 $m = \text{pem}(\text{Data}, \text{ms})$ 

When the systems are multioutput, the following criterion is used for the minimization,

<span id="page-112-0"></span>
$$
\det \sum_{t=1}^{N} e(t)e^{T}(t)
$$
\n(4-42)

which is the maximum likelihood criterion for Gaussian noise with unknown covariance matrix.

The numerical minimization of the prediction error criterion [\(Equation 4-39](#page-96-0)) or [\(Equation 4-42\)](#page-112-0) can be a difficult problem for general model parameterizations. The criterion, as a function of the free parameters, can define a complicated surface with many local minima, narrow valleys, and so on. This may require substantial interaction from the user, in providing reasonable initial parameter values, and also by freezing certain parameter values (using the property FixedParameters) while allowing others to be free. Note that pem easily allows the freezing of any parameters to their current/nominal values. The model structure can also be directly manipulated as described in ["Structured State-Space Models with Free Parameters: the idss Model" on](#page-127-0)  [page 4-48](#page-127-0). A procedure that is often used for state-space models is to allow the noise parameter in the *K* matrix free only when a reasonable model of the dynamic part has been obtained.

# **Optional Variables**

The estimation functions accept a list of property name/property value pairs that may affect both the model structure and the estimation algorithm. For complete lists of these properties, see algorithm properties, idarx, idmodel, idpoly, idproc, idss, and idgrey in the "Function Reference" on page 4-1. Some of them are listed here. Note that any property, as well as values that are strings, can be entered as any unambiguous, case-insensitive abbreviation, as is

```
m = \text{pem}(Data, mi, 'fo', 'si').
```
**Note** Algorithm is a property of idmodel. Any algorithm property can be separately set as above. Also, if you have a standard algorithm set up that you prefer, you can set those properties simultaneously as in  $m = \text{pem}(Data, mi, 'alg',myalg).$ 

**Note** The algorithm properties, like all other model properties, are inherited by the resulting model m. If you continue the estimation using m as the initial model, all previously set algorithm features will thus apply, unless you specify otherwise.

#### **Applying to All Estimation Methods**

The following properties apply to all estimation methods:

- **•** Focus
- **•** MaxSize
- **•** FixedParameter

**Focus**: This property affects the weighting applied to the fit between the model and the data. It can be used to assure that the model approximates the true system well over certain frequency intervals. Focus can assume the following values:

- **•** *Prediction*: This is the default and means that the model is determined by minimizing the prediction errors. It corresponds to a frequency weighting that is given by the input spectrum times the inverse noise model. Typically, this favors a good fit at high frequencies. From a statistical variance point of view, this is the optimal weighting, but then the approximation aspects (bias) of the fit are neglected.
- **•** *Simulation*: This means that frequency weighting of the transfer function fit is given by the input spectrum. Frequency ranges where the input has considerable power will thus be better described by the model. In other words, the model approximation is such that the model will produce as good simulations as possible, when applied to inputs with the same spectra as used for the estimation. For models that have no disturbance model (A=C=D for idpoly models and  $K=0$  for idss models) there is no difference between the simulation and prediction values. For models with a disturbance description, this is estimated by a prediction error method, keeping the estimated transfer function from input to output fixed. The resulting model is guaranteed to be stable.
- **•** *Stability*: The algorithm is modified so that a stable model is guaranteed, but the weighing still corresponds to prediction.
- **•** A *frequency range for passbands*. Focus = [w1 w2] where the interval defines a passband (in rad/s) for the signals. By letting focus have several rows, filtering with several passbands can be defined. The model fit will then be focused to the passband(s) defined in this way.
- **•** *Any SISO linear filter.* Then the transfer function from input to output is determined by a frequency fit with this filter times the input spectrum as weighting function. The noise model is determined by a prediction error method, keeping the transfer function estimate fixed. To obtain a good model fit over a special frequency range, the filter should thus be chosen with a passband over this range. For a model with no disturbance model, the result is the same as first applying prefiltering to data using idfilt. The filter can be specified as
	- **-** Any single-input single-output idmodel
	- **-** An ss, tf, or zpk model from the Control System Toolbox
	- **-** {A,B,C,D} with the state-space matrices for the filter (notice the curly brackets)
	- **-** {numerator, denominator} with the transfer function numerator/denominator of the filter

**MaxSize:** No matrix with more than MaxSize elements is formed by the algorithm. Instead, for loops are used. MaxSize will thus decide the memory/speed tradeoff, and can prevent slow use of virtual memory. MaxSize can be any positive integer, but the input-output data must contain fewer than MaxSize elements. The default value of MaxSize is Auto, which means that the value is determined in the M-file idmsize. This file can be edited by the user to optimize speed on a particular computer. See also ["Memory/Speed Tradeoffs"](#page-175-0)  [on page 4-96](#page-175-0).

**FixedParameter**: A list of parameters that will be kept fixed to the nominal/initial values and not estimated. This is a vector of integers containing the indices of the fixed parameters, or a cell array of parameter names. If names are used, wildcard entries apply, which may be convenient if you have groups of parameters in your model. See the reference page for [Algorithm](#page-201-0)  [Properties](#page-201-0).

### **Algorithm Properties That Apply to n4sid, Estimating State-Space Models**

The properties that apply to subspace model estimation are

**•** N4Weight

**•** N4Horizon

These properties then also apply to pem for estimating black-box state-space models, since pem is then initialized by the n4sid estimate.

N4Weight**:** This property determines some weighting matrices used in the singular-value decomposition that is a central step in the algorithm. Two choices are offered: moesp, which corresponds to the MOESP algorithm by Verhaegen and cva, which is the canonical variable algorithm by Larimore. The default value is N4Weight = Auto, which gives an automatic choice between the two options.

N4Horizon**:** Determines the prediction horizons forward and backward used by the algorithm. This is a row vector with three elements:  $N4$ Horizon =  $[r \text{ s}v]$ su], where r is the maximum forward prediction horizon, that is, the algorithm uses up to r-step ahead predictors. sy is the number of past outputs, and su is the number of past inputs that are used for the predictions. See Ljung (1999), pages 345-348. These numbers can have a substantial influence on the quality of the resulting model, and there are no simple rules for choosing them. Making N4Horizon a k-by-3 matrix means that each row of N4Horizon is tried and the value that gives the best (prediction) fit to data is selected. If you specify only one column in N4Horizon, the interpretation is r=sy=su. The default choice is N4Horizon = Auto, which uses the Akaike Information Criterion (AIC) for the selection of sy and su. See the reference page for [n4sid](#page-326-0) for literature references.

#### **Properties That Apply to Estimation Methods Using Iterative Search for Minimizing a Criterion**

The properties that govern the iterative search are

- **•** Trace
- **•** LimitError
- **•** MaxIter
- **•** Tolerance
- **•** SearchDirection
- **•** Advanced

These properties apply to armax, bj, oe, and pem.

Trace: This property determines the information about the iterative search that is provided to the MATLAB Command Window:

- Trace = Off<sup> $\cdot$ </sup> No information is written to the screen.
- Trace = 0n: Information about criterion values and the search process is given for each iteration.
- **•** Trace= Full: The current parameter values and the search direction are also given (except in the "free" SSParameterization case for idss models).

LimitError: This variable determines how the criterion is modified from quadratic to one that gives linear weight to large errors. Errors larger than LimitError times the estimated standard deviation will carry a linear weight in the criteria. The default value of LimitError is 1.6. LimitError = 0 disables the robustification and leads to a purely quadratic criterion. The standard deviation is estimated robustly as the median of the absolute deviations from the median, divided by 0.7. (See Equations (15.9) and (15.10) in Ljung (1999).)

MaxIter: The maximum number of iterations performed during the search for minimum. The iterations stop when MaxIter is reached or some other stopping criterion is satisfied. The default value of  $MaxIter$  is 20. Setting  $MaxIter = 0$ returns the result of the startup procedure. The actual number of iterations used is given by the property EstimationInfo.Iterations.

Tolerance**:** Based on the Gauss-Newton vector computed at the current parameter value, an estimate is made of the expected improvement of the criterion at the next iteration. When this expected improvement is less than Tolerance %, the iterations are stopped. The default value is 0.01.

SearchDirection**:** The direction along which a line search is performed to find a lower value of the criterion function. It can assume the following values:

- **•** *gn*: The Gauss-Newton direction (inverse of the Hessian times the gradient direction). If no improvement is found along this direction, the gradient direction is also tried out.
- **•** *gns*: A regularized version of the Gauss-Newton direction. Eigenvalues less than pinvtol of the Hessian are neglected, and the Gauss-Newton direction is computed in the remaining subspace. (pinvtol is part of the 'advanced' field: See the [Algorithm Properties](#page-201-0) reference page.
- **•** *lm*: The Levenberg-Marquardt method is used. This means that the next parameter value is -pinv( $H+d*I$ )\*grad from the previous one, where  $H$  is the Hessian, I is the identity matrix, and grad is the gradient. d is a number that is increased until a lower value of the criterion is found.
- **•** *Auto*: A choice between the above is made in the algorithm. This is the default choice.

One property of the returned model is EstimationInfo. That is a structure that contains useful information about the estimation process. See the [EstimationInfo](#page-237-0) reference page for a list of fields.

Another important option is InitialState. See ["Initial State" on page 4-98.](#page-177-0)

For the spectral analysis estimate, you can compute the frequency functions at arbitrary frequencies. If the frequencies are specified in a row vector w, then

 $g = \text{spa}(z, M, w)$ 

results in g being computed at these frequencies. You can generate logarithmically spaced frequencies using the MATLAB logspace function. For example,

 $w = \text{logspace}(-3, \text{pi}, 128)$ 

# **Defining Model Structures**

Since the System Identification Toolbox handles a wide variety of different model structures, it is important that these can be defined in a flexible way. In the previous section you saw how models are automatically produced in the right form by the various estimation routines, arx, iv4, oe, bj, armax, and pem, if you just specify model orders and delays.

This section describes how model structures and models can be directly defined. This may be required, for example, when creating a model for simulation. Also, it many be necessary to define model structures that are not of black-box type, but contain more detailed internal structure, reflecting some physical insights into how the system works.

The general way of representing models and model structures in the System Identification Toolbox is by various model objects. This section introduces the commands (apart from the parametric estimation functions themselves) that create these different models.

The model objects will contain a number of properties. For any model you can type

get(m)

to see a list of the model's properties, and

set(m)

to see what the assignable values are. See the [get](#page-249-0) and [set](#page-370-0) reference pages. Each property value can easily also be retrieved by subreferencing as in

m.A

and set as in

 $m.b(3) = 27$ 

See the [idmodel](#page-279-0) reference page for complete property lists. Here only examples are given. Note that it is sufficient to use any case-insensitive, unambiguous abbreviation of the property names. Also, 'u' is short for 'input' and ' $y'$  is short for 'output'.

### **Polynomial Black-Box Models: the idpoly Model**

<span id="page-119-1"></span>The general input-output form [\(Equation 4-19](#page-91-0))

$$
A(q)y(t) = \frac{B(q)}{F(q)}u(t-nk) + \frac{C(q)}{D(q)}e(t)
$$
\n(4-43)

is defined by the five polynomials  $A(q)$ ,  $B(q)$ ,  $C(q)$ ,  $D(q)$ , and  $F(q)$ . These are represented in the standard MATLAB format for polynomials. Polynomial coefficients are stored as row vectors ordered by descending powers. For example, the polynomial

$$
A(q) = 1 + a_1 q^{-1} + a_2 q^{-2} + \dots + a_n q^{-n}
$$

is represented as

 $A = [1 \t{a1} \t{a2} \t{...} \t{an}]$ 

Delays in the system are indicated by leading zeros in the  $B(q)$  polynomial. For example, the ARX model

<span id="page-119-0"></span>
$$
y(t) - 1.5y(t-1) + 0.7y(t-2) = 2.5u(t-2) + 0.9u(t-3)
$$
\n(4-44)

is represented by the polynomials

 $A = [1 -1.5 0.7]$  $B = [0 \ 0 \ 2.5 \ 0.9]$ 

The idpoly representation of [\(Equation 4-43\)](#page-119-1) is now created by the command

 $m = idpoly(A, B, C, D, F, lam, T)$ 

lam is the variance of the white noise source  $e(t)$ , and  $\tau$  is the sampling interval. Trailing arguments can be omitted for default values. The system ([Equation 4-44](#page-119-0)) can, for example, be represented by

 $m = \text{idpoly}([1 - 1.5 \ 0.7], [0 \ 0 \ 2.5 \ 0.9])$ 

In the multiinput case ([Equation 4-41\)](#page-110-0), B and F are matrices whose row number k corresponds to the kth input. For time series (no input signal), set  $B = [ ]$  and F = []. (See ["Time-Series Modeling" on page 4-92](#page-171-0) for more details on time series.) The command idpoly can also be used to define continuous-time systems. See the [idpoly](#page-288-0) reference page for details.

When m is defined, the polynomials and their orders can be easily retrieved and changed, as in

```
m.a % for the A-polynomial
roots(m.a)
m.a(3)=0.95
```
### <span id="page-120-0"></span>**Process Models: the idproc Model**

A process model is a continuous-time model that is characterized by

- **•** The static gain *Kp*
- One or several time constants  $T_{pk}$  (called  $T_w$  and  $\zeta$  for time constant and damping in the complex case.)
- **•** A possible process zero *Tz*
- A possible time delay (dead time)  $T_d$
- **•** A possible enforced integration

<span id="page-120-1"></span>This means that the models are transfer functions of the character

$$
G(s) = \frac{K_p}{1 + sT_{p1}} e^{-sT_d}
$$
\n(4-45)

To name the different process models of interest, acronyms are used, built up from the letters

- **•** P for process model
- **•** 0, 1, 2 or 3, depending on the number of poles
- D when a time-delay term  $e^{-sT_d}$  is present
- **•** Z when a process zero (numerator term) is present
- **•** U when the poles are possibly underdamped (complex-valued poles)
- **•** I when an integration is enforced

To illustrate this we have, for example,

- **•** P1D for [Equation 4-45](#page-120-1)
- **•** P2ZU for

$$
G(s) = \frac{K_p(1 + sT_z)}{1 + 2s\zeta T_w + (sT_w)^2}
$$
\n(4-46)

**•** P0ID for

$$
G(s) = \frac{K_p}{s} e^{-sT_d}
$$
\n(4-47)

**•** P3Z for

$$
G(s) = \frac{K_p(1+sT_z)}{(1+sT_{p1})(1+sT_{p2})(1+sT_{p3})}
$$
\n(4-48)

To define an idproc model, use the constructor

 $m = idproc('P1D')$ 

where the acronym defines the character of the model. To estimate a process model from data, use

 $me = pem(data, m)$ 

for an idproc model m, or more simply

 $me = pem(data, 'PID')$ 

See the reference page for idproc. The transfer function coefficients are structures of the following kind: The parameters are called Kp, Tp1, Tp2, Tp3, Tw, Zeta, Tz, and Td, as shown above. You retrieve them by

 $Kp = get(m, 'Kp')$  or  $m.Kp$ 

They are structures with the following fields:

- **•** status: Assumes the values 'estimate', 'fixed', or 'zero' with obvious interpretation
- **•** min: The minimum value that this parameter is bounded from below by
- **•** max: The maximum value that this parameter is bounded from below by
- **•** value: The numerical value of the parameter

For models with several inputs, status is a cell array and min, max, and value are vectors of length equal to the number of inputs. Similarly, the acronym will be a cell array indicating the characters of the transfer functions associated with the different inputs, as in {'P1D', 'P2ZI'}.

The values, status, and bounds for the parameters can be set by

 $set(m, 'Kp', KC)$  or m.Kp = KC or m.Kp.value = 12 or m.Kp.status = 'fixed'

where KC is a structure with the correct fields. An extended syntax allows

 $m.Kp = 12$  or  $m.Kp = 'fixed'$  or  $m.Kp = { 'max' , 12 }$ 

for setting values (numerical values) and status (strings).

Similarly at estimation time you can use

 $me = pem(data, 'p1d', 'Kp', 15)$ 

to initialize the iterative search in this value and

 $me = pem(data, 'p1d', 'kp', 'fix', 'kp', 12)$ 

to fix the value of Kp to 12 and

me =  $pem(data, 'p2z', 'kp', {'max', 3}, 'kp', {'max', 4})$ 

to constrain the value of Kp to lie between 3 and 4.

### <span id="page-122-0"></span>**Multivariable ARX Models: the idarx Model**

<span id="page-122-2"></span>A multivariable ARX model with *nu* inputs and *ny* outputs is given by

$$
A(q)y(t) = B(q)u(t) + e(t)
$$
\n(4-49)

Here  $A(q)$  is an *ny*-by-*ny* matrix whose entries are polynomials in the delay operator  $q^{-1}$ . You can represent it as

<span id="page-122-1"></span>
$$
A(q) = I_{ny} + A_1 q^{-1} + \dots + A_{na} q^{-na}
$$
\n(4-50)

as well as the matrix

$$
A(q) = \begin{bmatrix} a_{11}(q) & a_{12}(q) & \dots & a_{1ny}(q) \\ a_{21}(q) & a_{22}(q) & \dots & a_{2ny}(q) \\ \dots & \dots & \dots & \dots \\ a_{ny1}(q) & a_{ny2}(q) & \dots & a_{nyny}(q) \end{bmatrix}
$$
 (4-51)

where the entries  $a_{kj}$  are polynomials in the delay operator  $q^{-1}$  .

$$
a_{kj}(q) = \delta_{kj} + a_{kj}^{1}q^{-1} + \dots + a_{kj}^{na_{kj}}q^{-na_{kj}}
$$
\n(4-52)

This polynomial describes how old values of output number *j* affect output number *k*. Here  $\delta_{kj}$  is the Kronecker-delta; it equals 1 when  $k = j$ ; otherwise, it is 0. Similarly,  $B(q)$  is an *ny*-by-*nu* matrix

<span id="page-123-0"></span>
$$
B(q) = B_0 + B_1 q^{-1} + ... B_{nb} q^{-nb}
$$
\n(4-53)

or

$$
B(q) = \begin{bmatrix} b_{11}(q) & b_{12}(q) & \dots & b_{1nu}(q) \\ b_{21}(q) & b_{22}(q) & \dots & b_{2nu}(q) \\ \dots & \dots & \dots & \dots \\ b_{ny1}(q) & b_{ny2}(q) & \dots & b_{nynu}(q) \end{bmatrix}
$$
 (4-54)

with

$$
b_{kj}(q) = b_{kj}^1 q^{-nk_{kj}} + \dots + b_{kj}^{nb_{kj}} q^{-nk_{kj} - nb_{kj} + 1}
$$

The delay from input number *j* to output number  $k$  is  $nk_{kj}$ . To link with the structure definition in terms of na, nb, and nk in the arx and iv4 commands, note that na is a matrix whose  $kj$  element is  $na_{kj}$  , while the  $kj$  elements of <code>nb</code> and  $\mathsf{nk}$  are  $\mathit{nb}_{kj}$  and  $\mathit{nk}_{kj}$ , respectively.

The idarx representation of the model [\(Equation 4-49\)](#page-122-2) can be created by

 $m = idarx(A, B)$ 

where A and B are 3-D arrays of dimensions ny-by-ny-by-(na+1) and ny-by-nu-by-(nb+1), respectively, that define the matrix polynomials ([Equation 4-50](#page-122-1)) and ([Equation 4-53](#page-123-0)).

 $A(:,:,k+1) = Ak$  $B$ (:,:, $k+1$ ) = Bk

Note that  $A(:,:,1)$  is always the identity matrix, and that leading zero coefficients in B matrices define the delays.

Consider the following system with two outputs and three inputs:

$$
\begin{aligned} &y_1(t)-1.5y_1(t-1)+0.4y_2(t-1)+0.7y_1(t-2)=\\ &0.2u_1(t-4)+0.3u_1(t-5)+0.4u_2(t)-0.1u_2(t-1)+0.15u_2(t-2)+e_1(t)\\ &y_2(t)-0.2y_1(t-1)-0.7y_2(t-2)+0.01y_1(t-2)=\\ &u_1(t)+2u_2(t-4)+3u_3(t-1)+4u_3(t-2)+e_2(t) \end{aligned}
$$

which in matrix notation can be written as

$$
y(t) + \begin{bmatrix} -1.5 & 0.4 \\ -0.2 & 0 \end{bmatrix} y(t-1) + \begin{bmatrix} 0.7 & 0 \\ 0.01 & -0.7 \end{bmatrix} y(t-2) = \begin{bmatrix} 0 & 0.4 & 0 \\ 1 & 0 & 0 \end{bmatrix} u(t) + \begin{bmatrix} 0 & -0.1 & 0 \\ 0 & 0 & 3 \end{bmatrix} u(t-1) + \begin{bmatrix} 0 & 0.15 & 0 \\ 0 & 0 & 4 \end{bmatrix} u(t-2) + \begin{bmatrix} 0 & 0 & 0 \\ 0 & 0 & 0 \end{bmatrix} u(t-3) + \begin{bmatrix} 0.2 & 0 & 0 \\ 0 & 2 & 0 \end{bmatrix} u(t-4) + \begin{bmatrix} 0.3 & 0 & 0 \\ 0 & 0 & 0 \end{bmatrix} u(t-5)
$$

This system is defined and simulated for a certain input u, and then estimated in the correct ARX structure by the following commands.

```
A(:,:,1) = eye(2);A(:,:,2) = [-1.5 \ 0.4; -0.2 \ 0];A(:,:,3) = [0.7 \ 0 \ ; \ 0.01 \ -0.7];B(:,:,1) = [0 \ 0.4 \ 0.1 \ 0 \ 0];B(:,:,2) = [0 -0.1 0;0 0 3];B(:,:,3) = [0 \ 0.15 \ 0;0 \ 0 \ 4];B(:,:,4) = [0 \ 0 \ 0;0 \ 0 \ 0];B(:,:5) = [0.2 \ 0 \ 0;0 \ 2 \ 0];B(:,(:,6) = [0.3 \ 0 \ 0;0 \ 0 \ 0];m0 = idarx(A,B);u = iddata([], idinput([200,3]));
e = iddata([], randn(200, 2));y = sim(m0, [u e]);
```

```
na = [2 1; 2 2];nb = [2 \ 3 \ 0; 1 \ 1 \ 2];nk = [4 \ 0 \ 0; 0 \ 4 \ 1];me = arx([y u], [na nb nk])me.a % The estimated A-polynomial
```
### <span id="page-125-2"></span>**Black-Box State-Space Models: the idss Model**

The basic state-space models are the following ones. (See also ["State-Space](#page-111-0)  [Models" on page 4-32](#page-111-0).)

#### <span id="page-125-0"></span>**Discrete-Time Innovations Form**

$$
x(kT + T) = Ax(kT) + Bu(kT) + Ke(kT)
$$
 (a)  
\n
$$
y(kT) = Cx(kT) + Du(kT) + e(kT)
$$
 (b)  
\n
$$
x(0) = x0
$$
 (c) (4-55)

Here T is the sampling interval,  $u(kT)$  is the input at time instant  $kT$ , and  $y(kT)$  is the output at time  $kT$  . (See Ljung (1999) page 99.)

#### <span id="page-125-1"></span>**System Dynamics Expressed in Continuous Time**

$$
\dot{x}(t) = Fx(t) + Gu(t) + \tilde{K}w(t) \ny(t) = Hx(t) + Du(t) + w(t) \nx(0) = x0
$$
\n(4-56)

(See Ljung (1999), page 93.) It is often easier to define a parameterized state-space model in continuous time because physical laws are most often described in terms of differential equations. The matrices *F*, *G*, *H,* and *D* contain elements with physical significance (for example, material constants). The numerical values of these may or may not be known. To estimate unknown parameters based on sampled data (assuming *T* is the sampling interval), first transform ([Equation 4-56](#page-125-1)) to [\(Equation 4-55\)](#page-125-0) using the formulas ([Equation 4-27](#page-93-1)). The value of the Kalman gain matrix *K* in ([Equation 4-55](#page-125-0)) or  $\tilde{K}$  in ([Equation 4-56\)](#page-125-1) depends on the assumed character of the additive noises  $w(t)$  and  $e(t)$  in [\(Equation 4-25\)](#page-93-0) and its continuous-time counterpart. Disregard that link and view *K* in ([Equation 4-55](#page-125-0)) (or  $\tilde{K}$  in ([Equation 4-56\)](#page-125-1)) as the basic tool to model the disturbance properties. This gives the *directly parameterized innovations form*. (See Ljung (1999) page 99.) If the internal noise structure is important, you could use user-defined gray-box structures

(the idgrey object) as in ["Example 3.4: Parameterized Disturbance Models" on](#page-132-0)  [page 4-53](#page-132-0).

You can put the discrete-time model [\(Equation 4-55\)](#page-125-0) into the idss model by

```
m = \text{idss}(A, B, C, D, K, X0, 'Ts', T)
```
For the continuous-time model [\(Equation 4-56](#page-125-1)), use

 $m = idss(F,G,H,D,Kt,X0,'Ts',0)$ 

Setting the sampling interval Ts to zero thus means a continuous-time model. The model m can now be used for simulation and it can be examined by the various commands. The parameterization of the matrices is by default "free"; that is, any elements in the matrices are freely adjustable by the estimation routines. The parameters are adjusted to data by

 $me = pem(Data,m)$ 

The iterative search for the best fit is then initialized in the nominal matrices A, B, C, D, K, X0. Note that the command me =  $pen(Data,4)$ , which just defines the model order, first estimates a starting model m (using n4sid), from which the search is initialized.

In this free parameterization, you can decide how to deal with the disturbance model matrix *K*. Letting

m.DisturbanceModel = 'None'

(rather than 'Estimate') fixes the *K* matrix to zero, thereby creating an output-error model.

Letting

m.InitialState ='zero'

(rather than 'Estimate') sets the initial state vector x0 to zero.

The property nk determines the delays from the different inputs just as for idpoly models. Thus

 $m.nk = [0,0,...,0]$ 

(no delays) means that all elements of the *D* matrix should be estimated, while

 $m.nk = [1,1,...,1]$ 

fixes the *D* matrix to zero.

With the parameterization of A, B, and C being completely free, a basis for the state-space realization is automatically selected to give well-conditioned calculations. An alternative is to specify an observer canonical form for A, B, C by

```
m.sspar = 'Canonical'
```
(rather than 'Free'). This is still a black-box model, since the canonical form covers all models of a certain order. The structure modifications can all be combined at the estimation call

```
me = pem(Data,m,'sspar','can','dist','none','ini','z')
```
which is the same as

```
set(m,'sspar','can','dist','none','ini','z')
me = pem(Data,m);
```
### <span id="page-127-0"></span>**Structured State-Space Models with Free Parameters: the idss Model**

The System Identification Toolbox allows you to define arbitrary parameterizations of the matrices in [\(Equation 4-55](#page-125-0)) or [\(Equation 4-56](#page-125-1)). To define the structure, so-called *structure matrices* are used. These are "shadow matrices" to A, B, C, D, K, and X0, have the same sizes, and coincide with these at all matrix elements that are known. The structure matrices are denoted by As, Bs, Cs, Ds, Ks, and X0s and have the entry NaN at those elements that correspond to unknown parameters to be estimated.

For example,

 $m.As = [NaN 0;0 NaN]$ 

sets the structure matrix for A, called As, to a diagonal matrix, where the diagonal elements are freely adjustable. Defining

 $m.A = [2 0; 0 3]$ 

sets the nominal/initial values of these diagonal elements to 2 and 3, respectively.

**Example 3.1: A Discrete-Time Structure.** Consider the discrete-time model

$$
x(t+1) = \begin{bmatrix} 1 & \theta_1 \\ 0 & 1 \end{bmatrix} x(t) + \begin{bmatrix} \theta_2 \\ \theta_3 \end{bmatrix} u(t) + \begin{bmatrix} \theta_4 \\ \theta_5 \end{bmatrix} e(t)
$$

$$
y(t) = \begin{bmatrix} 1 & 0 \end{bmatrix} x(t) + e(t)
$$

$$
x(0) = \begin{bmatrix} 0 \\ 0 \end{bmatrix}
$$

with five unknown parameters  $\theta_i$ ,  $i = 1, \ldots, 5$ . Suppose the nominal/initial values of these parameters are  $-1$ , 2, 3, 4, and 5. This structure is then defined by

```
m = idss([1, -1;0, 1],[2;3],[1,0],0,[4;5])
m.As = [1, \text{NaN}; 0, 1];m.Bs = [NaN;NaN];m.Cs = [1, 0];m.Ds = 0;m.Ks = [NaN;NaN];m.x0s = [0;0];
```
The definition thus follows in two steps. First the nominal model is defined. Then the structure (known and unknown parameter values) is defined by the structure matrices As, Bs, etc. The command setstruc makes the above syntax more efficient.

**Example 3.2: A Continuous-Time Model Structure.** Consider the following model structure:

$$
\dot{x}(t) = \begin{bmatrix} 0 & 1 \\ 0 & \theta_1 \end{bmatrix} x(t) + \begin{bmatrix} 0 \\ \theta_2 \end{bmatrix} u(t)
$$

$$
y(t) = \begin{bmatrix} 1 & 0 \\ 0 & 1 \end{bmatrix} x(t) + e(t)
$$

$$
x(0) = \begin{bmatrix} \theta_3 \\ 0 \end{bmatrix}
$$

This corresponds to an electrical motor, where  $y_1(t) = x_1(t)$  is the angular position of the motor shaft and  $y_2(t) = x_2(t)$  is the angular velocity. The

parameter – $\theta_1$  is the inverse time constant of the motor and – $\theta_2/\theta_1$  is the static gain from the input to the angular velocity. (See Example 4.1 in Ljung (1999).) The motor is at rest at time 0 but at an unknown angular position. Suppose that  $\theta_1$  is around -1 and  $\theta_2$  is around 0.25. If you also know that the variance of the errors in the position measurement is 0.01 and in the angular velocity measurements is 0.1, you can then define an idss model using

```
m = idss([0 1;0 ...
    -1],[0;0.25],eye(2),[0;0],zeros(2,2),[0;0],'Ts',0)
m.as = [0 1; 0 NaN]m.bs = [0; NaN]m.cs = m.cm.ds = m.dm.ks = m.km.x0s = [NaN:0]m.noisevar = [0.01 0; 0 0.1]
```
The structure  $m$  can now be used to estimate the unknown parameters  $\theta_i$  from observed data

```
Data = iddata([y1 y2], u, 0.1)
```
by

 $model = pem(Data,m)$ 

The iterative search for minimum is then initialized at the parameters in the nominal model m. The continuous-time model is automatically sampled to agree with the sampling interval of the data. The structure can also be used to simulate the system above with sampling interval  $T = 0.1$  for input u and noise realization e.

```
e = \text{randn}(300, 2)u = idinput(300);
simdat = iddata([],[u e], 'Ts', 0.1);
y = sim(m,simdat) % The continuous system will automatically be
                   % sampled using Ts = 0.1.
```
The nominal parameter values are then used, and the noise sequence is scaled according to the matrix m.noisevar.

When estimating models, you can try a number of "neighboring" structures, such as "what happens if I fix this parameter to a certain value" or "what

happens if I free these parameters." This is easily handled by the structure matrices As, Bs, etc. For example, to free the parameter  $x_2(0)$  (perhaps the motor wasn't at rest after all), you can use

 $model = pem(Data,m,'x0s',[NaN;NaN])$ 

To manipulate initial conditions, the function [init](#page-306-0) is also useful.

### <span id="page-130-0"></span>**State-Space Models with Coupled Parameters: the idgrey Model**

In some situations you might want the unknown parameters in the matrices in [\(Equation 4-55\)](#page-125-0) or [\(Equation 4-56\)](#page-125-1) to be linked to each other. Then the NaN feature is not sufficient to describe these links. Instead you need to do some gray-box modeling and write an M-file that describes the structure. The format is

 $[A,B,C,D,K,x0] = m$  wmfile(par, T, aux);

where mymfile is the user-defined name for the M-file, par contains the parameters as a column vector, T is the sampling interval, and aux contains auxiliary variables. The latter variables are used to house options, so that some different cases can be tried out without your having to edit the M-file. The matrices A, B, C, D, K, and x0 refer either to the continuous-time description [\(Equation 4-56\)](#page-125-1) or to the discrete-time description [\(Equation 4-55](#page-125-0)). When a continuous-time description is fitted to sampled data, the estimation routines perform the necessary sampling of the model. To obtain the same structure as in Example 3.2, you can do the following.

```
function [A,B,C,D,K,x0] = mymfile(par,T,aux)A = [0 1; 0 par(1)];
B = [0; par(2)];C = eye(2);
D = zeros(2, 2);K = zeros(2, 1);x0 = [par(3);0];
```
Once the M-file has been written, the idgrey model m is defined by

 $m = idgrey('mymfile', par,'c', aux);$ 

where par contains the nominal (initial) values of the corresponding entries in the structure. 'c' signals that the underlying parameterization is continuous time. aux contains the values of the auxiliary parameters. Note that T and aux must be given as input arguments, even if they are not used by the code.

From here on, estimate models and evaluate results as for any other model structure. Some further examples of user-defined model structures are given below.

#### **Some Examples of idgrey Model Structures**

With user-defined structures, you have complete freedom in the choice of models of linear systems. This section gives two examples of such structures.

<span id="page-131-0"></span>**Example 3.3: Heat Diffusion.** Consider a system driven by the heat-diffusion equation (see also Example 4.3 in Ljung (1999)).

This is a metal rod with a heat-diffusion coefficient  $\kappa$  , which is insulated at the near end and heated by the power *u* (W) at the far end. The output of the system is the temperature at the near end. This system is described by a partial differential equation in time and space. Replacing the space-second derivative by a corresponding difference approximation gives a continuous-time state-space model ([Equation 4-56](#page-125-1)), where the dimension of x depends on the grid size in space used in the approximation. It is also desirable to be able to work with different grid sizes without having to edit the model file. This is described by the following M-file.

```
function [A,B,C,D,K,x0] = \text{head}(\text{pars},T,aux)Ngrid = aux(1); % Number of points in the space-discretization
L = aux(2); % Length of the rodtemp = aux(3); % Assuming uniform initial temperature of the rod
deltaL = L/Ngrid; % Space interval
kappa = pars(1); % The heat-diffusion coefficient
htf = pars(2); % Heat transfer coefficient at far end of rod
A = zeros(Ngrid,Ngrid);
for kk = 2:Ngrid-1A(kk, kk-1) = 1;A(kk, kk) = -2;A(kk, kk+1) = 1;end
A(1,1) = -1; A(1,2) = 1; % Near end of rod insulated
A(Ngrid,Ngrid-1) = 1;A(Ngrid,Ngrid) = -1;A = A∗kappa/deltaL/deltaL;
```

```
B = zeros(Ngrid, 1);B(Ngrid, 1) = htf/deltal;C = zeros(1, Ngrid);C(1,1) = 1;D = 0;K = zeros(Ngrid, 1);x0 = \text{temp} * \text{ones}(\text{Ngrid}, 1);
```
You can then define the model by

```
m = idgrey('heatd',[0.27 1],'c',[10,1,22])
```
for a tenth-order approximation of a heat rod one meter in length, with an initial temperature of 22 degrees. The initial estimate of the heat conductivity is 0.27, and of the heat transfer coefficient is 1.

The model parameters are estimated by

 $me = pem(Data,m)$ 

If you would like to try a finer grid, that is, take Ngrid larger, you can do this easily with

```
me = pen(Data, m, 'Filearg', [20, 1, 22])
```
<span id="page-132-0"></span>**Example 3.4: Parameterized Disturbance Models.** Consider a discrete-time model

```
x(t+1) = Ax(t) + Bu(t) + w(t)y(t) = Cx(t) + e(t)
```
where *w* and *e* are independent white noises with covariance matrices *R1* and *R2*, respectively. Suppose that you know the variance of the measurement noise  $R2$ , and that only the first component of  $w(t)$  is nonzero. This can be handled by the following M-file:

```
function [A,B,C,D,K,x0] = mynoise(par,T,aux)
R2 = aux(1); % The assumed known measurement noise varianceA = [par(1) par(2); 1 0];B = [1;0];C = [par(3) par(4)];D = 0;R1 = [par(5) 0; 0 0];K = A∗dlqe(A,eye(2),C,R1,R2); % From the Control System Toolbox
x0 = [0;0];
```
### **State-Space Structures: Initial Values and Numerical Derivatives**

For a structured state-space model, it is sometimes difficult to find good initial parameter values at which to start the numerical search for a minimum of ([Equation 4-38](#page-96-1)). It is always best to use physical insight, whenever possible, to suggest such values. For random initialization, the command init is useful. Since there is always a risk that the numerical minimization may get stuck in a local minimum, it is advisable to try several different initialization values for . θ

In the search for the minimum, the gradient of the prediction errors  $e(t)$  with respect to the parameters is computed by numerical differentiation. The step size is determined by the M-file nuderst. In its default version, the step size is simply  $10^{-4}$  times the absolute value of the parameter in question (or the number  $10^{-7}$  if this is larger). When the model structure contains parameters with different orders of magnitude, try to scale the variables so that the parameters are all roughly the same magnitude. You might need to edit the M-file nuderst to address the problem of suitable step sizes for numerical differentiation.

### **Estimating Continuous-Time Models: General Remarks**

In many cases you want to estimate a continuous-time model. The System Identification Toolbox gives several ways for you to do this:

**•** Estimate a discrete-time model, and convert it to continuous time by the command d2c. Note that the estimated model contains information about the input intersample properties of the estimation data, and the conversion, by default, will be in accordance with this information. If a polynomial type model (idpoly model) is estimated, the number of numerator and denominator coefficients can be chosen freely for the discrete-time model. Note, however, that the transformed continuous-time model generically has a numerator order that is one less than (or equal to, if  $nk = 0$ ) the denominator order, regardless of the discrete-time orders.

```
m = oe(data, [3 4 1]);mc = d2c(m)
```
**•** Use continuous-time frequency-domain data and directly estimate an idpoly continuous-time model. Then the numerator and denominator orders can be chosen freely. In the case below it is assumed that the data is sampled so fast (or that the input is band limited) so that frequencies above the Nyquist frequency in the continuous-time input are negligible.

 $DF = fft(data)$ DF.ts = 0 (% treating the frequency data as continuous time)  $m = oe(DF, [nb nf])$ 

Here nb is the number of numerator coefficients and nf the number of denominator coefficients. The delay order, nk, has no meaning for continuous-time OE models, and should be omitted. This means that for  $nb = 2, nf = 4$  the model is

$$
G(s) = \frac{b_1s + b_2}{s^4 + f_1s^3 + f_2s^2 + f_3s + f_4}
$$
\n(4-57)

If the data is sampled fast, it is usually a good idea to apply some low-pass filtering before making the fit. This is most easily done with the focus property.

```
m = oe(DF, [nb nf], 'focus', [0 10])
```
meaning that only data in the frequency interval between 0 and 10 rad/s is used in the model estimation.

Of course, continuous-time frequency-domain data can also be used to estimate continuous-time state-space models.

```
m = \text{pem}(DF, n)
```
This will give an nth-order continuous-time state-space model with no direct term ( $D$  matrix = 0). To include a  $D$  matrix, indicate that "the relative degree" nk is zero.

 $m = \text{pem}(DF, n, 'nk', 0)$ 

**•** Use continuous-time process models as described in ["Process Models: the](#page-120-0)  [idproc Model" on page 4-41.](#page-120-0)

 $m = \text{pem}(data, 'P1D')$ 

- **•** Build a continuous-time idgrey model as described in ["State-Space Models](#page-130-0)  [with Coupled Parameters: the idgrey Model" on page 4-51,](#page-130-0) and in Example 3.3 on [page 4-52.](#page-131-0)
- **•** Build a continuous-time idss model either in structured or in free form as described in ["Black-Box State-Space Models: the idss Model" on page 4-46](#page-125-2).

In the latter three cases you can directly estimate the continuous-time model from discrete-time data (or continuous-time frequency-domain data) without further information, since the iddata object contains all relevant information to adjust the model to the data.

 $m = \text{perm}(Data, mi)$ 

If you create a state-space model at the same time as you estimate it, you must, however, indicate whether you want to obtain a continuous-time model.

 $m = n4sid(Data, 5, 'Ts', 0)$  $m = \text{pem}(Data, 5, 'Ts', 0, 'ss', 'can')$ 

In the pem example, the ('ss','can') property name/property value pair means that the state-space parameterization ('SSparameterization') is 'Canonical'. Estimation of freely parameterized continuous-time state-space models is not supported.

# **Examining Models**

Once you have estimated a model, you need to investigate its properties. You have to simulate it, test its predictions, and compute its poles and zeros and so on. You thus have to transform the model to various ways of representing and presenting it. This section deals with how this is done. The following topics are covered:

- **•** Parametric models: basic use, accessing properties, simulation, and prediction. Also manipulating channels, in particular the noise input channels.
- **•** Frequency-domain models
- **•** Graphing model properties
- **•** Transformations to other representations
- **•** Transformations between continuous and discrete time

# **Parametric Models: idmodel and Its Children**

idmodel is an object that the user does not deal with directly. It contains all the common properties of the model objects idarx, idgrey, idpoly, idproc, and idss, which are returned by the different estimation routines.

### **Basic Use**

If you just estimate models from data, the model objects should be transparent. All parametric estimation routines return idmodel results.

 $m = arx(Data, [2 2 1])$ 

The model m contains all relevant information. Just typing m gives a brief account of the model. present(m) also gives information about the uncertainties of the estimated parameters. get( $\mathfrak{m}$ ) gives a complete list of model properties.

Most of the interesting properties can be directly accessed by subreferencing.

m.a m.da

See the property list obtained by  $get(m)$ , as well as the property lists of idgrey, idarx, idpoly, idproc, and idss in Chapter 4, "Function Reference," for more details on this.

The characteristics of the model m can be directly examined and displayed by commands like impulse, step, bode, nyquist, and pzmap. The quality of the model is assessed by commands like compare and resid. If you have the Control System Toolbox, typing view(m) gives you access to various display functions. More details about this will be given below.

To extract state-space matrices, transfer function polynomials, etc., you can use these commands:

arxdata, polydata, tfdata, ssdata, zpkdata

To compute the frequency response of the model, you can use idfrd and freqresp.

### **Simulation and Prediction**

Any idmodel m can be simulated with

 $y = sim(m, Data)$ 

where Data is an iddata object with just input channels.

Data = iddata( $[ ] , [ u v ] )$ 

The number of input channels must either be equal to the number of measured input channels in m, in which case a noise-free simulation is obtained, or equal to the sum of the number of input and output channels in m. In the latter case the last input signals (v) are interpreted as white noise. They are then scaled by the NoiseVariance matrix of m and added to the output via the disturbance model

```
v = Gu + Hee = Lv
```
where the matrix L is given from the noise covariance  $\Lambda$  by  $\Lambda = LL^T$ .

L=chol(m.NoiseVariance)'

The output is returned as an iddata object with just output channels. Here is a typical string of commands.

```
A = [1 -1.5 0.7];B = [0 1 0.5];
m0 = idpoly(A, B, [1 -1 0.2]);
u = iddata([], idinput(400, 'rbs', [0 0.3]));
```

```
v= iddata([], randn(400,1));
y = sim(m0, [u v]);plot(y)
```
The "inverse model" ([Equation 4-38](#page-96-1)), which computes the prediction errors from given input-output data, is simulated with

 $e = pe(m,[v u])$ 

To compute the k-step ahead prediction of the output signal based on a model m, the procedure is as follows:

 $yhat = predict(m,[y u],k)$ 

The predicted value  $\hat{y}(t|t-k)$  is computed using the information in  $u(s)$  up to time  $s = t$  and information in  $y(s)$  up to time  $s = t - k$ . The actual way that the information in past outputs is used depends on the disturbance model in m. For example, an output-error model (that is,  $H = 1$  in ([Equation 4-10\)](#page-89-0)) maintains that there is no information in past outputs; therefore, predictions and simulations coincide.

predict can evaluate how well a time-series model is capable of predicting future values of the data. In this example y is the original series of monthly sales figures. A model is estimated based on the first half, and then its ability to predict half a year ahead is checked out on the second half of the observations.

```
plot(y)
y1 = y(1:48), y2 = y(49:96)m4 = ar(v1, 4)yhat = predict(m4, y2, 6)plot(y2,yhat)
```
The command compare is useful for any comparisons involving sim and predict.

### **Dealing with Input and Output Channels**

For multivariable models, you construct submodels containing a subset of inputs and outputs by simple subreferencing. The outputs and input channels can be referenced according to

```
m(outputs,inputs)
```
Use the colon  $($ ;  $)$  to denote all channels and the empty matrix  $($ [ $)$ ] to denote no channels. The channels can be referenced by number or by name. For several names, you must use a cell array.

```
m3 = m('position', {'power', 'speed'})
```
or

 $m3 = m(3, [1 4])$ 

Thus m3 is the model obtained from m by considering the transfer functions from input numbers 1 and 4 (with input names 'power' and 'speed') to output number 3 (with name 'position').

For a single output model m,

 $m4 = m(inputs)$ 

selects the corresponding input channels, and for a single input model

 $m5 = m(outputs)$ 

selects the indicated output channels.

Subreferencing is quite useful, for example, when you want a plot of just some channels.

#### **The Noise Channels**

The estimated models have two kinds of input channels: the measured inputs *u* and the noise inputs *e*. For a general linear model m, we have

<span id="page-139-0"></span>
$$
y(t) = G(q)u(t) + H(q)e(t)
$$
\n(4-58)

where u is the *nu*-dimensional vector of measured input channels and e is the *ny*-dimensional vector of noise channels. The covariance matrix of e is given by the property 'NoiseVariance'. Occasionally this matrix  $\Lambda$  is written in factored form:

$$
\Lambda = LL^T
$$

This means that e can be written as

$$
e = Lv
$$

where v is white noise with identity covariance matrix (independent noise sources with unit variances).

<span id="page-140-0"></span>If  $m$  is a time series ( $nu = 0$ ), G is empty and the model is given by

$$
y(t) = H(q)e(t) \tag{4-59}
$$

For the model m in ([Equation 4-58](#page-139-0)), the restriction to the transfer function matrix *G* is obtained by

```
m1 = m('measured') or just m1 = m('m')
```
Then e is set to 0 and H is removed.

Analogously

 $m2 = m('noise')$  or just  $m2 = m('n')$ 

creates a time-series model m2 from m by ignoring the measured input. That is m2 is given by ([Equation 4-59](#page-140-0)).

For a system with measured inputs, bode, step, and many other transformation and display functions just deal with the transfer function matrix *G*. To obtain or graph the properties of the disturbance model *H*, it is therefore important to make the transformations m('n'). For example,

```
bode(m('n'))
```
will plot the additive noise spectra according to the model m, while

bode(m)

just plots the frequency responses of *G*.

To study the noise contributions in more detail, it might be useful to convert the noise channels to measured channels, using the command noisecnv.

```
m3 = noiseenv(m)
```
This creates a model m3 with all input channels, both measured u and noise sources e, being treated as measured signals. That is, m3 is a model from u and e to y, describing the transfer functions *G* and *H*. The information about the variance of the innovations e is then lost. For example, studying the step response from the noise channels does not take into consideration how large the noise contributions actually are.

To include that information, **e** should first be normalized  $e = Lv$  , so that  $v$ becomes white noise with an identity covariance matrix.

m4 = noisecnv(m,'Norm')

This creates a model  $m4$  with  $u$  and  $v$  treated as measured signals.

$$
y(t) = G(q)u(t) + H(q)Lv(t) = \left[GHL\right]\left[u\atop v\right]
$$

For example, the step responses from *v* to *y* will now also reflect the typical size of the disturbance influence because of the scaling by *L*. In both these cases, the previous noise sources that have become regular inputs will automatically get input names that are related to the corresponding output. The unnormalized noise sources e have names like 'e@y1' (noise e at output channel with name y1), while the normalized sources v are called 'v@y1'.

#### **Retrieving Transfer Functions**

The functions that retrieve transfer function properties, ssdata, tfdata, and zpkdata, will thus work as follows for a model ([Equation 4-58](#page-139-0)) with measured inputs. (*fcn* is any of ssdata, tfdata, or zpkdata).

*fcn*(m) returns the properties of *G* (*ny* outputs and *nu* inputs).

*fcn*( $m('n')$ ) returns the properties of the transfer function *H* ( $nv$  outputs and *ny* inputs).

*fcn*(noisecnv(m)) returns the properties of the transfer function [*G H*] (*ny* outputs and *ny*+*nu* inputs).

*fcn*(noisecnv(m,'Norm')) returns the properties of the transfer function [*G HL*} (*ny* outputs and *ny*+*nu* inputs. Analogously,

*fcn*(noisecnv(m('n'),'Norm'))

returns the properties of the transfer function *HL* (*ny* outputs and *ny* inputs).

If m is a time-series model, *fcn*(m) returns the properties of *H*, while

*fcn*(noisecnv(m,'Norm'))

returns the properties of *HL*.

Note that the estimated covariance matrix NoiseVariance itself is uncertain. This means that the uncertainty information about *H* is different from that of *HL*.

### **idmodel Properties**

See the [idmodel](#page-279-0) reference page for a complete list of idmodel properties.

### **Adding Channels**

 $m = [m1, m2, \ldots, mN]$ 

creates an idmodel object m, consisting of all the input channels in m1,... mN. The output channels of mk must be the same. Analogously,

 $m = [m1; m2; \dots; mN]$ 

creates an idmodel object m consisting of all the output channels in m1, m2,..., mN. The input channels of mk must all be the same.

If you have the Control System Toolbox, interconnections between idmodels, like G1+G2, G1\*G2, append(G1,G2), feedback(G1,G2), etc., can be performed just as for LTI objects. However, covariance information is typically lost.

# **Frequency Function Format: the idfrd Model**

Frequency functions and spectra are stored as an idfrd (Identified Frequency Response Data) model object (which is not a child of idmodel). This model format is used by spa,spafdr, and etfe to deliver their results. Moreover, any idmodel can be transformed to an idfrd object.

The frequency function and the disturbance spectrum corresponding to an idmodel m are computed by

```
h = idfrd(m)
```
This gives *G* and  $\hat{\Phi}_v$  in ([Equation 4-11](#page-90-3)) along with their estimated covariances, which are translated from the covariance matrix of the estimated parameters. The frequencies can be specified as in  $h = id frd(m,w)$ , but otherwise a default choice of frequencies (based on the dynamics of m) is used. If m corresponds to a continuous-time model, the frequency functions are computed accordingly.

The functions are retrieved by h.ResponseData, h.CovarianceData, h.SpectrumData, and h.NoiseCovariance or any case-insensitive abbreviation of the names. The frequency vector is contained in h.Frequency.

In addition, an idfrd model can be defined directly from the frequency functions. See the [idfrd](#page-265-0) reference page, which also contains a list of idfrd properties. The channels of an idfrd model can be manipulated analogously to idmodels.

An alternative is to compute the response functions without storing them as idfrd objects.

```
[Response,Frequency,Covariance] = freqresp(m)
```
### **Graphs of Model Properties**

There are several commands in the toolbox for graphing model characteristics,.

- **•** bode
- **•** compare
- **•** ffplot
- **•** impulse
- **•** nyquist
- **•** pzmap
- **•** step

They all have the same basic syntax. To look at one model, use

command(Model)

where command is any of the functions listed above.

command(Mod1,Mod2,...,ModN)

shows a comparison of several models. Modk can be any idmodel models. They can be used with any of the Control System Toolbox's LTI models. For some commands Modk can also be idfrd and iddata objects. For multivariable models, the plots are grouped so that each input/output channel (for all models) is plotted together. The InputName and OutputName properties of the models are used for this. The number of channels need not be the same in the different models, which is quite useful when you are trying to find a good model of a multivariable system.
```
command(Mod1,PlotStyle1,...,ModN,PlotStyleN)
```
allows you to define colors, line styles, and markers associated with the different models. PlotStyle takes values such as 'b' (for blue), 'b:' (for a blue dotted line), or ' $b^*$ -' (for a blue solid line with the points marked by a star). This is the same as for the usual plot command.

To show the uncertainty of the model characteristics, use

command(Mod1,...,ModN,'sd',SD)

This will mark, using dash-dotted lines, a confidence region around the nominal model corresponding to SD standard deviations (for the Gaussian distribution). This region is computed using the estimated covariance matrix for the estimated parameters.

```
command(Mod1,...,ModN,'sd',SD,'fill')
```
shows the uncertainty region as a filled region instead.

The different commands have some further options to select time or frequency ranges. See the detailed descriptions in Chapter 4, "Function Reference."

If Model contains measured input channels, the plot shows just the transfer functions from these measured inputs to the outputs, that is, *G* in [\(Equation 4-58\)](#page-139-0). To graph the response from the noise sources, use

```
command(Model('n'))
```
For the frequency-response graphs, this shows the additive disturbance spectra, that is, the spectra of the signal  $H(q)e(t)$  in [Equation 4-58,](#page-139-0) so that the properties of the noise source *e* are included in the plot.

For the other graphs, the properties of the transfer function *H* are shown. That is, no noise normalization is done. The same is true if Model is a time series and has no measured input channels. That means that, for example, step shows the step response of the transfer function  $H$ , without accounting for the size (covariance matrix) of *e*. To include such effects, the disturbances should first be converted to normalized noise sources, using the command noisecnv. See ["The Noise Channels" on page 4-60](#page-139-1).

#### **Model Output**

An important and visually suggestive plot is to compare the measured output signal with the models' simulated or predicted outputs. This is achieved by

```
compare(Data,model)
```
The input signal in Data is used by the model(s) to simulate the output. This simulated output is shown together with the measured output, which reveals what features in the data the model can and cannot reproduce. Also a legend shows the fit between the signals, in terms of how much of the output variation is reproduced by the model(s).

#### **Frequency Response**

Three functions offer graphic display of the frequency functions and spectra: bode, ffplot, and nyquist.

bode(G)

plots the Bode diagram of G (logarithmic scales and frequencies in rad/s). If G is a spectrum, only an amplitude plot (the power spectrum) is given. Here G can be any idmodel or idfrd object.

The command ffplot has the same syntax as bode but works with linear frequency scales and Hertz as the unit. The command nyquist also has the same syntax, but produces Nyquist plots, that is, graphs of the frequency function in the complex plane.

#### **Transient Response**

The impulse and step responses of the models are shown by

```
impulse(Model)
```
and

```
step(Model)
```
impulse and step follow the general syntax, but can also accept iddata objects as arguments. For direct estimation of step and impulse responses from data, use the procedure described in ["Estimating Impulse Responses" on page 4-15.](#page-94-0)

#### **Zeros and Poles**

The zeros and poles are graphed by

pzmap(Model)

This gives a plot with 'x' marking poles and 'o' marking zeros. Otherwise, pzmap follows the general syntax.

#### **General**

If you have the Control System Toolbox,

```
view(Model)
```
opens the LTI viewer with access to a number of model displays. No uncertainty information can be shown, though.

## <span id="page-146-0"></span>**Transformations to Other Model Representations**

Within the structure in which the model was created, you can extract parametric information using the get function or by subscripting. For example, for a state-space model, Mod.A is the A matrix, while Mod.dA contains its standard deviations. For a polynomial model, Mod.a and Mod.da are the A polynomial and its standard deviation.

Generally speaking you can transform to another representation by just using the object constructor, as in

```
modss = idss(Model)
modp = idpoly(Model)
```
Analogously, if you have the Control System Toolbox, you can freely transform between the different idmodel objects and the LTI objects.

```
sys = ss(Mode1)systf = tf(Model)Model = idss(Ltisys)
```
In addition, regardless of the particular model structure, there are a number of commands that compute various model representations. These all have the basic syntax

```
[G, dG] = command(Model)
```
where G contains model characteristics and dG their standard deviation or covariance. The transformation commands are

 $[A,B,C,D,K,X0,dA,dB,dC,dD,dK,dX0] = ssdata(Model)$  $[a,b,c,d,f,da,db,dc,dd,df] = polydata(Model)$ [A,B,dA,dB] =arxdata(Model) [Num,Den,dNum,dDen] = tfdata(Model)

[Z,P,K,CovZ,CovP,covK] = zpkdata(Model)  $G = idfrd(Mode1)$ 

[H,w,CovH] = freqresp(Model)

The two last commands were described previously. The three first commands clearly transform to the state-space, the polynomial, and the multivariable ARX representations. See ["Defining Model Structures" on page 4-39.](#page-118-0) tfdata and zpkdata compute the transfer functions and zeros, poles and transfer function gains. See Chapter 4, "Function Reference," for details.

#### **Discrete- and Continuous-Time Models**

#### **Continuous-Time Models**

Continuous-time models are created and recognized by the property 'Ts' = 0. All idmodel objects can be created and analyzed as continuous-time models by setting Ts equal to zero at the time of creation, as in

 $m = idpoly(1, [0 1 1], 1, 1, [1 2 3], 'Ts', 0)$ 

for the model

$$
y = \frac{s+1}{s^2+2s+3}u+e
$$

All model characteristics are then computed and graphed for the continuous-time representation. Time and frequency scales are determined based on the dynamics of the system (the pole/zero locations).

For simulation and prediction, the continuous-time models are first converted to discrete time, using the sampling interval and intersample behavior of the data.

#### **Estimating Continuous-Time Models**

The estimation routines support the estimation of continuous-time state-space models in several different ways. This was described in ["Estimating](#page-133-0)  [Continuous-Time Models: General Remarks" on page 4-54.](#page-133-0)

The major reason for identifying continuous-time models is to secure a particular structure of the continuous-time state-space matrices. This would typically reflect a physical interpretation or some gray-box modeling work

done, as for the process models, described in ["Process Models: the idproc Model"](#page-120-0)  [on page 4-41](#page-120-0), or continuous-time idss or idgrey models, as described in ["Black-Box State-Space Models: the idss Model" on page 4-46](#page-125-0).

#### **Transformations**

Transformations between continuous-time and discrete-time model representations are achieved by c2d and d2c. Note that it is not sufficient just to assign a new value of Ts to the model object. The corresponding uncertainty measure (the estimated covariance matrix of the internal parameters) is also transformed in most cases. The syntax is

```
mode = d2c (mod d)modd = c2d(mc,T)
```
If the discrete-time model has some pure time delays  $(nk > 1)$ , the default command removes them before forming the continuous-time model, and appends them using the property InputDelay in model modc. This property is used to add appropriate phase lag and shift the data whenever the model is used. d2c also offers an option to approximate the dead time by a finite dimensional system. Note that the disturbance properties are translated by the somewhat questionable formula ([Equation 4-29](#page-94-1)). The covariance matrix is translated by the Gauss approximation formula using numerical derivatives. The M-file nuderst is then invoked. You might want to edit it for applications where the parameters have very different orders of magnitude. See the comments in ["State-Space Structures: Initial Values and Numerical](#page-133-1)  [Derivatives" on page 4-54](#page-133-1).

Here is an example that compares the Bode plots of an estimated model and its continuous-time counterpart.

```
m= armax(Data,[2 3 1 2]);
mc = d2c(m); bode(m, mc)
```
The transformations between discrete and continuous time depend on the intersample behavior of the input. The formulas are different if the input is assumed to be piecewise constant or piecewise linear between samples ('zoh' or 'foh'). For estimated discrete-time models, the input properties of the estimation data are used for this purpose, by default. To override this, add an extra argument, as described in the reference pages for [c2d](#page-231-0) and [d2c](#page-235-0).

# **Model Structure Selection and Validation**

After you have been analyzing data for some time, you typically end up with a large collection of models with different orders and structures. You need to decide which one is best, and if the best description is an adequate model for your purposes. These are the problems of *model validation*.

Model validation is the heart of the identification problem, but there is no absolute procedure for approaching it. It is wise to be equipped with a variety of different tools with which to evaluate model qualities. The command advice can be applied to any estimated model for some hints on the model's quality.

```
advice(Model)
```
This section describes the techniques you can use to evaluate model qualities using the System Identification Toolbox.

#### **Comparing Different Structures**

It is natural to compare the results obtained from model structures with different orders. For state-space models, you can easily obtain this by using a vector argument for the order in n4sid or pem.

```
m = n4sid(Data, 1:10)
m = \text{pem}(Data, 'nx', 3:15)
```
This invokes a plot from which a "best" order is chosen. Just omitting the order argument, m = n4sid(Data) or pem(Data) makes a default choice of the best order.

For models of ARX type, various orders and delays can be efficiently studied with the command arxstruc. Collect in a matrix NN all of the ARX structures you want to investigate, so that each row of NN is of the type

[na nb nk]

With

V = arxstruc(Date,Datv,NN)

an ARX model is fitted to the data set Date for each of the structures in NN. Next, for each of these models, the sum of squared prediction errors is computed as they are applied to the data set Datv. The resulting loss functions are stored in V together with the corresponding structures.

To select the structure that has the smallest loss function for the validation set Datv, use

```
nn = selstruc(V,0)
```
Such a procedure is known as *cross validation* and is a good way to approach the model selection problem.

It is usually a good idea to visually inspect how the fit changes with the number of estimated parameters. A graph of the fit versus the number of parameters is obtained with

```
selstruc(V)
```
This routine prompts you to choose the number of parameters to estimate, based upon visual inspection of the graph. Then it selects the structure with the best fit for that number of parameters.

The command struc helps generate typical structure matrices NN for single-input systems. A typical sequence of commands is

```
V = \arxstruc(Date, Datv, struc(2,2,1:10));
nn = selstruc(V, 0);
nk = nn(3);
V = \text{arxstruc}(\text{Date}, \text{Data}, \text{struc}(1:5, 1:5, nk-1:nk+1));selstruc(V)
```
where you first establish a suitable value of the delay nk by testing second-order models with delays between one and ten. The best fit selects the delay, and then all combinations of ARX models with up to five *a* and *b* parameters are tested with delays around the chosen value (a total of 75 models).

If the model is validated on the same data set from which it was estimated, that is, if Date = Datv, the fit always improves as the flexibility of the model structure increases. You need to compensate for this automatic decrease of the loss functions. There are several approaches for this. Probably the best known technique is Akaike's Final Prediction Error (FPE) criterion and his closely related Information Theoretic Criterion (AIC). Both simulate the cross validation situation, where the model is tested on another data set.

The FPE is formed as

$$
FPE = \frac{1 + \frac{d}{N}}{1 - \frac{d}{N}}V
$$

where *d* is the total number of estimated parameters and *N* is the length of the data record. V is the loss function (quadratic fit) for the structure in question. The AIC is formed as

$$
AIC = \log\left(V\left(1 + 2\frac{d}{N}\right)\right)
$$

(See Section 16.4 in Ljung (1999).)

According to Akaike's theory, in a collection of different models, choose the one with the smallest FPE (or AIC). You can display the FPE values with the model parameters by just typing the model name. It is also one of the fields in EstimationInfo and can be accessed by

 $FPE = fpe(m)$ 

Similarly, the AIC value of an estimated model is obtained as

 $AIC = aic(m)$ 

The structure that minimizes the AIC is obtained with

```
nn = selstruc(V,'AIC')
```
where V was generated by arxstruc.

A related criterion is Rissanen's Minimum Description Length (MDL) approach, which selects the structure that allows the shortest overall description of the observed data. This is obtained with

```
nn = selstruc(V,'MDL')
```
If substantial noise is present, the ARX models might need to be of high order to describe simultaneously the noise characteristics and the system dynamics. (For ARX models the disturbance model 1/*A*(*q*) is directly coupled to the dynamics model  $B(q)/A(q)$ .)

## **Impulse Response to Determine Delays**

The command impulse applied to a data set

```
impulse(Data,'sd',3)
```
shows a nonparametric estimate of the impulse response. In the call above, a confidence region around zero is also shown, corresponding to three standard deviations (ca 99.9%). Any part of the impulse response that is outside this region is thus significant. The first sample after *t* = 0*,* at which the impulse response estimate crosses the confidence band, is thus a good estimate of the delay in the channel in question.

Significant impulse response estimates for negative time lags are indications of feedback in the data.

## **Checking Pole-Zero Cancellations**

A near pole-zero cancellation in the dynamics model is an indication that the model order might be too high. To judge whether a "near" cancellation is a real cancellation, take the uncertainties in the pole and zero locations into consideration

```
pzmap(mod,'sd',1)
```
where the 1 indicates how many standard deviations wide the confidence interval is. If the confidence regions of a zero and a pole overlap, try lower model orders.

This check is especially useful when the models have been generated by arx. As mentioned previously, the orders can be pushed up because of the requirement that  $c/A(q)$  describe the disturbance characteristics. Checking cancellations in  $B(q)/A(q)$  then gives a good indication of which orders to choose from model structures like armax, oe, and bj.

## <span id="page-152-0"></span>**Residual Analysis**

The residuals associated with the data and a given model, as in [\(Equation 4-38\)](#page-96-0), are ideally white and independent of the input for the model to correctly describe the system. The function

```
resid(Model,Data)
```
computes the residuals (prediction errors) *e* from the model when applied to Data, and performs whiteness and independence analyses. The autocorrelation function of e and the cross-correlation function between e and u are computed and displayed for up to lag 25. Also displayed are 99% confidence intervals for these variables, assuming that e is indeed white and independent of u.

The rule is that if the correlation functions go significantly outside these confidence intervals, do not accept the corresponding model as a good description of the system. Some qualifications of this statement are necessary:

- **•** Model structures like the OE structure ([Equation 4-17\)](#page-91-0) and methods like the IV method ([Equation 4-41\)](#page-110-0) focus on the dynamics *G* and less about the disturbance properties *H*. If you are interested primarily in *G*, focus on the independence of e and u rather than the whiteness of e.
- Correlation between  $e$  and  $u$  for negative lags, or current  $e(t)$  affecting future  $u(t)$ , is an indication of output feedback. This is not a reason to reject the model. Correlation at negative lags is of interest, because certain methods do not work well when feedback is present in the input-output data (see ["Feedback in Data" on page 4-83\)](#page-162-0), but concentrate on the positive lags in the cross-correlation plot for model validation purposes.
- **•** When you are using the ARX model ([Equation 4-14\)](#page-90-0), the least squares procedure automatically makes the correlation between  $e(t)$  and  $u(t - k)$ zero for  $k = nk$ ,  $nk + 1$ , ... $nk + nb - 1$ , for the data used for the estimation.

The residuals e together with the input u are returned by

 $E =$  resid(Model, Data)

as an iddata object. As part of the validation process, you can graph the residuals using

plot(E)

for a simple visual inspection of irregularities and outliers. (See also ["Outliers](#page-160-0)  [and Bad Data; Multiple-Experiment Data" on page 4-81.](#page-160-0))

#### **Model Error Models**

The residual call

 $E = \text{resid}(\text{Model},\text{Data})$ 

returns the iddata object e, which has the inputs in Data as inputs and the prediction errors (residuals) as outputs. Building models using e will thus reveal if there is any significant influence from u to e left in the data. Such models are called Model Error Models, and examining them is a good complement to traditional residual analysis.

```
E= resid(Model,Data)
impulse(E,'sd',3) % An alternative to residual analysis
bode(spa(E),'sd',3) % Shows the frequency ranges 
                    % with significant model errors
m = arx(E, [0 10 0])bode(m,'sd',3)
```
Note that the resid command has several options to display model error properties rather than correlation functions.

## **Noise-Free Simulations**

To check whether a model is capable of reproducing the observed output when driven by the actual input, you can run a simulation.

```
u = Data(:,[],:) % Extracting the input from the data
yh = sim(Model, u)y = Data(:,:,[]) % Extracting the output from the data
plot(y,yh)
```
The same result is obtained by

compare(Data,Model)

It is a much tougher and more revealing test to perform this simulation, as well as the residual tests, on a fresh data set Data that was not used for the estimation of the model Model. This is called *cross validation*.

# **Assessing the Model Uncertainty**

The estimated model is always uncertain, due to disturbances in the observed data and the lack of an absolutely correct model structure. The variability of the model that is due to the random disturbances in the output is estimated by most of the estimation procedures, and it can be displayed and illuminated in a number of ways. This variability answers the question of how different can the model be if the identification procedure is repeated, using the same model structure, but with a different data set that uses the same input sequence. It

does not account for systematic errors due to an inadequate choice of model structure. There is no guarantee that the "true system" lies in the confidence interval. The rule is that the model should pass a residual analysis (see ["Residual Analysis" on page 4-73\)](#page-152-0) test (correlation functions essentially inside the confidence lines) for the uncertainty bounds to be regarded as reliable.

The uncertainty in the different model views is displayed if the argument 'sd' is included in the argument list,

```
command(Model,'sd',sd)
```
as explained in ["Graphs of Model Properties" on page 4-64](#page-143-0).

The uncertainty in the time response is displayed by

simsd(Model,u)

Ten possible models are drawn from the asymptotic distribution of the model Model. The response of each of them to the input u is graphed on the same diagram.

The uncertainty of these responses concerns the external input-output properties of the model. It reflects the effects of inadequate excitation and the presence of disturbances.

You can also directly get the standard deviation of the simulated result by

```
[ysim,ysimsd] = sim(Model,u)
```
The uncertainty in internal representations is manifested in the covariance matrix of the estimated parameters

Model.CovarianceMatrix

which is used to give the standard deviations of all model characteristics. The parametric uncertainty is directly available as

Model.da

for the standard deviations of Model.a.

Note that state-space models, estimated in a free parameterization, do not have well-defined standard deviations of the matrix elements. The model still has stored the uncertainty of the input-output behavior, so other model representations and graphs will show the uncertainty. For a state-space model in a free parameterization, it is possible to first transform it to a canonical parameterization and then display the matrix parameter uncertainties.

```
Model = pem(Data, 5)Modelc = ModelModelc.ss = 'canon'
Modelc.da
```
All routines for computing and displaying model characteristics also offer to calculate and show the uncertainties. See ["Transformations to Other Model](#page-146-0)  [Representations" on page 4-67](#page-146-0).

Large uncertainties in these representations are caused by excessively high model orders, inadequate excitation, or bad signal-to-noise ratios.

# **Comparing Different Models**

It is a good idea to display the model properties in terms of quantities that have more physical meaning than the parameters themselves. Bode plots, pole-zero plots, and model simulations all give a sense of the properties of the system that have been picked up by the model.

If several models of different characters give very similar Bode plots in the frequency range of interest, you can be fairly confident that these must reflect features of the true, unknown system. You can then choose the simplest model among these.

A typical identification session includes estimation in several different structures, and comparisons of the model properties. Here is an example.

```
a1 = arx(Data, [1 2 1]);g =spa(Data);
bode(g, a1)bode(g('n'),a1('n'))% the output disturbance spectra
am2 = armax(Data, [2 2 2 1]);bode(g,am2)
pzmap(a1,am2,'sd',3)
```
### **Selecting Model Structures for Multivariable Systems**

A multivariable (MIMO) system is a system with several input and output channels. All model structures in the toolbox support models with one output and several inputs. Polynomial models, idpoly, do not handle multioutput models, however.

#### **Model Structures**

Multivariable systems offer a potentially richer internal structure. The easiest approach, in the black-box situation, is to think just in terms of input delays and state-space model order.

A recommended approach is to get an idea of input delays from the nonparametric impulse response estimate and determine the vector nk = [nk1,nk2,...,nkm] where nkj is the minimal delay from input j to any of the output channels. Then try state-space models with several orders and with these delays.

```
impulse(Data,'sd',3)
Model = n4sid(Data(1:500),'nx',1:10,'nk',nk)
compare(Data(501:1000),Model)
```
The compare plot will reveal which output channels are easy and which are difficult to reproduce.

An alternative to find the delays is to first estimate a parametric model with delays 1, and then examine the impulse responses of this model and determine the delays.

```
Model = pem(Data) % This uses 'best' model order.
impulse(Model,'sd',3)
Model = pem(Data,'nx',1:10,'nk',nk)
```
To test models with delay 0 in a similar way, use

```
Model = pem(Data,'best','nk',zeros(size(nk)))
```
Significant responses at delay 0 must be examined with care, because they might be caused by feedback.

Note that delays nk larger than 1 will be incorporated in the model structure, and thus increase the state-space model order from the nominal one with sum(max(nk-1,zeros(size(nk)))). An alternative is to use the property 'InputDelay'. This leads to a model that has the same delays as for 'nk'. These are not explicitly shown in the model matrices, but stored as a property to be used when necessary. See ["nk and InputDelay" on page 4-101.](#page-180-0) See also the properties of [idss](#page-297-0) on the reference page.

If you have detailed knowledge about which orders and delays are reasonable in the different input/output channels, you can use multivariable ARX models in the idarx model format. This allows you to define the orders of the input and output lags, as well as the delays, independently for the different channels.

Black-box parameterizations of multivariable systems require many parameters. Therefore, it might be important to incorporate any essential structure knowledge based on physical insight. You typically do this with continuous-time, custom model parameterizations using structured idss or idgrey models. See ["Structured State-Space Models with Free Parameters: the](#page-127-0)  [idss Model" on page 4-48](#page-127-0) and ["State-Space Models with Coupled Parameters:](#page-130-0)  [the idgrey Model" on page 4-51.](#page-130-0)

#### **Channel Selection**

A particular aspect of multivariable models is the selection of channels. Models for subselections of input-output channels can be quite useful and informative. Generally speaking the models become "better" when more input channels are used, and "worse" when more output channels are used. The latter observation is due to the fact that such models have "more to explain."

If you build models with several outputs and find, using compare, a certain output channel to be difficult to reproduce, then try to build a model of this channel alone. This will reveal if there are inherent difficulties with this output, or if it is just too difficult to handle it together with other outputs.

Analogously, if you see that using, for example, step or impulse, a certain input channel seems to have an insignificant influence on the outputs, then remove that channel, and examine whether the corresponding model becomes any worse, for example, in the compare plots.

The toolbox's data and model objects give full support for the bookkeeping required for these channel subselections. You select channels by direct subreferencing, and the InputName and OutputName properties form the basis for a correct combination of channels. The subreferencing follows:

```
Data(Samples,Outputs,Inputs)
Model(Outputs,Inputs)
```
Typical command sequences can be

```
Date = Data(1:500)Datv = Data(501:1000)
m = pem(Date)compare(Datv,m)
m1 = pem(Date(:,3,4))compare(Datv,m,m1)
bode(m,m1)
compare(Datv,m(:,4),m1)
```
# **Dealing with Data**

Extracting information from data is not an entirely straightforward task. In addition to the decisions required for model structure selection and validation, the data might need to be handled carefully. This section gives some advice on handling several common situations.

# **Offset Levels**

When the data has been collected from a physical plant, it is typically measured in physical units. The levels in these raw input and output measurements might not match in any consistent way. This will force the models to waste some parameters correcting the levels.

Typically, linearized models are sought around some physical equilibrium. In such cases offsets are easily dealt with: subtract the mean levels from the input and output sequences before the estimation. It is best if the mean levels correspond to the physical equilibrium, but if such values are not known, use the sample means.

```
Data = detrend(Data);
```
Section 14.1 in Ljung (1999) discusses this in more detail. There are situations when it is not advisable to remove the sample means. It could be, for example, that the physical levels are built into the underlying model, or that integrations in the system must be handled with the right level of the input being integrated.

With the detrend command, you can also remove piecewise linear trends.

## <span id="page-160-0"></span>**Outliers and Bad Data; Multiple-Experiment Data**

Real data are also subject to possible bad disturbances: an unusually large disturbance, a temporary sensor or transmitter failure, etc. It is important that such outliers are not allowed to affect the models too strongly.

The robustification of the error criterion (described under LimitError in [Algorithm Properties](#page-201-0) on page 5-14) helps here, but it is always good practice to examine the residuals for unusually large values, and to go back and critically evaluate the original data responsible for the large values. If the raw data are obviously in error, they can be smoothed and the estimation procedure repeated.

Often the data has portions with bad behavior. This can, for example, be due to big disturbances or sensor failures over a period of time. It can also be that there are time periods where "nothing happens," the input is not exciting, etc. Then the best alternative is to break up the data into pieces of informative portions. By merging the pieces into a multiple-experiment iddata object, they can still be used together to build models. Another situation when multiple-experiment data is useful is when several different experiments have been performed on the same plant. The estimation routines take proper action to handle the different pieces. All estimation, simulation, and validation routines in the toolbox handle multiple-experiment data in a transparent fashion. A typical string of commands could be

```
plot(Data)
Datam = merge(Data(1:340),Data(500:897), ...Data(1001:1200),Data(1550:2000))
m =pem(getexp(Datam[1,2,4])) % Portions 1,2 and 4 for estimation
compare(getexp(Datam,3),m) % Portion 3 for validation
```
#### **Missing Data**

In practice it is often the case that certain measurement samples are missing. The reason might be sensor failures or data acquisition failures. It may be that the data are directly reported as missing, or that plots reveal that some values are obviously in error. This can apply both to inputs and outputs. In these cases, replace the missing data by NaN when forming the signal matrices and the iddata object. The routine misdata can then be applied to reconstruct the missing data in a reasonable way.

```
dat = iddata(y, u, 0.2) % y and/or u contain NaN for missing data.
dat1 = misdata(data);plot(dat,dat1) % Checking how the missing data 
               % have been estimated in dat1
m = pem(dat1) % Model estimated using reconstructed missing data
```
See Section 14.2 in Ljung (1999) for a discussion on missing data.

### **Filtering Data: Focus**

Depending upon the application, interest in the model can be focused on specific frequency bands. Filtering the data before the estimation, through filters that enhance these bands, improves the fit in the interesting regions. This is accomplished in the System Identification Toolbox by the property 'Focus'. For example, to enhance the fit in the frequency band between 0.05 and 1 rad/s, execute one of the following:

```
m = \text{pem}(Data, 3, 'Foc', [0.05 1])ma = arx(Data, [2 3 1], 'Foc', [0.05 1])
```
This computes and uses a fifth-order Butterworth bandpass filter with passband between the indicated frequencies. The data is filtered through this filter before fitting the transfer function from the measured inputs (*G* in [\(Equation 4-58\)](#page-139-0)) to the outputs. The disturbance model  $(H)$  is, however, estimated using the unfiltered data. Chapter 14 in Ljung (1999) discusses the role of filtering in more detail.

For a model that does not use a disturbance description (that is,  $H = 1$  in [\(Equation 4-58\)](#page-139-0), which corresponds to  $K = 0$  for state-space, and na = nc = nd = 0 for polynomial models), the Focus effect is the same as applying the routine to filtered data. That is,

```
m = \text{pem}(Data, 3, 'Foc', [0.05 1], 'dist', 'none')Df = idfilt(Data, [0.05 1]);m = \text{perm}(Df, 3, 'dist', 'none')
```
give the same model.

The System Identification Toolbox contains other useful commands for related problems. For example, if you want to lower the sampling rate by a factor of 5, use

```
Data = resonance(Data, 1, 5);
```
## <span id="page-162-0"></span>**Feedback in Data**

If the system was operating in closed loop (feedback from the past outputs to the current input) when the data were collected, some care has to be exercised.

Basically, all the prediction error methods work equally well for closed-loop data. Note, however, that the output-error model [\(Equation 4-17](#page-91-0)) and the Box-Jenkins model [\(Equation 4-18](#page-91-1)) are normally capable of giving a correct description of the dynamics *G*, even if *H* (which equals 1 for the output-error model) does not allow a correct description of the disturbance properties. This is no longer true for closed-loop data. You then need to model the disturbance properties more carefully. Another thing to be cautious about is that impulse

response effects at delay 0 very well could be traced to the feedback mechanism and not to the system itself.

The spectral analysis method and the instrumental variable techniques (with default instruments) as well as n4sid can give unreliable results when applied to closed-loop data. Avoid these techniques when feedback is present.

To detect whether feedback is present, use the basic method of applying impulse to estimate the impulse response. Significant values of the impulse response at negative lags is a clear indication of feedback. There is also a command, feedback, that can be applied to the data for direct tests.

When a parametric model has been estimated and the resid command is applied, a graph of the correlation between residuals and inputs is given. Significant correlation at negative lags again indicates output feedback in the generation of the input. Testing for feedback is, therefore, a natural part of model validation.

The advice function applied both to data and to estimated models will also comment on possible feedback effects in the data. See the reference page for [feedback](#page-242-0).

#### **Delays**

The selection of the delay nk in the model structure is a very important step in obtaining good identification results. You can get an idea about the delays in the system by the impulse response estimate from impulse.

Incorrect delays are also visible in parametric models. Underestimated delays (nk too small) show up as small values of leading  $b_k$  estimates compared to their standard deviations. Overestimated delays (nk too large) are usually visible as a significant correlation between the residuals and the input at the lags corresponding to the missing  $b_k$  terms in the resid plot.

A good procedure is to start by using arxstruc to test all feasible delays together with a second-order model. Use the delay that gives the best fit for further modeling. When you have found an otherwise satisfactory structure, vary nk around the nominal value within the structure and evaluate the results.

The command delayest directly estimates the delay, based on the arxstruc command.

## **Recursive Parameter Estimation**

In many cases it might be necessary to estimate a model on line at the same time as the input-output data is received. You might need the model to make some decision on line, as in adaptive control, adaptive filtering, or adaptive prediction. It might be necessary to investigate possible time variation in the system's (or signal's) properties during the collection of data. Terms like *recursive identification*, *adaptive parameter estimation*, *sequential estimation*, and *online algorithms* are used for such algorithms. Chapter 11 in Ljung (1999) deals with such algorithms in some detail.

### **The Basic Algorithm**

<span id="page-164-1"></span>A typical recursive identification algorithm is

$$
\hat{\theta}(t) = \hat{\theta}(t-1) + K(t)(y(t) - \hat{y}(t))
$$
\n(4-60)

Here  $\hat{\theta}(t)$  is the parameter estimate at time *t*, and  $y(t)$  is the observed output at time *t*. Moreover,  $\hat{y}(t)$  is a prediction of the value  $y(t)$  based on observations up to time  $t - 1$  and also based on the current model (and possibly also earlier ones) at time  $t - 1$ . The gain  $K(t)$  determines in what way the current prediction error  $y(t) - \hat{y}(t)$  affects the update of the parameter estimate. It is typically chosen as

<span id="page-164-2"></span>
$$
K(t) = Q(t)\psi(t) \tag{4-61}
$$

where  $\psi(t)$  is (an approximation of) the gradient with respect to  $\theta$  of  $\hat{y}(t|\theta)$ . The latter symbol is the prediction of  $y(t)$  according to the model described by . Note that model structures like AR and ARX that correspond to linear θ regressions can be written as

<span id="page-164-0"></span>
$$
y(t) = \mathbf{w}^T(t)\theta_0(t) + e(t)
$$
\n(4-62)

where the *regression vector*  $\psi(t)$  contains old values of observed inputs and outputs, and  $\theta_0(t)$  represents the true description of the system. Moreover,  $e(t)$  is the noise source (the ingiovations). Compare with [\(Equation 4-14\)](#page-90-0). The natural prediction is  $\hat{y}(t) = \psi^{T}(t)\hat{\theta}(t-1)$  and its gradient with respect to  $\theta$ becomes exactly  $\psi(t)$ .

For models that cannot be written as linear regressions, you cannot recursively compute the exact prediction and its gradient for the current estimate  $\theta(t-1)$ .

Then approximations  $\hat{y}(t)$  and  $\psi(t)$  must be used instead. Section 11.4 in Ljung (1999) describes suitable ways of computing such approximations for general model structures.

The matrix  $Q(t)$ , which affects both the adaptation gain and the direction in which the updates are made, can be chosen in several different ways. This is discussed in the following.

#### **Choosing an Adaptation Mechanism and Gain**

The most logical approach to the adaptation problem is to assume a certain model for how the "true" parameters  $\theta_0$  change. A typical choice is to describe these parameters as a random walk.

<span id="page-165-1"></span>
$$
\theta_0(t) = \theta_0(t-1) + w(t)
$$
\n(4-63)

Here  $w(t)$  is assumed to be white Gaussian noise with covariance matrix

$$
Ew(t)w^{T}(t) = R_{1}
$$
\n(4-64)

<span id="page-165-0"></span>Suppose that the underlying description of the observations is a linear regression [\(Equation 4-62\)](#page-164-0). An optimal choice of  $Q(t)$  in ([Equation 4-60](#page-164-1)) and ([Equation 4-61](#page-164-2)) can then be computed from the Kalman filter, and the complete algorithm becomes

$$
\hat{\theta}(t) = \hat{\theta}(t-1) + K(t)(y(t) - \hat{y}(t))
$$
\n
$$
\hat{y}(t) = \psi^{T}(t)\hat{\theta}(t-1)
$$
\n
$$
K(t) = Q(t)\psi(t)
$$
\n
$$
Q(t) = \frac{P(t-1)}{R_{2} + \psi(t)^{T}P(t-1)\psi(t)}
$$
\n
$$
P(t) = P(t-1) + R_{1} - \frac{P(t-1)\psi(t)\psi(t)^{T}P(t-1)}{R_{2} + \psi(t)^{T}P(t-1)\psi(t)}
$$
\n(4-65)

Here  $R_2$  is the variance of the innovations  $e(t)$  in ([Equation 4-62](#page-164-0)):  $R_2 = \overrightarrow{E}e^2(t)$  (a scalar). The algorithm [\(Equation 4-65](#page-165-0)) will be called the  $K$ alman filter (KF) approach to adaptation, with  $\emph{drift}$  matrix  $R_1$  . See Equations (11.66) and (11.67) in Ljung (1999). The algorithm is entirely specified by  $R_1$ ,  $R_2$ ,  $P(0)$ ,  $\theta(0)$ , and the sequence of data  $y(t)$ ,  $\psi(t)$ ,  $t = 1$ , 2. Even though the algorithm was motivated for a linear regression model structure, it can also be applied in the general case where  $\hat{y}(t)$  is computed in a different way from [\(Equation 4-65b](#page-165-0)).

Another approach is to discount old measurements exponentially, so that an observation that is  $\tau$  samples old carries a weight that is  $\lambda^{\tau}$  of the weight of the most recent observation. This means that the following function is minimized rather than ([Equation 4-39](#page-96-1))

<span id="page-166-0"></span>
$$
\sum_{k=1}^{t} \lambda^{t-k} e^{2}(k)
$$
 (4-66)

at time  $t$ . Here  $\lambda$  is a positive number (slightly) less than 1. The measurements that are older than  $\tau = 1/(1 - \lambda)$  carry a weight in the expression above that is less than about 0.3. Think of  $\tau = 1/(1 - \lambda)$  as the *memory horizon* of the approach. Typical values of  $\lambda$  are in the range 0.97 to 0.995.

<span id="page-166-1"></span>The criterion ([Equation 4-66](#page-166-0)) can be minimized exactly in the linear regression case giving the algorithm [\(Equation 4-65a](#page-165-0)bc) with the following choice of  $Q(t)$ .

$$
Q(t) = P(t) = \frac{P(t-1)}{\lambda + \psi(t)^{T} P(t-1)\psi(t)}
$$
  
\n
$$
P(t) = \frac{1}{\lambda} \Bigg( P(t-1) - \frac{P(t-1)\psi(t)\psi(t)^{T} P(t-1)}{\lambda + \psi(t)^{T} P(t-1)\psi(t)} \Bigg)
$$
\n(4-67)

This algorithm will be called the *forgetting factor* (FF) approach to adaptation, with the *forgetting factor*  $\lambda$ . See Equation (11.63) in Ljung (1999). The algorithm is also known as *recursive least squares* (RLS) in the linear regression case. Note that  $\lambda = 1$  in this approach gives the same algorithm as  $R_1 = 0, R_2 = 1$  in the Kalman filter approach.

A third approach is to allow the matrix  $Q(t)$  to be a multiple of the identity matrix.

<span id="page-166-2"></span>
$$
Q(t) = \gamma I \tag{4-68}
$$

<span id="page-166-3"></span>It can also be normalized with respect to the size of  $\psi$ .

$$
Q(t) = \frac{\gamma}{|\psi(t)|^2} I
$$
 (4-69)

See Equations (11.45) and (11.46), respectively in Ljung (1999). These choices of  $Q(t)$  move the updates of  $\theta$  in [\(Equation 4-60](#page-164-1)) in the negative gradient direction (with respect to  $\theta$ ) of the criterion ([Equation 4-39](#page-96-1)). Therefore, ([Equation 4-68](#page-166-2)) will be called the *unnormalized gradient* (UG) approach and ([Equation 4-69](#page-166-3)) the *normalized gradient* (NG) approach to adaptation, with gain γ. The gradient methods are also known as *least mean squares* (LMS) in the linear regression case.

### **Available Algorithms**

The System Identification Toolbox provides the following functions that implement all common recursive identification algorithms for model structures in the family [\(Equation 4-43](#page-119-0)): rarmax, rarx, rbj, rpem, rplr, and roe. They all share the following basic syntax.

 $[thm,vh] = rfcn(z,nn,adm,adq)$ 

Here z contains the output-input data as usual. nn specifies the model structure, exactly as for the corresponding offline algorithm. The arguments adm and adg select the adaptation mechanism and adaptation gain listed above.

 $adm = 'ff'$ :  $ada = lam$ 

gives the forgetting factor algorithm ([Equation 4-67](#page-166-1)), with forgetting factor lam.

```
adm = 'ug'; adg = gam
```
gives the unnormalized gradient approach [\(Equation 4-68](#page-166-2)) with gain gam. Similarly,

```
adm = 'nq'; add = qam
```
gives the normalized gradient approach [\(Equation 4-69](#page-166-3)). To obtain the Kalman filter approach [\(Equation 4-65](#page-165-0)) with drift matrix R1, enter

```
adm = 'kf'; adg = R1
```
The value of  $R_2$  is always 1. Note that the estimates  $\hat{\theta}$  in ([Equation 4-65\)](#page-165-0) are not affected if all the matrices  $R_1, R_2$  and  $P(0)$  are scaled by the same number. You can therefore always scale the original problem so that  $R^{}_2$  becomes 1.

The output argument thm is a matrix that contains the current models at the different samples. Row k of thm contains the model parameters, in alphabetical order at sample time *k*, corresponding to row k in the data matrix z. The ordering of the parameters is the same as m.par would give when applied to a corresponding offline model.

The output argument yh is a column vector that contains, in row k, the predicted value of  $y(k)$ , based on past observations and current model. The vector yh thus contains the adaptive predictions of the outputs, and is useful also for noise canceling and other adaptive filtering applications.

The functions also have optional input arguments that allow the specification of  $\theta(0)$ ,  $P(0)$ , and  $\psi(0)$ . Optional output arguments include the last value of the matrix  $P$  and of the vector  $\psi$ .

Now, rarx is a recursive variant of arx; similarly rarmax is the recursive counterpart of armax, and so on. Note, though, that rarx does not handle multioutput systems, and rpem does not handle state-space structures.

The function rplr is a variant of rpem, and uses a different approximation of the gradient ψ. It is known as the *recursive pseudolinear regression approach*, and contains some well-known special cases. See Equation (11.57) in Ljung (1999). When applied to the output-error model (nn= $[0 \text{ nb } 0 \text{ of } n\text{k}]$ ) it results in methods known as HARF ('ff'-case) and SHARF ('ng'-case). The common *extended least squares* (ELS) method is an rplr algorithm for the  $ARMAX model$  (nn=[na nb nc 0 0 nk]).

The following example shows a second-order output-error model, which is built recursively and its time-varying parameter estimates plotted as functions of time.

```
thm = roe(z, [2 2 1], 'ff', 0.98);plot(thm)
```
The next example shows how a second-order ARMAX model is recursively estimated by the ELS method, using Kalman filter adaptation. The resulting static gains of the estimated models are then plotted as a function of time.

```
[N, dum] = size(z);thm = rplr(z,[2 2 2 0 0 1], 'kf',0.01*eye(6));nums = sum(thm(:,3:4)');
dens = ones(N,1)+sum(thm(:,1:2)');
stg = nums./dens;
plot(stg)
```
So far, the examples of applications where a batch of data is examined cover studies of the variability of the system. The algorithms are, however, also prepared for true online applications, where the computed model is used for some online decision. You do this by storing the update information in  $\theta(t-1)$ ,  $P(t-1)$  and information about past data in  $\phi(t-1)$  (and  $\psi(t-1)$ ) and using that information as initial data for the next time step. The following example shows the recursive least squares algorithm being used on line (just to plot one current parameter estimate).

```
% Initialization, first i/o pair y,u (scalars)
[th, yh, P, phi] = rarx([y u], [2 2 1], 'ff', 0.98);axis([1 50 -2 2])
plot(1,th(1),'∗'),hold
%The online loop:
for k = 2:50% At time k receive y,u
[th, yh, P, phi] = \text{rarx}([y u], [2 2 1], 'ff', 0.98, th', P, phi);plot(k, th(1), '*)end
```
Execute iddemo #10 to illustrate the recursive algorithms.

## **Segmentation of Data**

Sometimes the system or signal exhibits abrupt changes during the time when the data is collected. It might be important in certain applications to find the time instants when the changes occur and to develop models for the different segments during which the system does not change. This is the *segmentation problem*. Fault detection in systems and detection of trend breaks in time series can serve as two examples of typical problems.

The System Identification Toolbox offers the function segment to deal with the segmentation problem. The basic syntax is

```
thm = segment(z,nn)
```
with a format like rarx or rarmax. The matrix thm contains the piecewise constant models in the same format as for the algorithms described earlier in this section.

The algorithm that is implemented in segment is based on a model description like ([Equation 4-63](#page-165-1)), where the change term  $w(t)$  is zero most of the time, but

now and then it abruptly changes the system parameters  $\boldsymbol{\uptheta}_0(t)$  . Several Kalman filters that estimate these parameters are run in parallel, each of them corresponding to a particular assumption about when the system actually changed. The relative reliability of these assumed system behaviors is constantly judged, and unlikely hypotheses are replaced by new ones. Optional arguments allow the specification of the measurement noise variance  $R_2$  in [\(Equation 4-62\)](#page-164-0), the probability of a jump, the number of parallel models in use, and also the guaranteed lifespan of each hypothesis. See the segment reference page.

# **Some Special Topics**

This section describes a number of miscellaneous topics. Most of the information here is also covered in other parts of the manual, but since manuals seldom are read from the beginning, you can also check whether a particular topic is brought up here.

## **Time-Series Modeling**

When there is no input present, the general model [\(Equation 4-43](#page-119-0)) reduces to the ARMA model structure.

 $A(q)v(t) = C(q)e(t)$ 

With  $C(q) = 1$  you have an AR model structure.

Similarly, a state-space model for a time series is given by

 $x(t+1) = Ax(t) + Ke(t)$  $y(t) = Cx(t) + e(t)$ 

so that the matrices *B* and *D* are empty.

Basically all commands still apply to these time-series models, but with natural modifications. They are listed as follows:

 $m=$  idpoly(A,  $[ ] ,C)$  $e = iddata([],idinput(300,'rgs'))$  $y = sim(m, e)$ 

If a time series s is given as a vector or a matrix, it is put into the iddata format by

 $y = iddata(s, []$ , Ts);

Spectral analysis (etfe and spa) returns results in the idfrd model format, which now just contains SpectrumData and its variance. bode will only plot these signal spectra and, if required, the confidence intervals.

```
g = \text{spa}(v)p= etfe(y)
bode(g,p,'sd',3)
```
Note that etfe gives the *periodogram* estimate p of the spectrum.

armax and arx work the same way, but need no specification of nb and nk.

```
th = arx(y,na)th = armax(y, [na nc])
```
Note that arx also handles multivariable signals, and so do n4sid and pem.

```
m = n4sid(y) % default order
bode(m)
compare(y,m,10) % 10-step ahead predictions being evaluated.
```
You can build structured state-space models of time series simply by specifying  $B = [1, D = 1]$  in idss and idgrey. resid works the same way for time-series models, but does not provide any input-residual correlation plots.

resid(m,y)

In addition there are two commands that are specifically constructed for building scalar AR models of time series. One is

 $m = ar(v,na)$ 

which has an option that allows you to choose the algorithm from a group of several popular techniques for computing the least squares AR model. Among these are Burg's method, a geometric lattice method, the Yule-Walker approach, and a modified covariance method. See Chapter 4, "Function Reference," for details. The other command is

 $m = ivar(y,na)$ 

which uses an instrumental variables technique to compute the AR part of a time series.

Finally, when no input is present, the functions bj, iv, iv4, and oe are not of interest.

Here is an example where you can simulate a time series, compare spectral estimates and covariance function estimates, and also the predictions of the model.

```
ts0 = idpoly([1 -1.5 0.7], []);ir = sim(ts0, [1; zeros(24, 1)]);Ry0 = conv(in,ir(25:-1:1)); % The true covariance function
e = idinput(200, 'ras');
y = sim(ts0, e); % y is a vector here
```

```
y = iddata(y) % iddata object with sampling time 1.
plot(y)
per = etfe(y);speh = spa(y);ffplot(per,speh,ts0)
ts2 = ar(y,2); % A second-order AR model:
ffplot(speh,ts2,ts0,'sd',3)
% The covariance function estimates:
Ryh = covf(y, 25);Ryh = [Ryh(end:-1:2), Ryh];
ir2 = sim(ts2, [1; zeros(24, 1)]);Ry2 = conv(ir2, ir2(25:-1:1));plot([-24:24]'∗ones(1,3),[Ryh,Ry2,Ry0])
% The prediction ability of the model:
compare(y,ts2,5)
```
#### **Periodic Inputs**

It is often an advantage to use a periodic input for identification whenever possible. See Section 13.3 in Ljung (1999). If you import or create a periodic input, as in

```
u = idinput([300 2 5]) % Period 300, 2 inputs, 5 periods
```
you should set the corresponding period in the iddata object.

u = iddata([],u,'Period',[300; 300]);

Normally, an even number of periods should be represented in the data. That allows the estimation routines to do the right things. For example, when called with data with periodic inputs, etfe honors the period and computes the frequency response on a suitably chosen frequency grid. Try this.

```
m0 =idpoly([1 -1.5 0.7],[0 1 0.5]);
u = idinput([10 1 150], 'rbs');
u = iddata([], u, 'Period', 10);e = iddata([], randn(1500,1));y = sim(m0, [u e])g = etfe([y u])
bode(g,'x',m0) % Good fit at the 5 excited frequencies
```
## **Connections Between the Control System Toolbox and the System Identification Toolbox**

The objects and functions of the Control System Toolbox are quite similar to those of the System Identification Toolbox. This means that the two toolboxes can be run efficiently together.

#### **Function Calls**

The function calls are the same for many essential functions. bode, nyquist, step, impulse, ssdata, tfdata, zpkdata, freqresp, minreal, etc., all do the same things with essentially the same syntax. The System Identification Toolbox commands, however, also handle model uncertainty. The System Identification Toolbox commands are used whenever at least one of the objects in the argument list is an idmodel or idfrd object.

Subreferencing channels and concatenations also follow the same syntax.

Moreover, most of the LTI commands for model manipulation, like G1+G2, G1\*G2, feedback, append, balreal, augstate, canon, etc., will work (using the Control System Toolbox) in the expected way, returning idmodel objects. However, in most cases covariance information is lost.

#### **Object Relations**

Since the System Identification Toolbox can be run without the Control System Toolbox, there are no formal parent/child relations between the objects in the two toolboxes. There are, however, easy transformations between them. The command that creates idmodel, idss, and idpoly will accept any LTI object, zpk, tf, or ss. idfrd can similarly be created from frd objects. If the LTI object has an InputGroup named 'noise' these inputs will be treated as normalized white noise when you are creating the idmodel object with correct disturbance model information.

Analogously, ss, zpk, tf, and frd accept any idmodel or idfrd (in the case of frd) object. The covariance information is then not stored in the LTI objects, but all disturbance information is translated to a group of extra input channels with the group name 'noise'. If these are interpreted as normalized white noise, the LTI objects have the same disturbance properties as the original imdmodel object.

These simple relations also mean that it is easy to use any LTI command in the Control System Toolbox and return to System Identification Toolbox objects.

```
Mb = idss(balreal(ss(M)))
```
#### **Plot Relations**

Although the calls bode, step, etc., have essentially the same syntax, the plots look different. The System Identification Toolbox commands show confidence regions when required, and typically show the different input/output channels as separate plots. The sorting of the channels is based on the InputName and OutputName properties. Therefore the System Identification Toolbox commands allow any mix of models, not necessarily of the same sizes.

The System Identification Toolbox plot commands do not offer the same options and plot interaction facilities as ltiview. However, applying view to one or several idmodel objects invokes the LTI Viewer.

Here is an example of the interplay between the functions in the two toolboxes.

```
m0 = drss(4,3,2)m0 = idss(m0, 'NoiseVar', 0.1*eye(3))
u = iddata([1, idinput([800 2], 'rbs'));e = iddata([], randn(800, 3));y = sim(m0, [u e])Data = [y u];
m = pem(Data(1:400))tf(m)
compare(Data(401:800),m)
view(m)
```
#### **Memory/Speed Tradeoffs**

On machines with no formal memory limitations, it is still of interest to monitor the sizes of the matrices that are formed. The typical situation is when an overdetermined set of linear equations is solved for the least squares solution. The solution time depends, of course, on the dimensions of the corresponding matrix. The number of rows corresponds to the number of observed data, while the number of columns corresponds to the number of estimated parameters. The property MaxSize used with all the relevant M-files, prevents, whenever possible, the formation of matrices with more than MaxSize elements. Larger data sets and/or higher-order models are handled by for loops. for loops give a linear increase in time when the data record is increased, plus some overhead.

If you regularly work with large data sets and/or high-order models, it is advisable to tailor the memory and speed tradeoff to your machine by choosing MaxSize carefully. You could also change the default value of MaxSize in the M-file idmsize. Then the default value of MaxSize (that is, 'Auto') will be tailored to your needs. Note that this value is allowed to depend on the number of rows and columns of the matrices formed.

## **Local Minima**

The iterative search procedures in pem, armax, oe, and bj lead to models corresponding to a local minimum of the criterion function [\(Equation 4-39\)](#page-96-1). Nothing guarantees that this local minimum is also a global minimum. The startup procedure for black-box models in these routines is, however, reasonably efficient in giving initial estimates that lead to the global minimum.

If there is an indication that a minimum is not as good as you expected, try starting the minimization at several different initial conditions, to see if a smaller value of the loss function can be found. The function [init](#page-306-0) can be used for that.

### **Initial Parameter Values**

When only orders and delays are specified, the functions armax, bj, oe, and pem use a startup procedure to produce initial values. The startup procedure goes through two to four least squares and instrumental variables steps. It is reasonably efficient in that it usually saves several iterations in the minimization phase. Sometimes, however, it might pay to use other initial conditions. For example, you can use an iv4 estimate computed earlier as an initial condition for estimating an output-error model of the same structure.

```
m1 = iv4(Data, [na nb nk]);set(m1,'a',1,'f',m1.a)
m2= oe(Data,m1);
```
Another example is when you want to try a model with one more delay (for example, three instead of two) because the leading *b*-coefficient is quite small.

```
m1 = \text{armax}(Data, [3 \ 3 \ 2 \ 2]);
m1.b(3) = 0m2 = \text{armax}(\text{Data}, m1);
```
If you decrease the number of delays, remember that leading zeros in the B-polynomial are treated as delays. Suppose you go from three to two delays in the above example:

```
m1 = \text{armax}(z, [3 \ 3 \ 2 \ 3]);
m1.b(3) = 0.00001;
m2 = \text{armax}(Data, m1);
```
Note that when you construct homemade initial conditions, the conditions must correspond to a stable predictor (*C* and *F* being Hurwitz polynomials), and they should not contain any exact pole-zero cancellations.

For user-defined structured state-space and multioutput models, you must provide the initial parameter values (initial model) when defining the structure in idss or idgrey. The basic approach is to use physical insight to choose initial values of the parameters with physical significance, and try some different (randomized) initial values for the others. The routine [init](#page-306-0) can be used for that.

For "free" state-space parameterizations, it can sometimes be difficult to reach the global minimum. If you see that the minimization routine seems to get stuck (turn trace on and check the improvements per iteration), it may be a good idea to transform state-space matrices to other realizations, as in

```
m = pem(Data,5,'trace','on')
m.ss = 'can';m = \text{pem}(\text{Data}, m);
m = balreal(m); % If you have the Control System Toolbox
m = \text{pem}(\text{Data}, m);
```
### **Initial State**

The filter that computes the prediction errors in ([Equation 4-36](#page-95-0)) needs to be properly initialized. For input-output (polynomial) models, values of inputs, outputs, and predictions prior to time *t* = 0 are required, and state-space models need the initial state  $x(0)$ . There are several ways to handle these unknown states. A simple one is to take all unknown values as zero. If the model predictor has slow dynamics (that is, the poles of *CF* or the eigenvalues of *A*-*KC* are close to the unit circle), this could have a very bad effect on the parameter estimates. It is particularly pronounced for output-error models, where the noise model cannot be adjusted to handle slow transients from initial conditions.

The toolbox offers a number of options to deal with the initial state of the predictor. They are handled by the model property InitialState. The unknown state can be treated as a vector of unknown parameters  $(InitialState = 'Estimate').$  They can be set to zero  $InitialState =$ 'Zero') or estimated by a backward prediction method (InitialState = 'Backcast'). They can also be fixed to any user-defined value. The default value is InitialState = 'Auto', which makes an automatic choice between the options, guided by the estimation data. For details, see the idss and idpoly reference pages. Basically, the effect of the initial conditions on the prediction errors is tested, and if it seems negligible, 'zero' is chosen, which gives a fast and efficient algorithm. Otherwise the initial state is estimated or "backcast." EstimationInfo will contain information about which method was chosen in this case.

Proper handling of the initial state is necessary both when models are estimated and when predictions and simulations are compared. The commands predict, pe, sim, and compare all offer options for how to deal with this.

Note that the estimated initial condition  $x(0)$  depends both on the model and the estimation data. It is thus a characteristic that does not necessarily have relevance when the model is applied to another data set.

## **Initial States for Frequency Domain Data**

The calculations using frequency-domain data essentially assume that the underlying time-domain data is periodic. Otherwise treating convolutions as multiplications in the frequency domain creates end-effect errors. Therefore *initial conditions* are as important for frequency-domain data as for time-domain data. The proper initial conditions in the frequency domain are those that make up for deviations in periodicity of the original data.

From a formal point of view, these initial conditions can be handled quite analogously to the time-domain case. They can be taken as zero, which is the correct choice if indeed the original data was periodic. They can also be estimated and backcast. Therefore the values of the property InitialState can assume the same values, 'zero', 'estimate', 'backcast', and 'auto', as in the time-domain case.

Note, again, that the estimated value, x0, is tied to the data set for which it was estimated. In particular, you should not make any time-domain interpretation of it in case it was estimated using frequency-domain data.

## **The Estimated Parameter Covariance Matrix**

The estimated parameters are uncertain. The amount of uncertainty is measured and described by the covariance matrix of the estimated parameter vector, (this vector is a random variable, since it depends on the random noise that has affected the output). This covariance (uncertainty) can also be estimated from data, as described, for example, in Chapter 9 of Ljung (1999). The estimated covariance matrix is contained in the estimated model as the property Model.CovarianceMatrix. It is used to compute all relevant uncertainty measures of various model input-output properties (Bode plots, uncertain model output, zeros and poles, etc.).

The estimate of the covariance matrix is based on the assumption that the model structure is capable of giving a correct description of the system. For models that contain a disturbance model (*H* is estimated), it is assumed that the model will produce white residuals, for the uncertainty estimate to be correct.

However, for output-error models (*H* fixed to 1, corresponding to  $K = 0$  for state-space models and  $C = D = A = 1$  for polynomial models), it is not assumed that the residuals are white. Instead, their color is estimated, and a correct estimate of the covariance estimate is used. This corresponds to Equation (9.42) in Ljung (1999).

### **No Covariance**

Evaluating and visualizing the uncertainty of the estimated models is a very important aspect of system identification. Handling and translating covariance information takes a major part of the time in many of the routines of the System Identification Toolbox. For example, in n4sid, calculating the Cramer-Rao bound (which in this case is used and an indication of the covariance properties) takes much longer than estimating the actual model. In d2c and c2d, most of the time is spent on covariance handling. If you build models that are of a preliminary nature, and you would like to speed up the calculations, you can add the property name/property value pair 'Covariance'/'None' to the list of arguments in most relevant routines. This will prevent covariance calculations and set a flag not to spend time on this in future use of the model. You can also set this flag in the model at any time by

```
Model.cov = 'no'
```
#### **nk and InputDelay**

What's the difference between the properties nk and InputDelay? InputDelay is defined for all idmodel and idfrd objects, while nk is defined for idarx and idpoly as well as for 'Free' and 'Canonical' idss models. Both properties indicate a delay from the input channels to the outputs. For idarx, nk is a matrix describing the delays in the different input/output channels, but otherwise both nk and InputDelay describe the delay from a certain input channel to all the output channels.

InputDelay is really a flag that tells the model to append the input delays as time lags when the model is simulated, or as phase lags when the frequency functions are computed. The InputDelay does not show up when the model is represented in state-space form, nor as transfer functions, nor in the input-output polynomials. InputDelay can be used both for continuous- and discrete-time models. In the latter case, the InputDelay is measured in number of samples. Moreover, InputDelay can assume negative values in order to handle noncausal models.

The property nk, on the other hand, is a model structure property, requiring the model to contain the indicated number of delays whatever the parameter values. This means that the state-space matrices, the transfer functions, etc., will show these delays in an explicit manner. Consequently, nk is not defined for continuous-time models. (Other than as a flag for free and canonical state-space models whether a D matrix is included (nk = 0) or set to zero  $(nk = 1)$ .

Otherwise the two properties can be used in the same way.

```
m1 = pem(Data, 4, 'InputDelay', [3 2 0])m2 = pem(Data,4,'nk',[3 2 0])
bode(m1,m2)
A1 = m1.AA2 = m2.A
```
gives identical bode plots (up to minor variations due to end effects in the data records), while A1 and A2 are different. In fact while A1 is of size 4-by-4, the matrix A2 is of size 7-by-7, because three extra states are required to accommodate the extra 2+1 input delays.

For continuous-time data, nk can only be used to flag whether a D matrix should be included in a state-space model. Any real delays must be handled by InputDelay.

```
Df = fft(Dt)Df.Ts = 0: % Bandlimited data
m = oe(Df.[1 3], 'udel', 5); % 5 seconds delay in estimated model
```
If you build a continuous-time model from discrete-time data, you could use

```
m = \text{pem}(Dt, 3, 'nk', 5, 'sspar', 'can', 'ts', 0)
```
This will build estimate a preliminary model with a delay of 5 samples (using n4sid), which is then converted to continuous time, where the time delays are taken care of by InputDelay. The pem iterations are then carried out for this continuous-time model.

Note that setting nk to a certain value for a given model gives a model structure that has the indicated delay for any parameter values. The impulse response of the model might however change (not only be shifted) by this assignment.

#### **Linear Regression Models**

A linear regression model is of the type

<span id="page-181-0"></span>
$$
y(t) = \theta^T \varphi(t) + e(t)
$$
 (4-70)

where  $y(t)$  and  $\varphi(t)$  are measured variables and  $e(t)$  represents noise. Such models are very useful in most applications. They allow, for example, the inclusion of nonlinear effects in a simple way. The System Identification Toolbox function arx allows an arbitrary number of inputs. You can therefore handle arbitrary linear regression models with arx. For example, if you want to build a model of the type

$$
y(t) = b_0 + b_1 u(t) + b_2 u^2(t) + b_3 u^3(t)
$$
\n(4-71)

let

```
Data = iddata(y,[ones(size(u)), u, u.^2, u.^3]);
m= arx(Data,'na',0,'nb',[1 1 1 1],'nk',[ 0 0 0 0])
```
This is formally a model with one output and four inputs, but all the model testing in terms of compare, sim, and resid operates in the natural way for the model [\(Equation 4-70\)](#page-181-0), once the data set Data is defined as above.

Note that when pem is applied to linear regression structures, by default a robustified quadratic criterion is used. The search for a minimum of the

criterion function is carried out by iterative search. Normally, use this robustified criterion. If you insist on a quadratic criterion, then set the argument LimitError in pem to zero. Then pem also converges in one step.

#### **Spectrum Normalization and the Sampling Interval**

<span id="page-182-0"></span>In the function spa, the spectrum estimate is normalized with the sampling interval *T* as

$$
\Phi_{y}(\omega) = T \sum_{k=-M}^{M} R_{y}(k) e^{-i\omega T} W_{M}(k)
$$
\n(4-72)

where

$$
\hat{R}_y(kT) = \frac{1}{N} \sum_{l=1}^{N} y(lT - kT)y(lT)
$$

(See also ([Equation 4-3\)](#page-89-0).) The normalization in etfe is consistent with [\(Equation 4-72\)](#page-182-0). This normalization means that the unit of  $\Phi_y(\omega)$  is "power" per radians/time unit" and that the frequency scale is "radians/time unit." You then have

<span id="page-182-1"></span>
$$
E y^{2}(t) = \frac{1}{2\pi} \int_{-\pi/T}^{\pi/T} \Phi_{y}(\omega) d\omega
$$
 (4-73)

In MATLAB, therefore, you have  $S1 \approx S2$  where

```
y-ts = Tsp = spa(y);
phiy = squeeze(sp.spec) % squeeze takes out the spurious 
dimensions
S1 = sum(\text{phy})/length(\text{phy})/T;S2 = sum(y.^2)/size(y,1);
```
Note that PHIY contains  $Φ_y(ω)$  between  $ω = 0$  and  $ω = π/T$  with a frequency step of  $\frac{1}{4} \pi / (T \text{length}(\text{phi}))$ . The sum S1 is, therefore, the rectangular approximation of the integral in ([Equation 4-73](#page-182-1)). The spectrum normalization

differs from the one used by spectrum in the Signal Processing Toolbox, and the above example shows the nature of the difference.

The normalization with  $T$  (in [Equation 4-72](#page-182-0)) also gives consistent results when time series are decimated. If the energy above the Nyquist frequency is removed before decimation (as is done in resample), the spectral estimates coincide; otherwise you see folding effects.

Try the following sequence of commands.

```
m0 = idpoly(1, [ ] , [1 1 1 1 ]); % 4th-order MA-process
e = idinput(2000, 'rgs')e = iddata([], e, 'Ts', 1);y = sim(m0, e);g1 = spa(y);
g2 = \text{spa}(y(1:4:2000)); % This code automatically sets Ts to 4.
ffplot(g1,g2) % Folding effects
g3 = spa(resample(y,1,4)); % Prefilter applied
ffplot(g1,g3) % No folding
```
For a parametric noise (time-series) model

$$
y(t) = H(q)e(t);
$$
  $Ee^{2}(t) = \lambda$ 

the spectrum is computed as

$$
\Phi_{y}(\omega) = \lambda T |H(e^{i\omega T})|^{2}
$$
\n(4-74)

which is consistent with [\(Equation 4-72](#page-182-0)) and ([Equation 4-73](#page-182-1)). Think of  $\lambda T$  as the spectral density of the white noise source  $e(t)$ .

When a parametric disturbance model is transformed between continuous time and discrete time and/or resampled at another sampling rate, the functions c2d and d2c in the System Identification Toolbox use formulas that are formally correct only for piecewise constant inputs. (See ([Equation 4-29](#page-94-0)).) This approximation is good when *T* is small compared to the bandwidth of the noise. During these transformations the variance  $\lambda$  of the innovations  $e(t)$  is changed so that the spectral density  $T \cdot \lambda$  remains constant. This has two effects:

- **•** The spectrum scalings are consistent, so that the noise spectrum is essentially invariant (up to the Nyquist frequency) with respect to resampling.
- **•** Simulation with noise using sim has a higher noise level when performed at faster sampling.

This latter effect is well in line with the standard description that the underlying continuous-time model is subject to continuous-time white noise disturbances (which have infinite, instantaneous variance), and appropriate low-pass filtering is applied before sampling the measurements. If this effect is unwanted in a particular application, scale the noise source appropriately before applying sim.

Note the following cautions relating to these transformations of disturbance models. Continuous-time disturbance models must have a white noise component. Otherwise the underlying state-space model, which is formed and used in c2d and d2c, is ill-defined. Warnings about this are issued by idpoly and these functions. Modify the *C*-polynomial accordingly. Make the degree of the monic *C*-polynomial in continuous time equal to the sum of the degrees of the monic *A*- and *D*-polynomials, that is, in continuous time.

```
length(C) - 1 = (length(A) - 1) + (length(D) - 1)
```
#### **Interpretation of the Loss Function**

The value of the quadratic loss function is given as the field LossFcn in the EstimationInfo of the model.

m.es.LossFcn

For multioutput systems, this is equal to the determinant of the estimated covariance matrix of the noise source *e*.

For most models, you obtain the estimated covariance matrix of the innovations by forming the corresponding sample mean of the prediction errors (squared), computed (using pe) from the model with the data for which the model was estimated.

Note the discrepancy between this value and the values shown during the minimization procedure (in pem, armax, bj, or oe), since these are the values of the *robustified* loss function (see LimitError). Note also that it is the nonrobustified residuals that are used to estimate the variance of *e* as stored in

Model.NoiseCovariance. It is also this value that is used to estimate the covariance matrix of the estimated parameters. Outliers can thus influence the estimate of NoiseVariance and the covariance matrix, while the parameter estimates are made robust against them.

Be careful when comparing loss function values between different structures that use very different disturbance models. An output-error model might have a better input-output fit even though it displays a higher value of the loss function than, say, an ARX model.

Note that for ARX models computed using iv4, the covariance matrix of the innovations is estimated using the provisional disturbance model that is used to form the optimal instruments. The loss function therefore differs from what would be obtained if you computed the prediction errors using the model directly from the data. It is still the best available estimate of the innovations covariance. In particular, it is difficult to compare the loss function in an ARX model estimated using arx and one estimated using iv4.

#### **Enumeration of Estimated Parameters**

In some cases the parameters of a model are given just as an ordered list. This is the case for m.ParameterVector and also when online information from the minimization.

```
b_1^{nu}, \ldots, b_{n b n u}^{nu}, c_1, \ldots, c_{n c}, d_1, \ldots, d_{n c},pars = [a_1, ..., a_{na}, b_1^1, ..., b_{nb1}^1, b_1^2, ... b_{nb2}^2, ...]f_1^1, \ldots, f_{nf1}^1, \ldots, f_1^{nu}, \ldots, f_{nfnu}^nu]
```
Here superscript refers to the input number:

- **•** For a state-space structure defined by idss, the parameters in m.ParameterValues are obtained in the following order. The *A* matrix is first scanned row by row for free parameters. Then the *B* matrix is scanned row by row, and so on for the *C*, *D*, *K*, and *X*0 matrices.
- **•** For a state-space matrix that is defined by idgrey, the ordering of the parameters is the same as in the user-written M-file.

Multivariable ARX models are internally represented in state-space form. The parameter ordering follows the one described above. The ordering of the parameters might not be transparent, however, so it is better to use idarx and arxdata.

Note that the property PName (for parameter name) might be useful to help with the bookkeeping in these cases, and when you are fixing certain parameters using FixedParameter. The routine setpname may be helpful in automatically setting mnemonic parameter names for black-box models.

## **Complex-Valued Data**

Some applications of system identification work with complex-valued data, and thus create complex-valued models. Most of the routines in the System Identification Toolbox support complex data and models. This is true for the estimation routines ar, armax, arx, bj, covf, ivar, iv4, oe, pem, spa, and n4sid. The transformation routines, like freqresp, zpkdata, etc., also work for complex-valued models, but no pole-zero confidence regions are given. Note also that the parameter variance-covariance information then refers to the complex-valued parameters, so no separate information about the accuracy of the real and imaginary parts will be given. Some display functions like compare and plot do not work for the complex case. Use sim and plot real and imaginary parts separately.

#### **Strange Results**

Strange results can of course be obtained in any number of ways. We only point out two cautions: It is tempting in identification applications to call the  $residuals$  eps.  $Don't$  do that. This changes the machine  $\varepsilon$ , which certainly will give you strange results.

It is also natural to use names like step, phase, etc., for certain variables. Note though that these variables take precedence over M-files with the same names, so be sure you don't use variable names that also are names of M-files.

# **5**

## Function Reference

[Functions — Categorical List \(p. 5-3\)](#page-190-0) [Functions — Alphabetical List \(p. 5-10\)](#page-197-0) This chapter contains detailed descriptions of all of the functions in the System Identification Toolbox. It begins with a list of functions grouped by subject area and continues with the entries in alphabetical order.

Information is also available through the online Help facility. By typing a function name without arguments, you also get immediate syntax help about its arguments for most functions.

The following are the function categories:

- **•** ["Help Functions"](#page-190-1)
- **•** ["The Graphical User Interface"](#page-190-2)
- **•** ["Simulation and Prediction"](#page-190-3)
- **•** ["Data Manipulation"](#page-190-4)
- **•** ["Nonparametric Estimation"](#page-191-0)
- **•** ["Parameter Estimation"](#page-192-0)
- **•** ["Model Structure Creation"](#page-192-1)
- **•** ["Manipulating Model Structures"](#page-193-0)
- **•** ["Model Conversions"](#page-193-1)
- **•** ["Model Analysis"](#page-194-0)
- **•** ["Model Validation"](#page-194-1)
- **•** ["Assessing Model Uncertainty"](#page-195-0)
- **•** ["Model Structure Selection"](#page-195-1)
- **•** ["Recursive Parameter Estimation"](#page-195-2)
- **•** ["General"](#page-196-0)

## <span id="page-190-0"></span>**Functions — Categorical List**

#### <span id="page-190-1"></span>**Help Functions**

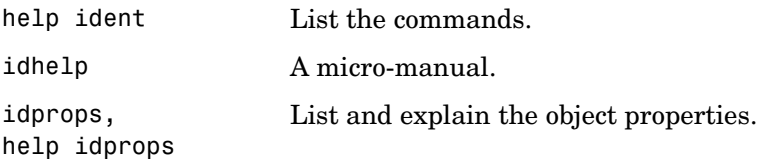

#### <span id="page-190-2"></span>**The Graphical User Interface**

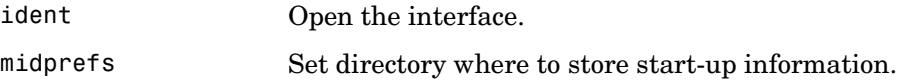

#### <span id="page-190-3"></span>**Simulation and Prediction**

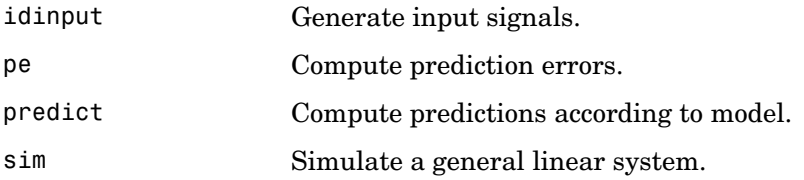

## <span id="page-190-4"></span>**Data Manipulation**

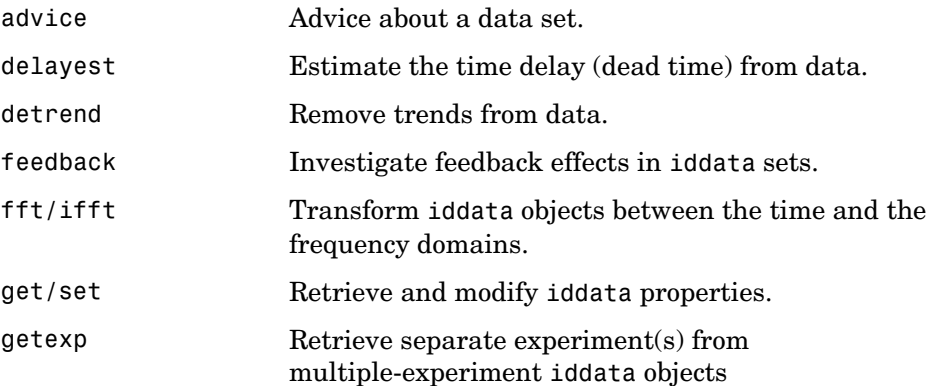

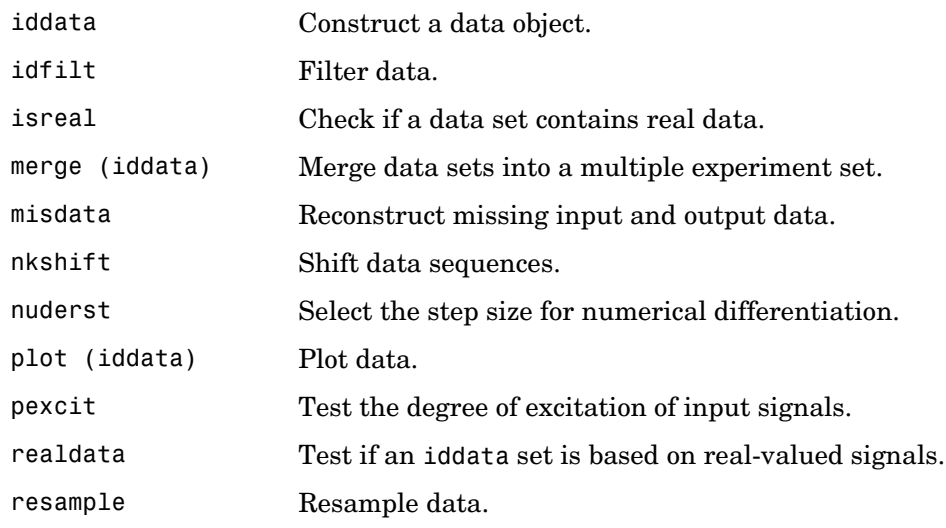

## <span id="page-191-0"></span>**Nonparametric Estimation**

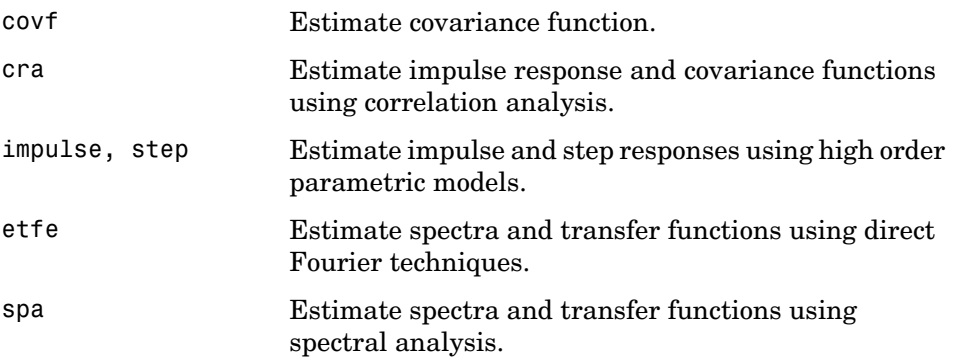

#### <span id="page-192-0"></span>**Parameter Estimation**

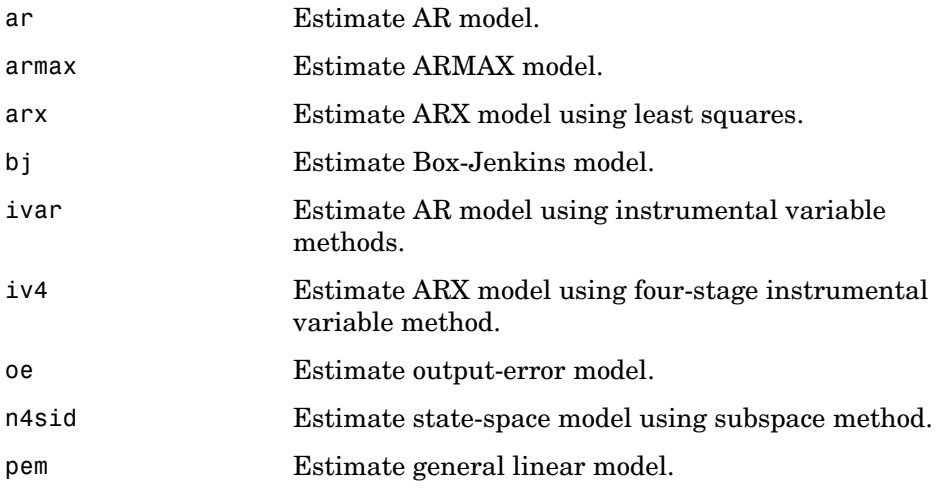

#### <span id="page-192-1"></span>**Model Structure Creation**

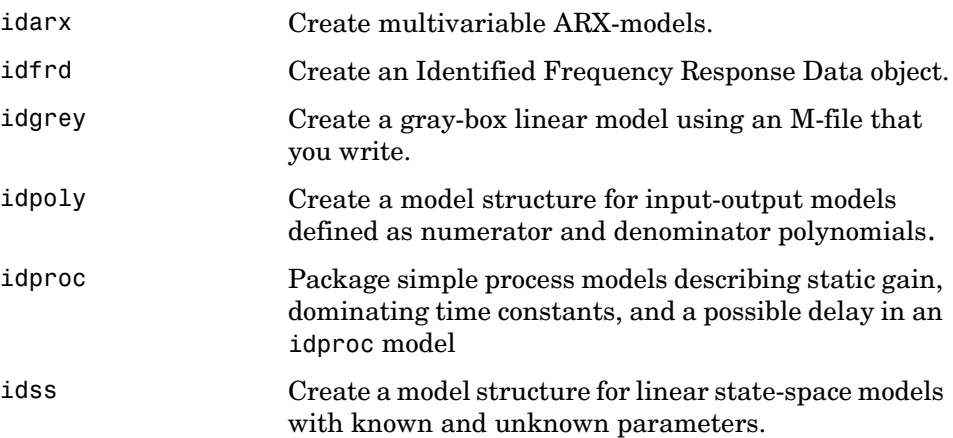

## <span id="page-193-0"></span>**Manipulating Model Structures**

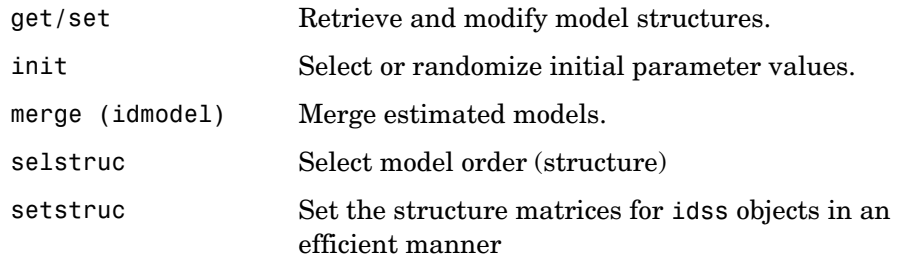

#### <span id="page-193-1"></span>**Model Conversions**

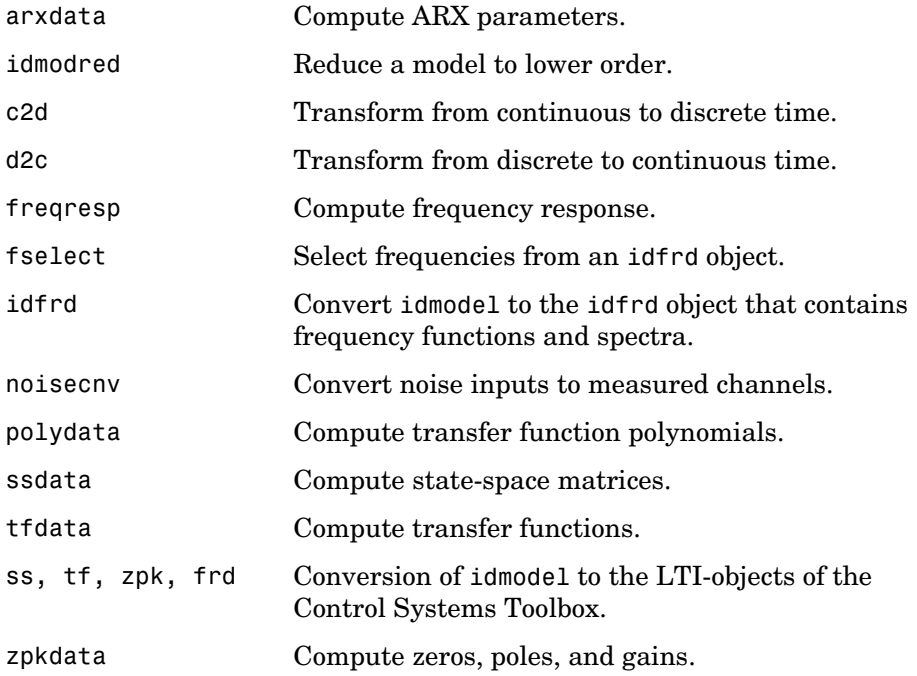

## <span id="page-194-0"></span>**Model Analysis**

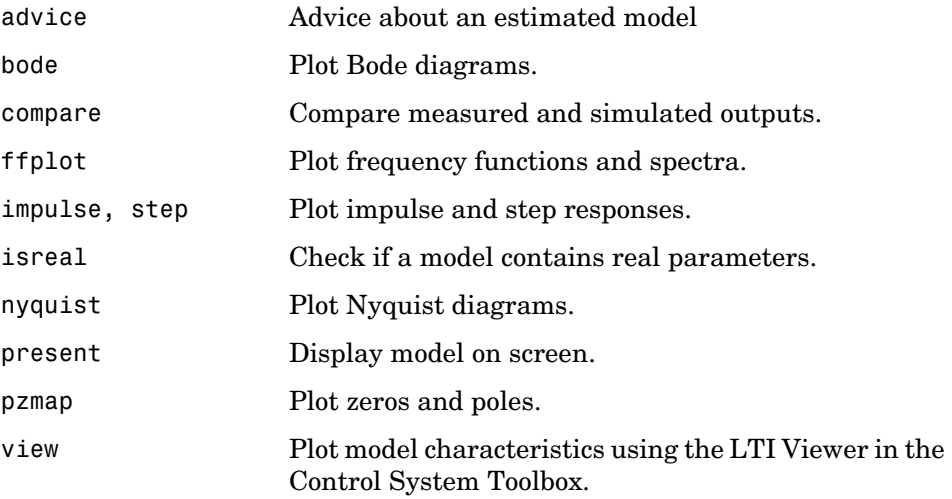

### <span id="page-194-1"></span>**Model Validation**

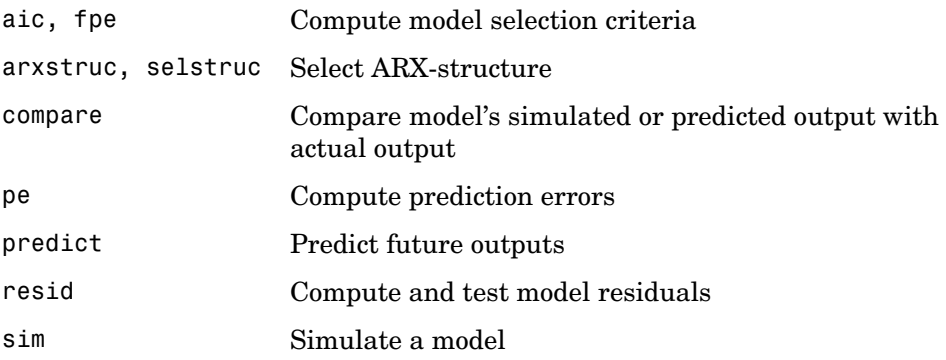

## <span id="page-195-0"></span>**Assessing Model Uncertainty**

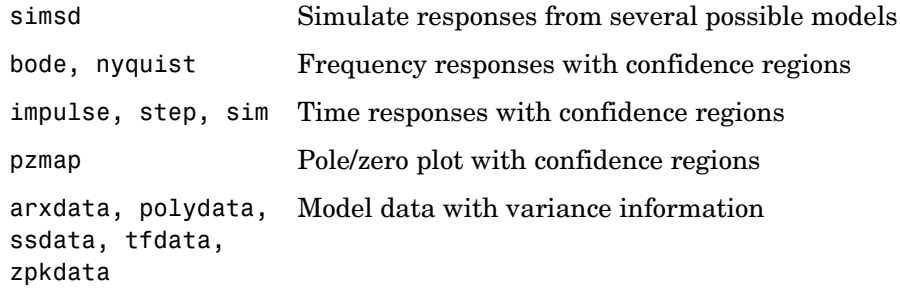

#### <span id="page-195-1"></span>**Model Structure Selection**

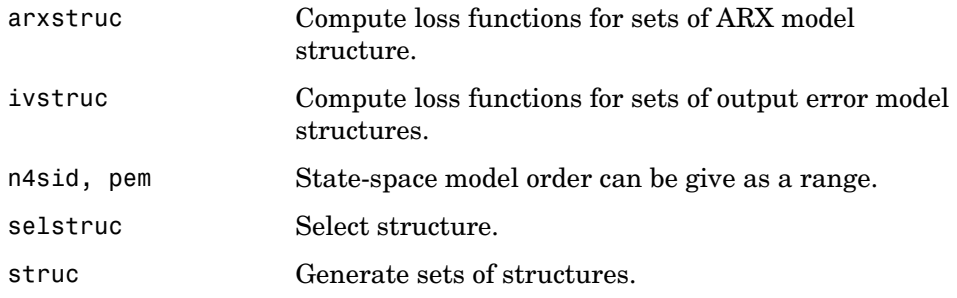

#### <span id="page-195-2"></span>**Recursive Parameter Estimation**

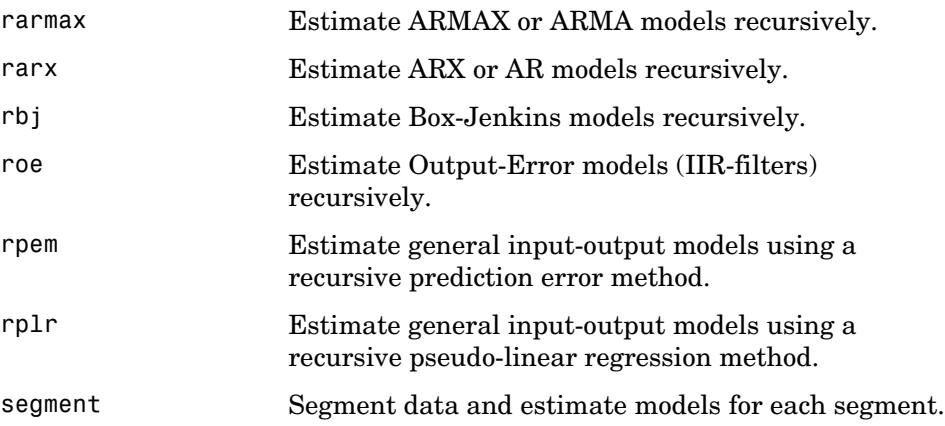

## <span id="page-196-0"></span>**General**

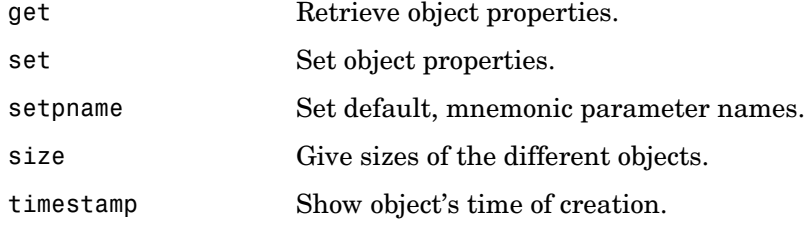

## <span id="page-197-0"></span>**Functions — Alphabetical List** <sup>5</sup>

For ease of use, most functions have several default arguments. The Syntax first lists the function with the necessary input arguments and then with all the possible input arguments. The functions can be used with any number of arguments between these extremes. The rule is that missing, trailing arguments are given default values, as defined in the manual. Default values are also obtained by entering the arguments as the empty matrix [ ].

MATLAB does not require that you specify all of the output arguments; those not specified are not returned. For functions with several output arguments in the System Identification Toolbox, missing arguments are, as a rule, not computed, in order to save time.

The following reference pages are listed in alphabetical order.

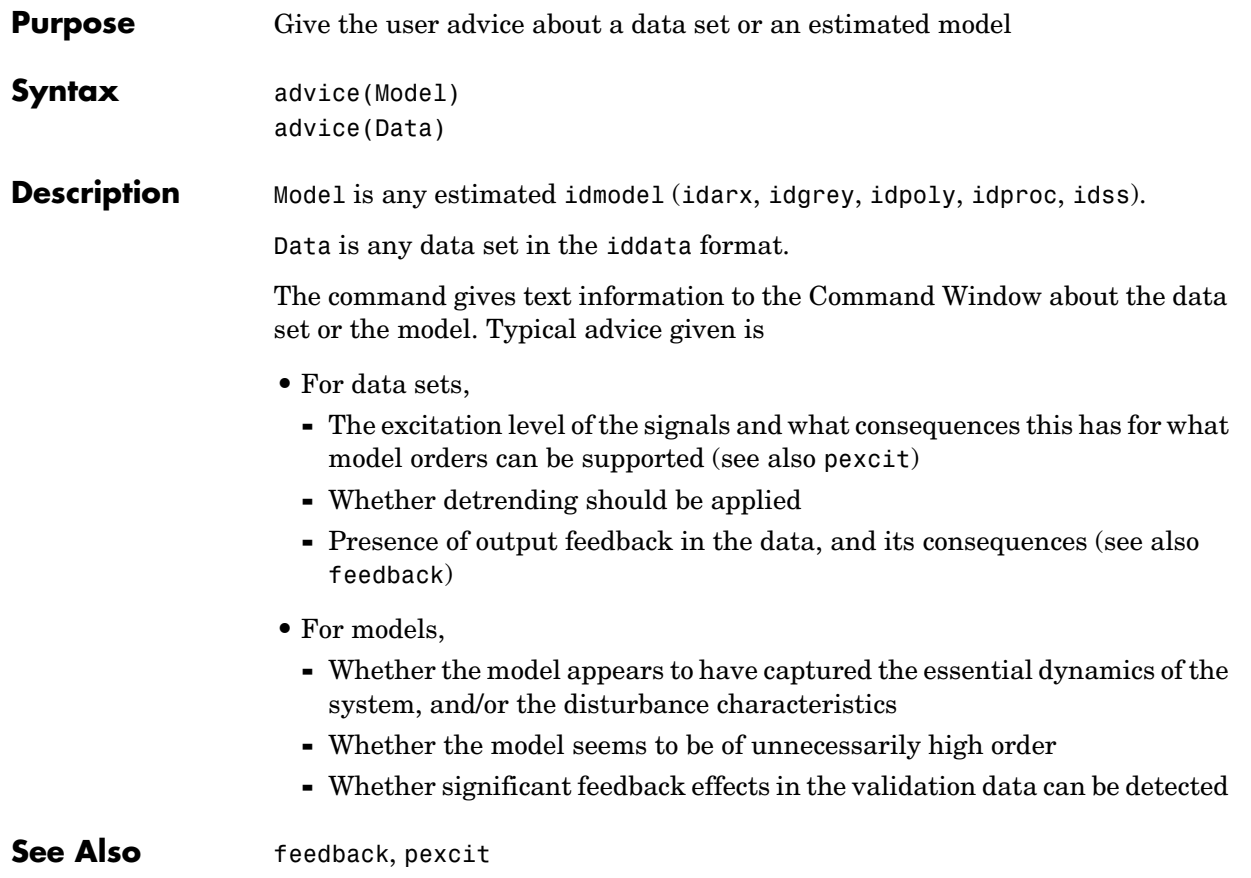

**Purpose** Compute the Akaike Information Criterion for an estimated model

#### **Syntax**  $am = aic(Model1, Model2, ...)$

**Description** Model is any estimated idmodel (idarx, idgrey, idpoly, idproc, idss).

am is returned as a row vector with the values of Akaike's Information Criterion (AIC) for each of the models. The AIC is given as

$$
AIC = \log(V) + \frac{2d}{N}
$$

where *V* is the loss function, *d* is the number of estimated parameters, and *N* is the number of estimation data values.

<span id="page-199-0"></span>Here

$$
V = det \left( \frac{1}{N} \sum_{1}^{N} \varepsilon(t, \hat{\theta}_{N}) (\varepsilon(t, \hat{\theta}_{N}))^{T} \right)
$$
\n(5-1)

where  $\hat{\theta}_N$  is the parameter estimate.

The AIC is formally defined as the value of the negative log-likelihood function at the estimated parameters plus the number of estimated parameters. The connection between this and the expressions above is as follows  $(cf(7.92)ff$  in Ljung (1999)):

If the disturbance source is Gaussian with covariance matrix  $\Lambda$ , the logarithm of likelihood function is

$$
L(\theta, \Lambda) = -\frac{1}{2} \sum_{1}^{N} \varepsilon(t, \theta)^{T} \Lambda^{-1} \varepsilon(t, \theta) - \frac{N}{2} \log det \Lambda + const
$$

Maximizing this analytically with regard to  $\Lambda$  gives, and then maximizing the result with regard to  $\theta$ , gives

$$
L(\theta,\stackrel{\wedge}{\Lambda})\,=\,const+\frac{Np}{2}+\frac{N}{2}{\rm log}(V)
$$

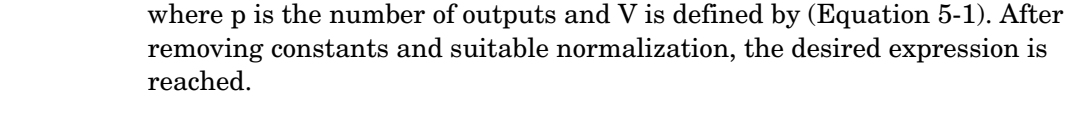

**See Also** [EstimationInfo](#page-237-0), [fpe](#page-247-0)

**References** Sections 7.4 and 16.4 in Ljung (1999).

## **Algorithm Properties**

<span id="page-201-0"></span>**Purpose** Describe the algorithm properties that affect the estimation process

**Syntax** idprops algorithm m.algorithm

**Description** All the idmodel objects in the toolbox, idarx, idss, idpoly, idproc, and idgrey, have a property Algorithm, which is a structure that contains a number of options that govern the estimation algorithms. The fields of this structure can be individually set and retrieved in the usual way, such as get(m,'MaxIter') or m.SearchDirection = 'gn'. Also, autofill applies and the names are case insensitive.

> **Note** Algorithm is a property of idmodel. Any algorithm property can be separately set as above. Also, if you have a standard algorithm setup that you prefer, you can set those properties simultaneously, as in m = pem(Data,mi,'alg',myalg).

> **Note** The algorithm properties, like all other model properties, are inherited by the resulting model m. If you continue the estimation using m as the initial model, all previously set algorithm features will thus apply, unless you specify otherwise.

The fields of Algorithm are as follows:

#### **Applying to All Estimation Methods**

- **•** Focus: This property affects the weighting applied to the fit between the model and the data. It can be used to assure that the model approximates the true system well over certain frequency intervals. Focus can assume the following values:
	- **-** 'Prediction': This is the default and means that the model is determined by minimizing the prediction errors. It corresponds to a frequency weighting that is given by the input spectrum times the inverse noise model. Typically, this favors a good fit at high frequencies. From a

statistical variance point of view, this is the optimal weighting, but then the approximation aspects (bias) of the fit are neglected.

- **-** 'Simulation': This means that frequency weighting of the transfer function fit is given by the input spectrum. Frequency ranges where the input has considerable power will thus be better described by the model. In other words, the model approximation is such that the model will produce as good simulations as possible, when applied to inputs with the same spectra as used for the estimation. For models that have no disturbance model, that is  $y = G u + e$ ,  $(A=C=D=1$  for idpoly models and  $K = 0$  for idss models) there is no difference between 'Simulation' and 'Prediction'. For models with a disturbance description, that is,  $y = Gu$ *+ H e*, *G* is first estimated with *H =* 1 and then *H* is estimated by a prediction error method, keeping the estimated transfer function  $\tilde{G}$  fixed. This option also guarantees a stable transfer function *G*.
- **-** 'Stability': The resulting model is guaranteed to be stable, but a prediction weighing is still maintained. Note that forcing the model to be stable could mean that a bad model is obtained. Use only when you know the system to be stable.
- **-** *A row vector or matrix defining passbands*: [wl,wh] or [w1l,w1h;w2l,w2h;w3l,w3h;...]

where wl and wh define upper and lower limits for a passband. With several rows, the union of passbands defined be each row is obtained. The fit between data and model will the be focused on the passband(s) thus defined.

**-** *Any SISO linear filter*: The transfer function from input to output is determined by a frequency fit with this filter times the input spectrum as weighting function. The disturbance model is determined by a prediction error method, keeping the transfer function estimate fixed, as in the simulation case. To obtain a good model fit over a special frequency range, the filter should thus be chosen with a passband over this range. For a model with no disturbance model, the result is the same as first applying prefiltering to data using idfilt. The filter can be specified in a few different ways as

Any single-input-single-output idmodel

An ss, tf, or zpk model from the Control System Toolbox

{A,B,C,D} with the state-space matrices for the filter

{numerator, denominator} with the transfer function numerator/denominator of the filter

- **-** For frequency-domain data, 'Focus' can also be given as a column vector of weights. The vector must be of the same size as Data.Frequency. Each input and output response in the data is then multiplied by the corresponding weight at the respective frequencies.
- **•** MaxSize: No matrix with more than MaxSize elements is formed by the algorithm, whenever possible. Instead, for loops are used. MaxSize thus decides the memory/speed tradeoff, and can prevent slow use of virtual memory. MaxSize can be any positive integer, but the input-output data must contain fewer than MaxSize elements. The default value of MaxSize is 'Auto', which means that the value is determined in the M-file idmsize. You can edit this file to optimize speed on a particular computer. Generally speaking, MaxSize does not affect the numerical properties of the estimate. The only exception is when you use InitialState  $=$  'backcast' for frequency-domain data. Then the frequency ranges where the backcasting takes place may depend on MaxSize, resulting in slightly different estimates.
- **•** FixedParameter: A list of parameters that will be kept fixed to the nominal/initial values and not estimated. This is a vector of integers containing the indices of the fixed parameters. The numbering of the parameters is the same as in the model property 'ParameterVector'. The parameter names from the property 'PName' can also be used. For structured state-space models, it is easier to fix/unfix parameters by the structure matrices As, Bs, etc. See idss. When you use parameter names to specify the fixed parameters, Fixedparameter is a cell array of strings. The strings can contain the wildcards '\*' (meaning any continuation of the given string) and '?' (meaning any character). For example, if all disturbance model parameters start with 'k', FixedParameter =  $\{ 'k^*' \}$  will fix all these parameters. The function [setpname](#page-372-0) can be useful in this context.

#### **Applying to n4sid, Estimating State-Space Models**

These also apply to pem for estimating black-box state-space models, since these are initialized by the n4sid estimate.

**•** N4Weight: This property determines some weighting matrices used in the singular-value decomposition that is a central step in the algorithm. Two choices are offered: 'MOESP', which corresponds to the MOESP algorithm by Verhaegen, and 'CVA', which is the canonical variable algorithm by

Larimore. See the reference page for n4sid. The default value is 'N4Weight' = 'Auto', which gives an automatic choice between the two options.

**•** N4Horizon: Determines the prediction horizons forward and backward used by the algorithm. This is a row vector with three elements: N4Horizon =  $[r \text{ sy} \text{ sul}, \text{where } r \text{ is the maximum forward prediction}]$ horizon; that is, the algorithm uses up to r step-ahead predictors. sy is the number of past outputs, and su is the number of past inputs that are used for the predictions. For an exact definition of these integers, see pages 209 and 210 in Ljung (1999), where they are called *r*, *s1*, and *s2*. These numbers can have a substantial influence on the quality of the resulting model, and there are no simple rules for choosing them. Making 'N4Horizon' a k-by-3 matrix means that each row of 'N4Horizon' is tried, and the value that gives the best (prediction) fit to data is selected. (This option cannot be combined with selection of model order.) If you specify only one column in 'N4Horizon', the interpretation is r=sy=su. The default choice is 'N4Horizon' = 'Auto', which uses an Akaike Information Criterion (AIC) for the selection of sy and su.

#### **Applying to Estimation Methods Using Iterative Search for Minimizing a Criterion, That Is, armax, bj, oe, and pem**

- **•** Trace: This property determines the information about the iterative search that is provided to the MATLAB Command Window.
	- **-** 'Trace' = 'Off': No information is written to the screen.
	- **-** 'Trace' = 'On': Information about criterion values and the search process is given for each iteration.
	- **-** 'Trace' = 'Full': The current parameter values and the search direction are also given (except in the 'Free' SSParameterization case for idss models).
- **•** LimitError: This variable determines how the criterion is modified from quadratic to one that gives linear weight to large errors. Errors larger than LimitError times the estimated standard deviation will carry a linear weight in the criterions.The default value of LimitError is 1.6. LimitError = 0 disables the robustification and leads to a purely quadratic criterion. The standard deviation is estimated robustly as the median of the absolute deviations from the median, divided by 0.7. (See Equations (15.9)

and (15.10) in Ljung (1999).) When estimating with frequency-domain data, LimitError is set to zero.

- **•** MaxIter: The maximum number of iterations performed during the search for minimum. The iterations stops when MaxIter is reached or some other stopping criterion is satisfied. The default value of MaxIter is 20. Setting MaxIter = 0 returns the result of the startup procedure. The actual number of used iterations is given by the property EstimationInfo.Iterations.
- **•** Tolerance: Based on the Gauss-Newton vector computed at the current parameter value, an estimate is made of the expected improvement of the criterion at the next iteration. When this expected improvement is less than Tolerance, measured in percent, the iterations are stopped. Default value is 0.01.
- **•** SearchDirection: The direction along which a line search is performed to find a lower value of the criterion function. It may assume the following values:
	- **-** 'gn': The Gauss-Newton direction (inverse of the Hessian times the gradient direction). If no improvement is found along this direction, the gradient direction is also tried.
	- **-** 'gns': A regularized version of the Gauss-Newton direction. Eigenvalues less than GnsPinvTol (see "Advanced" below) of the Hessian are neglected, and the Gauss-Newton direction is computed in the remaining subspace.
	- **-** 'lm': The Levenberg-Marquardt method is used. This means that the next parameter value is  $-pinv(H+d*T)*grad from the previous one, where H is$ the Hessian, I is the identity matrix, and grad is the gradient. d is a number that is increased until a lower value of the criterion is found.
	- **-** 'Auto': A choice among the above is made in the algorithm. This is the default choice.
- **•** Advanced: This is a structure that contains detailed algorithm choices that normally the user does not need to get involved in. For detailed explanations, you must examine the code. 'Advanced' has the following fields:
	- **-** Search: Contains fields with relevance for the iterative search:
	- **a** GnsPinvTol: The tolerance for the pseudoinverse used to compute the gns direction. See above. Default is 10^-9.
	- **b** LmStep: The next value of d in the LM method is lmstep times the previous one. Default is LmStep = 2.

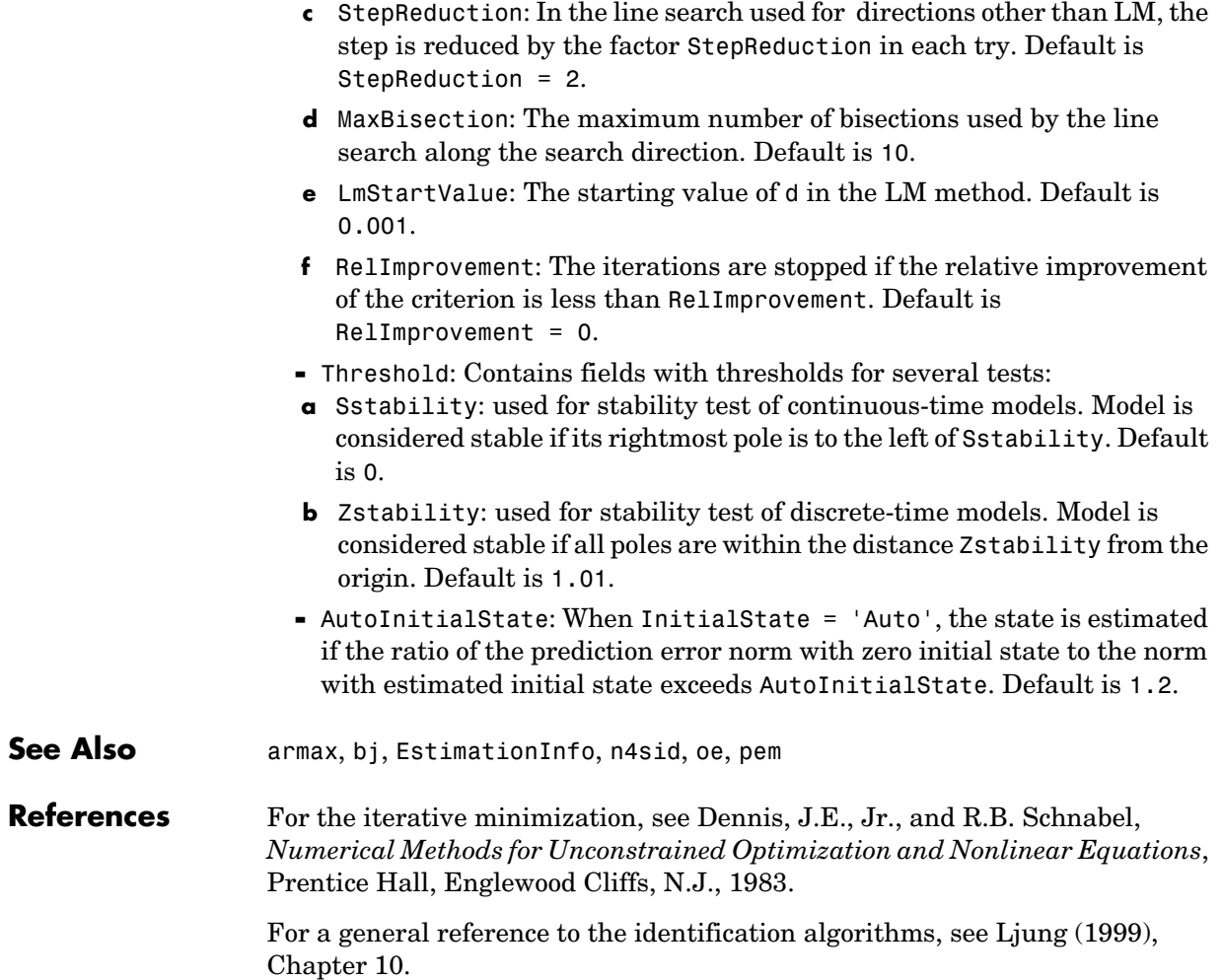

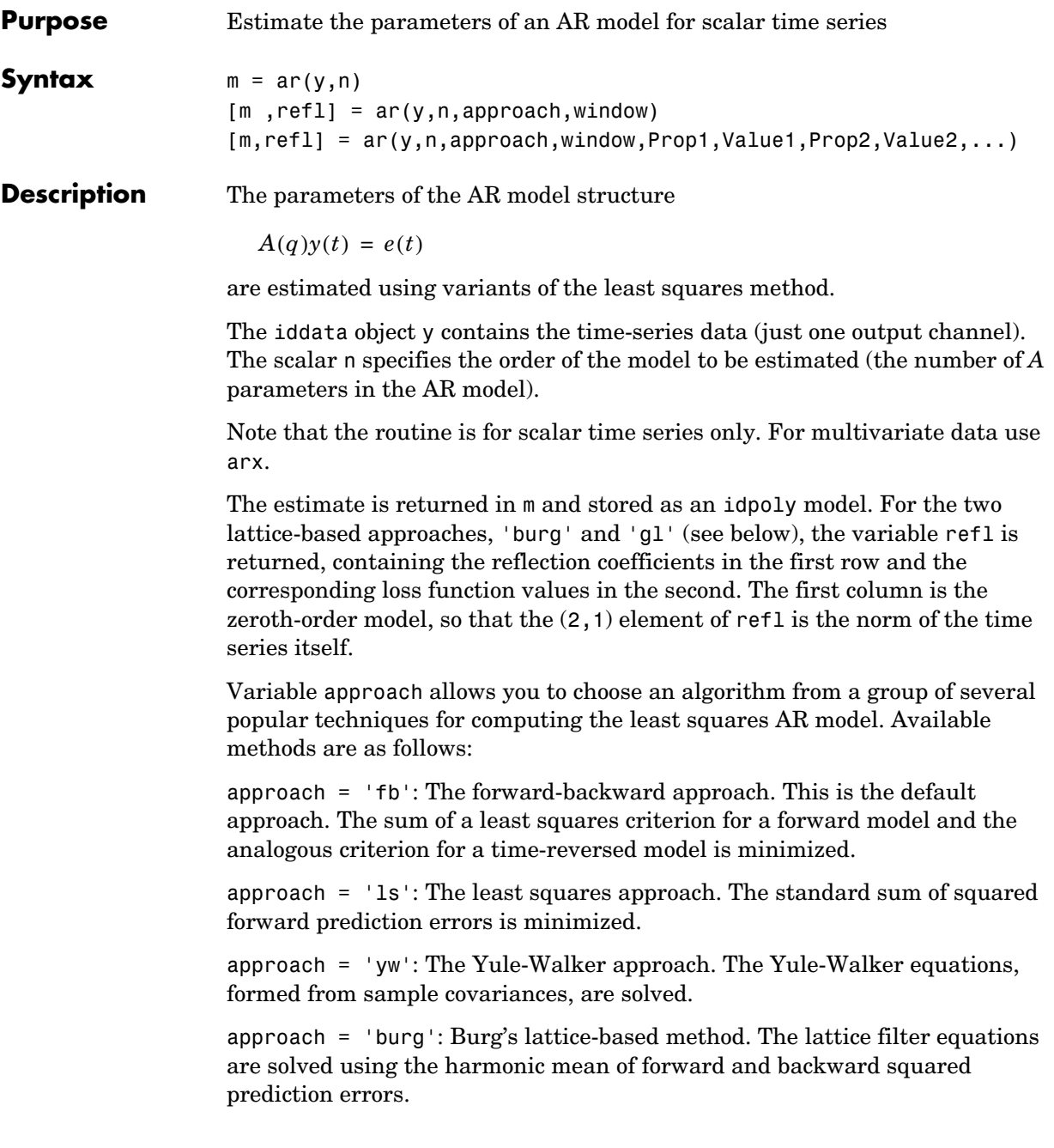

**ar**

approach =  $'gl':$  A geometric lattice approach. As in Burg's method, but the geometric mean is used instead of the harmonic one.

*Windowing*, within the context of AR modeling, is a technique for dealing with the fact that information about past and future data is lacking. There are a number of variants available:

window = 'now': No windowing. This is the default value, except when approach  $=$  'yw'. Only actually measured data are used to form the regression vectors. The summation in the criteria starts only at time n.

window = 'prw': Prewindowing. Missing past data are replaced by zeros, so that the summation in the criteria can be started at time zero.

window = 'pow': Postwindowing. Missing end data are replaced by zeros, so that the summation can be extended to time  $N + n$  (N being the number of observations).

window = 'ppw': Pre- and postwindowing. This is used in the Yule-Walker approach.

The combinations of approaches and windowing have a variety of names. The least squares approach with no windowing is also known as the *covariance method*. This is the same method that is used in the arx routine. The MATLAB default method, forward-backward with no windowing, is often called the *modified covariance method*. The Yule-Walker approach, least squares plus pre- and postwindowing, is also known as the *correlation method*.

Possible property name/property value pairs are

- **-** 'MaxSize'/Integer. See [Algorithm Properties](#page-201-0) for an explanation of maxsize.
- **-** 'Ts'/Real positive number. Setting the sampling time (overriding the sampling time of y.
- **-** 'Covariance'/'None': Suppressing the calculation of the covariance matrix.

#### **Examples** Compare the spectral estimates of Burg's method with those found from the forward-backward nonwindowed method, given a sinusoid in noise signal.

 $y = \sin([1:300]') + 0.5*$ randn $(300,1)$ ;  $y = iddata(y)$ ;

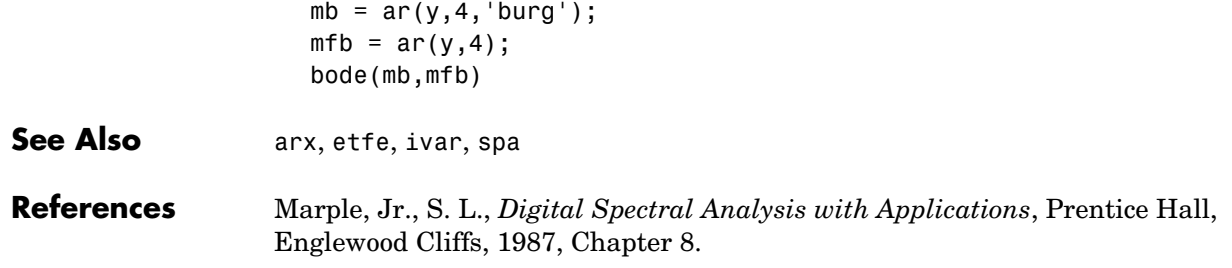

<span id="page-210-0"></span>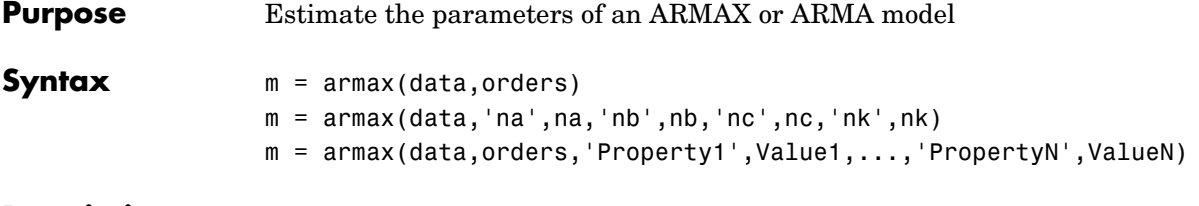

**Description** armax returns m as an idpoly object with the resulting parameter estimates, together with estimated covariances.

armax estimates the parameters of the ARMAX model structure

 $A(q)y(t) = B(q)u(t-nk) + C(q)e(t)$ 

using a prediction error method.

data is an iddata object containing the output-input data. Only time domain data are supported by armax. Use oe for frequency-domain data instead.The model orders can be specified as  $(\ldots, \text{}'\text{na}',\text{na}, \text{'}\text{nb}',\text{nb}, \ldots)$  or by setting the argument orders to

orders =  $[na nb nc nk]$ 

The parameters na, nb, and nc are the orders of the ARMAX model, and nk is the delay. Specifically,

- $na: A(q) = 1 + a_1 q^{-1} + ... + a_n q^{-na}$
- *nb*:  $B(q) = b_1 + b_2 q^{-1} + ... + b_{nh} q^{-nb+1}$
- $nc:$   $C(q) = 1 + c_1 q^{-1} + ... + c_{nq} q^{-nc}$

Alternatively, you can specify the vector as

orders = mi

where mi is an initial guess at the ARMAX model given in idpoly format. See ["Polynomial Representation of Transfer Functions" on page 4-11](#page-90-0) for more information.

For multiinput systems, nb and nk are row vectors, such that the kth entry corresponds to the order and delay associated with the kth input.

If data has no input channels and just one output channel (that is, it is a time series), then

orders  $=$  [na nc]

and armax calculates an ARMA model for the time series

 $A(q)\gamma(t) = C(q)e(t)$ 

The structure and the estimation algorithm are affected by any property name/property value pairs that are set in the input argument list. Useful properties are 'Focus', 'InitialState', 'Trace', 'MaxIter', 'Tolerance', 'LimitError', and 'FixedParameter'.

See [Algorithm Properties](#page-201-0), [idpoly](#page-288-0), and [idmodel](#page-279-0) for details of these properties and their possible values.

armax does not support multioutput models. Use the state-space model for this case (see n4sid and pem).

**Algorithm** A robustified quadratic prediction error criterion is minimized using an iterative search algorithm, whose details are governed by the properties 'SearchDirection', 'MaxIter', 'Tolerance', and 'Advanced'. The iterations are terminated when MaxIter is reached, when the expected improvement is less than Tolerance, or when a lower value of the criterion cannot be found. Information about the search is contained in m. EstimationInfo.

> The initial parameter values for the iterative search, if not specified in orders, are constructed in a special four-stage LS-IV algorithm.

> The cutoff value for the robustification is based on the property LimitError as well as on the estimated standard deviation of the residuals from the initial parameter estimate. It is not recalculated during the minimization.

> A stability test of the predictor is performed to ensure that only models corresponding to stable predictors are tested. Generally, both  $C(q)$  and  $F_i(q)$ (if applicable) must have all their zeros inside the unit circle.

> Information about the minimization is furnished to the screen in case the property 'Trace' is set to 'On' or 'Full'. With 'Trace' = 'Full', current and previous parameter estimates (in column vector form, listing parameters in alphabetical order) as well as the values of the criterion function are given. The

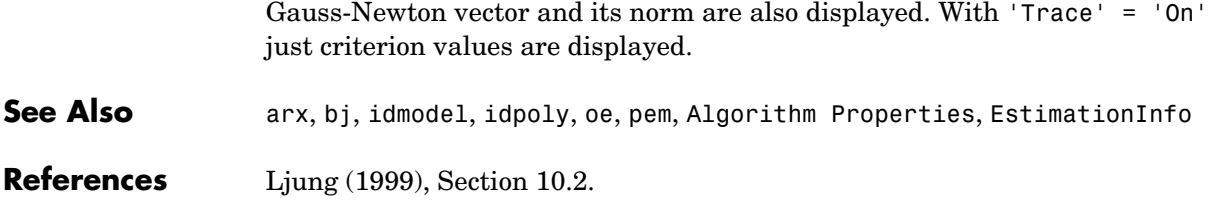

<span id="page-213-0"></span>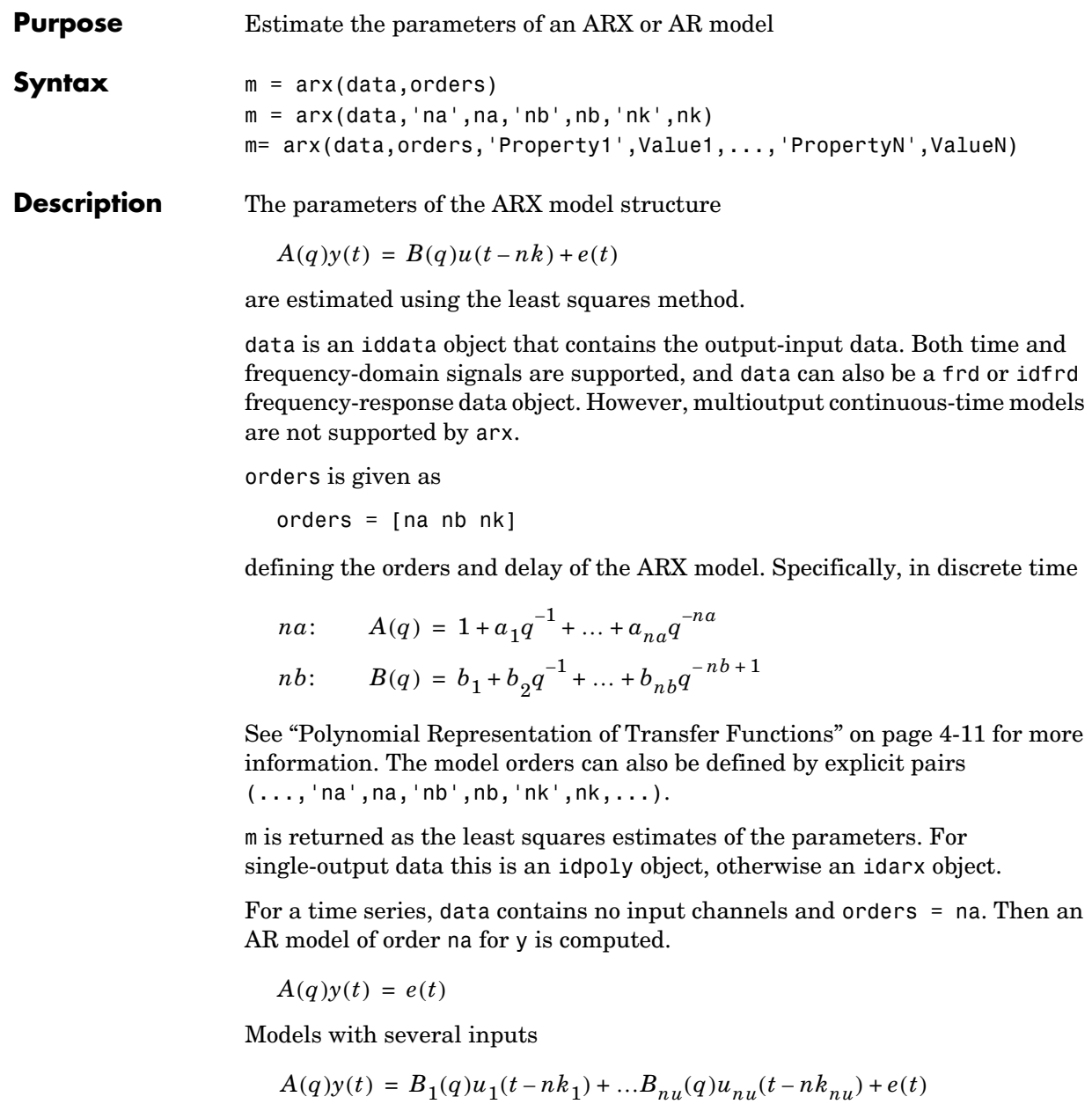

are handled by allowing nb and nk to be row vectors defining the orders and delays associated with each input.

#### **Multioutput Models**

Models with several inputs and several outputs are handled by allowing na, nb, and nk to contain one row for each output number. See ["Multivariable ARX](#page-122-0)  [Models: the idarx Model" on page 4-43](#page-122-0) for exact definitions. In the multioutput case, arx minimizes the trace of the prediction error covariance matrix, that is, the norm

$$
\sum_{t=1}^{N} e^{T}(t)e(t)
$$

This can be changed to an arbitrary quadratic norm

$$
\sum_{t=1}^{N} e^{T}(t) \Lambda^{-1} e(t)
$$

with a weighting matrix Lambda, by

m = arx(data,orders,'NoiseVariance', Lambda)

In general arx can be called with another ARX model m\_initial as an argument.

```
m = arx(data,m_initial)
```
Then the orders and the weighting matrix for the prediction errors are taken from m\_initial. You can further modify m\_initial by adding a list of property name/property value pairs to the arguments. This is especially useful if some parameters should be fixed by 'FixedParameter'.

#### **Continuous-Time Models**

For models with one output, continuous-time models can be estimated from continuous-time (frequency-domain) data. The orders are then interpreted as na being the number of estimated denominator coeffcients and nb being the number of estimated numerator coefficients. This means that  $na = 4$ ,  $nb = 2$ gives the model

$$
G(s) = \frac{b_1s + b_2}{s^4 + a_1s^3 + a_2s^2 + a_3s + a_4}
$$

For continuous-time models, the delay parameters nk have no meaning and should be omitted. Note that

**•** It is often useful to limit the fit to a smaller frequency range when using continuous-time data:

```
m = arx(data, [na nb], 'focus', [0 wh])
```
**•** Estimating continuous-time ARX models often gives some bias. It might be better to use the oe method.

#### **Further Options**

The algorithm and model structure are affected by the property name/property value list in the input argument.

Useful options are reached by the properties 'Focus', 'InputDelay', 'FixedParameter', and 'MaxSize'.

For time-domain data the signals are shifted, so that unmeasured signals are never required in the predictors. There is thus no need to estimate initial conditions in that case. For frequency-domain data, however, adjusting the data by "initial conditions" that support circular convolution may be necessary. See ["Initial States for Frequency Domain Data" on page 4-99](#page-178-0).

It is then helpful to use the property name/property value pair 'InitialState'/init, where init is one of 'zero', 'estimate', or 'auto'. The default is 'auto', which makes a data-dependent choice between 'zero' (no adjustment) and 'estimate'.

See Algorithm Properties for details of these properties and possible values.

When the true noise term  $e(t)$  in the ARX model structure is not white noise and na is nonzero, the estimate does not give a correct model. It is then better to use armax, bj, iv4, or oe.

**Examples** Here is an example that generates data and estimates an ARX model.

 $A = \begin{bmatrix} 1 & -1.5 & 0.7 \end{bmatrix}$ ;  $B = \begin{bmatrix} 0 & 1 & 0.5 \end{bmatrix}$ ;  $m0 = idpoly(A, B)$ ;
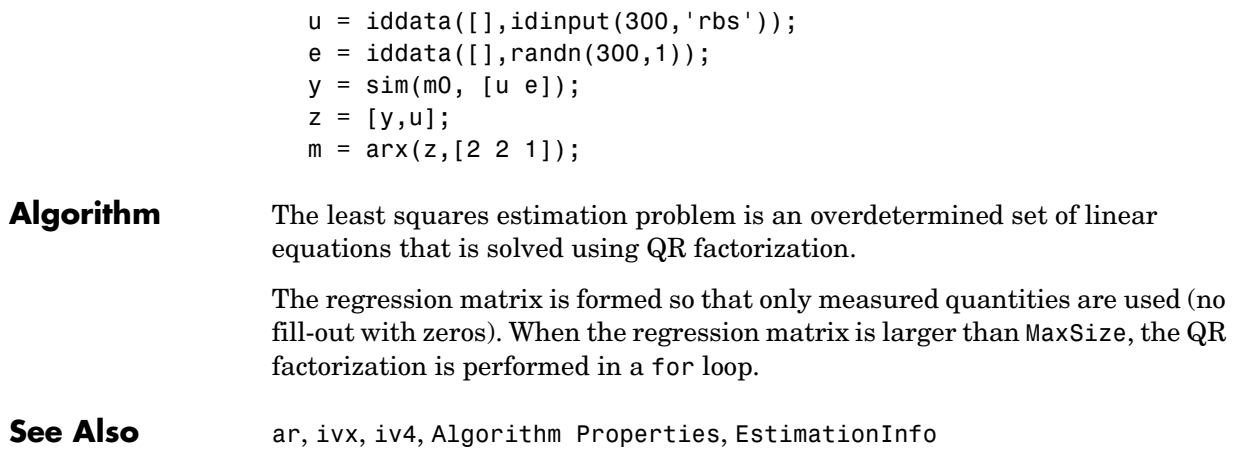

# **arxdata**

<span id="page-217-0"></span>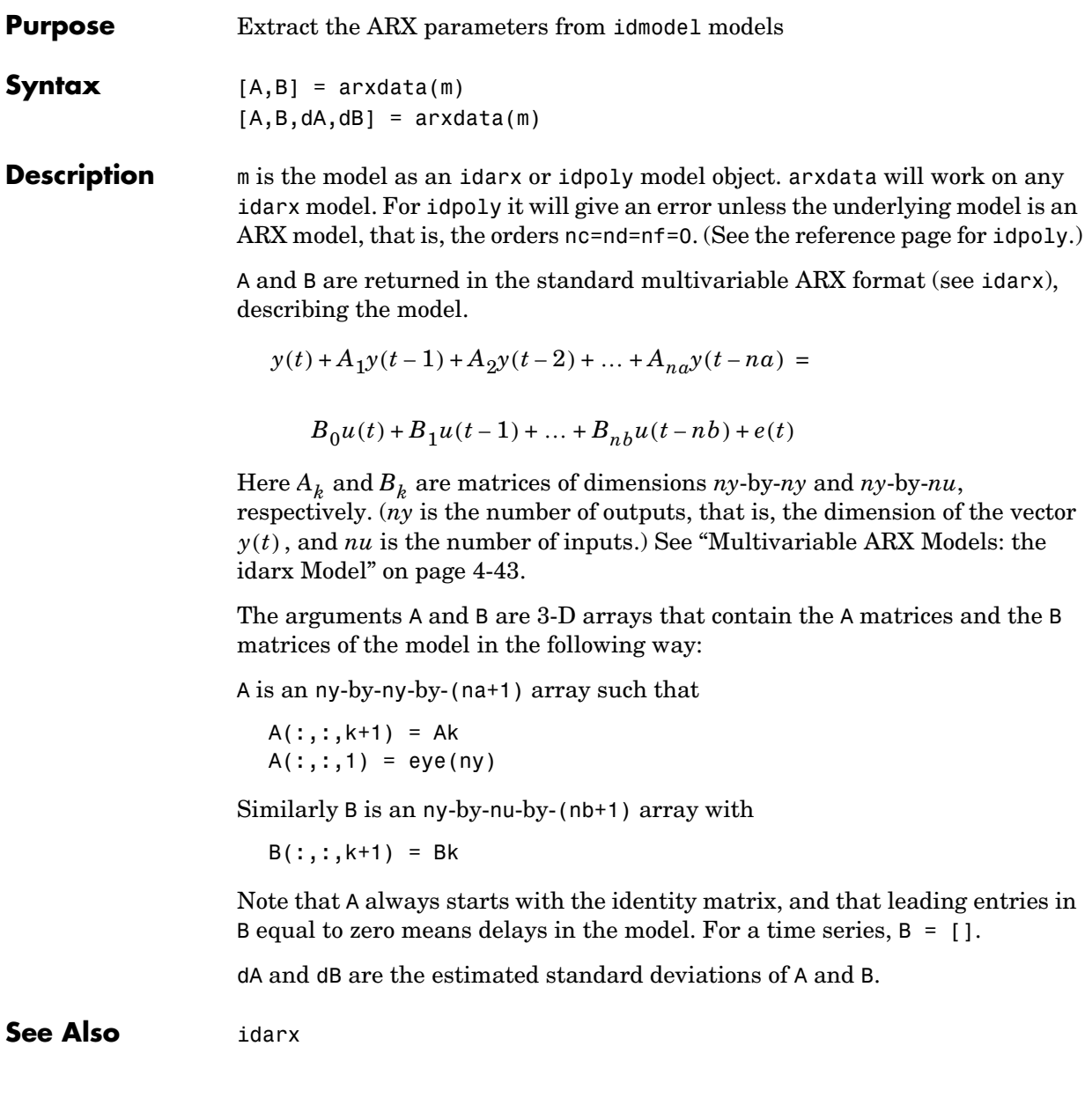

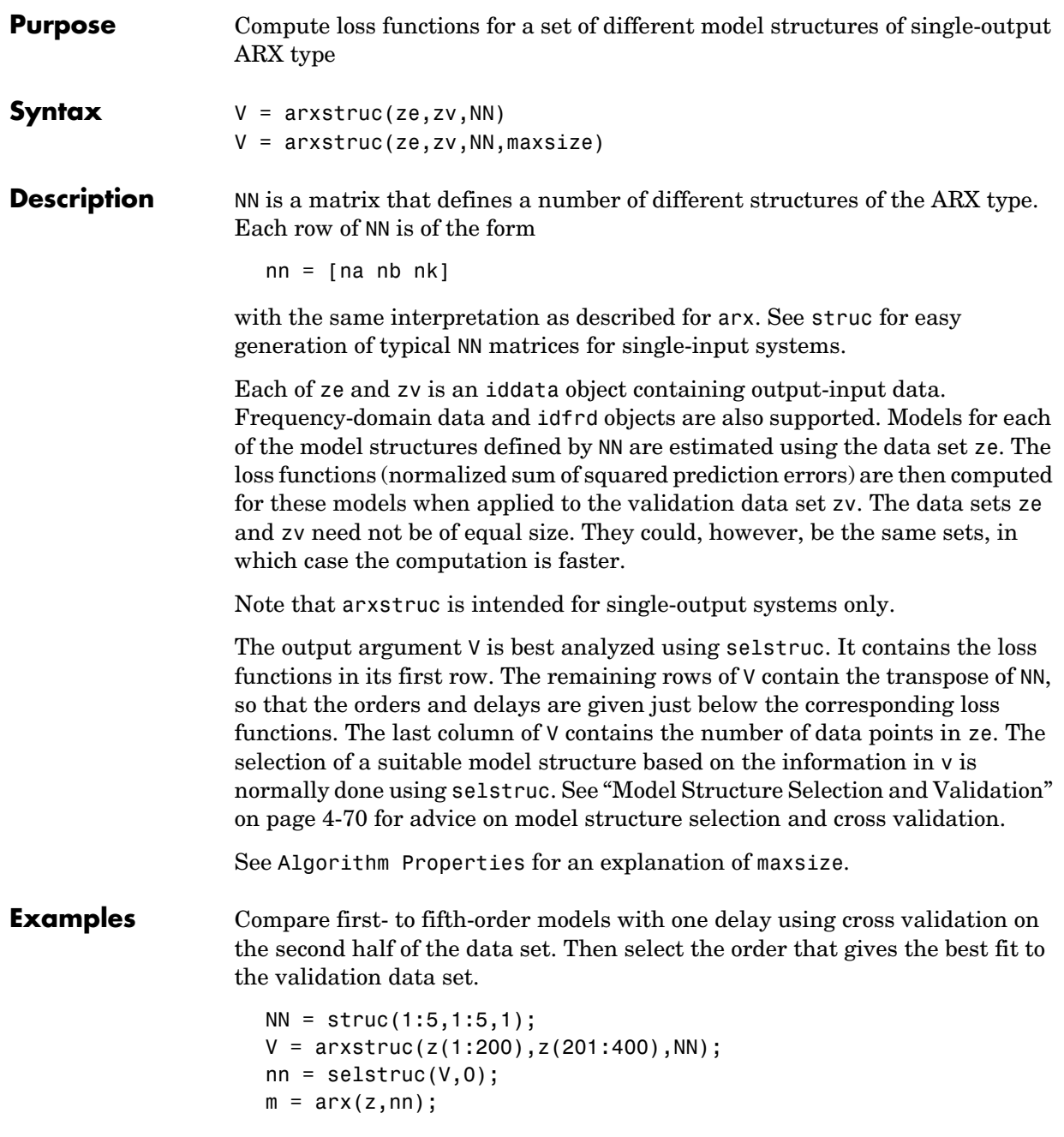

**See Also** [arx](#page-213-0), [ivstruc](#page-309-0), [n4sid](#page-326-0), [selstruc](#page-368-0), [struc](#page-391-0)

**Purpose** Estimate the parameters of a Box-Jenkins model **Syntax**  $m = bj(data,orders)$  $m = bj(data,'nb',nb,'nc',nc,'nd',nd,'nf',nf,'nk',nk)$ m = bj(data,orders,'Property1',Value1,'Property2',Value2,...)

**Description** bj returns m as an idpoly object with the resulting parameter estimates, together with estimated covariances. The bj function estimates parameters of the Box-Jenkins model structure

$$
y(t) = \frac{B(q)}{F(q)}u(t-nk) + \frac{C(q)}{D(q)}e(t)
$$

using a prediction error method.

data is an iddata object containing the output-input data. Frequency-domain signals are not supported by bj. Use oe instead.

The model orders can be specified by setting the argument orders to

orders =  $[$  nb nc nd nf nk]

The parameters nb, nc, nd, and nf are the orders of the Box-Jenkins model and nk is the delay. Specifically,

- $nf:$   $F(q) = 1 + f_1 q^{-1} + ... + f_n q^{-nf}$
- $nb:$   $B(q) = b_1 + b_2 q^{-1} + ... + b_{nh} q^{-nb+1}$
- $nc:$   $C(q) = 1 + c_1 q^{-1} + ... + c_{nq} q^{-nc}$
- $nd: D(q) = 1 + d_1q^{-1} + ... + d_nq^{-nd}$

The orders can also be defined as property name/property value pairs  $(..., 'nb', nb,...).$  Alternatively, you can specify the vector as

orders = mi

where mi is an initial guess at the Box-Jenkins model given in idpoly format. See ["Polynomial Representation of Transfer Functions" on page 4-11](#page-90-0) for more information.

For multiinput systems, nb, nf, and nk are row vectors with as many entries as there are input channels. Entry number i then describes the orders and delays associated with the ith input. The structure and the estimation algorithm are affected by any property name/property value pairs that are set in the input argument list. Useful properties are 'Focus', 'InitialState', 'Trace', 'MaxIter', 'Tolerance', 'LimitError', and 'FixedParameter'. See [Algorithm Properties](#page-201-0) and the reference pages for [idmodel](#page-279-0) and [idpoly](#page-288-0) for details of these properties and their possible values. bj does not support multioutput models. Use a state-space model for this case (see n4sid and pem). **Examples** Here is an example that generates data and stores the results of the startup procedure separately.  $B = [0 1 0.5]$ ;  $C = [1 -1 0.2];$  $D = [1 \ 1.5 \ 0.7];$  $F = [1 -1.5 0.7];$  $m0 = idpoly(1, B, C, D, F, 0.1);$  $e = iddata([], randn(200, 1));$  $u = iddata([], idinput(200));$  $y = sim(m0, [u e]);$  $z = [y u];$  $mi = bj(z, [2 2 2 2 1], 'MaxIter', 0)$  $m = bj(z, mi, 'Maxi', 10)$ m.EstimationInfo  $m = bi(z,m);$  % Continue if m.es.WhyStop shows that maxiter has % been reached. compare(z,m,mi) **Algorithm** bj uses essentially the same algorithm as armax with modifications to the computation of prediction errors and gradients. **See Also** [armax](#page-210-0), [idmodel](#page-279-0), [idpoly](#page-288-0), [oe](#page-330-0), [pem](#page-334-0)

**bj**

<span id="page-222-0"></span>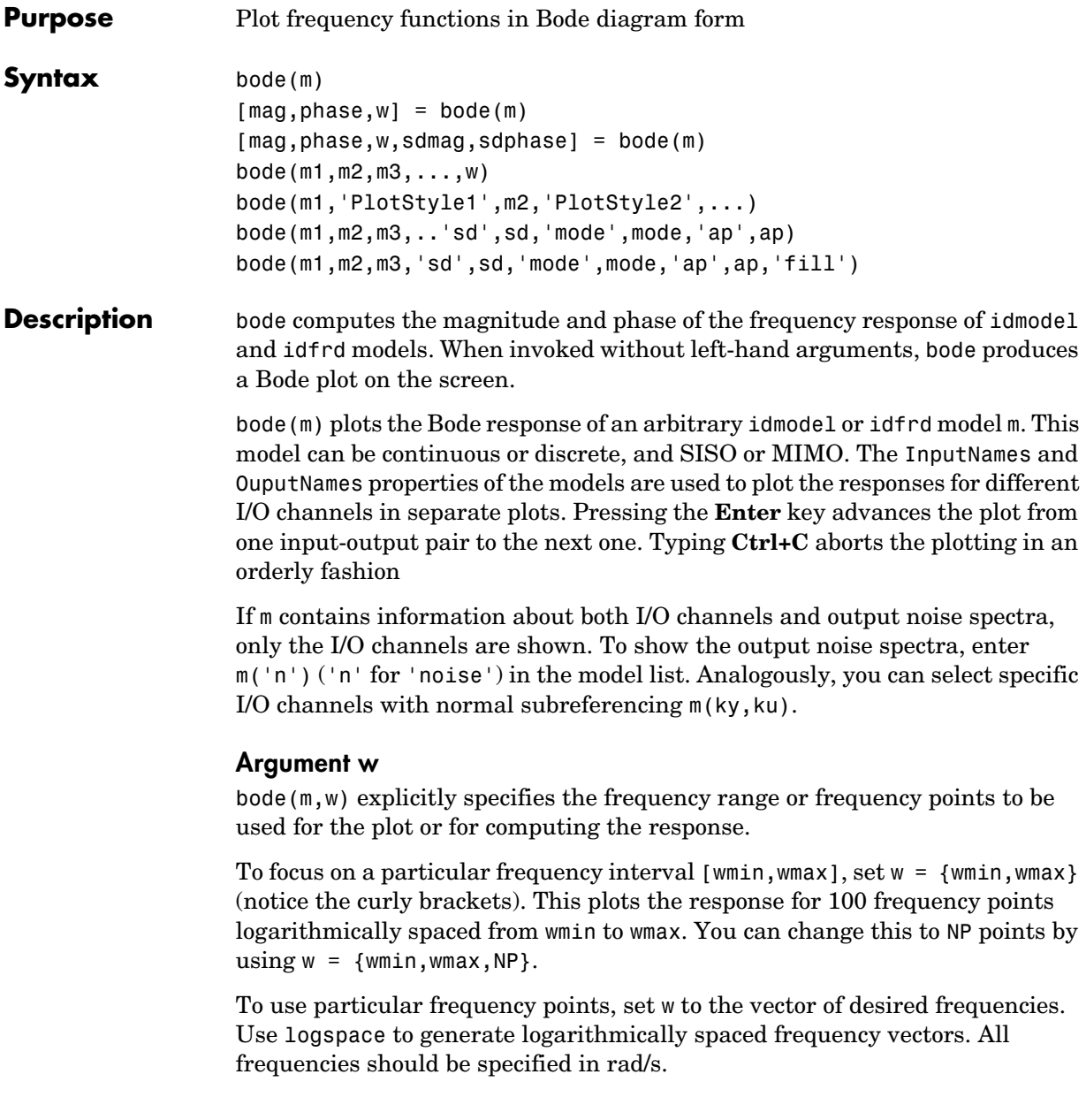

Note that the frequencies cannot be specified for idfrd objects. For those the plot and response are calculated for the internally stored frequencies. However, the plot is restricted to the range {wmin,wmax} if this is specified.

If no frequency range is specified, a default choice is made based on the dynamics of the model.

## **Property Name/Property Value Pairs 'sd'/sd, 'ap'/ap, and 'mode'/mode**

The pairs can appear in any order or be omitted.

- **•** sd: If sd is specified as a number larger than zero, confidence intervals for the functions are added to the graph as dash-dotted curves (of the same color as the estimate curve). They indicate the confidence regions corresponding to sd standard deviations. If an argument 'fill' is included in the argument list, the confidence region is marked as a filled band instead.
- **•** ap: By default, amplitude and phase plots are shown simultaneously for each I/O channel present in m. For spectra, phase plots are omitted. To show amplitude plots only, use  $ap = 'A'.$  For phase plots only, use  $ap = 'P'.$  The default is  $ap = 'B'$  for both plots.
- **•** mode: To obtain all input/output plots in the same diagram use  $mode = 'same'.$

### **Several Models**

bode(m1,m2,...,mN) or bode(m1,m2,...mN,w) plots the Bode response of several idmodel or idfrd models on a single figure. The models can be mixes of different sizes and continuous/discrete. The sorting of the plots is based on the InputNames and OutputNames. If the frequencies w are specified, these will apply to all non-idfrd models in the list. If you want different frequencies for different models, you should thus first convert them to idfrd objects using the idfrd command.

bode(m1,'PlotStyle1',...,mN,'PlotStyleN') further specifies which color, line style, and/or marker should be used to plot each system, as in

```
bode(m1,'r--',m2,'gx')
```
#### **Arguments** The output argument w contains the frequencies for which the response is given, whether specified among the input arguments or not. The output arguments mag and phase are 3-D arrays with dimensions

```
(number of outputs)x(number of inputs)x(length of w)
                    For SISO systems, mag(1,1,k) and phase(1,1,k) give the magnitude and
                    phase (in degrees) at the frequency \omega_k = w(k). To obtain the result as a normal
                    vector of responses, use mag = mag : ) and phase = phase(:).
                    For MIMO systems, mag(i, j, k) is the magnitude of the frequency response at
                    frequency w(k) from input j to output i, and similarly for phase(i,j,k).
                    If sdmag and sdphase are specified, the standard deviations of the magnitude 
                    and phase are also computed. Then sdmag is an array of the same size as mag, 
                    containing the estimated standard deviations of the response, and analogously 
                    for sdphase.
etfefreqrespidfrdnyquistspaspafdr
```
## **compare**

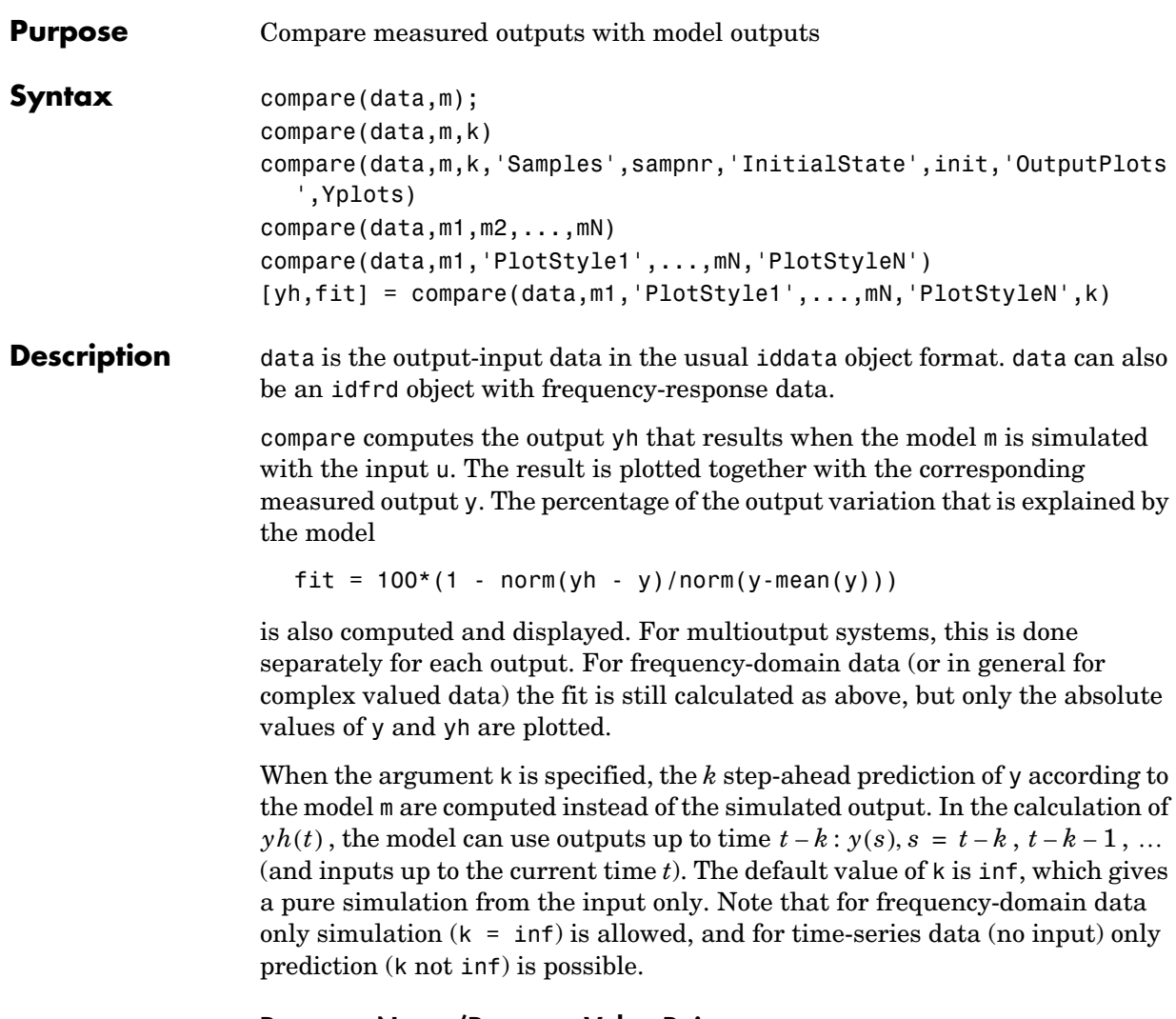

### **Property Name/Property Value Pairs**

The optional property name/property value pairs 'Samples'/sampnr, 'InitialState'/init, and 'OutputPlots'/Yplots can be given in any order.

The argument Yplots can be a cell array of strings. Only the outputs with OutputName in this array are plotted, while all are used for the necessary computations. If Yplots is not specified, all outputs are plotted.

The argument sampnr indicates that only the sample numbers in this row vector are plotted and used for the calculation of the fit. The whole data record is used for the simulation/prediction.

The argument init determines how to handle initial conditions in the models:

- **•** init = 'e' (for 'estimate') estimates the initial conditions for best fit.
- init = 'm' (for 'model') used the model's internally stored initial state.
- init = 'z' (for 'zero') uses zero initial conditions.
- init = x0, where x0 is a column vector of the same size as the state vector of the models, uses x0 as the initial state.
- init = 'e' is the default.

#### **Several Models**

When several models are specified, as in compare (data,  $m1, m2, \ldots, mN$ ), the plots show responses and fits for all models. In that case data should contain all inputs and outputs that are required for the different models. However, some models might correspond to subselections of channels and might not need all channels in data. In that case the proper handling of signals is based on the InputNames and OutputNames of data and the models.

With compare(data,m1,'PlotStyle1',...mN,'PlotStyle2'), the color, line style, and/or marker can be specified for the curves associated with the different models. The markers are the same as for the regular plot command. For example,

```
compare(data,m1,'g_*',m2,'r:')
```
If data contains several experiments, separate plots are given for the different experiments. In this case sampnr, if specified, must be a cell array with as many entries as there are experiments.

#### **Arguments** When output arguments  $[\forall h, \text{fit}] = \text{compare}(\text{data}, m1, \dots, mN)$  are specified, no plots are produced.

yh is a cell array of length equal to the number of models. Each cell contains the corresponding model output as an iddata object.

fit is, in the general case, a 3-D array with fit(kexp,kmod,ky) containing the fit (computed as above) for output ky, model kmod, and experiment kexp.

## **compare**

**Examples** Split the data record into two parts. Use the first one for estimating a model and the second one to check the model's ability to predict six steps ahead.  $ze = z(1:250);$ zv = z(251:500); m= armax(ze,[2 3 1 0]); compare(zv,m,6); compare(zv,m,6,'Init','z') % No estimation of the initial state. See Also [sim](#page-373-0), [predict](#page-343-0)

**Purpose** Estimate time-series covariance functions

**Syntax** R = covf(data, M)  $R = \text{covf}(\text{data}, M, \text{maxsize})$ 

**Description** data is an iddata object and M is the maximum delay -1 for which the covariance function is estimated. The routine is intended for time-domain data only.

Let z contain the output and input channels

$$
z(t) = \begin{bmatrix} y(t) \\ u(t) \end{bmatrix}
$$

where *y* and *u* are the rows of data.OutputData and data.InputData, respectively, with a total of nz channels.

R is returned as an  $nz^2$  -by- *M* matrix with entries

$$
R(i+(j-1)nz,k+1) = \frac{1}{N} \sum_{t=1}^{N} z_i(t)z_j(t+k) = \hat{R}_{ij}(k)
$$

where  $z_j$  is the jth row of *z*, and missing values in the sum are replaced by zero.

The optional argument maxsize controls the memory size as explained under [Algorithm Properties](#page-201-0).

The easiest way to describe and unpack the result is to use

 $reshape(R(:,k+1),nz,nz) = E z(t)*z'(t+k)$ 

Here ' is complex conjugate transpose, which also explains how complex data is handled. The expectation symbol E corresponds to the sample means.

**Algorithm** When nz is at most two, and when permitted by maxsize, a fast Fourier transform technique is applied. Otherwise, straightforward summing is used.

**See Also** [spa](#page-379-0)

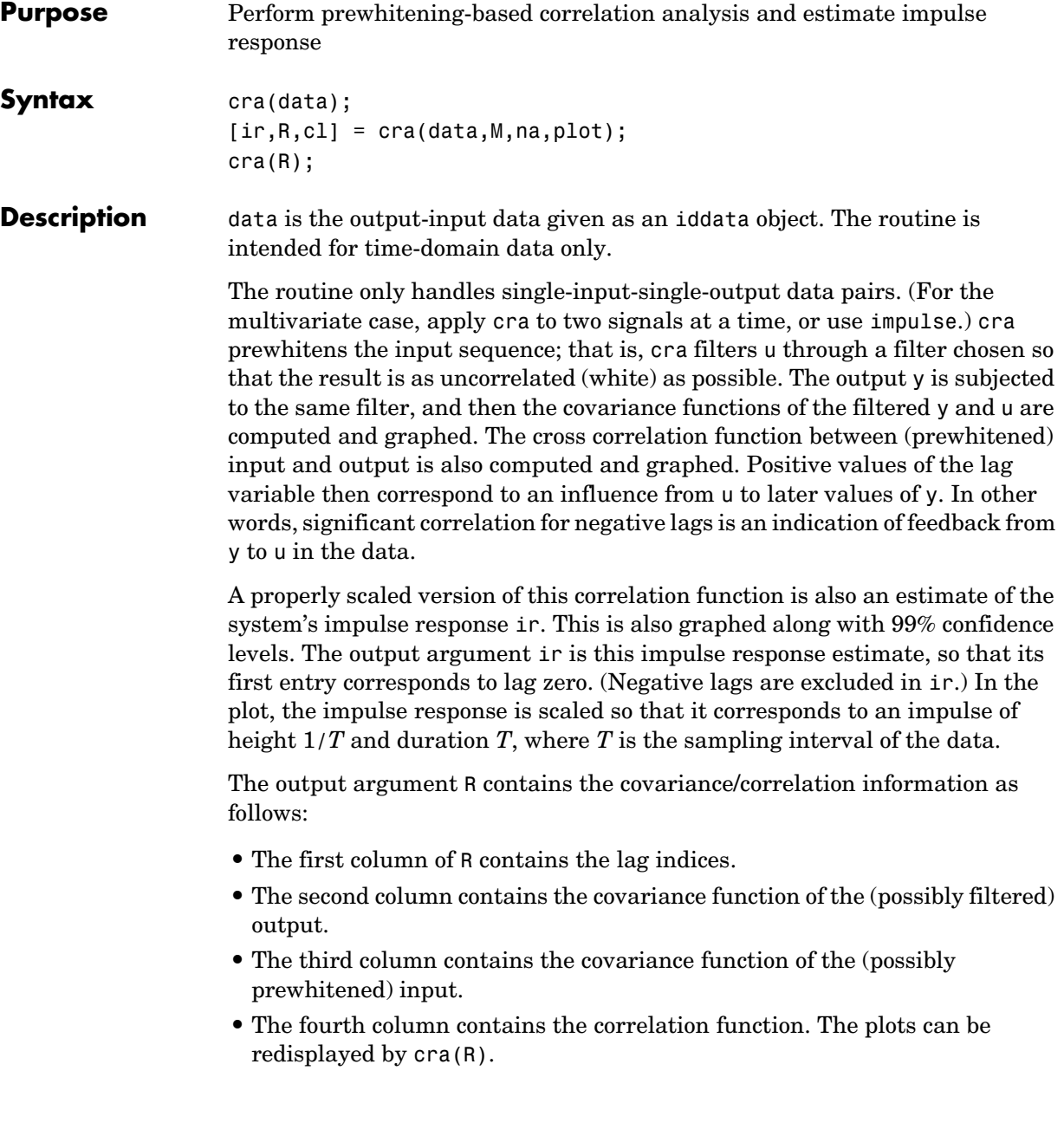

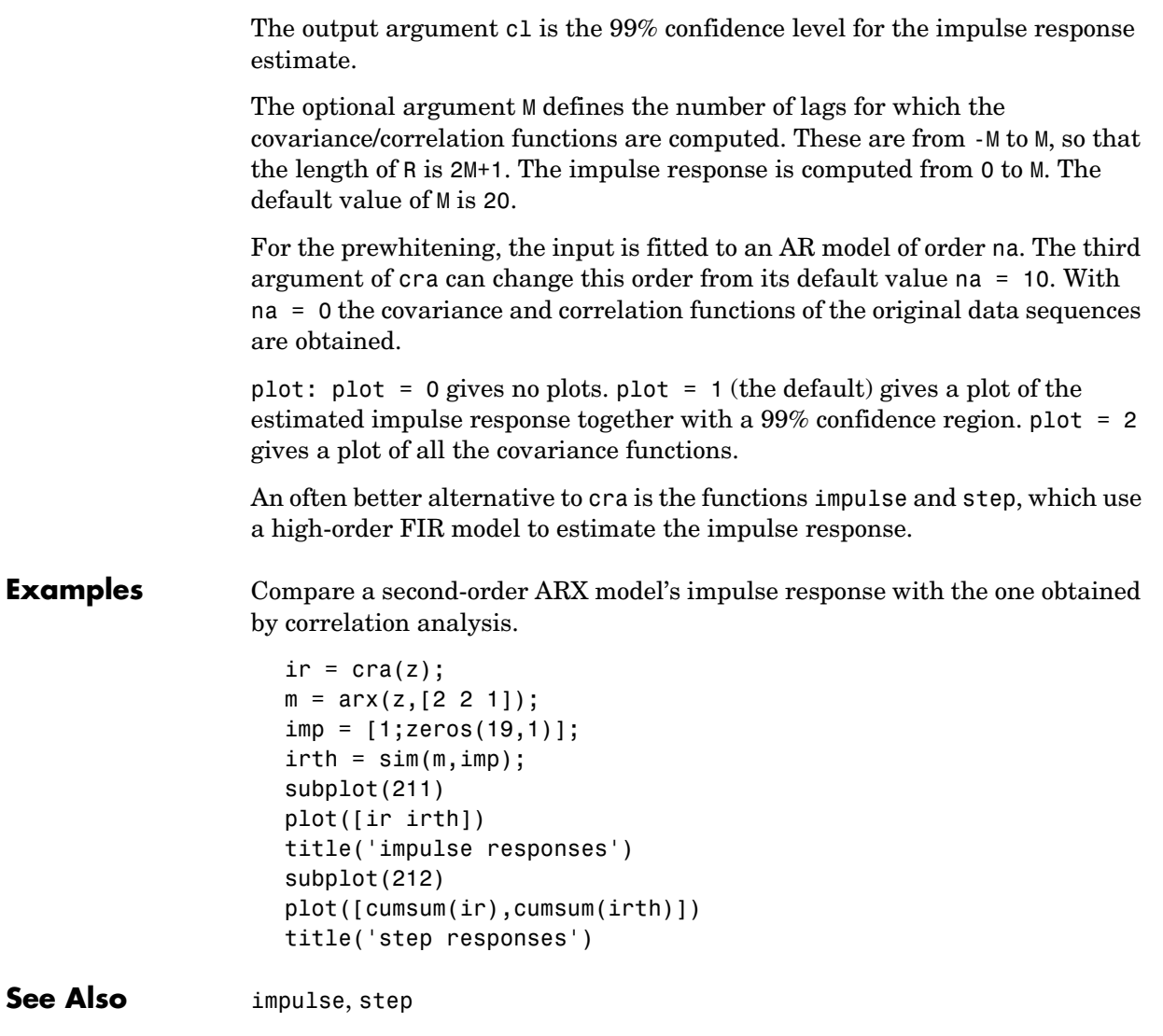

<span id="page-231-0"></span>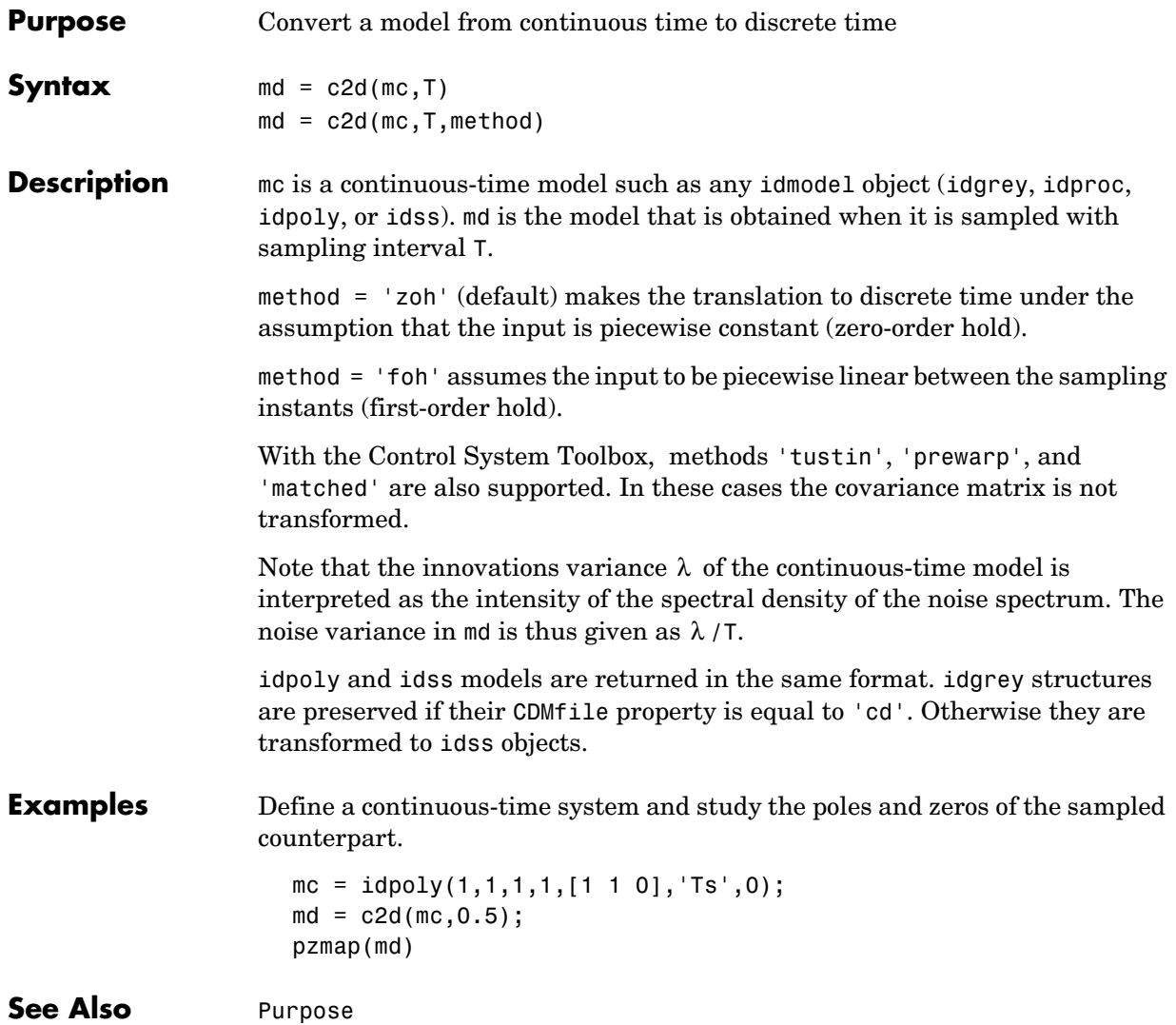

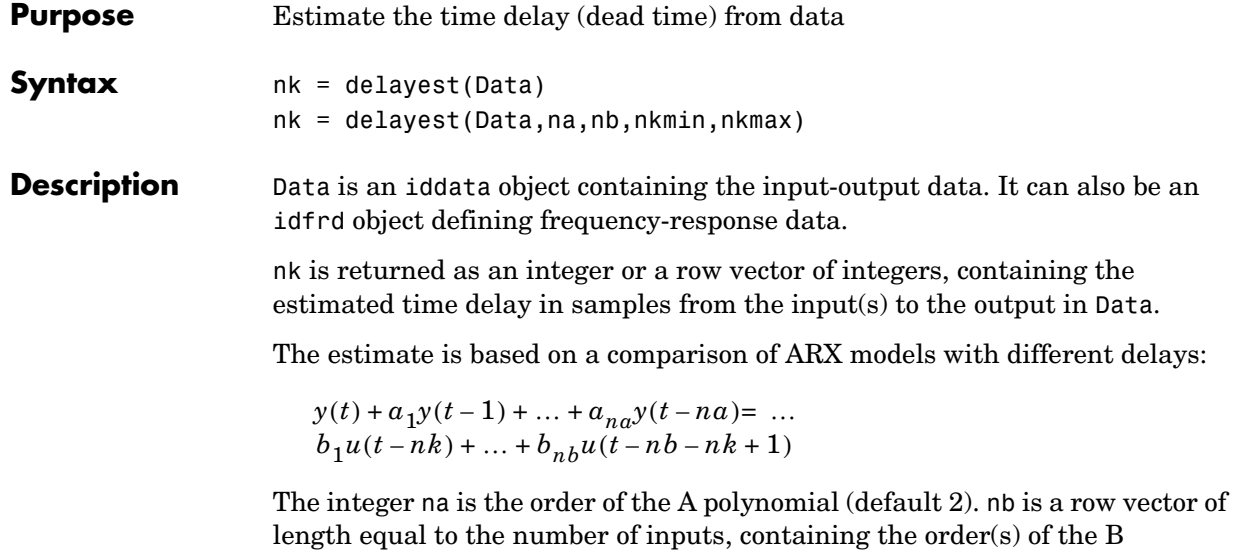

polynomial(s) (default all 2).

nkmin and nkmax are row vectors of the same length as the number of inputs, containing the smallest and largest delays to be tested. Defaults are nkmin =  $0$ and  $nkmax = nkmin+20$ .

# **detrend**

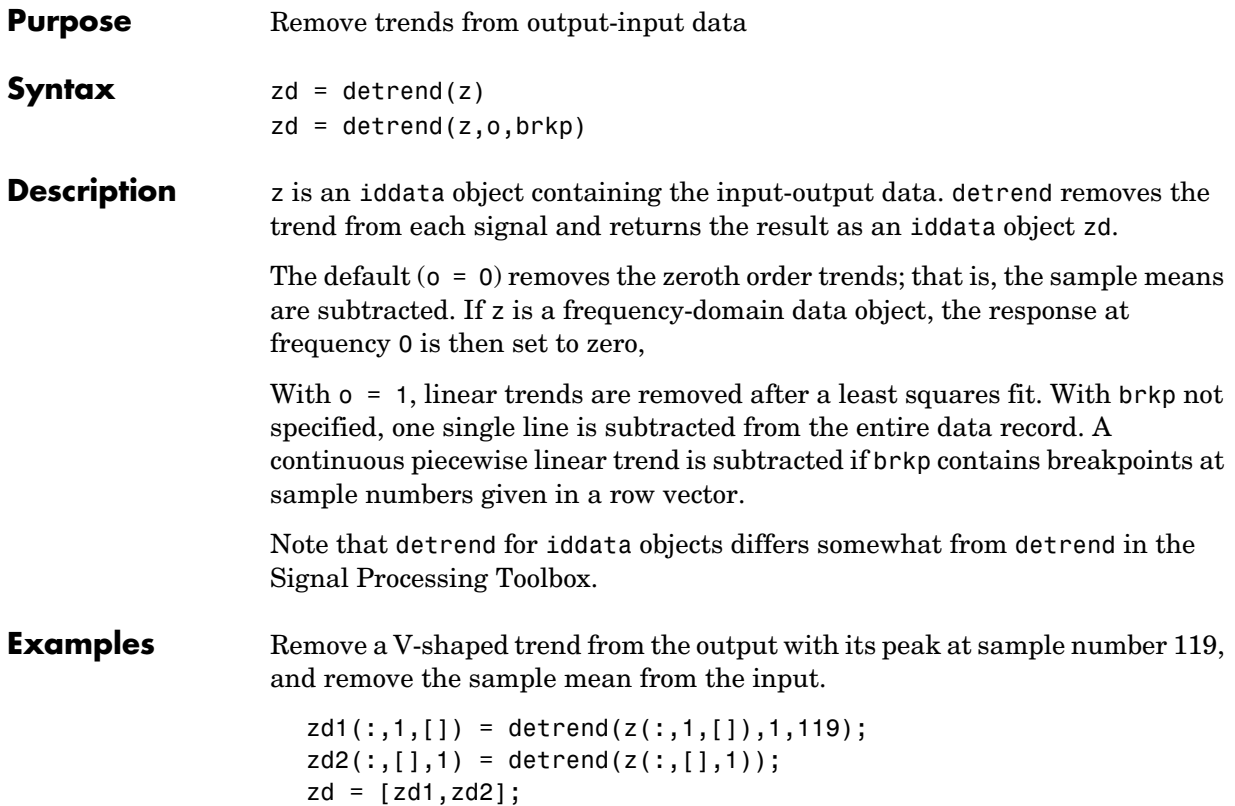

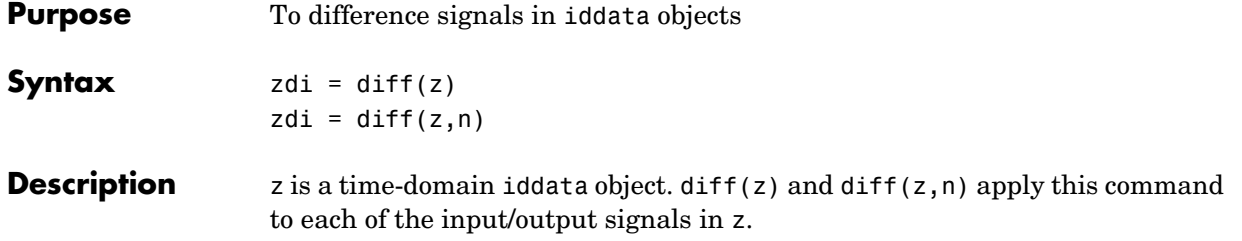

<span id="page-235-0"></span>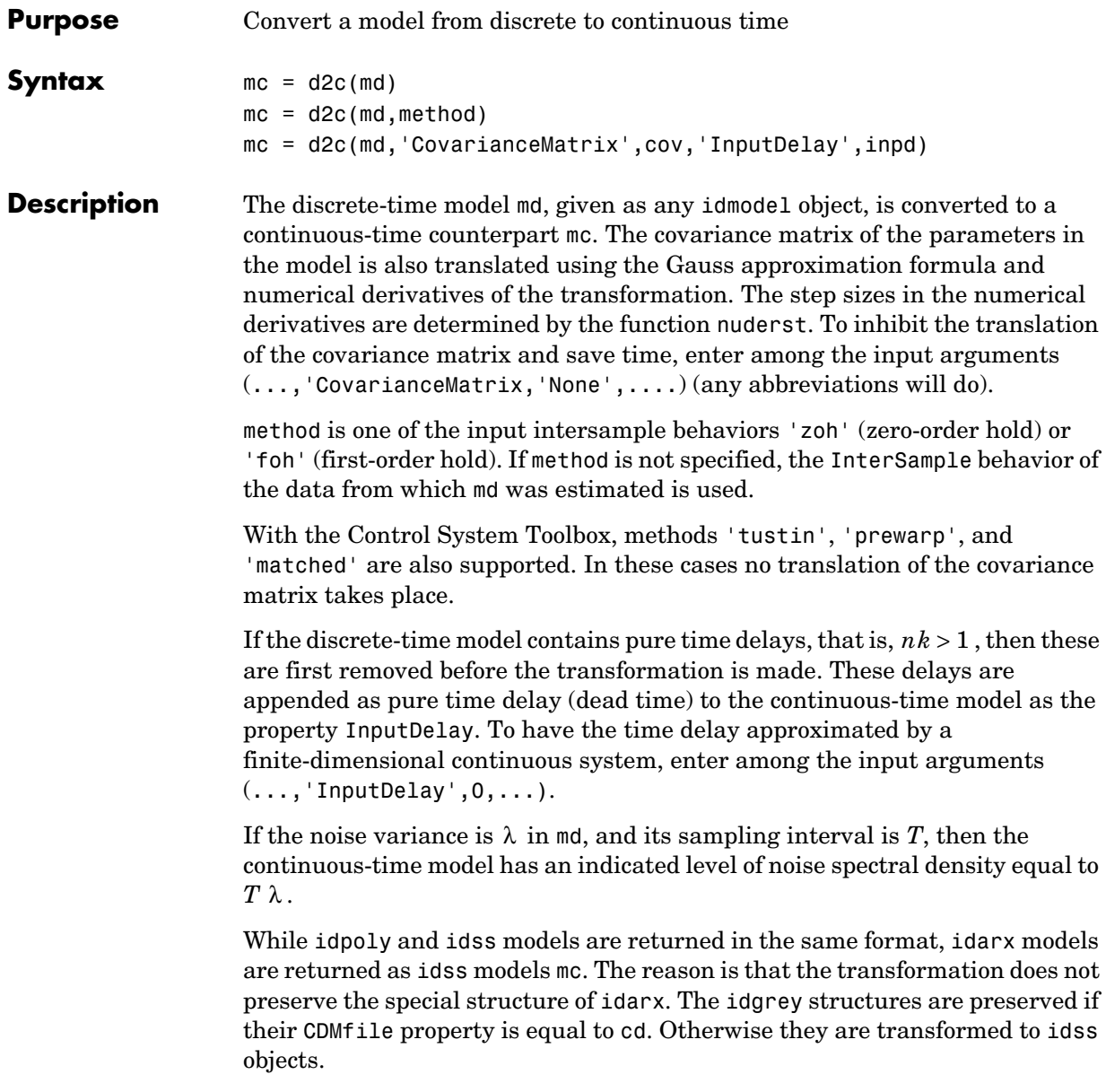

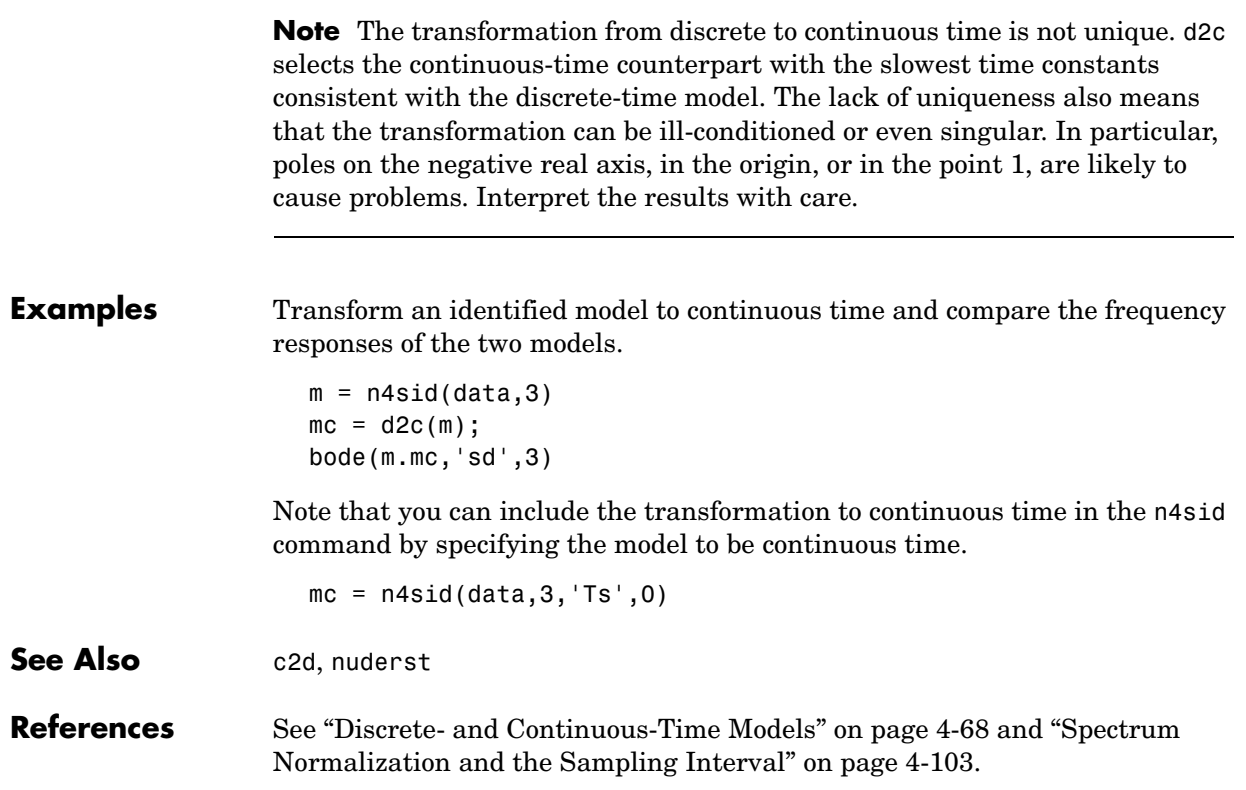

## **EstimationInfo**

<span id="page-237-0"></span>**Purpose** Provide information about the results of the estimation process

**Syntax** m.EstimationInfo m.es m.es.DataLength, etc

**Description** Any estimated model has the property EstimationInfo, which is a structure whose fields give information about the results of the estimation. Depending on whether it is an estimated parametric idmodel or an estimated frequency response idfrd, EstimationInfo will contain different fields.

## **idmodel Case**

The model structure will contain the properties ParameterVector, CovarianceMatrix, and NoiseVariance, which are all calculated in the estimation process (see the reference page for idmodel). In addition, EstimationInfo contains the following fields:

- **•** Status: Information whether the model has been estimated, or modified after being estimated.
- **•** Method: Name of the estimation command that produced the model.
- **•** LossFcn: Value of the identification criterion at the estimate. Normally equal to the determinant of the covariance matrix of the prediction errors, that is, the determinant of NoiseVariance. Note that the loss function for the minimization might be different due to LimitError. The value of the nonrobustified loss function is always stored in LossFcn.
- **•** FPE: Akaike's Final Prediction Error, defined as LossFcn  $*(1+d/N)/(1-d/N)$ , where d is the number of estimated parameters and N is the length of the data record.
- **•** DataName: Name of the data set from which the model was estimated. This is equal to the property name of the iddata object. If this was not defined, the name of the MATLAB iddata variable is used.
- **•** DataLength: Length of the data record.
- **•** DataTs: Sampling interval of the data.
- **•** DataDomain: 'Time' or 'Frequency', depending on the data domain.
- **•** DataInterSample: Intersample behavior of the data from which the model was estimated. This equals the property InterSample of the iddata object. (See iddata.)
- **•** WhyStop: For models that have been estimated by iterative search. The stopping rule that caused the iterations to terminate. Assumes values like 'MaxIter reached', 'No improvement possible along the search vector', or 'Near (local) minimum'. The latter means that the expected improvement is less than Tolerance (see [Algorithm Properties](#page-201-0)).
- **•** UpdateNorm: Norm of the Gauss-Newton vector at the last iteration.
- **•** LastImprovement: Relative improvement of the criterion value at the last iteration.
- **•** Iterations: Number of iterations used in the search.
- **•** InitialState: Option actually used when Model.InitialState = 'auto'.
- **•** N4Weight: For n4sid estimates, or estimates that have been initialized by n4sid: the actual value of N4Weight used.
- **•** N4Horizon: For n4sid estimates, or estimates that have been initialized by n4sid: the actual value of N4Horizon used. See [n4sid](#page-326-0) and [Algorithm](#page-201-0)  [Properties](#page-201-0).

### **idfrd Case**

If the idfrd model is obtained from an estimated parametric model,

```
q = idfrd(Mode1)
```
g.EstimationInfo is the same as Model.EstimationInfo as described above.

For an idfrd model that has been estimated from etfe, spa, or spafdr, EstimationInfo contains the following fields:

- **•** Status: Whether the model is estimated or directly constructed.
- **•** Method: etfe, spa, or spafdr
- **•** WindowSize: Resolution parameter (or vector) used for the estimation
- **•** DataName, DataLength, DataTs, DataDomain, DataInterSample: Properties of the estimation data as above.

See Also [idfrd](#page-265-0), [idmodel](#page-279-0)

<span id="page-239-0"></span>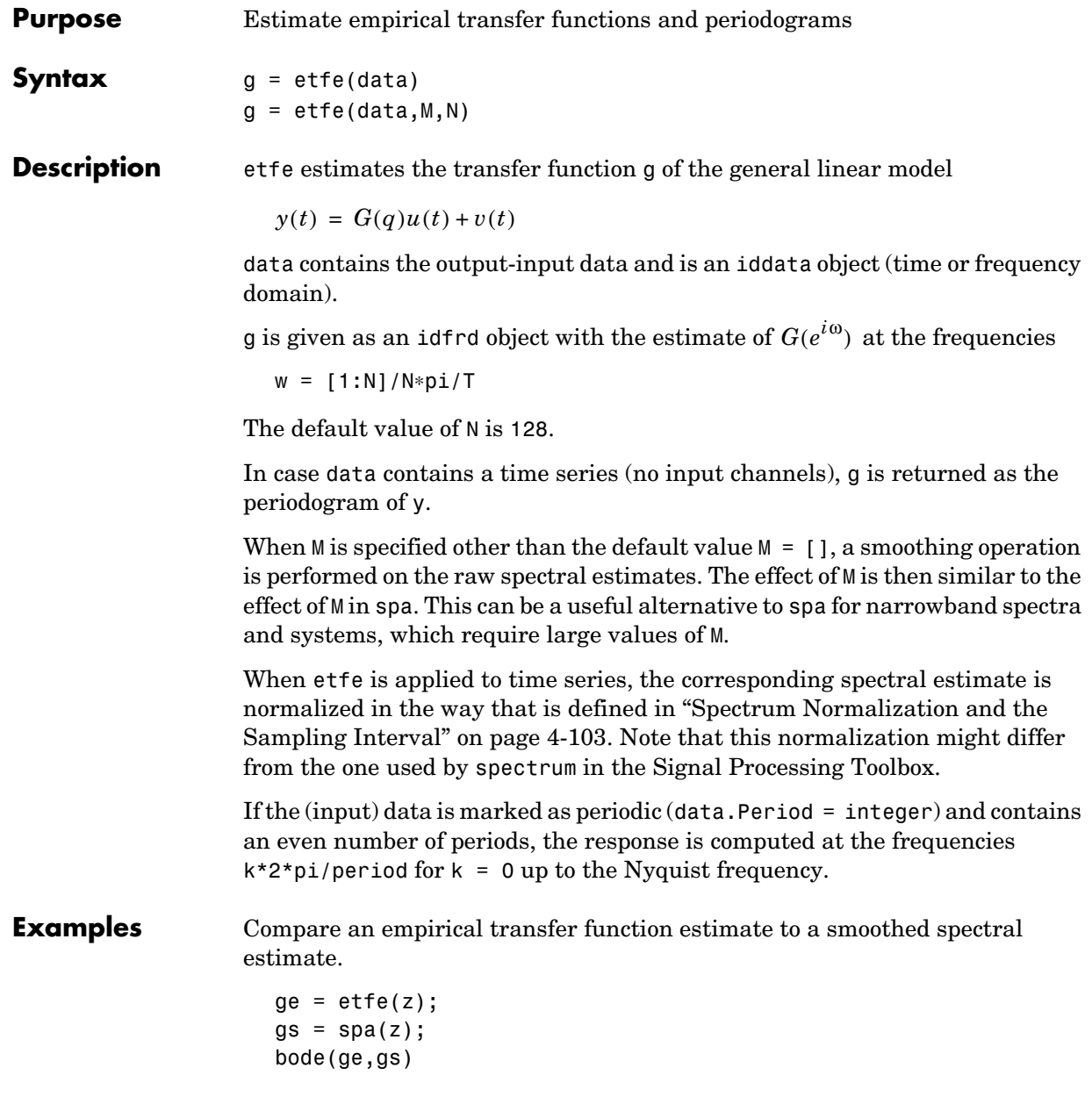

Generate a periodic input, simulate a system with it, and compare the frequency response of the estimated model with the true system at the excited frequency points.

```
m = idpoly([1 -1.5 0.7], [0 1 0.5]);
u = iddata([], idinput([50, 1, 10], 'sine'));u.Period = 50;
y = sim(m, u);
me = etfe([y u])bode(me, 'b^*, m)
```
**Algorithm** The empirical transfer function estimate is computed as the ratio of the output Fourier transform to the input Fourier transform, using fft. The periodogram is computed as the normalized absolute square of the Fourier transform of the time series.

> You obtain the smoothed versions (M less than the length of z) by applying a Hamming window to the output fast Fourier transform (FFT) times the conjugate of the input FFT, and to the absolute square of the input FFT, respectively, and subsequently forming the ratio of the results. The length of this Hamming window is equal to the number of data points in z divided by M, plus one.

**See Also** [spa](#page-379-0), [spafdr](#page-382-0)

# **fcat**

<span id="page-241-0"></span>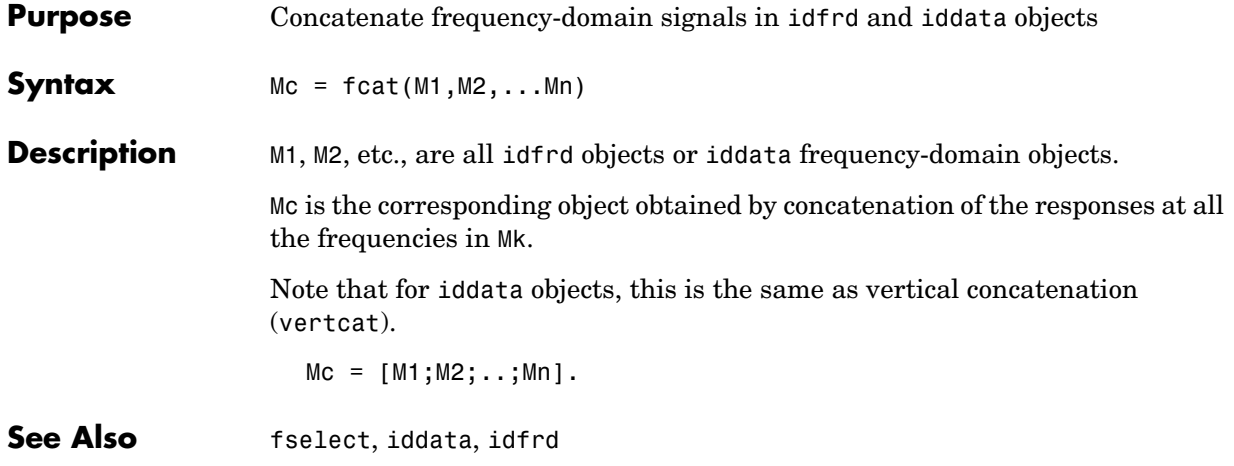

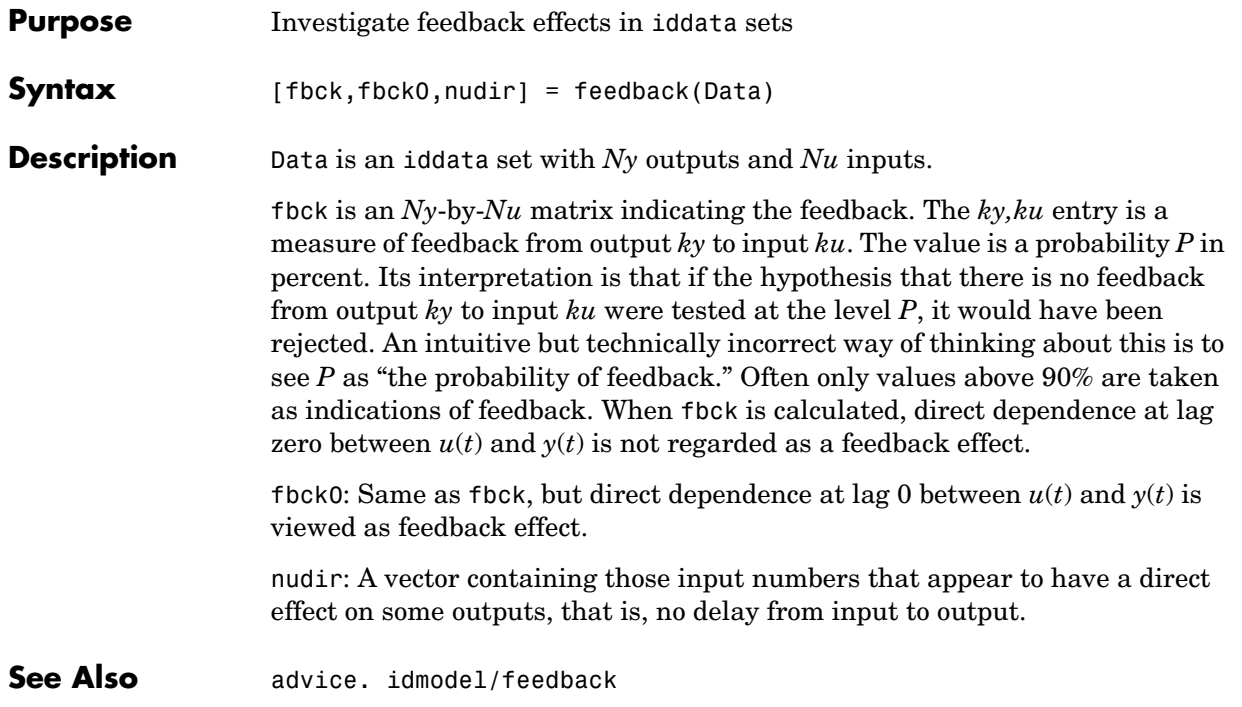

# **ffplot**

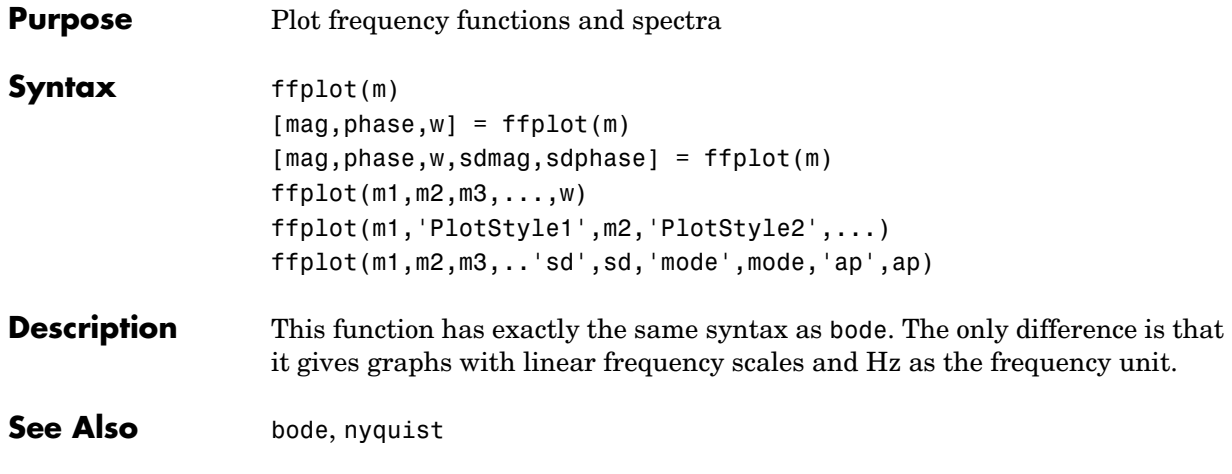

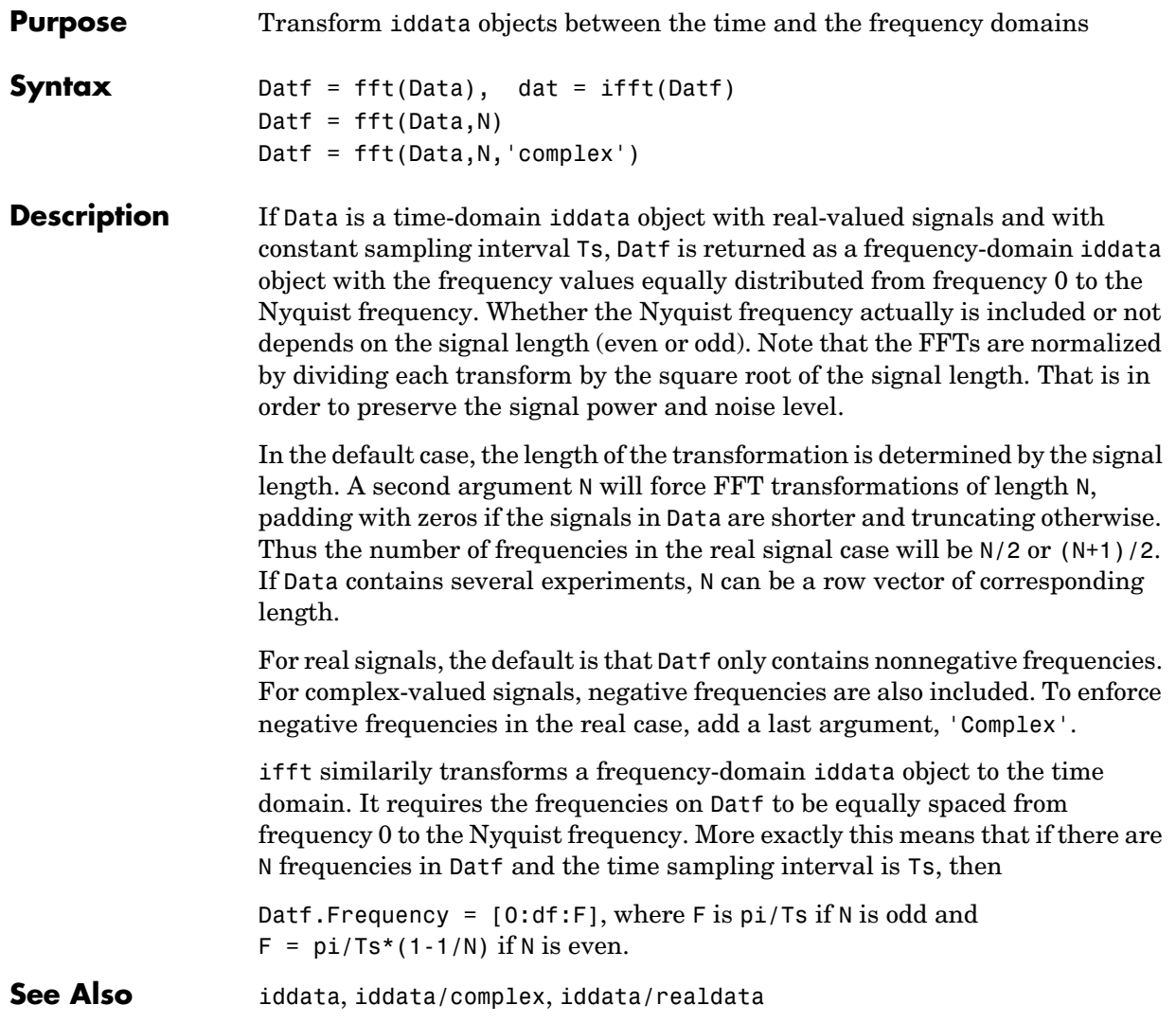

## **freqresp**

<span id="page-245-0"></span>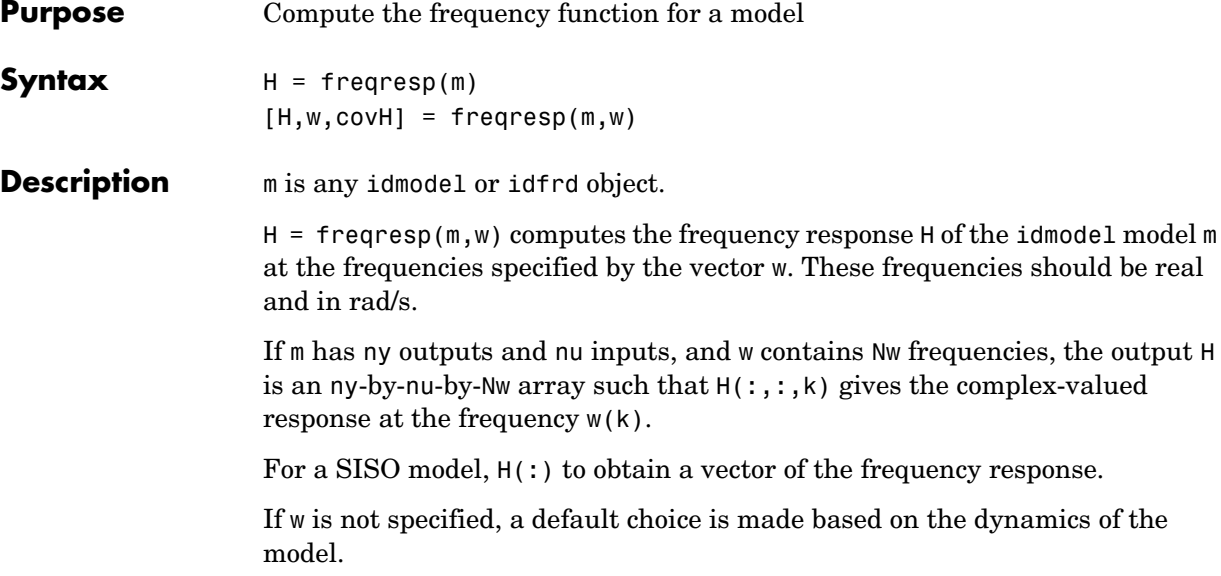

### **Output Arguments**

 $[H, w, covH] = frequency(M, w)$ 

also returns the frequencies w and the covariance covH of the response. covH is a 5-D array where cov $H(ky,ku,k,:,:)$  is the 2-by-2 covariance matrix of the response from input ku to output ky at frequency  $w(k)$ . The 1,1 element is the variance of the real part, the 2,2 element is the variance of the imaginary part, and the 1,2 and 2,1 elements are the covariance between the real and imaginary parts. squeeze(covH(ky, ku, k,:,:)) gives the covariance matrix of the corresponding response.

the output H

If m is a time series (no input channels), H is returned as the (power) spectrum of the outputs, an ny-by-ny-by-Nw array. Hence  $H(:,,:,k)$  is the spectrum matrix at frequency  $w(k)$ . The element  $H(k1, k2, k)$  is the cross spectrum between outputs k1 and k2 at frequency  $w(k)$ . When k1 = k2, this is the real-valued power spectrum of output k1.

covH is then the covariance of the estimated spectrum H, so that  $covH(k1, k1, k)$ is the variance of the power spectrum estimate of output  $k1$  at frequency  $W(k)$ . No information about the variance of the cross spectra is normally given; that is,  $covH(k1, k2, k) = 0$  for k1 is not equal to k2.)

If the model m is not a time series, use freqresp(m('n')) to obtain the spectrum information of the noise (output disturbance) signals.

Note that idfrd computes the same information as freqresp, and stores it in the idfrd object.

See Also [bode](#page-222-0), [idfrd](#page-265-0), [nyquist](#page-323-0)

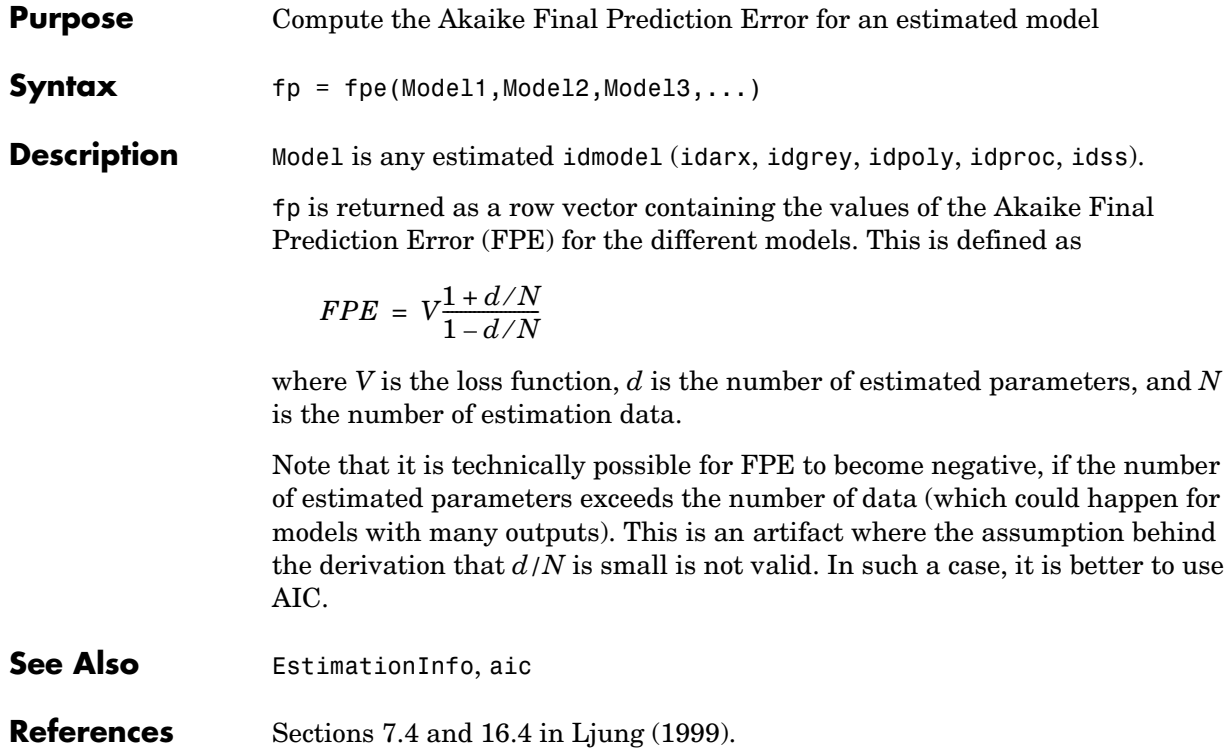

<span id="page-248-0"></span>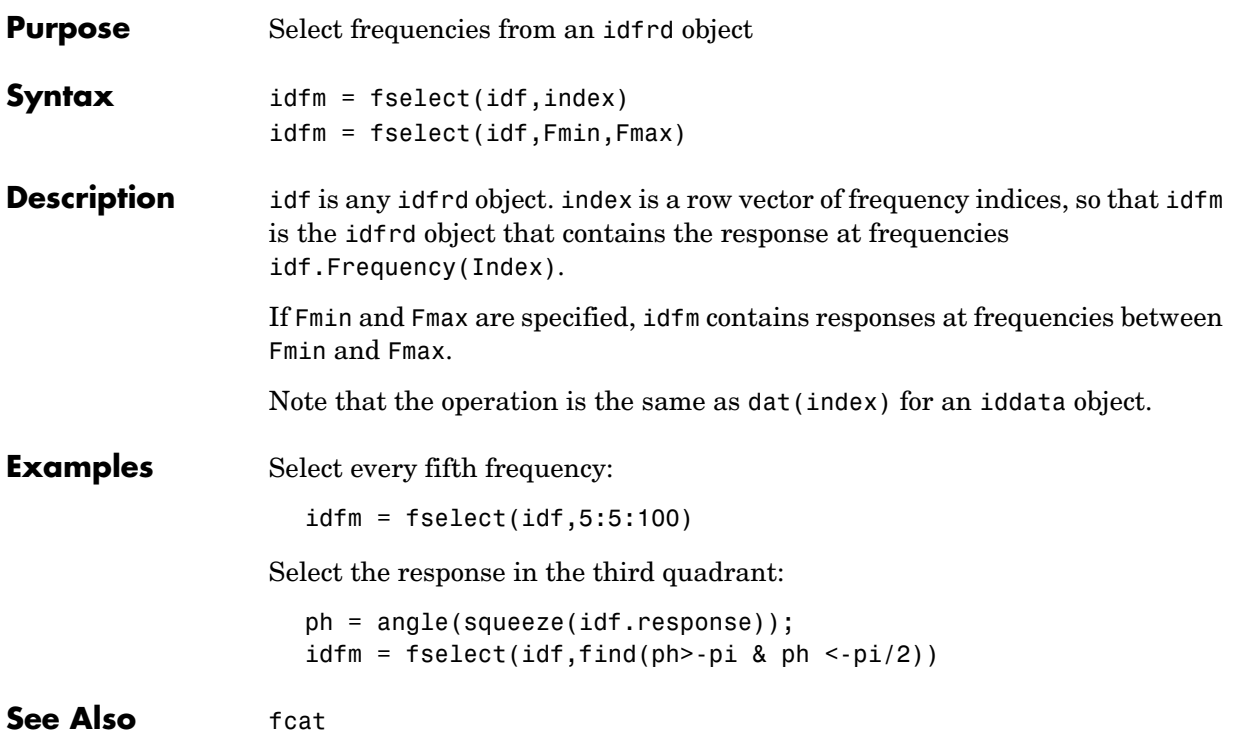

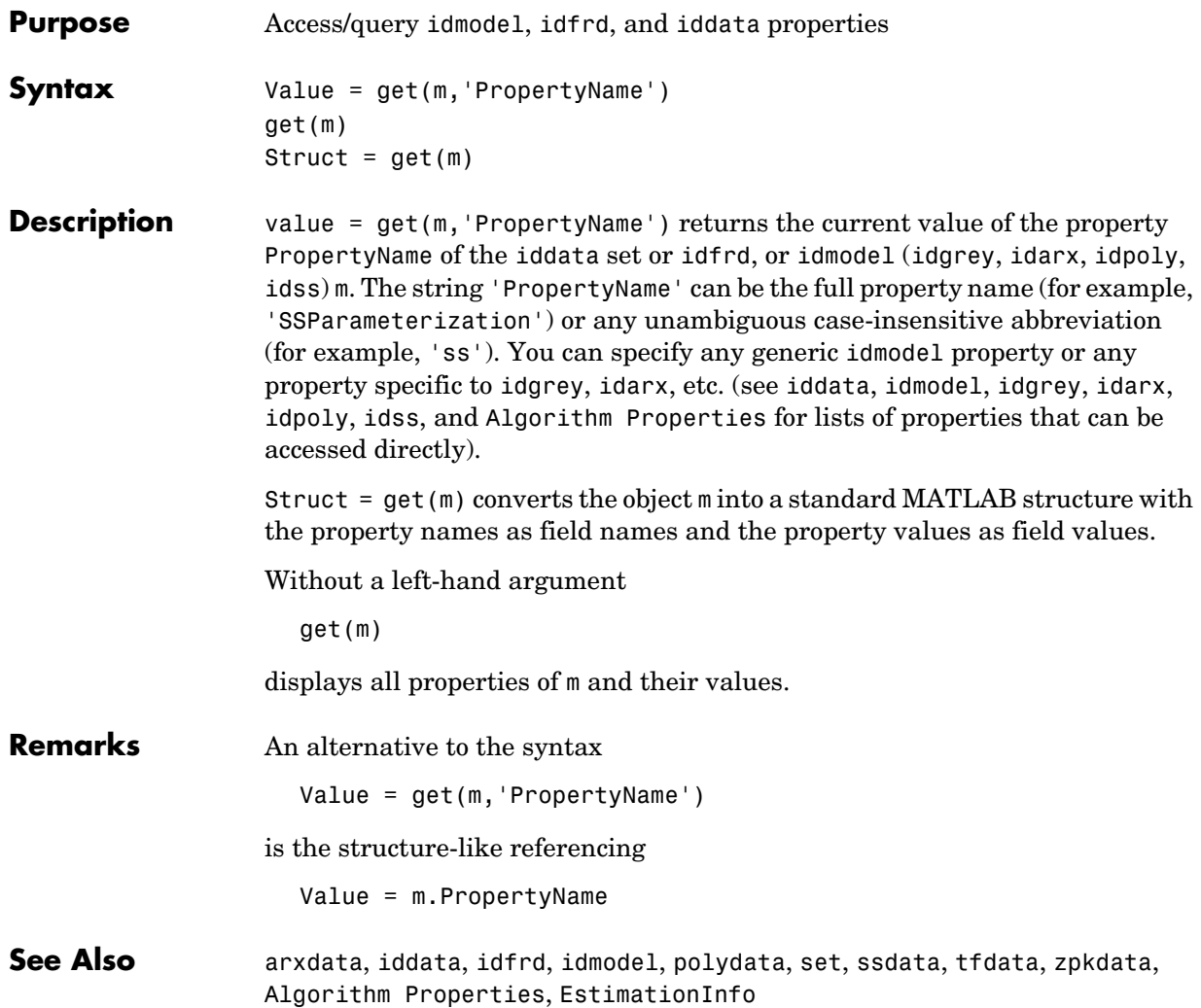

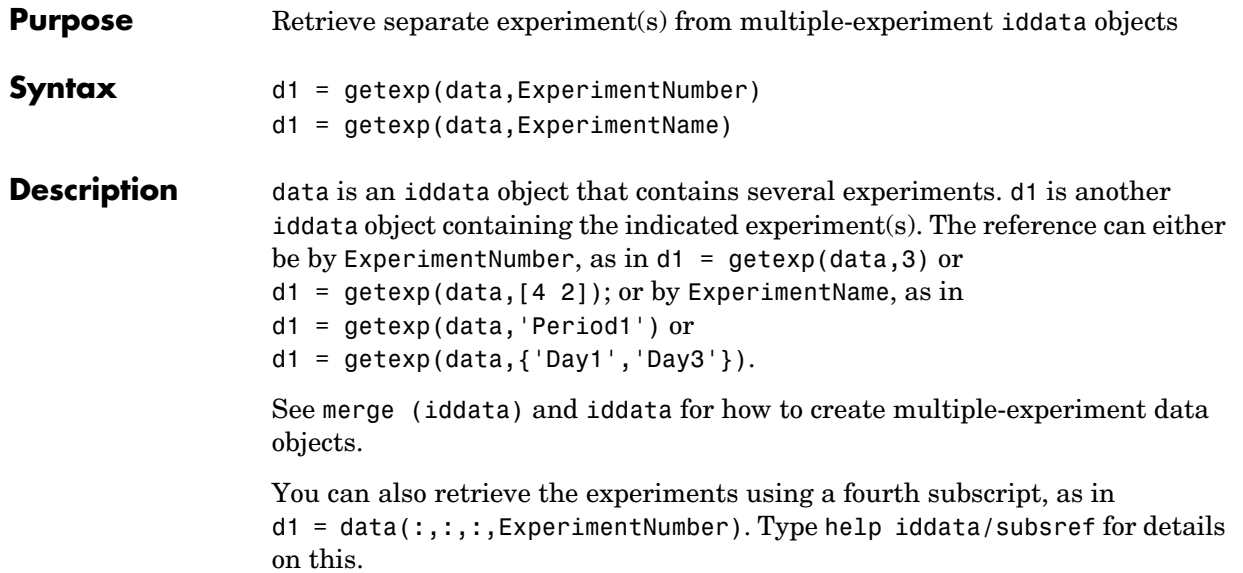

## **idarx**

<span id="page-251-0"></span>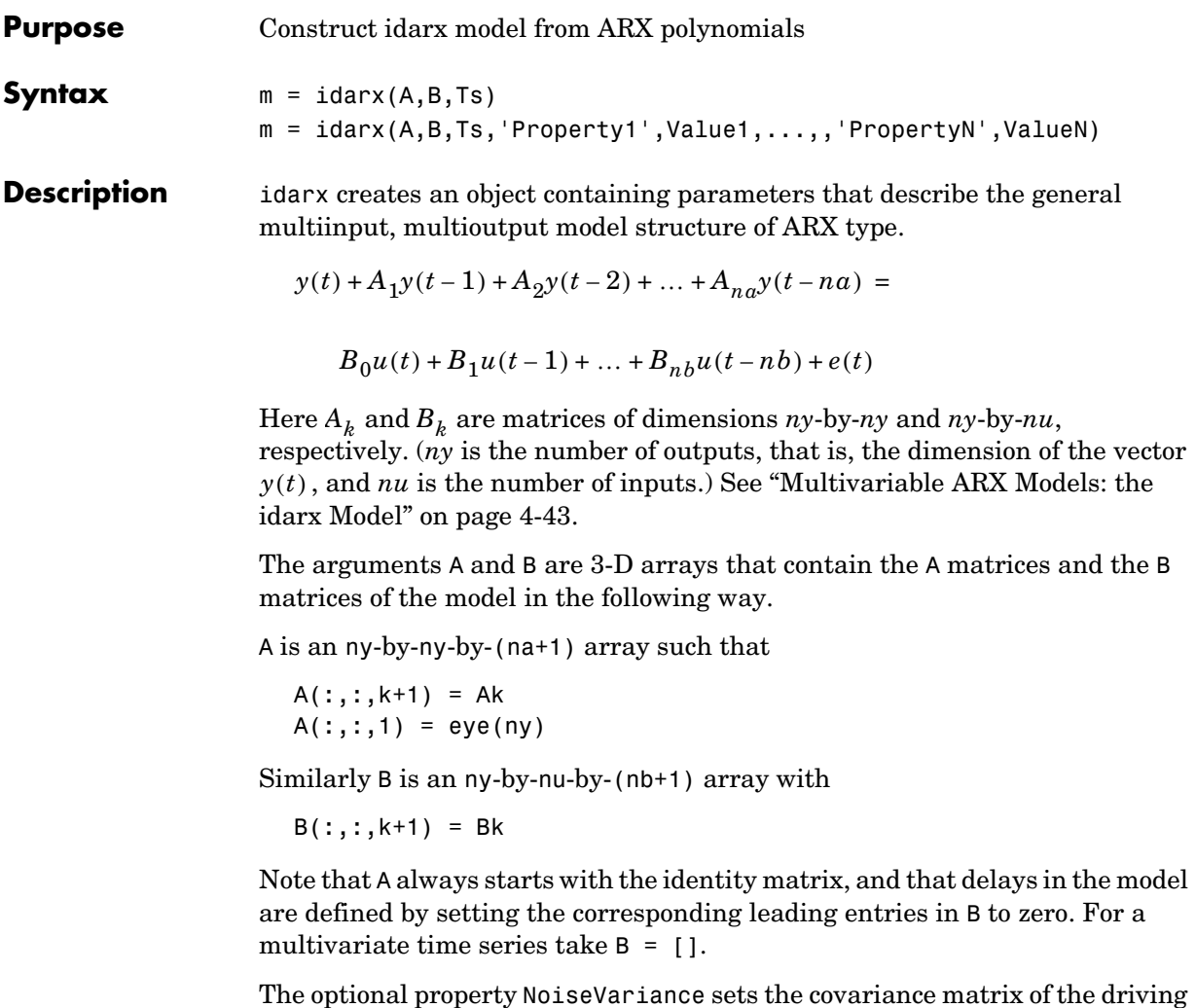

The argument Ts is the sampling interval. Note that continuous-time models  $(Ts = 0)$  are not supported.

noise source  $e(t)$  in the model above. The default value is the identity matrix.

The use of idarx is twofold. You can use it to create models that are simulated (using sim) or analyzed (using bode, pzmap, etc.). You can also use it to define initial value models that are further adjusted to data (using arx). The free
parameters in the structure are consistent with the structure of A and B; that is, leading zeros in the rows of B are regarded as fixed delays, and trailing zeros in A and B are regarded as a definition of lower-order polynomials. These zeros are fixed, while all other parameters are free.

For a model with one output, ARX models can be described both as idarx and idpoly models. The internal representation is different, however.

#### **idarx Properties**

- **•** A, B: The A and B polynomials as 3-D arrays, described above
- **•** dA, dB: The standard deviations of A and B. Same format as A and B. Cannot be set.
- **•** na, nb, nk: The orders and delays of the model. na is an ny-by-ny matrix whose *i-j* entry is the order of the polynomial corresponding to the *i-j* entry of A. Similarly nb is an ny-by-nu matrix with the orders of B. nk is also an ny-by-nu matrix, whose  $i$ -j entry is the delay from input  $j$  to output  $i$ , that is, the number of leading zeros in the *i-j* entry of B.
- **•** InitialState: This describes how the initial state (initial values in filtering, etc.) should be handled. For time-domain applications, this is typically handled by starting the filtering when all data are available. For frequency-domain data, though, this requires more attention. See ["Initial](#page-178-0)  [States for Frequency Domain Data" on page 4-99](#page-178-0). The possible values of InitialState are 'zero', 'estimate', and 'auto' (which makes a data-dependent choice between zero and estimate).

In addition to these properties, idarx objects also have all the properties of the idmodel object. See [idmodel](#page-279-0), [Algorithm Properties](#page-201-0), and [EstimationInfo](#page-237-0).

Note that you can set and retrieve all properties either with the set and get commands or by subscripts. Autofill applies to all properties and values, and they are case insensitive.

For a complete list of property values, use get(m). To see possible value assignments, use set(m). See also idprops idarx.

**Examples** Simulate a second-order ARX model with one input and two outputs, and then estimate a model using the simulated data.  $A = zeros(2, 2, 3);$  $B = zeros(2, 1, 3)$  $A(:,:,1) = eye(2);$  $A(:,:,2) = [-1.5 \ 0.1; -0.2 \ 1.5];$  $A(:,:,3) = [0.7 -0.3;0.1 0.7];$  $B(:,:,2) = [1;-1];$  $B(:,:,3) = [0.5;1.2];$  $m0 = idarx(A,B,1);$  $u = iddata([],idinput(300));$  $e = iddata([], randn(300, 2));$  $y = sim(m0, [u e]);$ m = arx([y u],[[2 2;2 2],[2;2],[1;1]]);

**See Also** [arx](#page-213-0), [arxdata](#page-217-0), [idmodel](#page-279-0), [idpoly](#page-288-0)

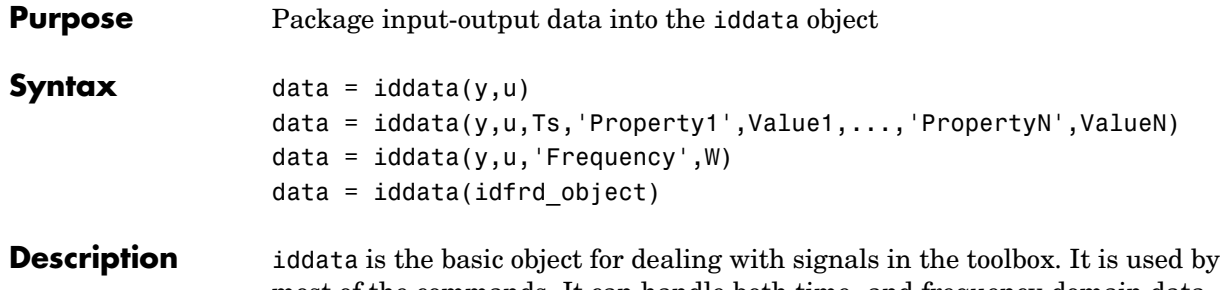

most of the commands. It can handle both time- and frequency-domain data. Most estimation and simulation commands can be applied to iddata objects in a transparent manner, regardless of the signal domain.

#### **Basic Use**

Let y be a column vector or an  $N$ -by-ny matrix. The columns of y correspond to the different output channels. Similarly, u is a column vector or an N-by-nu matrix containing the signals of the input channels. For time-domain signals,

```
data = iddata(y,u,Ts)
```
creates an iddata object containing these output and input channels. Ts is the sampling interval. This construction is sufficient for most purposes. For frequency-domain data, the vector of frequencies W (length N) at which the signals are defined must be supplied.

 $data = iddata(y, u, 'Frequency', W)$ 

The data is then plotted by plot (data) (see plot), and portions of the data record are selected, as in ze = data(1:300) or  $zv = \text{data}(501:700)$ .

An idfrd object can be transformed to a frequency-domain iddata object by

 $data = iddata(idfrd\;object)$ 

See ["Transformations" on page 5-73.](#page-260-0)

The signals in the output channels are retrieved by data.OutputData, or for short, data.y. Similarly the input signals are obtained by data.InputData or data.u.

For a time series (no input channels), use data = iddata(y), or let  $u = [$ .

An iddata object can also contain just an input, if you let  $y = []$ .

```
The sampling interval can be changed by set(data,'Ts',0.3) or, more 
simply, by data. Ts = 0.3.
```
The input and output channels are given default names like 'y1', 'y2', 'u1','u2', etc. You can set the channel names by

```
set(data,'InputName',{'Voltage','Current'},'OutputName','Tempera
ture')
```
(two inputs and one output in this example), and these names will then follow the object and appear in all plots. The names are also inherited by models that are estimated from the data.

Similarly, you can specify channel units using the properties 'OutputUnit' and 'InputUnit'. These units, when specified, are used in plots.

The time points associated with the time-domain data samples are determined by the sampling interval Ts and the time of the first sample, Tstart.

 $data.Tstart = 24$ 

The actual time point values are given by the property 'SamplingInstants' as in

plot(data.sa,data.u)

for a plot of the input with correct time points. Autofill is used for all properties, and they are case insensitive. For frequency-domain data, the property 'Frequency' picks out the frequency values.

```
plot(data.fre,abs(data.u))
```
#### **Manipulating Channels**

An easy way to set and retrieve channel properties is to use subscripting. The subscripts are defined as

```
data(Samples,Outputs,Inputs)
```
so dat( $:3,:$ ) is the data object obtained from dat by keeping all input channels, but only output channel 3. (Trailing ":"s can be omitted, so dat(:,3,:) = dat(:,3).)

The channels can also be retrieved by their names, so that

```
 dat(:,{'speed','flow'},[])
```
is the data object where the indicated output channels have been selected and no input channels are selected.

Moreover,

```
dat1(101:200,[3 4],[1 3]) = dat2(1001:1100,[1 2],[6 7])
```
will change samples 101 to 200 of output channels 3 and 4 and input channels 1 and 3 in the iddata object dat1 to the indicated values from iddata object dat2. The names and units of these channels are also changed accordingly.

To add new channels, use horizontal concatenation of iddata objects.

```
dat =[dat1, dat2];
```
(see ["Horizontal Concatenation" on page](#page-260-1) 5-73) or add the data record directly. Thus

 $dat.u(:,5) = U$ 

adds a fifth input to dat.

#### **Nonequal Sampling for Time-Domain Data**

The property 'SamplingInstants' gives the sampling instants of the data points. It can always be retrieved by get(dat,'SamplingInstants') (or dat.s) and is then computed from dat.Ts and dat.Tstart. 'SamplingInstants' can also be set to an arbitrary vector of the same length as the data, so that nonequal sampling can be handled. Ts is then automatically set to []. Most of the estimation routines, though, do not handle unequally sampled data.

#### **Multiple Experiments**

The iddata object can also store data from separate experiments. The property 'ExperimentName' is used to separate the experiments. The number of data as well as the sampling properties can vary from experiment to experiment, but the input and output channels must be the same. (Use NaN to fill possibly unmeasured channels in certain experiments.) The data records will be cell arrays, where the cells contain data from each experiment.

You can define multiple experiments directly by letting the 'y' and 'u' properties, as well as 'Ts' and 'Tstart', be cell arrays. (For frequency-domain data, the frequency vector will be a cell array.)

It is normally easier to create multiple-experiment data by merging experiments, as in

 $dat = merge(data1, dat2)$ 

See the reference page for merge (data). Storing multiple experiments as one iddata object can be very useful to handle experimental data that has been collected on different occasions, or when a data set has been split up to remove "bad" portions of the data. All the toolbox's routines accept multiple-experiment data.

Experiments can be retrieved by the command getexp. They can also be retrieved by subscripting with a fourth index:  $dat(:,:,:,3)$  is experiment #3, and dat(:,:,:, $\{$ 'Day1', 'Day4'}) retrieves the two experiments with the indicated names.

The subscripting can be combined:  $\text{dat}(1:100, [2,3], [4:8], 3)$  gives the 100 first samples of output channels 2 and 3 and input channels 4 to 8 of experiment #3. It can also be used for subassignment:

 $dat(:,:,:,'Run4') = dat2$ 

which adds the data in dat2 as a new experiment with name 'Run4'. See iddemo #8 for an illustration of how multiple experiments can be used.

#### **iddata Properties**

In the list below, N denotes the number of samples of the signals, ny the number of output channels, nu the number of input channels, and Ne the number of experiments.

- **•** Domain: Assumes the value 'Time' or 'Frequency' and denotes whether the data are time-domain or frequency-domain data.
- **•** Name: An optional name for the data set. An arbitrary string.
- **•** OutputData, InputData: The data matrices y and u. In the single-experiment case, y is an N-by-ny matrix and u is an N-by-nu matrix. For multiple experiments, y and u are 1-by-Ne cell arrays, with each cell containing the data for the different experiments.
- **•** OutputName, InputName: Cell arrays of length ny-by-1 and nu-by-1 containing the names of the output and input channels. If not specified, default names {'y1';'y2';...} and {'u1';'u2';...} are given.
- **•** OutputUnit, InputUnit: Cell arrays of length ny-by-1 and nu-by-1 containing the units of the output and input channels.
- **•** TimeUnit: The unit for the sampling instants.
- **•** Ts: Sampling interval. A scalar. For multiple-experiment data, Ts is a 1-by-Ne cell array, with each cell containing the sampling interval of the corresponding experiment. For nonequally sampled data, Ts = []. For time-domain signals, Ts has to be positive. For frequency-domain data,  $Ts = 0$  indicates continuous-time data; that is, the inputs and outputs are interpreted as continuous-time Fourier transforms of the signals, given at the frequencies in the frequency vector. Note that Ts is essential also for frequency-domain data, for proper interpretation of how the Fourier transforms were computed: They are interpreted as discrete-time Fourier transforms (DTFT) with the indicated sampling interval.
- **•** Tstart: (For time-domain data only.) The starting time of the data record. A scalar. For multiple-experiment data, Tstart is a 1-by-Ne cell array, with each cell containing the starting time for the corresponding experiment.
- **•** SamplingInstants: (For time-domain data only.) The time values of the sample points. An N-by-1 vector. For multiple-experiment data, SamplingInstants is a 1-by-Ne cell array, with each cell containing the sampling instants of the corresponding experiment. For equally sampled data, SamplingInstants is generated from Ts and Tstart.
- **•** Frequency: (For frequency-domain data only.) The vector of frequencies at which the signals' transforms are defined. This is a column vector the length of the number of values of OutputData and InputData. For multiple-experiment data, Frequency is a cell array containing the frequencies for each experiment.
- **•** Units: (For frequency-domain data only). The unit in which the frequencies are measured: rad/s or Hz. For multiple-experiment data, units is a cell array denoting the unit for each experiment.
- **•** Period: The period of the input. A nu-by-1 vector, where the kth entry contains the period of the kth input. Period = inf means nonperiodic data. For multiple-experiment data, Period is a 1-by-Ne cell array with each cell containing the period(s) for the input of the corresponding experiment.
- **•** InterSample: Describes the intersample behavior of the input channels. An nu-by-1 cell array where the (k,1) element is 'zoh', 'foh', or 'bl', denoting

that input number k is piecewise constant, piecewise linear, or band limited. For multiple-experiment data, InterSample is an nu-by-Ne cell array.

- **•** ExperimentName: A string containing the name of the experiment. For multiple-experiment data, ExperimentName is a 1-by-Ne cell array with each cell containing the name of the corresponding experiment. It can be freely set, and is given names {'Exp1', 'Exp2',...} by default.
- **•** Notes: An arbitrary field to store extra information and notes about the object.
- **•** UserData: An arbitrary field for any possible use.

Note that you can set or retrieve all properties either with the set and get commands or by subscripts. Autofill applies to all properties and values, and they are case insensitive. 'y' and 'u' can be used as short for 'OutputData' and 'InputData'. 'y' and 'u' can also replace 'Output' and 'Input' in the other properties.

```
data.y=randn(100,2)
data.una = 'Voltage'
set(data,'tim','minute')
p = data.per
```
For a complete list of property values, use get(data). To see possible value assignments, use set(data).

#### **Subreferencing** The samples, outputs and input channels can be referenced according to

data(samples,outputs,inputs)

Use a colon  $( \cdot )$  to denote all samples/channels and the empty matrix  $( \cdot )$  to denote no samples/channels. For frequency-domain data, samples corresponds to the frequency vector indices, so that

 $dat2 = datf([5:30])$ 

picks out the data values at frequencies  $W(5:30)$ , where  $W = \text{datf.}$  Frequency.

The channels can be referenced by number or by name. For several names, you must use a cell array.

```
dat2 = dat(:,'y3',{'u1','u4'})
dat2 = dat(:,3,[1 4])
```
<span id="page-260-1"></span><span id="page-260-0"></span>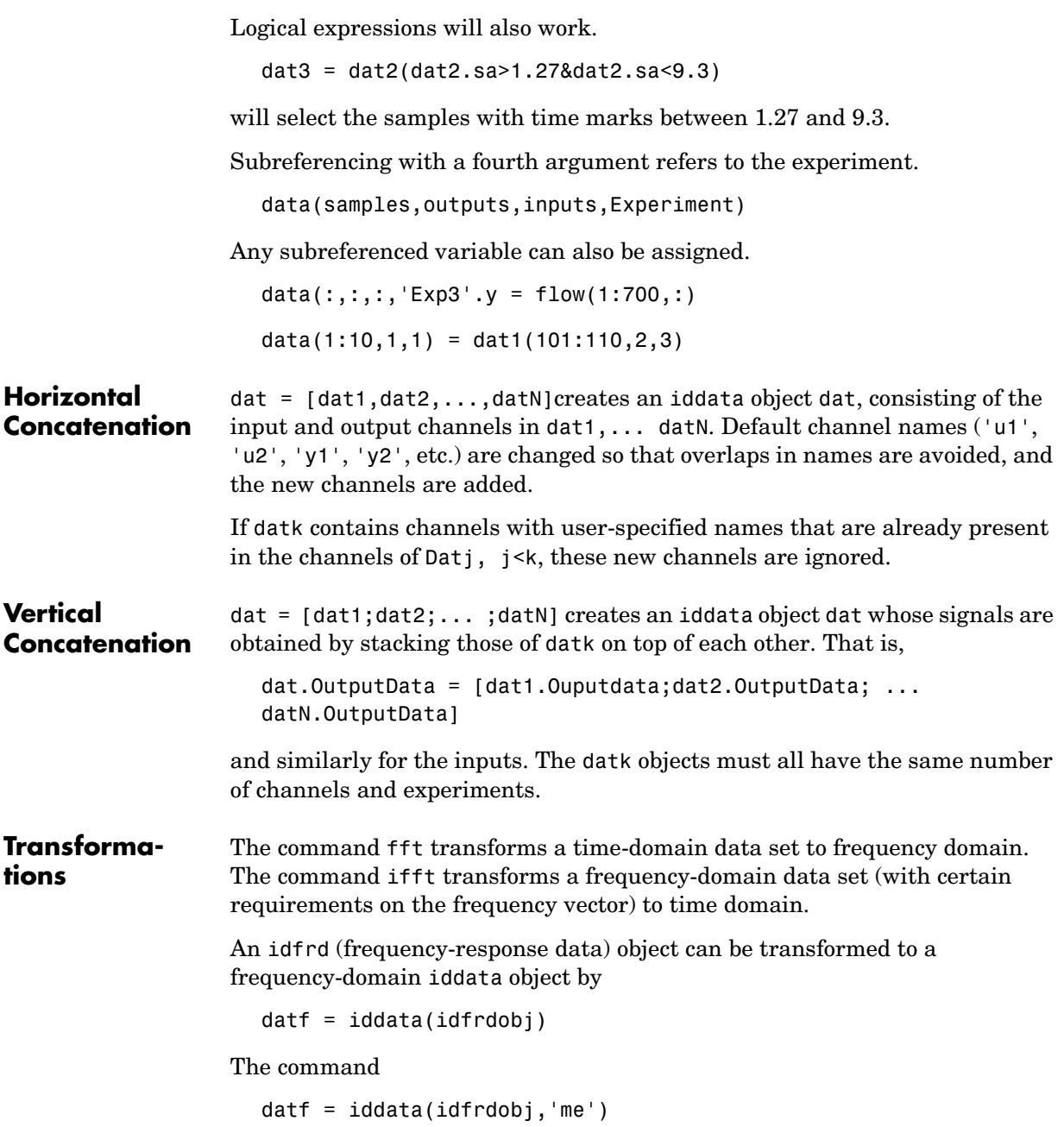

# **iddata**

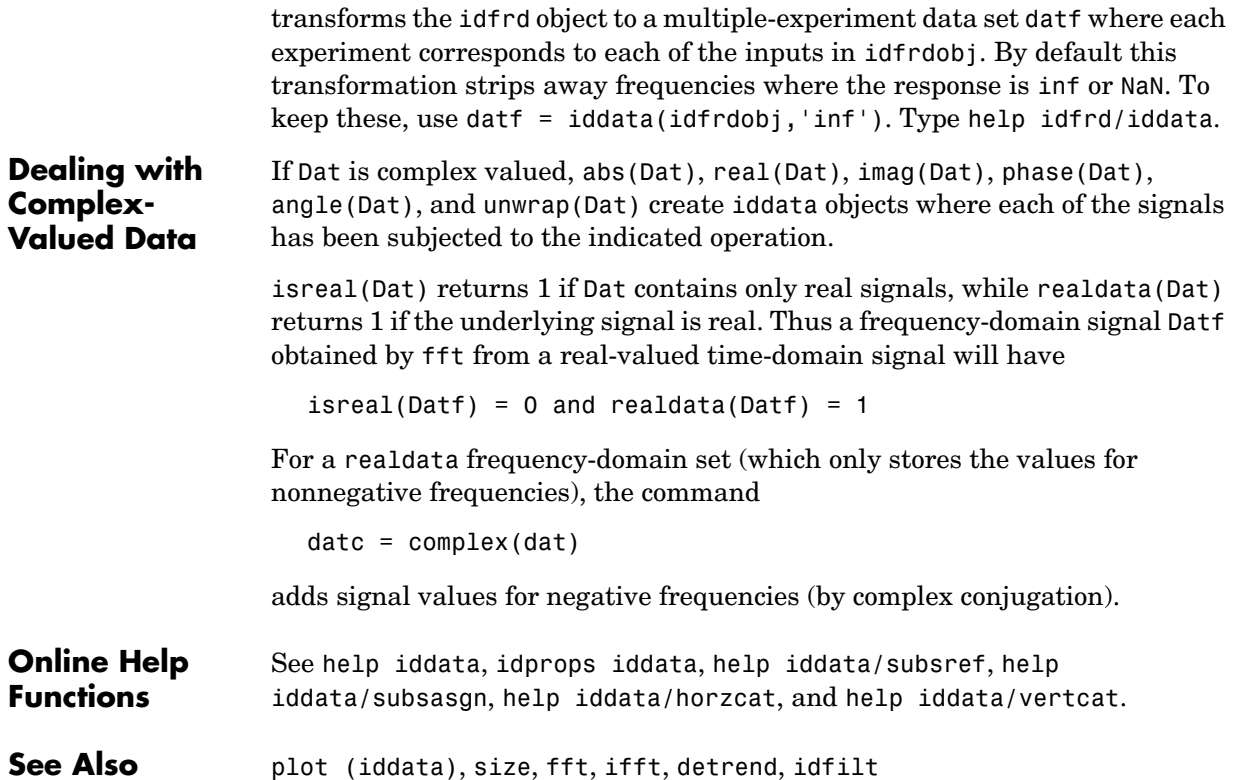

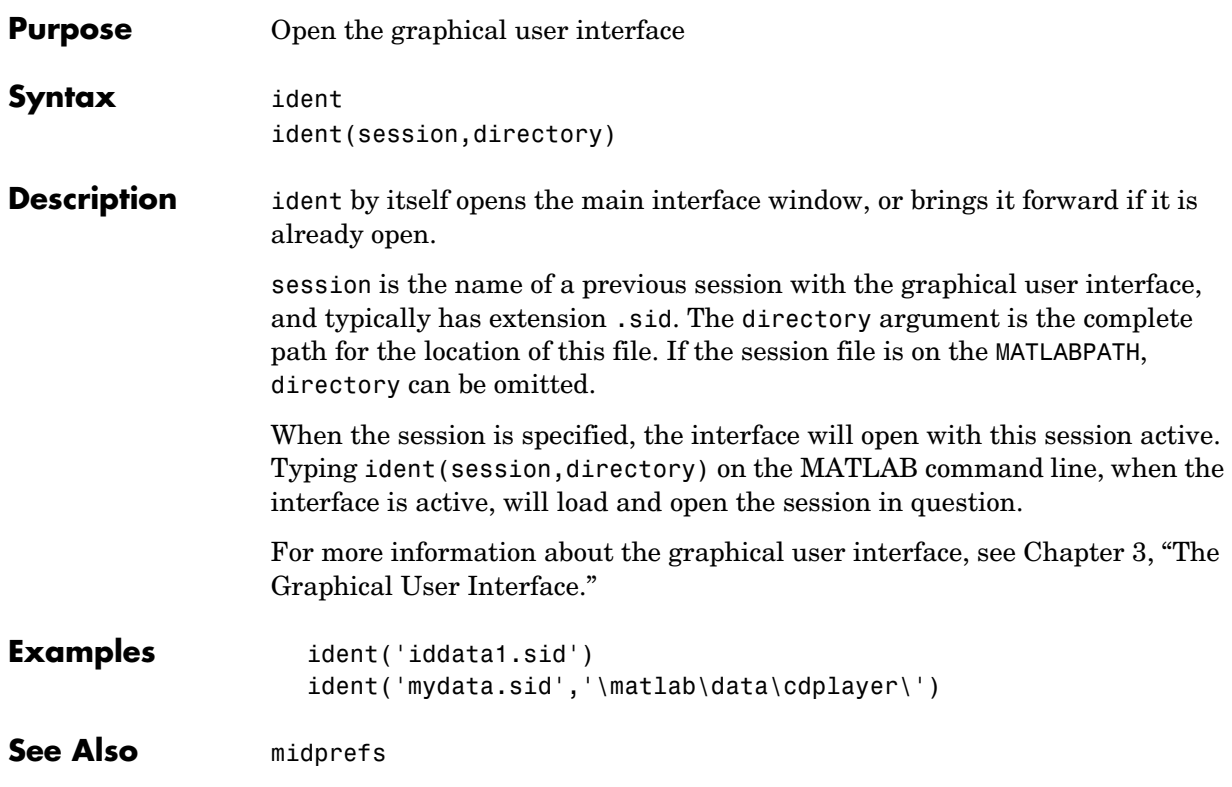

## **idfilt**

<span id="page-263-0"></span>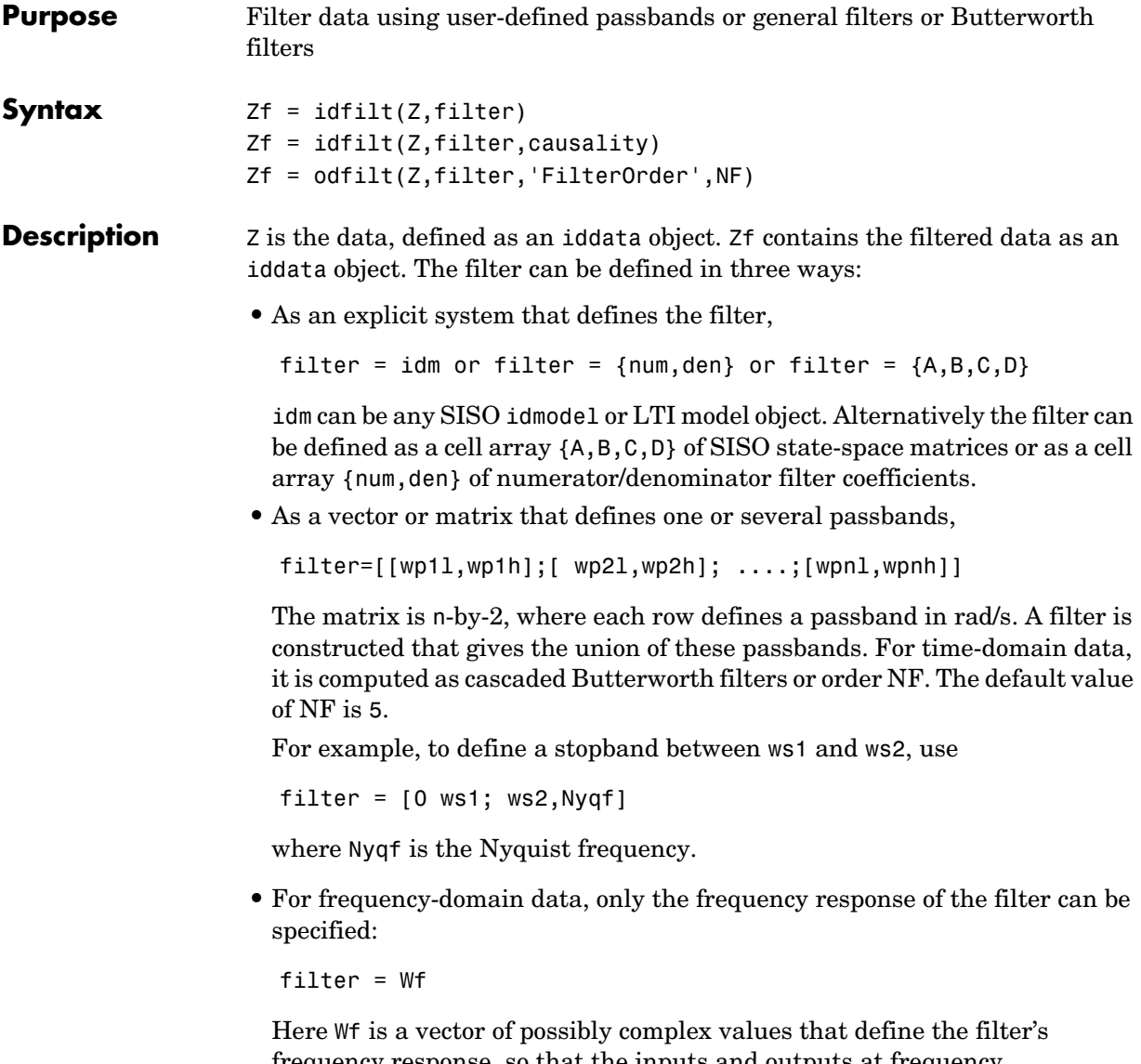

frequency response, so that the inputs and outputs at frequency Z.Frequency(kf) are multiplied by Wf(kf). Wf is a column vector of length = number of frequencies in Z. If the data object has several experiments, Wf is a cell array of length = # of experiments in Z.

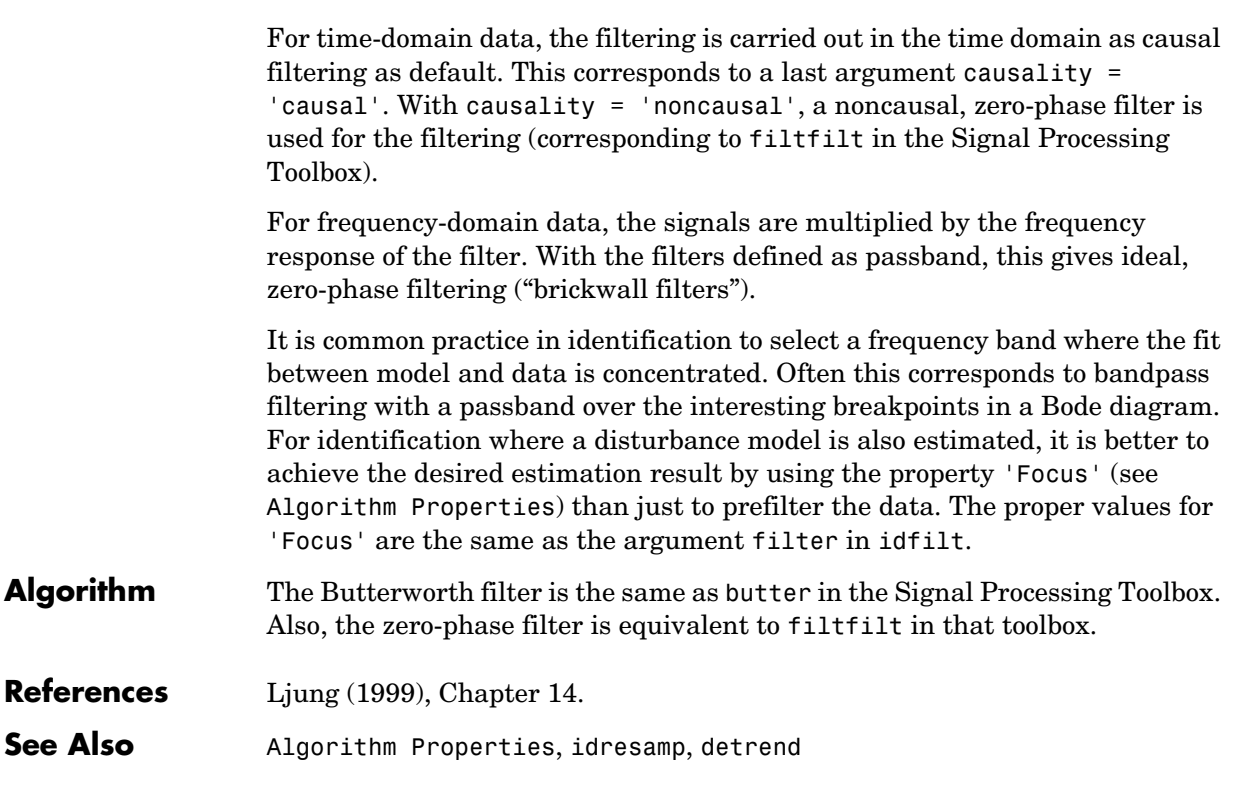

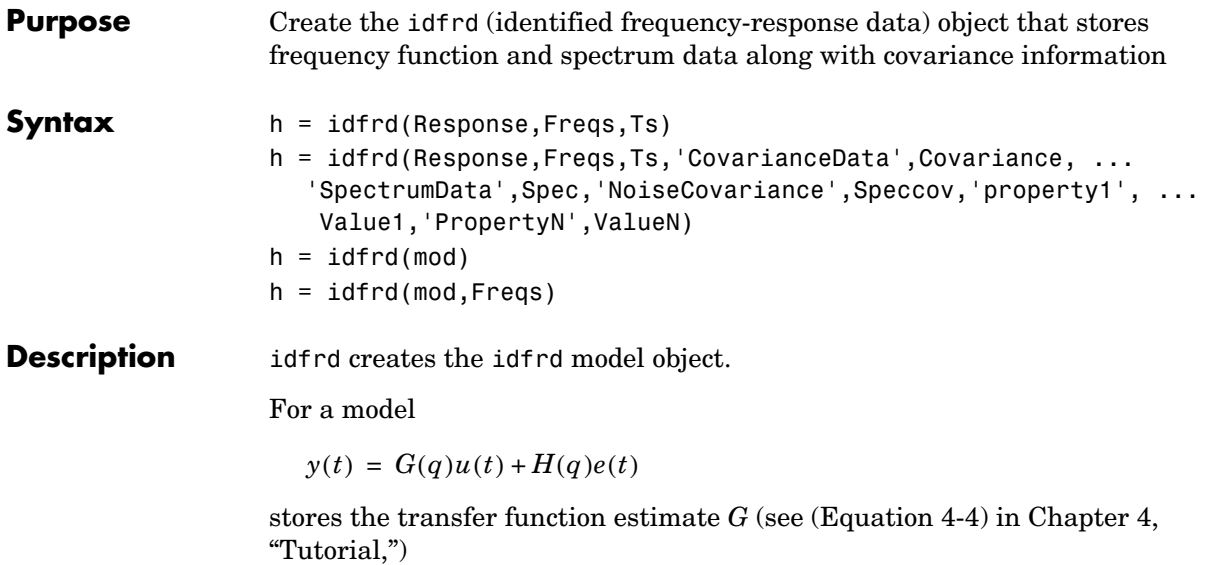

 $G(e^{i\omega})$ 

as well as the spectrum of the additive noise ( $\Phi_{v}$  ) at the output

 $\Phi_v(\omega) = \lambda T |H(e^{i\omega T})|^2$ 

where  $\lambda$  is the estimated variance of  $e(t)$ , and T is the sampling interval.

#### **Creating idfrd from Given Responses**

Response is a 3-D array of dimension ny-by-nu-by-Nf, with ny being the number of outputs, nu the number of inputs, and Nf the number of frequencies (that is, the length of Freqs). Response(ky,ku,kf) is thus the complex-valued frequency response from input ku to output ky at frequency  $\omega$ =Freqs(kf). When defining the response of a SISO system, Response can be given as a vector.

Freqs is a column vector of length Nf containing the frequencies of the response.

Ts is the sampling interval.  $T = 0$  means a continuous-time model.

Covariance is a 5-D array containing the covariance of the frequency response. It has dimension ny-by-nu-by-Nf-by-2-by-2. The structure is such that Covariance(ky, ku, kf,:,:) is the 2-by-2 covariance matrix of the response Response(ky, ku, kf). The 1-1 element is the variance of the real part, the  $2-2$ element is the variance of the imaginary part, and the 1-2 and 2-1 elements are the covariance between the real and imaginary parts. squeeze(Covariance(ky, ku, kf,:,:)) thus gives the covariance matrix of the corresponding response.

The information about spectrum is optional. The format is as follows:

spec is a 3-D array of dimension ny-by-ny-by-Nf, such that spec(ky1,ky2,kf) is the cross spectrum between the noise at output ky1 and the noise at output ky2, at frequency Freqs(kf). When ky1 = ky2 the (power) spectrum of the noise at output ky1 is thus obtained. For a single-output model, spec can be given as a vector.

speccov is a 3-D array of dimension ny-by-ny-by-Nf, such that speccov(ky1,ky1,kf) is the variance of the corresponding power spectrum. Normally, no information is included about the covariance of the nondiagonal spectrum elements.

If only SpectrumData is to be packaged in the idfrd object, set Response  $= [$ ].

#### **Creating idfrd from a Given Model**

idfrd can also be computed from a given model mod (defined as any idmodel object).

If the frequencies Freqs are not specified, a default choice is made based on the dynamics of the model mod.

If mod has InputDelay different from zero, these are appended as phase lags, and h will then have an InputDelay of 0.

The estimated covariances are computed using the Gauss approximation formula from the uncertainty information in mod. For models with complicated parameter dependencies, numerical differentiation is applied. The step sizes for the numerical derivatives are determined by nuderst.

Frequency responses for submodels can be obtained by the standard subreferencing,  $h = idfrd(m(2,3))$ . See idmodel. In particular,  $h = idfrf(m('measured'))$  gives an h that just contains the ResponseData

(G) and no spectra. Also  $h = idfrd(m('noise'))$  gives an h that just contains SpectrumData.

The idfrd models can be graphed with bode, ffplot, and nyquist, which all accept mixtures of idmodel and idfrd models as arguments. Note that spa, spafdr, and etfe return their estimation results as idfrd objects.

### **idfrd Properties**

- **•** ResponseData: 3-D array of the complex-valued frequency response as described above. For SISO systems use Response(1,1,:) to obtain a vector of the response data.
- **•** Frequency: Column vector containing the frequencies aT which the responses are defined.
- **•** CovarianceData: 5-D array of the covariance matrices of the response data as described above.
- **•** SpectrumData: 3-D array containing power spectra and cross spectra of the output disturbances (noise) of the system.
- **•** NoiseCovariance: 3-D array containing the variances of the power spectra, as explained above.
- Units: Unit of the frequency vector. Can assume the values 'rad/s' and 'Hz'.
- **•** Ts: Scalar denoting the sampling interval of the model whose frequency response is stored. 'Ts' = 0 means a continuous-time model.
- **•** Name: An optional name for the object.
- **•** InputName: String or cell array containing the names of the input channels. It has as many entries as there are input channels.
- **•** OutputName: Correspondingly for the output channels.
- **•** InputUnit: Units in which the input channels are measured. It has the same format as 'InputName'.
- **•** OutputUnit: Correspondingly for the output channels.
- **•** InputDelay: Row vector of length equal to the number of input channels. Contains the delays from the input channels. These should thus be appended as phase lags when the response is calculated. This is done automatically by freqresp, bode, ffplot, and nyquist. Note that if the idfrd is calculated from an idmodel, possible input delays in that model are converted to phase lags, and the InputDelay of the idfrd model is set to zero.
- **•** Notes: An arbitrary field to store extra information and notes about the object.
- **•** UserData: An arbitrary field for any possible use.
- **•** EstimationInfo: Structure that contains information about the estimation process that is behind the frequency data. It contains the following fields (see also the reference page for [EstimationInfo](#page-237-0)).
	- **-** Status: Gives the status of the model, for example, 'Not estimated'.
	- **-** Method: The identification routine that created the model.
	- **-** WindowSize: If the model was estimated by spa, spafdr, or etfe, the size of window (input argument M, the resolution parameter) that was used. This is scalar or a vector.
	- **-** DataName: Name of the data set from which the model was estimated.
	- **-** DataLength: Length of this data set.

Note that you can set or retrieve all properties either with the set and get commands or by subscripts. Autofill applies to all properties and values, and these are case insensitive:

 $h.fs = 0$ loglog(h.fre,squeeze(h.spe(2,2,:)))

For a complete list of property values, use get(m). To see possible value assignments, use set(m). See also idprops idfrd.

#### **Subreferencing** The different channels of the idfrd are retrieved by subreferencing.

h(outputs,inputs)

h(2,3) thus contains the response data from input channel 3 to output channel 2, and, if applicable, the output spectrum data for output channel 2. The channels can also be referred to by their names, as in h('power',{'voltage',''speed'}).

h('m')

contains the information for measured inputs only, that is, just ResponseData, while

 $h('n')$ 

('n' for 'noise') just contains SpectrumData.

# **idfrd**

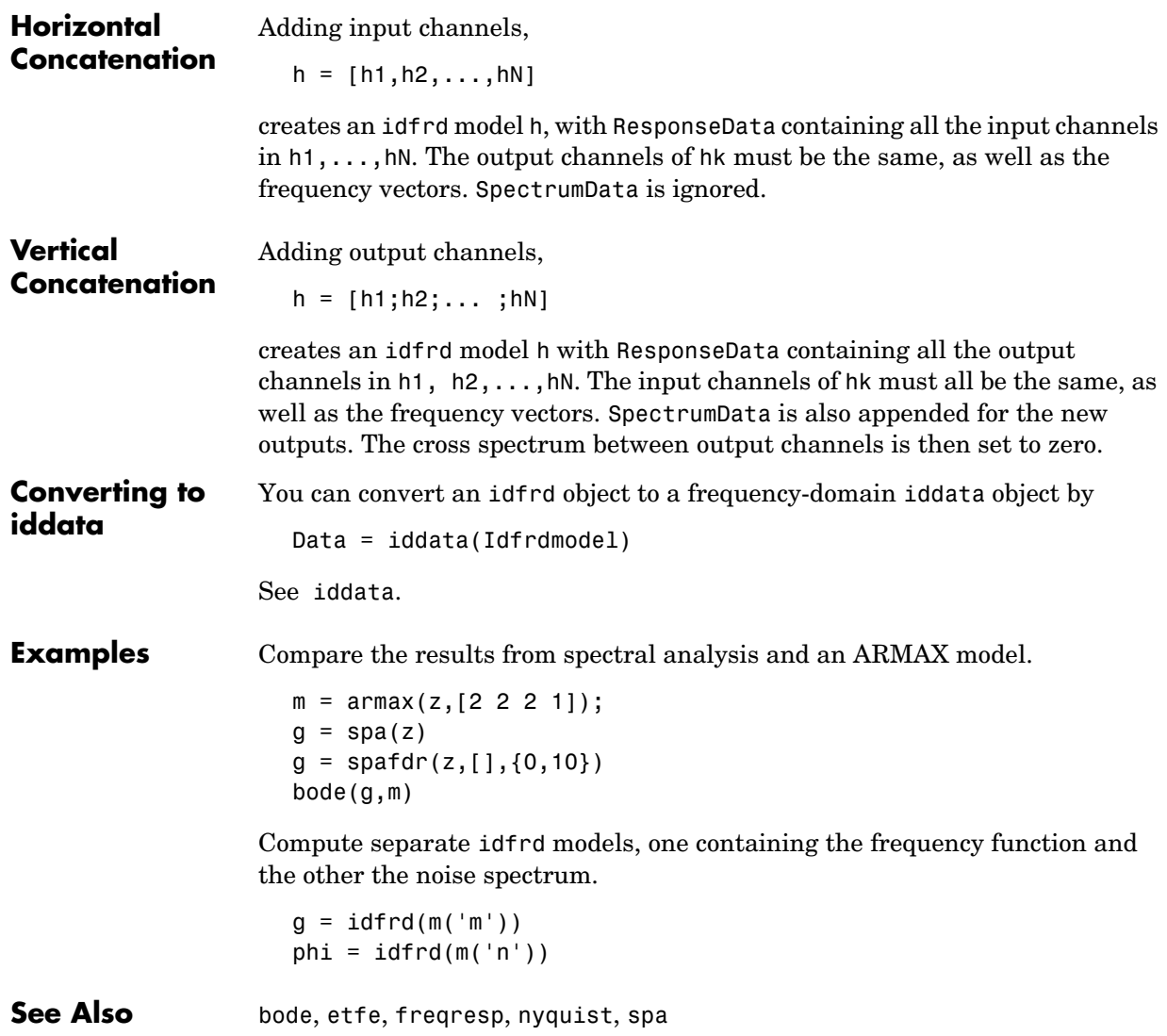

## <span id="page-270-0"></span>**Purpose** Package a gray-box model structure defined by a user-written M-file into an idgrey model **Syntax** m = idgrey(MfileName,ParameterVector,CDmfile) m = idgrey(MfileName,ParameterVector,CDmfile,FileArgument,Ts,... 'Property1',Value1,...,'PropertyN',ValueN) **Description** The function idgrey is used to create arbitrarily parameterized state-space models as idgrey objects. MfileName is the name of an M-file that defines how the state-space matrices depend on the parameters to be estimated. The format of this M-file is given by  $[A,B,C,D,K,X0] = mymfile(pars,Tsm,Auxarq)$ and is further discussed below. ParameterVector is a column vector of the nominal/initial parameters. Its length must be equal to the number of free parameters in the model (that is, the argument pars in the example below).

The argument CDmfile describes how the user-written M-file handles continuous and discrete-time models. It takes the following values:

- **•** CDmfile = 'cd': The M-file returns the continuous-time state-space matrices when called with the argument Tsm = 0. When called with a value Tsm > 0, the M-file returns the discrete-time state-space matrices, obtained by sampling the continuous-time system with sampling interval Tsm. The M-file must consequently in this case include the sampling procedure.
- **•** CDmfile = 'c'. The M-file always returns the continuous-time state-space matrices, no matter the value of Tsm. In this case the toolbox's estimation routines will provide the sampling when you are fitting the model to discrete-time data.
- **•** CDmfile='d'. The M-file always returns discrete-time state-space matrices that may or may not depend on Tsm.

The argument FileArgument corresponds to the auxiliary argument Auxarg in the user-written M-file. It can be used to handle several variants of the model structure, without your having to edit the M-file. If it is not used, enter  $FileArgument = []$ . (Default.)

Ts denotes the sampling interval of the model. Its default value is Ts = 0, that is, a continuous-time model.

The idgrey object is a child of idmodel. Therefore any idmodel properties can be set as property name/property value pairs in the idgrey command. They can also be set by the command set, or by subassignment, as in

```
m.InputName = {'speed','voltage'}
m.FileArqument = 0.23
```
There are also two properties, DisturbanceModel and InitialState, that can be used to affect the parameterizations of *K* and *X0*, thus overriding the outputs from the M-file.

#### **idgrey Properties**

- **•** MfileName: Name of the user-written M-file.
- **•** CDmfile: How this file handles continuous and discrete-time models depending on its second argument, T.
	- **-** CDmfile = 'cd' means that the M-file returns the continuous-time state-space model matrices when the argument  $T = 0$ , and the discrete-time model, obtained by sampling with sampling interval T, when  $T > 0.$
	- **-** CDmfile= 'c' means that the M-file always returns continuous-time model matrices, no matter the value of T.
	- **-** CDmfile = 'd' means that the M-file always returns discrete-time model matrices that may or may not depend on the value of T.
- **•** FileArgument: Possible extra input arguments to the user-written M-file.
- **•** DisturbanceModel: Affects the parameterization of the K matrix. It can assume the following values:
	- **-** 'Model': This is the default. It means that the K matrix obtained from the user-written M-file is used.
	- **-** 'Estimate': The K matrix is treated as unknown and all its elements are estimated as free parameters.
	- **-** 'Fixed': The K matrix is fixed to a given value.
	- **-** 'None': The K matrix is fixed to zero, thus producing an output-error model.

Note that in the three last cases the output K from the user-written M-file is ignored. The estimated/fixed value is stored internally and does not change when the model is sampled, resampled, or converted to continuous time. Note also that this estimated value is tailored only to the sampling interval of the data.

- **•** InitialState: Affects the parameterization of the X0 vector. It can assume the following values:
	- **-** 'Model': This is the default. It means that the X0 vector is obtained from the user-written M-file.
	- **-** 'Estimate': The X0 matrix is treated as unknown and all its elements are estimated as free parameters.
	- **-** 'Fixed': The X0 vector is fixed to a given value.
	- **-** 'Backcast': The X0 vector is estimated using a backcast operation analogous to the idss case.
	- **-** 'Auto': Makes a data-dependent choice among 'Estimate', 'Backcast', and 'Model'.
- **•** A, B, C, D, K, and X0: The state-space matrices. For idgrey models, only 'K' and 'X0' can be set; the others can only be retrieved. The set 'K' and 'X0' are relevant only when DisturbanceModel/InitialState are Estimate or Fixed.
- **•** dA, dB, dC, dD, dK, and dX0: The estimated standard deviations of the state-space matrices. These cannot be set, only retrieved.

In addition, any idgrey object also has all the properties of idmodel. See [Algorithm Properties](#page-201-0) and the reference page for [idmodel](#page-279-0).

Note that you can set or retrieve all properties using either the set and get commands or subscripts. Autofill applies to all properties and values, and they are case insensitive.

```
m.f_i = 10;set(m,'search','gn')
p = roots(m.a)
```
For a complete list of property values, use get(m). To see possible value assignments, use set(m). See also idprops and idgrey.

**M-File Details** The model structure corresponds to the general linear state-space structure

$$
\tilde{x}(t) = A(\theta)x(t) + B(\theta)u(t) + K(\theta)e(t)
$$

$$
x(0) = x_0(\theta)
$$

$$
y(t) = C(\theta)x(t) + D(\theta)u(t) + e(t)
$$

Here  $\tilde{x}(t)$  is the time derivative  $\dot{x}(t)$  for a continuous-time model and  $x(t + Ts)$ for a discrete-time model.

The matrices in this time-discrete model can be parameterized in an arbitrary way by the vector  $\theta$  . Write the format for the M-file as follows:

$$
[A,B,C,D,K,x0] = mymfile(pars,T,Auxarg)
$$

Here the vector pars contains the parameters  $\theta$ , and the output arguments A, B, C, D, K, and x0 are the matrices in the model description that correspond to this value of the parameters and this value of the sampling interval T.

T is the sampling interval, and Auxarg is any variable of auxiliary quantities with which you want to work. (In that way you can change certain constants and other aspects in the model structure without having to edit the M-file.) Note that the two arguments T and Auxarg must be included in the function head of the M-file, even if they are not used within the M-file.

["State-Space Models with Coupled Parameters: the idgrey Model" on page 4-51](#page-130-0) contains several examples of typical M-files that define model structures.

A comment about CDmfile: If a continuous-time model is sought, it is easiest to let the M-file deliver just the continuous-time model, that is, have CDmfile  $=$  'c' and rely upon the toolbox's routines for the proper sampling. Similarly, if the underlying parameterization is indeed discrete time, it is natural to deliver the discrete-time model matrices and let CDmfile = 'd'. If the underlying parameterization is continuous, but you prefer for some reason to do your own sampling inside the M-file in accordance with the value of T, then let your M-file deliver the continuous-time model when called with  $T = 0$ , that is, the alternative CMmfile  $=$  'cd'. This avoids sampling and then transforming back (using d2c) to find the continuous-time model.

**Examples** Use the M-file mynoise given in "Example 3.4: Parameterized Disturbance [Models" on page 4-53](#page-132-0) to obtain a physical parameterization of the Kalman gain.

```
mn = idgrey('mynoise',[0.1,-2,1,3,0.2]','d')
m = \text{perm}(z, mn)
```
# **idinput**

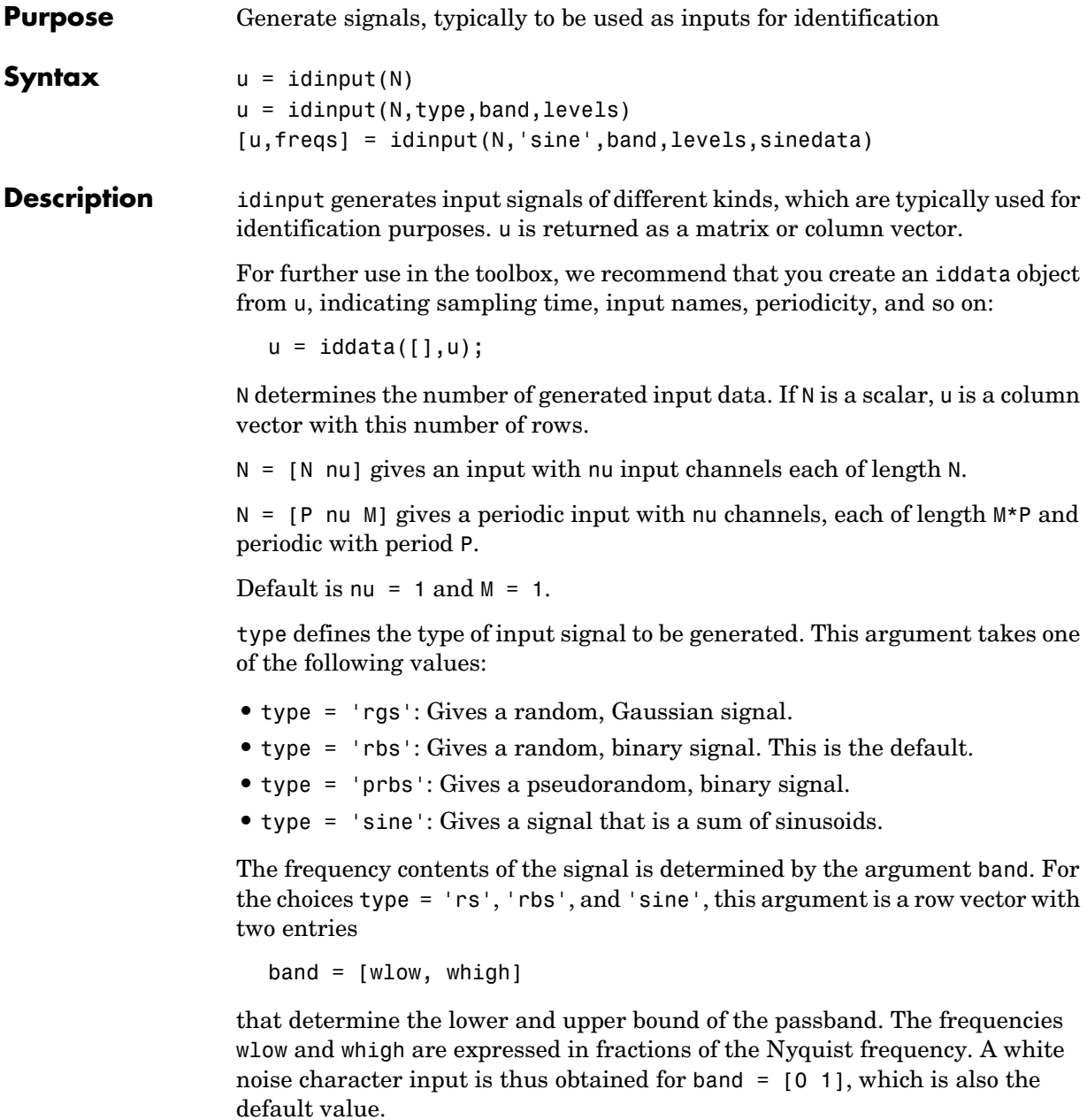

For the choice type = 'prbs',

band =  $[0, B]$ 

where B is such that the signal is constant over intervals of length  $1/B$  (the clock period). In this case the default is band  $=$  [0 1].

The argument levels defines the input level. It is a row vector

 $levels = [minu, maxu]$ 

such that the signal u will always be between the values minu and maxu for the choices type = 'rbs', 'prbs', and 'sine'. For type = 'rgs', the signal level is such that minu is the mean value of the signal, minus one standard deviation, while maxu is the mean value plus one standard deviation. Gaussian white noise with zero mean and variance one is thus obtained for levels  $= [-1, 1]$ , which is also the default value.

#### **Some PRBS Aspects**

If more than one period is demanded (that is,  $M > 1$ ), the length of the data sequence and the period of the PRBS signal are adjusted so that an integer number of maximum length PRBS periods is always obtained. If  $M = 1$ , the period of the PRBS signal is chosen to that it is longer than  $P = N$ . In the multiinput case, the signals are maximally shifted. This means P/nu is an upper bound for the model orders that can be estimated with such a signal.

#### **Some Sine Aspects**

In the 'sine' case, the sinusoids are chosen from the frequency grid

```
freq = 2*pi*[1:Grid Skip:fix(P/2)]/P intersected with pi*[band(1)band(2)]
```
(for Grid\_Skip, see below.) For multiinput signals, the different inputs use different frequencies from this grid. An integer number of full periods is always delivered. The selected frequencies are obtained as the second output argument, freqs, where row ku of freqs contains the frequencies of input number ku. The resulting signal is affected by a fifth input argument, sinedata

```
sinedata = [No of Sinusoids, No of Trials, Grid Skip]
```
# **idinput**

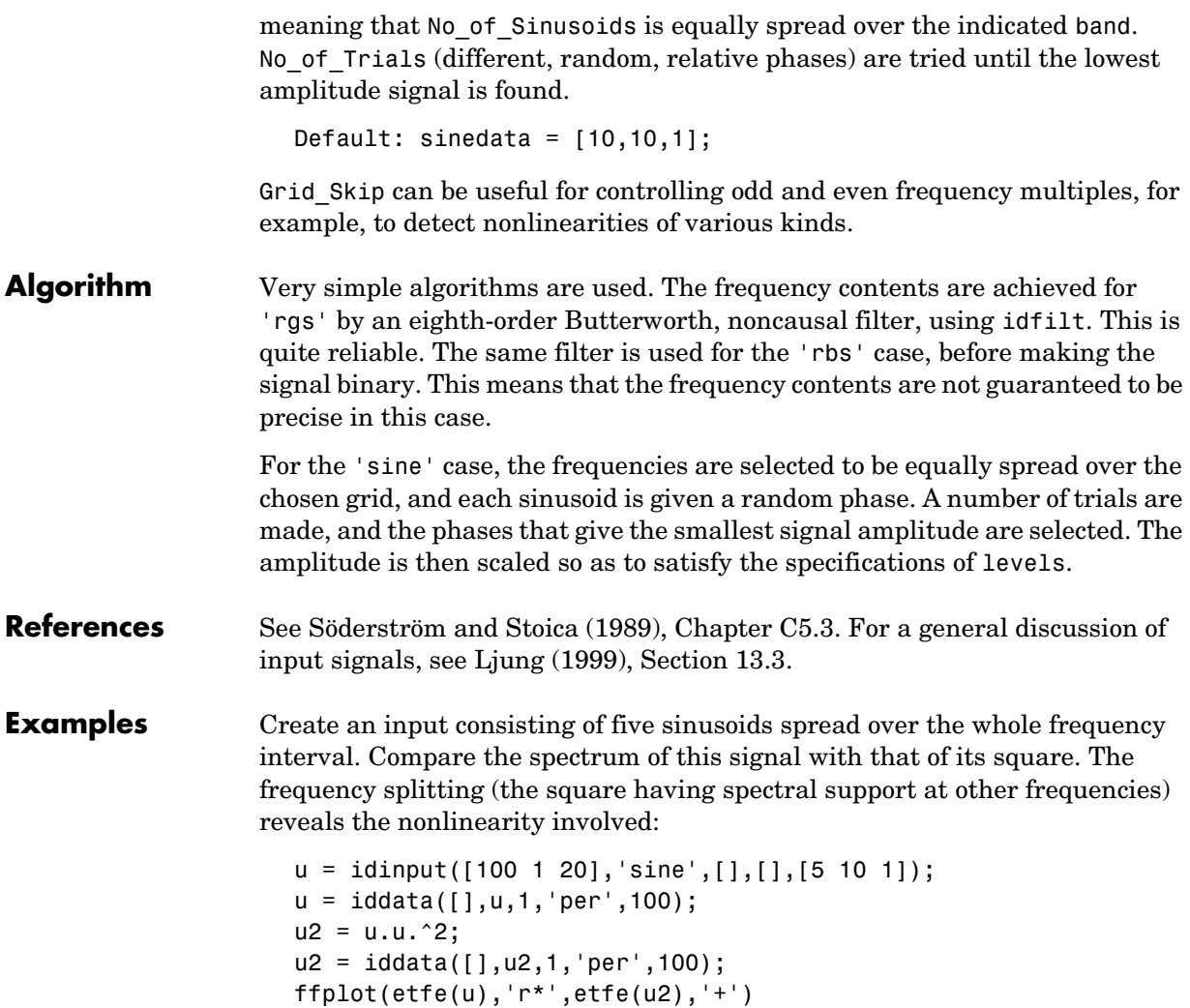

### <span id="page-278-0"></span>**Purpose** Simulate idmodel objects in Simulink

#### **Syntax** idmdlsim

**Description** Typing idmdlsim launches the Idmodel block in Simulink. By clicking the block you can specify the idmodel to simulate, whether to include initial state values, and whether to add noise to the simulation in accordance with the model's own noise description.

## **idmodel**

**Purpose** Package all common model properties

**Description** idmodel is an object that the user does not deal with directly. It contains all the common properties of the model objects idarx, idgrey, idpoly, idproc, and idss, which are returned by the different estimation routines.

#### <span id="page-279-0"></span>**Basic Use**

If you just estimate models from data, the model objects should be transparent. All parametric estimation routines return idmodel results.

```
m = arx(Data, [2 2 1])
```
The model m contains all relevant information. Just typing m will give a brief account of the model. present(m) also gives information about the uncertainties of the estimated parameters. get(m) gives a complete list of model properties.

Most of the interesting properties can be directly accessed by subreferencing.

m.a m.da

See the property list obtained by  $\det(\mathbf{m})$ , as well as the property lists of [idgrey](#page-270-0), [idarx](#page-251-0), [idpoly](#page-288-0), and [idss](#page-297-0) in Chapter 4, "Function Reference," for more details on this. See also idprops.

The characteristics of the model m can be directly examined and displayed by commands like impulse, step, bode, nyquist, and pzmap. The quality of the model is assessed by commands like compare and resid. If you have the Control System Toolbox, typing view(m) gives access to various display functions.

To extract state-space matrices, transfer function polynomials, etc., use the commands arxdata, polydata, tfdata, ssdata, and zpkdata.

To compute the frequency response of the model, use the commands idfrd and freqresp.

### **Creating and Modifying Model Objects**

If you want to define a model to use, for example, for simulating data, you need to use the model creator functions:

- **•** idarx, for multivariable ARX models
- **•** idgrey, for user-defined gray-box state-space models
- **•** idpoly, for single-output polynomial models
- **•** idproc, for simple, continuous-time process models
- **•** idss, for state-space models

If you want to estimate a state-space model with a specific internal parameterization, you need to create an idss model or an idgrey model. See the reference pages for these functions.

#### **Dealing with Input and Output Channels**

For multivariable models, you construct submodels containing a subset of inputs and outputs by simple subreferencing. The outputs and input channels can be referenced according to

```
m(outputs,inputs)
```
Use a colon  $\cdots$  to denote all channels and an empty matrix  $(1)$  to denote no channels. The channels can be referenced by number or by name. For several names, you must use a cell array, such as

```
m3 = m('position', {'power', 'speed'}
```
or

 $m3 = m(3, [1 4])$ 

Thus m3 is the model obtained from m by looking at the transfer functions from input numbers 1 and 4 (with input names 'power' and 'speed') to output number 3 (with name position).

For a single-output model m,

```
m4 = m(inputs)
```
selects the corresponding input channels, and for a single-input model,

```
m5 = m(outputs)
```
selects the indicated output channels.

Subreferencing is quite useful, for example, when a plot of just some channels is desired.

#### <span id="page-281-1"></span>**The Noise Channels**

The estimated models have two kinds of input channels: the measured inputs *u* and the noise inputs *e*. For a general linear model m, we have

<span id="page-281-0"></span>
$$
y(t) = G(q)u(t) + H(q)e(t)
$$
\n
$$
(5-2)
$$

where u is the *nu*-dimensional vector of measured input channels and e is the *ny*-dimensional vector of noise channels. The covariance matrix of e is given by the property 'NoiseVariance'. Occasionally this matrix  $\Lambda$  is written in factored form,

$$
\Lambda = LL^T
$$

This means that e can be written as

 $e = Lv$ 

where  $v$  is white noise with identity covariance matrix (independent noise sources with unit variances).

If  $m$  is a time series ( $nu = 0$ ), G is empty and the model is given by

 $y(t) = H(q)e(t)$ 

For the model m, the restriction to the transfer function matrix *G* is obtained by

 $m1 = m('measured')$  or just  $m1 = m('m')$ 

Then e is set to 0 and H is removed.

Analogously,

 $m2 = m('noise')$  or just  $m2 = m('n')$ 

creates a time-series model m2 from m by ignoring the measured input. That is, m2 describes the signal *He*.

For a system with measured inputs, bode, step, and other transformation and display functions deal with the transfer function matrix *G*. To obtain or graph the properties of the disturbance model *H*, it is therefore important to make the transformations m('n'). For example,

```
bode(m('n'))
```
plots the additive noise spectra according to the model m, while

bode(m)

just plots the frequency responses of *G*.

To study the noise contributions in more detail, it is useful to convert the noise channels to measured channels, using the command noisecnv.

 $m3 = noiseenv(m)$ 

This creates a model m3 with all input channels, both measured u and noise sources e, treated as measured signals,. That is, m3 is a model from u and e to y, describing the transfer functions *G* and *H*. The information about the variance of the innovations e is lost. For example, studying the step response from the noise channels does not take into consideration how large the noise contributions actually are.

To include that information,  $e$  should first be normalized,  $e = Lv$  , so that  $v$ becomes white noise with an identity covariance matrix.

 $m4 = \text{noiseenv}(\text{m}, 'Norm')$ 

This creates a model  $m4$  with  $u$  and  $v$  treated as measured signals.

$$
y(t) = G(q)u(t) + H(q)Lv(t) = \left[GHL\right]\begin{bmatrix} u \\ v \end{bmatrix}
$$

For example, the step responses from *v* to *y* will now reflect the typical size of the disturbance influence because of the scaling by *L*. In both cases, the previous noise sources that have become regular inputs will automatically get input names that are related to the corresponding output. The unnormalized noise sources e have names like 'e@ynam1' (noise e at output channel ynam1), while the normalized sources v are called 'v@ynam1'.

#### **Retrieving Transfer Functions**

The functions that retrieve transfer function properties, ssdata, tfdata, and zpkdata, will thus work as follows for a model [\(Equation 5-2](#page-281-0)) with measured inputs. (fcn is ssdata, tfdata, or zpkdata.)

fcn(m) returns the properties of *G* (*ny* outputs and *nu* inputs).

fcn( $m('n')$ ) returns the properties of the transfer function *H* ( $ny$  outputs and *ny* inputs).

fcn(noisec nv(m,'Norm')) returns the properties of the transfer function [*G HL*} (*ny* outputs and *ny+nu* inputs). Analogously,

```
m1 = m('n'). fcn(noisecnv(m1,'Norm'))
```
returns the properties of the transfer function *HL* (*ny* outputs and *ny* inputs).

If m is a time-series model, fcn(m) returns the properties of *H*, while

```
fcn(noisecnv(m,'Norm'))
```
returns the properties of *HL*.

Note that the estimated covariance matrix NoiseVariance itself is uncertain. This means that the uncertainty information about *H* is different from that of *HL*.

#### **idmodel Properties**

In the list below, ny is the number of output channels, and nu is the number of input channels:

- **•** Name: An optional name for the data set. An arbitrary string.
- **•** OutputName, InputName: Cell arrays of length ny-by-1 and nu-by-1 containing the names of the output and input channels. For estimated models, these are inherited from the data. If not specified, they are given default names {'y1','y2',...} and {'u1','u2',...}.
- **•** OutputUnit, InputUnit: Cell arrays of length ny-by-1 and nu-by-1 containing the units of the output and input channels. Inherited from data for estimated models.
- **•** TimeUnit: Unit for the sampling interval.
- **•** Ts: Sampling interval. A nonnegative scalar. Ts = 0 denotes a continuous-time model. Note that changing just Ts will not recompute the model parameters. Use c2d and d2c for recomputing the model to other sampling intervals.
- **•** ParameterVector: Vector of adjustable parameters in the model structure. Initial/nominal values or estimated values, depending on the status of the model. A column vector.
- **•** PName: The names of the parameters. A cell array of the length of the parameter vector. If not specified, it will contain empty strings. See also setpname.
- **•** CovarianceMatrix: Estimated covariance matrix of the parameter vector. For a nonestimated model this is the empty matrix. For state-space models in the 'Free' parameterization the covariance matrix is also the empty matrix, since the individual matrix elements are not identifiable then. Instead, in this case, the covariance information is hidden (in the hidden property 'Utility') and retrieved by the relevant functions when necessary. Setting CovarianceMatrix to 'None' inhibits calculation of covariance and uncertainty information. This can save substantial time for certain models. See ["No Covariance" on page 4-100.](#page-179-0)
- **•** NoiseVariance: Covariance matrix of the noise source e. An ny-by-ny matrix.
- **•** InputDelay: Vector of size nu-by-1, containing the input delay from each input channel. For a continuous-time model  $(Ts = 0)$  the delay is measured in TimeUnit, while for discrete-time models  $(Ts > 0)$  the delay is measured as the number of samples. Note the difference between InputDelay and nk (which is a property of idarx, idss, and idpoly).  $Nk'$  is a model structure property that tells the model structure to include such an input delay. In that case, the corresponding state-space matrices and polynomials will explicitly contain Nk input delays. The property InputDelay, on the other hand, is an indication that in addition to the model as defined, the inputs should be shifted by the given amount. InputDelay is used by sim and the estimation routines to shift the input data. When computing frequency responses, the InputDelay is also respected. Note that InputDelay can be both positive and negative.
- **•** Algorithm: See the reference page for [Algorithm Properties](#page-201-0).
- **•** EstimationInfo: See the reference page for [EstimationInfo](#page-237-0).
- **•** Notes: An arbitrary field to store extra information and notes about the object.
- **•** UserData: An arbitrary field for any possible use.

**Note** All properties can be set or retrieved either by these commands or by subscripts. Autofill applies to all properties and values, and is case insensitive.

For a complete list of property values, use get(m). To see possible value assignments, use set(m).

## **idmodel**

**Subreferencing** The outputs and input channels can be referenced according to

m(outputs,inputs)

Use a colon  $(:)$  to denote all channels and an empty matrix  $([ \; ])$  to denote no channels. The channels can be referenced by number or by name. For several names, you must use a cell array.

```
m2 = m('y3', {'u1', 'u4'})m3 = m(3, [1 4])
```
For a single output model m,

 $m4 = m(inputs)$ 

selects the corresponding input channels, and for a single input model,

 $m5 = m(outputs)$ 

selects the indicated output channels.

The string 'measured' (or any abbreviation like 'm') means the measured input channels.

 $m4 = m(3, 'm')$  $m('m')$  is the same as  $m(:,'m')$ 

Similarly, the string 'noise' (or any abbreviation) refers to the noise input channels. See ["The Noise Channels" on page 5-94](#page-281-1) for more details.

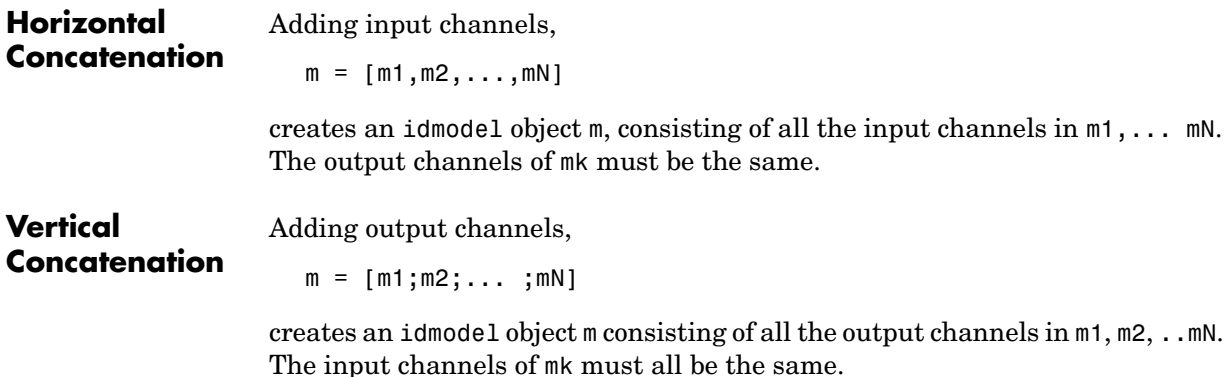

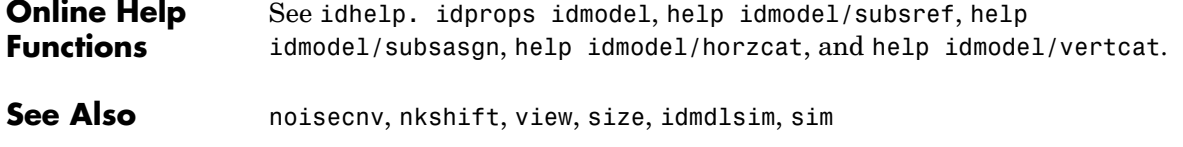

 $\overline{a}$ 

# **idmodred**

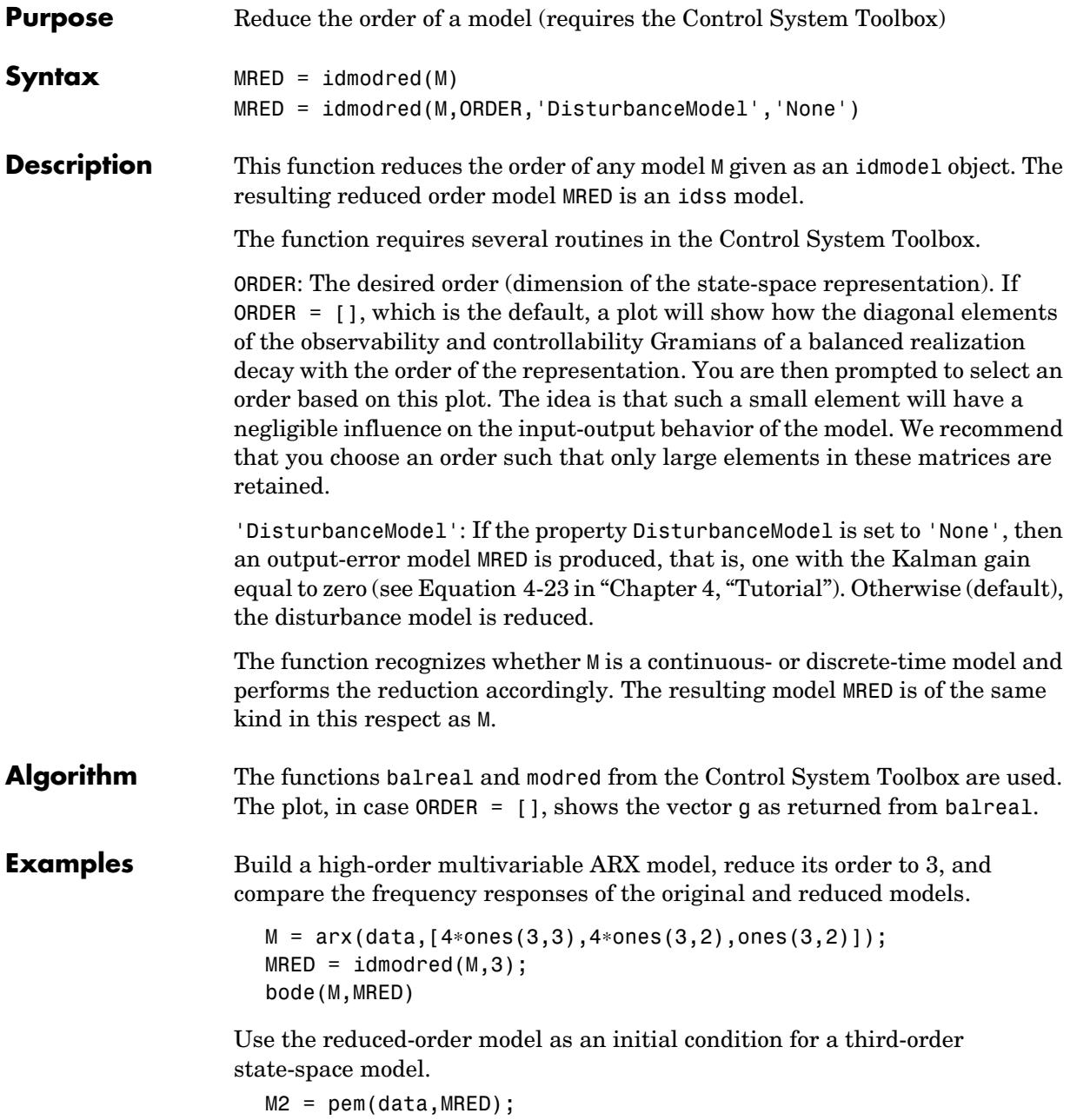
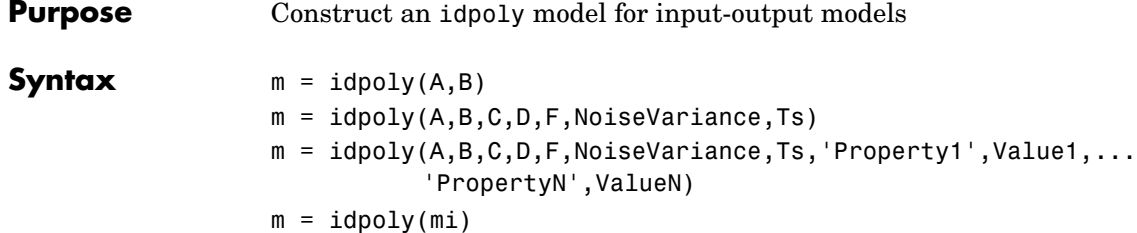

**Description** idpoly creates a model object containing parameters that describe the general multiinput single-output model structure.

$$
A(q)y(t)=\frac{B_{1}(q)}{F_{1}(q)}u_{1}(t-nk_{1})+\cdots+\frac{B_{nu}(q)}{F_{nu}(q)}u_{nu}(t-nk_{nu})+\frac{C(q)}{D(q)}e(t)
$$

A, B, C, D, and F specify the polynomial coefficients.

For single-input systems, these are all row vectors in the standard MATLAB format.

 $A = [1 \t a1 \t a2 \t ... \t ana]$ 

consequently describes

 $A(q) = 1 + a_1 q^{-1} + ... + a_{nq} q^{-na}$ 

A, C, D, and F all start with 1, while B contains leading zeros to indicate the delays. See ["Polynomial Representation of Transfer Functions" on page 4-11](#page-90-0).

For multiinput systems, B and F are matrices with one row for each input.

For time series, B and F are entered as empty matrices.

 $B = []$ ;  $F = []$ ;

NoiseVariance is the variance of the white noise sequence  $e(t)$ , while Ts is the sampling interval.

Trailing arguments C, D, F, NoiseVariance, and Ts can be omitted, in which case they are taken as 1. (If  $B = [$ ], then F is taken as [].) The property name/property value pairs can start directly after B.

Ts = 0 means that the model is a continuous-time one. Then the interpretation of the arguments is that

 $A = [1 2 3 4]$ 

corresponds to the polynomial  $s^3 + 2s^2 + 3s + 4$  in the Laplace variable *s*, and so on. For continuous-time systems, NoiseVariance indicates the level of the spectral density of the innovations. A sampled version of the model has the innovations variance NoiseVariance/Ts, where Ts is the sampling interval. The continuous-time model must have a white noise component in its disturbance description. See ["Spectrum Normalization and the Sampling](#page-182-0)  [Interval" on page 4-103.](#page-182-0)

For discrete-time models (Ts > 0), note the following: idpoly strips any trailing zeros from the polynomials when determining the orders. It also strips leading zeros from the B polynomial to determine the delays. Keep this in mind when you use idpoly and polydata to modify earlier estimates to serve as initial conditions for estimating new structures. See ["Initial Parameter Values" on](#page-176-0)  [page 4-97.](#page-176-0)

idpoly can also take any single-output idmodel or LTI object mi as an input argument. If an LTI system has an input group with name 'Noise', these inputs are interpreted as white noise with unit variance, and the noise model of the idpoly model is computed accordingly.

- **Properties** na, nb, nc, nd, nf, nk: The orders and delays of the polynomials. Integers or row vectors of integers.
	- **•** a, b, c, d, f: The polynomials, described by row vectors and matrices as detailed above.
	- **•** da, db, dc, dd, df: The estimated standard deviation of the polynomials. Cannot be set.
	- **•** InitialState: How to deal with the initial conditions that are required to compute the prediction of the output. Possible values are
		- **-** 'Estimate': The necessary initial states are estimated from data as extra parameters.
		- **-** 'Backcast': The necessary initial states are estimated by a backcasting (backward filtering) process, described in Knudsen (1994).
		- **-** 'Zero': All initial states are taken as zero.
		- **-** 'Auto': An automatic choice among the above is made, guided by the data.

In addition, any idpoly object also has all the properties of idmodel. See [idmodel](#page-279-0) properties and [Algorithm Properties](#page-201-0).

Note that you can set or retrieve all properties either with the set and get commands or by subscripts. Autofill applies to all properties and values, and these are case insensitive.

```
m.a=[1 -1.5 0.7];
set(m,'ini','b')
p = roots(m.a)
```
For a complete list of property values, use get(m). To see possible value assignments, use set(m). See also idprops idpoly.

**Examples** To create a system of ARMAX, type

 $A = [1 -1.5 0.7];$  $B = [0 1 0.5];$  $C = [1 -1 0.2];$  $m0 = idpoly(A, B, C)$ ;

This gives a system with one delay ( $nk = 1$ ).

Create the continuous-time model

 $y(t) = \frac{1}{s(s+1)}u_1(t) + \frac{s+3}{s^2 + 2s + 4}$  $=\frac{1}{s(s+1)}u_1(t) + \frac{s+3}{2}u_2(t) + e(t)$ 

Sample it with  $T = 0.1$  and then simulate it without noise.

```
B=[0 1;1 3];
F=[1 1 0;1 2 4]
m = idpoly(1, B, 1, 1, F, 1, 0)md = c2d(m, 0.1)y = sim(md, [u1 u2])
```
Note that the continuous-time model is automatically sampled to the sampling interval of the data, when simulated, so the above is also achieved by

```
u = iddata([],[u1 u2],0.1)
y = sim(m, u)
```
See Also [sim](#page-373-0), [idss](#page-297-0)

**References** Ljung (1999) Section 4.2 for the model structure family.

Knudsen, T., (1994), "A new method for estimating ARMAX models," In *Proc. 10th IFAC Symposium on System Identification,* pp. 611-617, Copenhagen, Denmark, for the backcast method.

<span id="page-292-0"></span>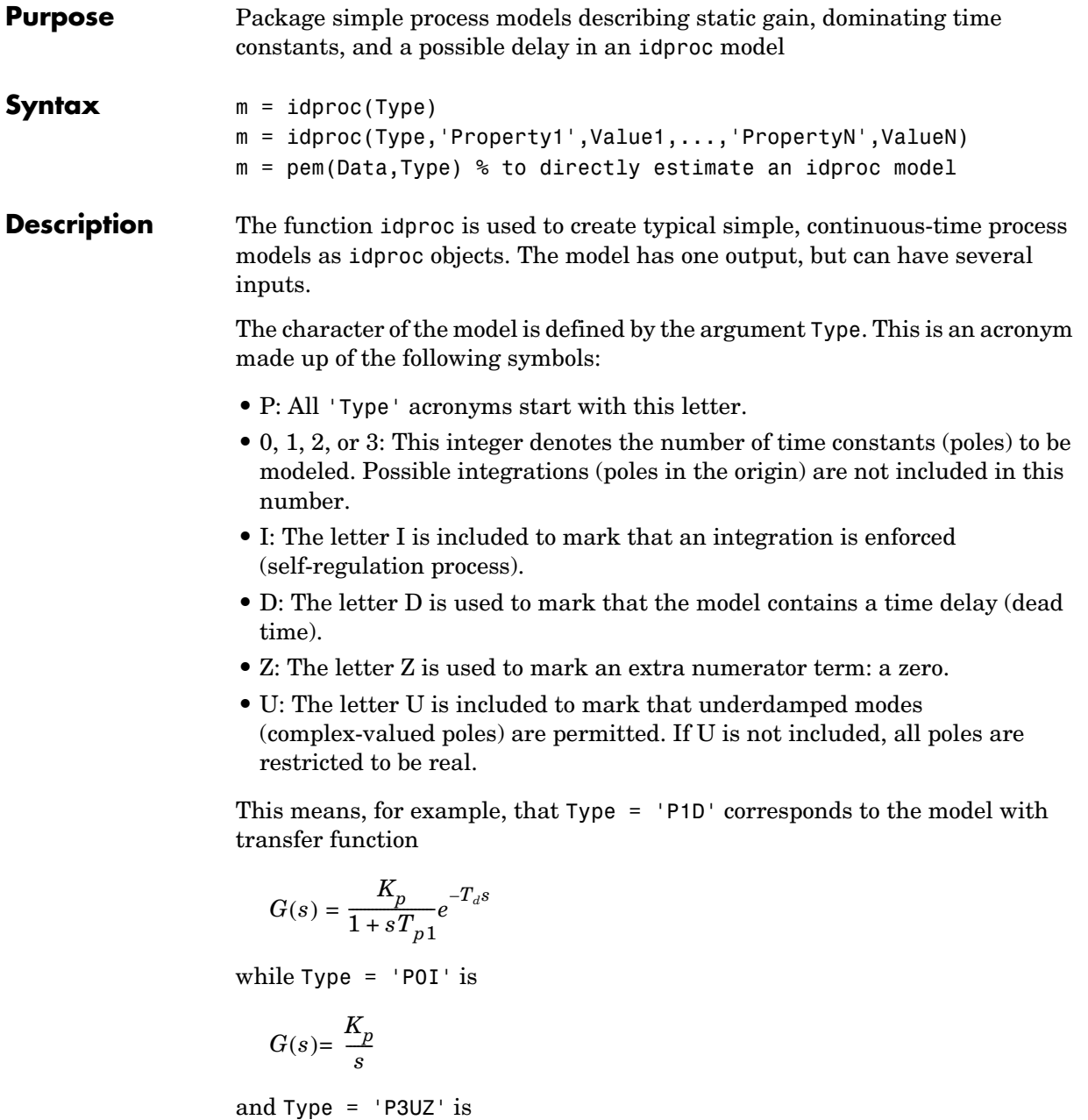

$$
G(s) = K_p \frac{1 + T_z s}{(1 + 2\varsigma T_w s + (T_w s)^2)(1 + T_{p3} s)}
$$

For multiinput systems, Type is a cell array where each cell describes the character of the model from the corresponding input, like Type =  $\{ 'P1D' \cdot 'POI' \}$  for the two-input model

$$
Y(s) = \frac{K_p(1)}{1 + sT_{p1}(1)} e^{-T_d s} U_1(s) + \frac{K_p(2)}{s} U_2(s)
$$
\n(5-3)

The parameters of the model are

- **•** Kp: The static gain
- **•** Tp1, Tp2, Tp3: The real-time constants (corresponding to poles in 1/Tp1, etc.)
- **•** Tw and Zeta: The "resonance time constant" and the damping factor corresponding to a denominator factor  $(1+2 \text{ Zeta Tw s} + (Tw s)^2)$ . If underdamped modes are allowed, Tw and Zeta replace Tp1 and Tp2. A third real pole, Tp3, could still be included.
- **•** Td: The time delay
- **•** Tz: The numerator zero

These properties contain fields that give the values of the parameters, upper and lower bounds, and information whether they are locked to zero, have a fixed value, or are to be estimated. For multiinput models, the number of entries in these fields equals the number of inputs. This is described in more detail below.

The idproc object is a child of idmodel. Therefore any idmodel properties can be set as property name/property value pairs in the idproc command. They can also be set by the command set, or by subassignment, as in

```
m.InputName = {'speed','voltage'}
m.kp = 12
```
In the multiinput case, models for specific inputs can be obtained by regular subreferencing.

m(ku)

There are also two properties, DisturbanceModel and InitialState, that can be used to expand the model. See below.

### **idproc Properties**

- **•** Type: A string or a cell array of strings with as many elements as there are inputs. The string is an acronym made up of the characters P, Z, I, U, D and an integer between 0 and 3. The string must start with P, followed by the integer, while possible other characters can follow in any order. The integer is the number of poles (not counting a possible integration), Z means the inclusion of a numerator zero, D means inclusion of a time delay, while U marks that the modes can be underdamped (a pair of complex conjugated poles). I means that an integration in the model is enforced.
	- **•** Kp, Tp1, Tp2, Tp3, Tw, Zeta, Tz, Td: These are the parameters as explained above. Each of these is a structure with the following fields:
		- **-** value: Numerical value of the parameter.
		- **-** max: Maximum allowed value of the parameter when it is estimated.
		- **-** min: Minimum allowed value of the parameter when it is estimated. For multiinput models, these are row vectors.
		- **-** status: Assumes one of 'Estimate', 'Fixed', or 'Zero'.

'Zero' means that the parameter is locked to zero and not included in the model. Assigning, for example, Type = 'P1' means that the status of Tp2, Tp3, Tw, and Zeta will be 'Zero'.

The value 'Fixed' means that the parameter is fixed to its value, and will not be estimated.

The value 'Estimate' means that the parameter value should be estimated.

For multiinput modes, status is a cell array with one element for each input, while value, max, and min are row vectors.

**•** DisturbanceModel: Allows an additive disturbance model as in

$$
y(t) = G(s)u(t) + \frac{C(s)}{D(s)}e(t)
$$
\n(5-4)

where  $G(s)$  is a process model and  $e(t)$  is white noise, and  $C/D$  is a first- or second-order transfer function.

DisturbanceModel can assume the following values:

- **-** 'None': This is the default. No disturbance model is included (that is, *C=D=1*).
- **-** 'arma1': The disturbance model is a first-order ARMA model (that is, *C* and *D* are first-order polynomials).
- **-** 'arma2' or 'Estimate': The disturbance model is a second-order ARMA model (that is, *C* and *D* are second-order polynomials).

When a disturbance model has been estimated, the property DisturbanceModel is returned as a cell array, with the first entry being the status as just defined, and the second entry being the actual model, delivered as a continuous-time idpoly object.

- **•** InitialState: Affects the parameterization of the initial values of the states of the model. It assumes the same values as for other models:
	- **-** 'Zero': The initial states are fixed to zero.
	- **-** 'Estimate': The initial states are treated as parameters to be estimated.
	- **-** 'Backcast': The initial state vector is adjusted, during the parameter estimation step, to a suitable value, but it is not stored.
	- **-** 'Auto': Makes a data-dependent choice among the values above.
- **•** InputLevel: The offset level of the input signal(s). This is of particular importance for those input channels that contain an integration. InputLevel will then define the level from which the integration takes place, and that cannot be handled by estimating initial states. InputLevel has the same structure as the model parameters Kp, etc., and thus contains the following fields:
	- **-** value: Numerical value of the parameter. For multiinput models, this is a row vector.
	- **-** max: Maximum allowed value of the parameter when it is estimated.
	- **-** min: Minimum allowed value of the parameter when it is estimated. For multiinput models, these are row vectors.
	- **-** status: Assumes one of 'Estimate', 'Fixed', or 'Zero' with the same interpretations.

In addition, any idproc object also has all the properties of idmodel. See [Algorithm Properties](#page-201-0), [EstimationInfo](#page-237-0), and [idmodel](#page-279-0).

Note that all properties can be set or retrieved using either the set and get commands or subscripts. Autofill applies to all properties and values, and these are case insensitive. Also 'u' and 'y' are short for 'Input' and 'Output', respectively. You can also set all properties at estimation time as property name/property value pairs in the call to pem. An extended syntax allows direct setting of the fields of the parameter values, so that assigning a numerical value is automatically attributed to the value field, while a string is attributed to the status field.

```
m.kp = 10m.tp1 = 'estimate'
m = pem(Data,'P1D','kp',10) % initializing the parameter Kp in 10
m = \text{pem}(\text{Data}, 'P1D', 'kp', 10, 'kp', 'fix') % fixing the parameter Kp
to the value 10
m.= pem(Data,'P2U','kp',{'max',4},'kp',{'min',3}) % constraining 
Kp to lie between 3 and 4.
m = \text{perm}(\text{Data}, \{ 'P2I', 'P1D', \}, 'ulevel', \{ 'est', 'zer' \}) % two inputs,
estimate the offset level
% of the first one
m = pem(Data,'P2U','dist','est') % estimate a noise model
m = pem(Data,'P2U','dist',{'fix',noimod}) % use a fixed 
noisemodel, given by the continuous-time idpoly model noimod
```
m.kp.status $\{2\}$  = 'fix' % fixing the gain for the second input.

 $m.kp.min(2) = 12 % (minimum Kp for the second input)$ 

assignments, use set(m). See also idprops and [idproc](#page-292-0).

**Examples**  $m = \text{pem}(Data, 'P2D', 'dist', 'arma1')$ 

For a complete list of property values, use get(m). To see possible value

**5-109**

<span id="page-297-0"></span>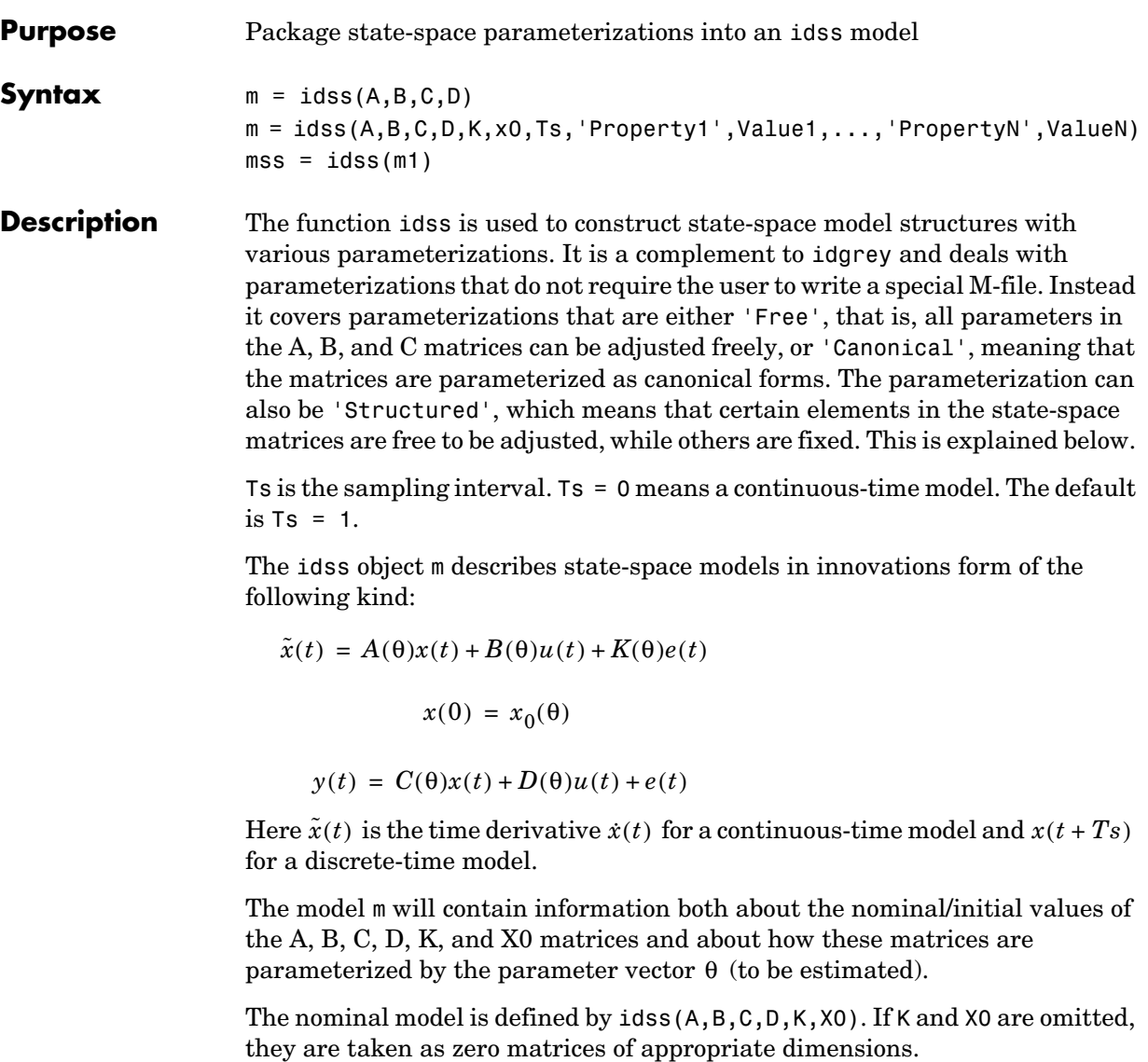

Defining an idss object from a given model,

 $mss = i dss(m1)$ 

constructs an idss model from any idmodel or LTI system m1.

If m1 is an LTI system (ss, tf, or zpk) that has no InputGroup called 'Noise', the corresponding state-space matrices *A*, *B*, *C*, *D* are used to define the idss object. The Kalman gain *K* is then set to zero.

If the LTI system has an InputGroup called 'Noise', these inputs are interpreted as white noise with a covariance matrix equal to the identity matrix. The corresponding Kalman gain and noise variance are then computed and entered into the idss model together with *A*, *B*, *C*, and *D.*

### **Parameterizations**

There are several different ways to define the parameterization of the state-space matrices. The parameterization determines which parameters can be adjusted to data by the parameter estimation routine pem.

- **•** Free black-box parameterizations: This is the default situation and corresponds to letting all parameters in *A*, *B*, and *C* be freely adjustable. You do this by setting the property 'SSParameterization' = 'Free'. The parameterizations of *D*, *K*, and *X0* are then determined by the following properties:
	- **-** 'nk': A row vector of the same length as the number of inputs. The kuth element is the delay from input channel number ku. Thus  $nk = [0, \ldots, 0]$ means that there is no delay from any of the inputs, and that consequently all elements of the *D* matrix should be estimated.  $nk = [1, \ldots, 1]$  means that there is a delay of 1 from each input, so that the *D* matrix is fixed to be zero.
	- **-** 'DisturbanceModel': This property affects the parameterization of K and can assume the following values:

'Estimate': All elements of the *K* matrix are to be estimated.

'None': All elements of *K* are fixed to zero.

'Fixed': All elements of *K* are fixed to their nominal/initial values.

**-** 'InitialState': Affects the parameterization of *X0* and can assume the following values:

'Auto': An automatic choice of the following is made, depending on data (default).

'Estimate': All elements of *X0* are to be estimated.

'Zero': All elements of *X0* are fixed to zero.

'Fixed': All elements of *X0* are fixed to their nominal/initial values.

'Backcast': The vector *X0* is adjusted, during the parameter estimation step, to a suitable value, but it is not stored as an estimation result.

- **•** Canonical black-box parameterizations: You do this by setting the property 'SSParameterization' = 'Canonical'. The matrices *A*, *B*, and *C* are then parameterized as an observer canonical form, which means that ny (number of output channels) rows of *A* are fully parameterized while the others contain 0's and 1's in a certain pattern. The *C* matrix is built up of 0's and 1's while the *B* matrix is fully parameterized. See Equation (A.16) in Ljung (1999) for details. The exact form of the parameterization is affected by the property 'CanonicalIndices'. The default value 'Auto' is a good choice. The parameterization of the *D*, *K*, and *X0* matrices in this case is determined by the properties 'nk', 'DisturbanceModel', and 'InitialState'.
- **•** Arbitrarily structured parameterizations: The general case, where arbitrary elements of the state-space matrices are fixed and others can be freely adjusted, corresponds to the case 'SSParameterization' = 'Structured'. The parameterization is determined by the idss properties As, Bs, Cs, Ds, Ks, and X0s. These are the *structure matrices* that are "shadows" of the state-space matrices, so that an element in these matrices that is equal to NaN indicates a freely adjustable parameter, while a numerical value in these matrices indicates that the corresponding system matrix element is fixed (nonadjustable) to this value.
- **idss Properties** SSParameterization has the following possible values:
	- **-** 'Free': Means that all parameters in *A*, *B*, and *C* are freely adjustable, and the parameterizations of *D*, *K*, and *X0* depend on the properties 'nk', 'DisturbanceModel', and 'InitialState'.
	- **-** 'Canonical': Means that *A* and *C* are parameterized as an observer canonical form. The details of this parameterization depend on the property 'CanonicalIndices'. The *B* matrix is always fully

parameterized, and the parameterizations of *D*, *K*, and *X0* depend on the properties 'nk', 'DisturbanceModel', and 'InitialState'.

- **-** 'Structured': Means that the parameterization is determined by the properties (the structure matrices) 'As', 'Bs', 'Cs', 'Ds', 'Ks', and 'X0s'. A NaN in any position in these matrices denotes a freely adjustable parameter, and a numeric value denotes a fixed and nonadjustable parameter.
- **•** nk: A row vector with as many entries as the number of input channels. The entry number k denotes the time delay from input number k to  $y(t)$ . This property is relevant only for 'Free' and 'Canonical' parameterizations. If any delay is larger than 1, the structure of the *A*, *B*, and *C* matrices will accommodate this delay, at the price of a higher-order model.
- **•** DisturbanceModel has the following possible values:
	- **-** 'Estimate': Means that the *K* matrix is fully parameterized.
	- **-** 'None': Means that the *K* matrix is fixed to zero. This gives a so-called output-error model, since the model output depends on past inputs only.
	- **-** 'Fixed': Means that the *K* matrix is fixed to the current nominal values.
- **•** InitialState has the following possible values:
	- **-** 'Estimate': Means that *X0* is fully parameterized.
	- **-** 'Zero': Means that *X0* is fixed to zero.
	- **-** 'Fixed': Means that *X0* is fixed to the current nominal value.
	- **-** 'Backcast': The value of *X0* is estimated by the identification routines as the best fit to data, but it is not stored.
	- **-** 'Auto': Gives an automatic and data-dependent choice among 'Estimate', 'Zero', and 'Backcast'.
- **•** A, B, C, D, K, and X0: The state-space matrices that can be set and retrieved at any time. These contain both fixed values and estimated/nominal values.
- **•** dA, dB, dC, dD, dK, and dX0: The estimated standard deviations of the state-space matrices. These cannot be set, only retrieved. Note that these are not defined for an idss model with 'Free' SSParameterization. You can then convert the parameterization to 'Canonical' and study the uncertainties of the matrix elements in that form.
- **•** As, Bs, Cs, Ds, Ks, and X0s: These are the structure matrices that have the same sizes as A, B, C, etc., and show the freely adjustable parameters as NaNs in the corresponding position. These properties are used to define the model

structure for 'SSParameterization' = 'Structured'. They are always defined, however, and can be studied also for the other parameterizations.

**•** CanonicalIndices: Determines the details of the canonical parameterization. It is a row vector of integers with as many entries as there are outputs. They sum up to the system order. This is the so-called pseudocanonical multiindex with an exact definition, for example, on page 132 in Ljung (1999). A good default choice is 'Auto'. This property is relevant only for the canonical parameterization case. Note however, that for 'Free' parameterizations, the estimation algorithms also store a canonically parameterized model to handle the model uncertainty.

In addition to these properties, idss objects also have all the properties of the idmodel object. See [idmodel](#page-279-0) properties, [Algorithm Properties](#page-201-0), and [EstimationInfo](#page-237-0).

Note that all properties can be set and retrieved either by the set and get commands or by subscripts. Autofill applies to all properties and values, and these are case insensitive.

```
m.ss='can'
set(m,'ini','z')
p = eig(m.a)
```
For a complete list of property values, use get(m). To see possible value assignments, use set(m). See also idprops idss.

**Examples** Define a continuous-time model structure corresponding to

$$
\dot{x} = \begin{bmatrix} \theta_1 & 0 \\ 0 & \theta_2 \end{bmatrix} x + \begin{bmatrix} \theta_3 \\ \theta_4 \end{bmatrix} u
$$

$$
y\ =\ \bigl[\!\!\begin{array}{c|c}1&1\end{array}\!\!\bigr] x+e
$$

with initial values

$$
\theta = \begin{bmatrix} -0.2 \\ -0.3 \\ 2 \\ 4 \end{bmatrix}
$$

and estimate the free parameters.

```
A = [-0.2, 0; 0, -0.3]; B = [2;4]; C=[1, 1]; D = 0m0 = idss(A, B, C, D);
m0.As = [NaN, 0; 0, NaN];m0.Bs = [NaN;NaN];m0.Cs = [1,1];m0.Ts = 0;m = \text{perm}(z, m0);
```
Estimate a model in free parameterization. Convert it to continuous time, then convert it to canonical form and continue to fit this model to data.

```
m1 = n4sid(data,3);
m1 = d2c(m1);m1.ss = 'can';m = \text{pem}(data, m1);
```
All of this can be done at once by

 $m = \text{pem}(data, 3, 'ss', 'can', 'ts', 0)$ 

See Also **[n4sid](#page-326-0), [pem](#page-334-0), [setstruc](#page-371-0)** 

# **impulse**

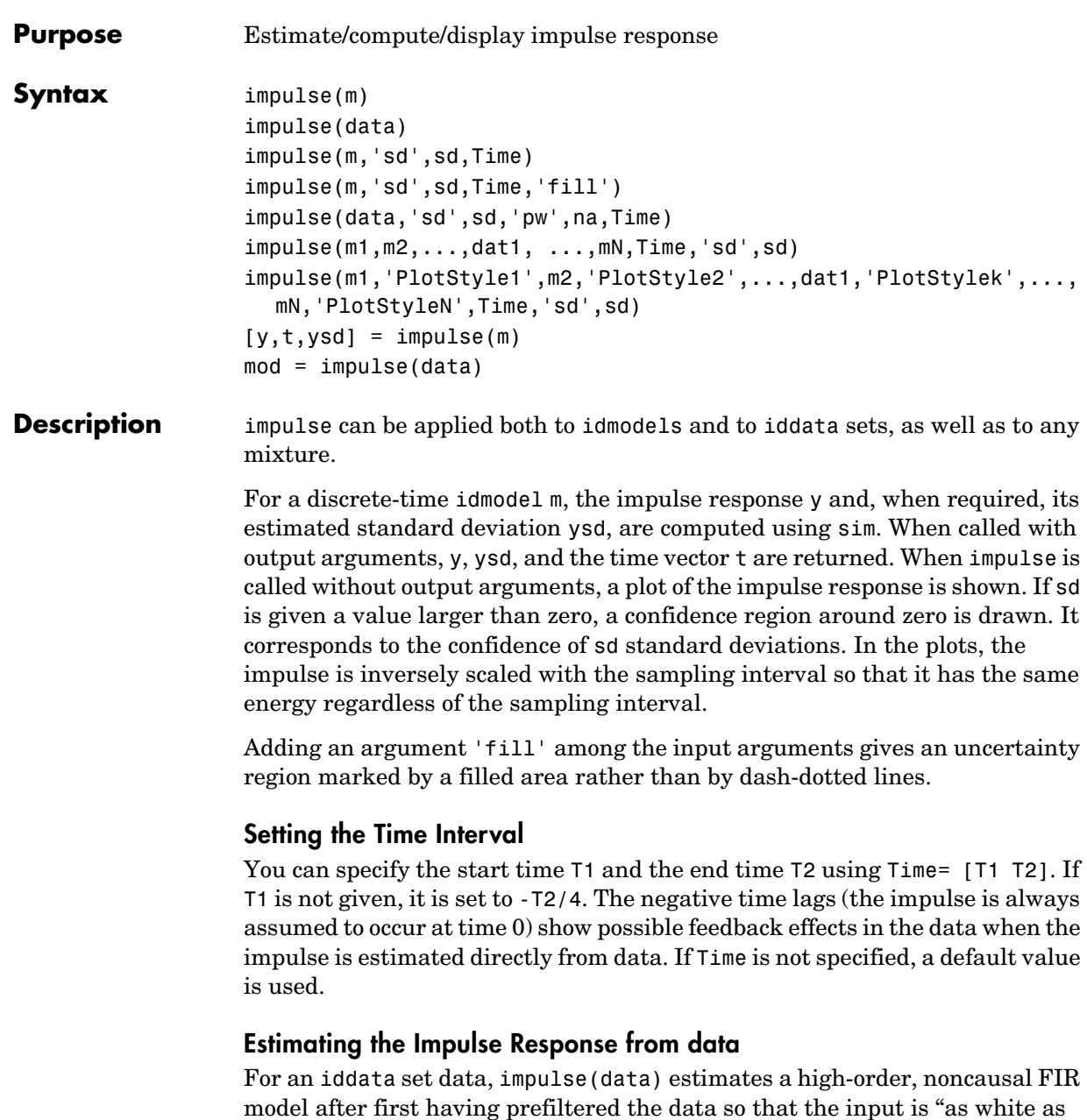

possible." The impulse response of this FIR model and, when asked for, its confidence region, are then plotted. Note that it is not always possible to deliver the demanded time interval when the response is estimated. A warning is then issued. When called with an output argument, impulse, in the iddata case, returns this FIR model, stored as an idarx model. The order of the prewhitening filter can be specified by the property name/property value pair 'pw'/na. The default value is na = 10.

### **Several Models/Data Sets**

Any number and any mixture of models and data sets can be used as input arguments. The responses are plotted with each input/output channel (as defined by the model and data set InputName and OutputName properties) as a separate plot. Colors, line styles, and marks can be defined by PlotStyle values. These are the same as for the regular plot command, as in

impulse(m1,'b-\*',m2,'y--',m3,'g')

### **Noise Channels**

The noise input channels in m are treated as follows: Consider a model m with both measured input channels *u* (*nu* channels) and noise channels *e* (*ny* channels) with covariance matrix Λ

 $y = Gu + He$  $cov(e) = \Lambda = LL'$ 

where  $L$  is a lower triangular matrix. Note that  $m$ . NoiseVariance =  $\Lambda$ . The model can also be described with unit variance, normalized noise source *v*:

```
v = Gu + HLvcov(v) = I
```
- **•** impulse(m) plots the impulse response of the transfer function *G*.
- **•** impulse(m('n')) plots the impulse response of the transfer function *H* (*ny* inputs and *ny* outputs).The input channels have names e@yname, where yname is the name of the corresponding output.
- **•** If m is a time series, that is *nu* = 0, impulse(m) plots the impulse response of the transfer function *H*.

# **impulse**

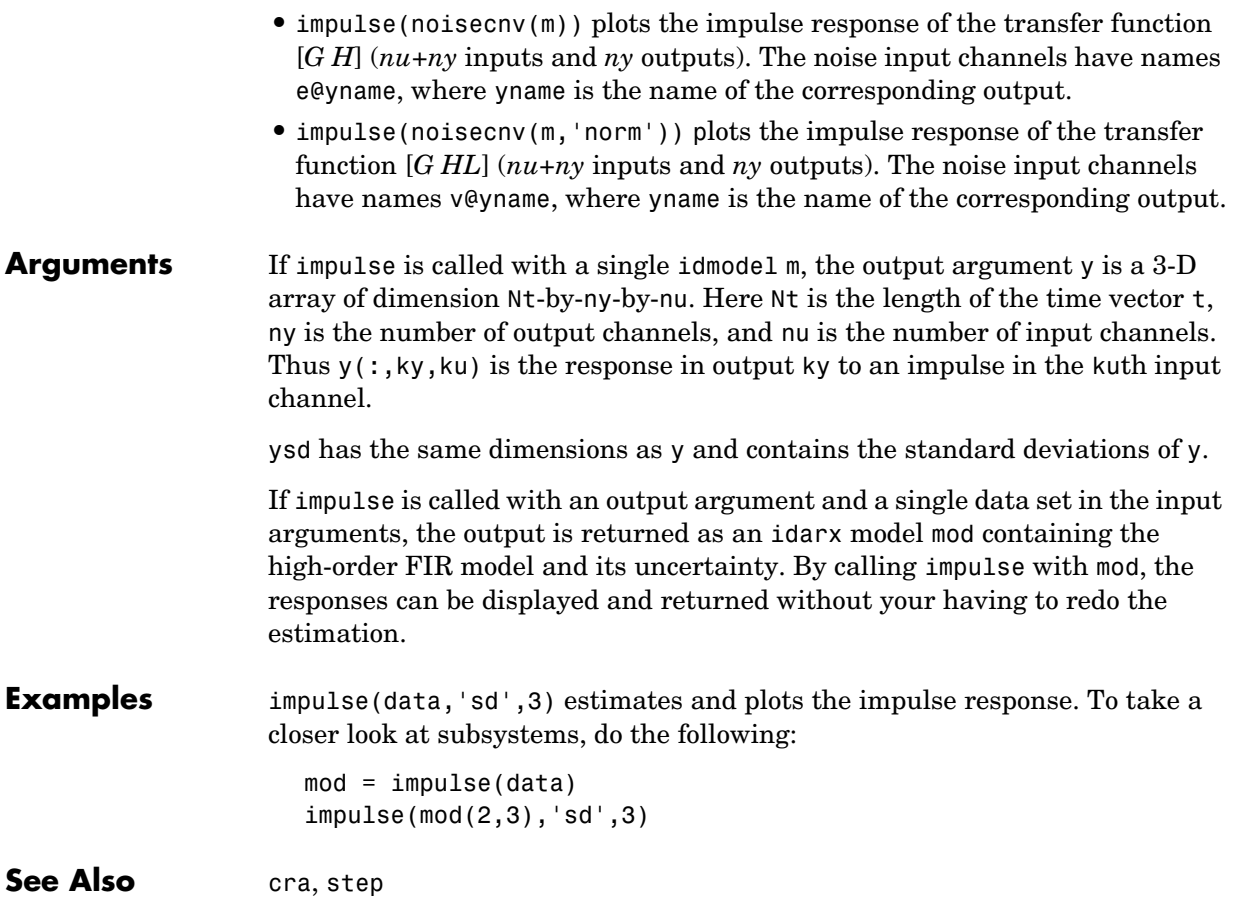

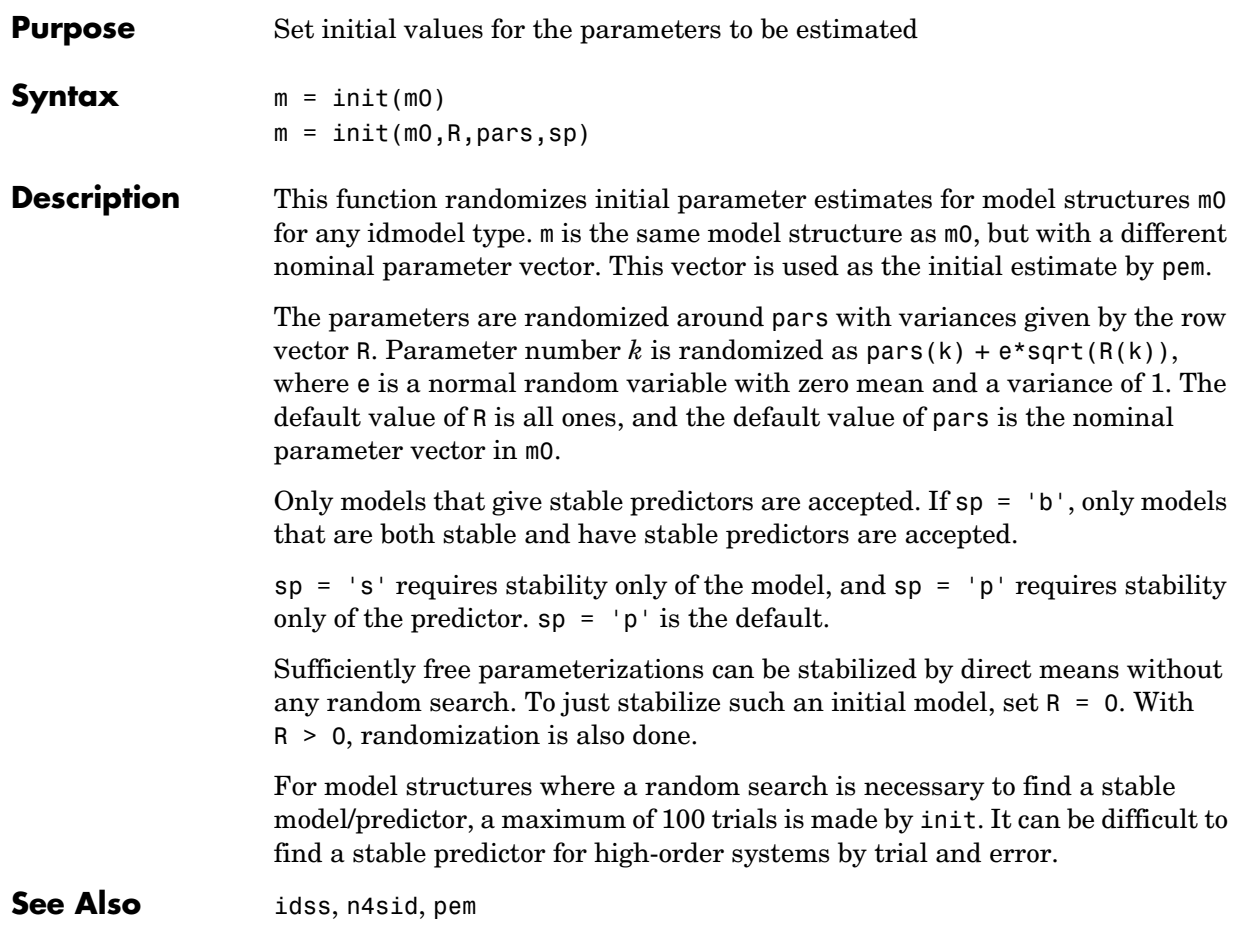

# **isreal**

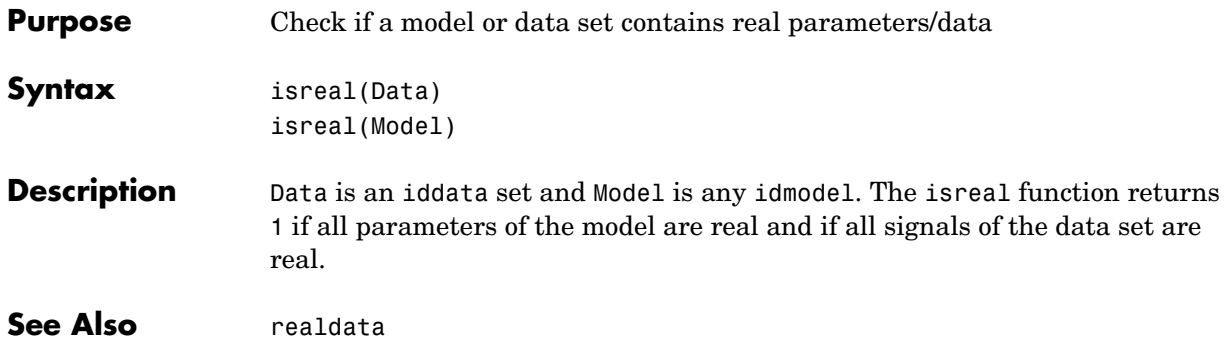

<span id="page-308-0"></span>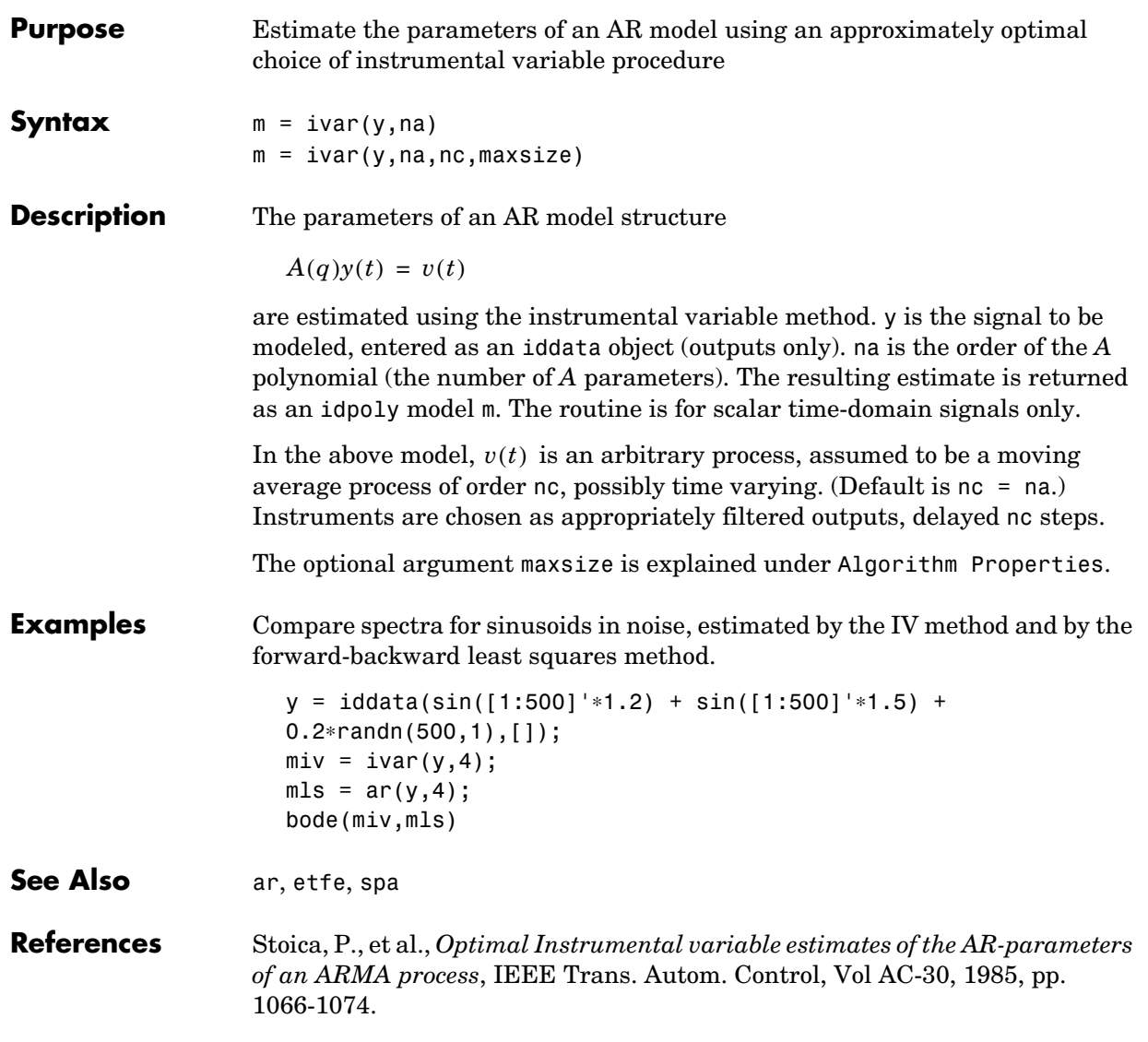

## **ivstruc**

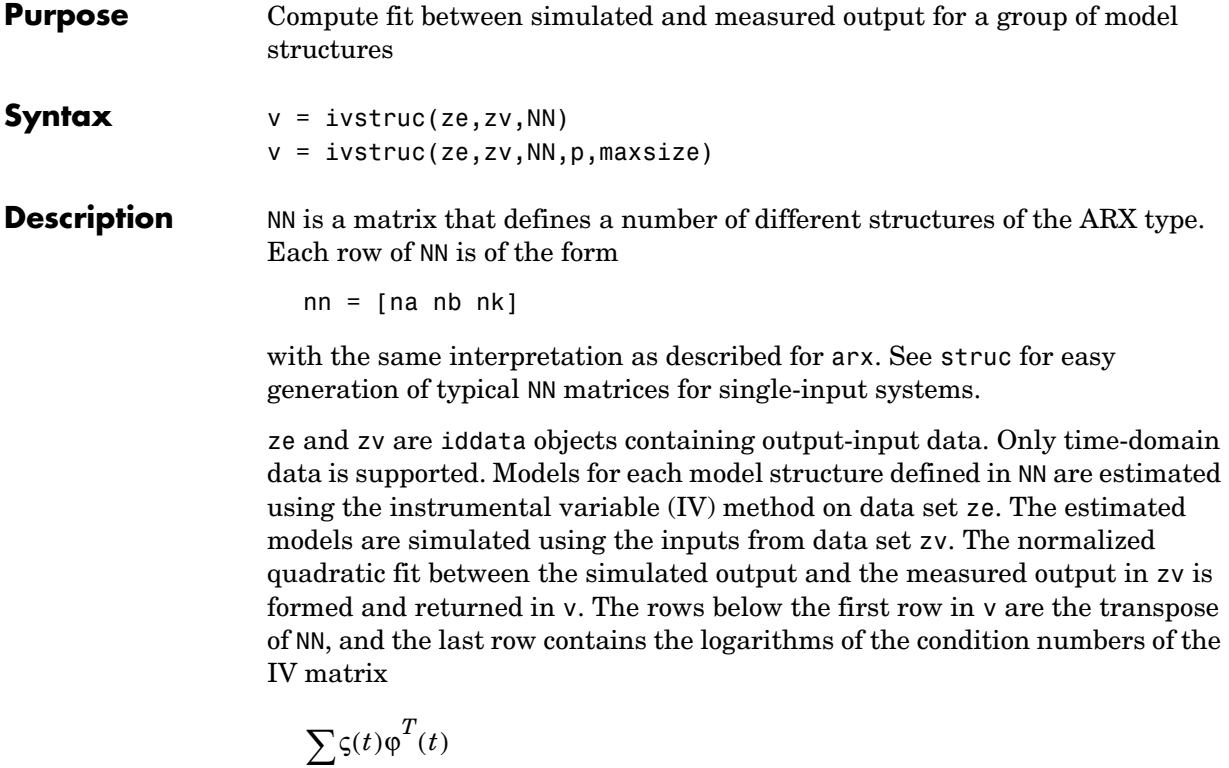

A large condition number indicates that the structure is of unnecessarily high order (see page 498 in Ljung (1999)).

The information in v is best analyzed using selstruc.

If p is equal to zero, the computation of condition numbers is suppressed. For the use of maxsize, see [Algorithm Properties](#page-201-0).

The routine is for single-output systems only.

**Note** The IV method used does not guarantee that the models obtained are stable. The output-error fit calculated in v can then be misleading.

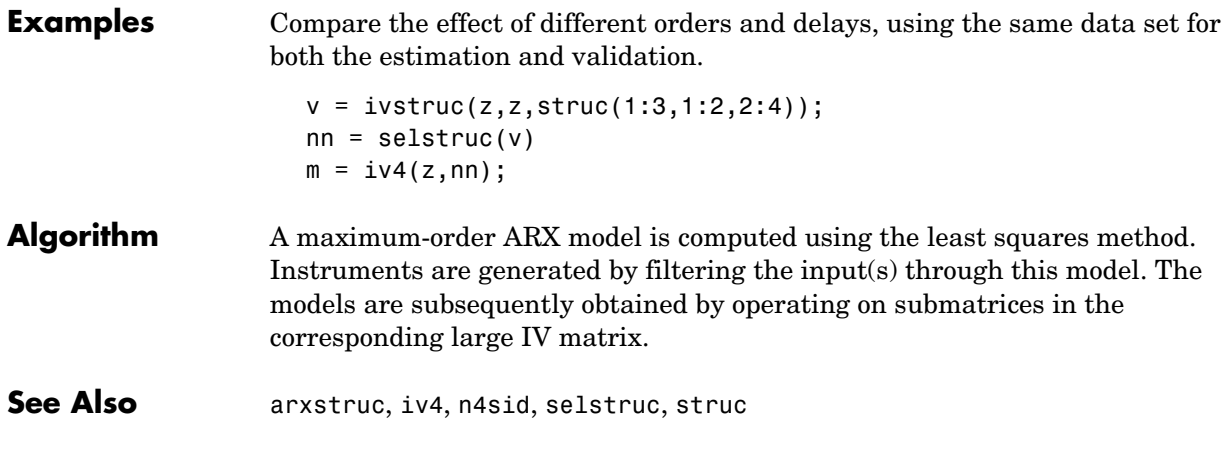

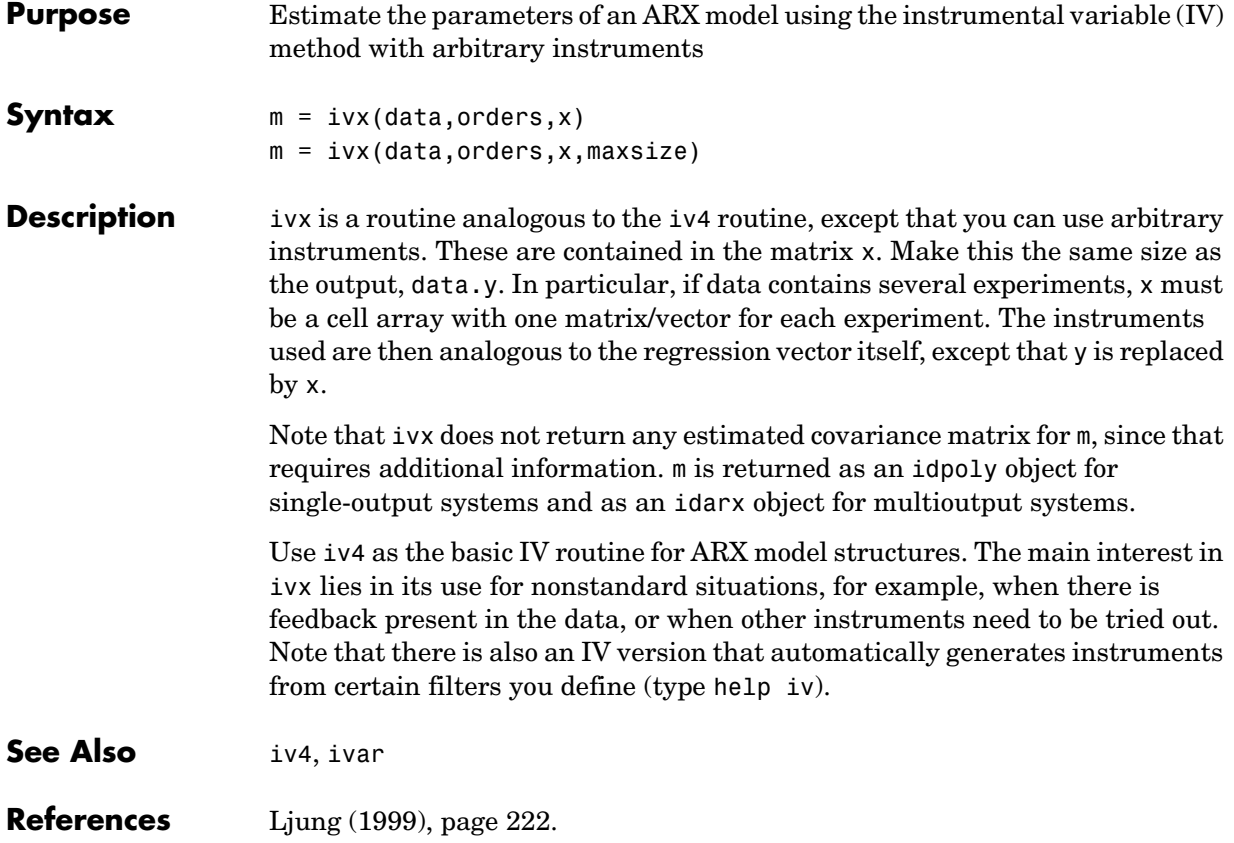

<span id="page-312-0"></span>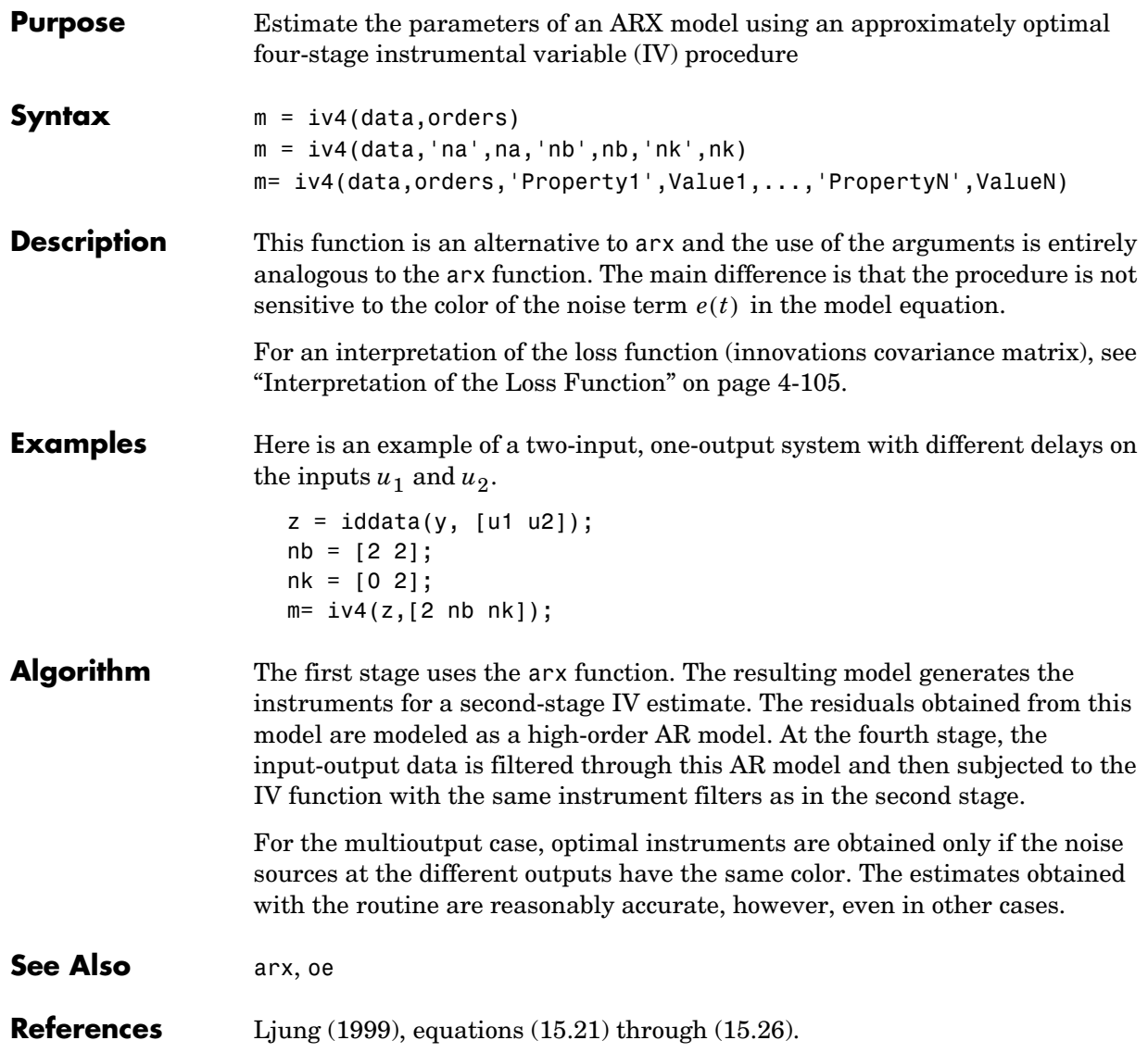

# **LTI Commands**

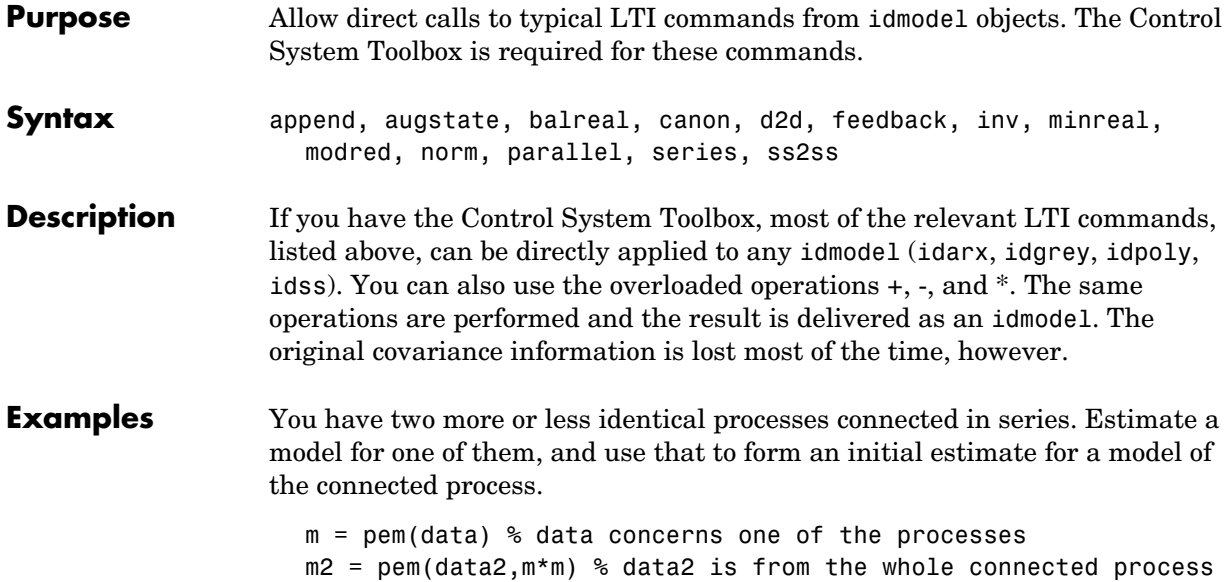

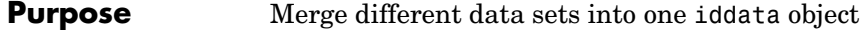

**Syntax** dat = merge(dat1,dat2,....,datN)

**Description** dat collects the data sets in dat1,.. datN into one iddata object, with several *experiments.* The number of experiments in dat will be the sum of the number of experiments in datk*.* For the merging to be allowed, a number of conditions must be satisfied:

- **•** All of datk must have the same number of input channels, and the InputNames must be the same.
- **•** All of datk must have the same number of output channels, and the OutputNames must be the same. If some input or output channel is lacking in one experiment, it can be replaced by a vector of NaNs to conform with these rules.
- **•** If the ExperimentNames of datk have been specified as something other than the default 'Exp1', 'Exp2', etc., they must all be unique. If default names overlap, they are modified so that dat will have a list of unique ExperimentNames.

The sampling intervals, the number of observations, and the input properties (Period, InterSample) might be different in the different experiments.

You can retrieve the individual experiments by using the command getexp. You can also retrieve them by subreferencing with a fourth index.

dat1 = dat(:,:,:,ExperimentNumber) or  $dat1 = dat(:,:,:,:,ExperimentName)$ 

Storing multiple experiments as one iddata object can be very useful for handling experimental data that has been collected on different occasions, or when a data set has been split up to remove "bad" portions of the data. All the toolbox's routines accept multiple-experiment data.

**Examples** Bad portions of data have been detected around sample 500 and between samples 720 to 730. Cut out these bad portions and form a multiple-experiment data set that can be used to estimate models without the bad data destroying the estimate.

dat = merge(dat(1:498),dat(502:719),dat(719:1000))

 $m = \text{pem}(\text{dat})$ Use the first two parts to estimate the model and the third one for validation.  $m = pem(getexp(data, [1,2]))$ ; compare(getexp(dat,3),m) See also iddemo #9. **See Also** [iddata](#page-254-0), [getexp](#page-250-0)

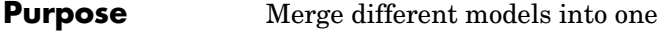

**Syntax**  $m = \text{merge}(m1, m2, \ldots, mN)$  $[m,tv] = merge(m1,m2)$ 

**Description** The models  $m1, m2, \ldots, mN$  must all be of the same structure, just differing in parameter values and covariance matrices. Then m is the merged model, where the parameter vector is a statistically weighted mean (using the covariance matrices to determine the weights) of the parameters of mk.

When two models are merged,

 $[m, tv] = merge(m1, m2)$ 

returns a test variable tv. It is  $\chi^2$  distributed with n degrees of freedom, if the parameters of m1 and m2 have the same means. Here n is the length of the parameter vector. A large value of tv thus indicates that it might be questionable to merge the models.

Merging models is an alternative to merging data sets and estimating a model for the merged data. Consequently,

```
m1 = arx(z1, [2 3 4]);m2 = \arx(22, 2 \cdot 3 \cdot 4);
ma = merge(m1,m2);
```
and

```
mb = arx(merge(z1, z2), [2 3 4]);
```
lead to models ma and mb that are related and should be close. The difference is that merging the data sets assumes that the signal-to-noise ratios are about the same in the two experiments. Merging the models allows one model to be much more uncertain, for example, due to more disturbances in that experiment. If the conditions are about the same, we recommend that you merge data rather than models, since this is more efficient and typically involves better conditioned calculations.

# **midprefs**

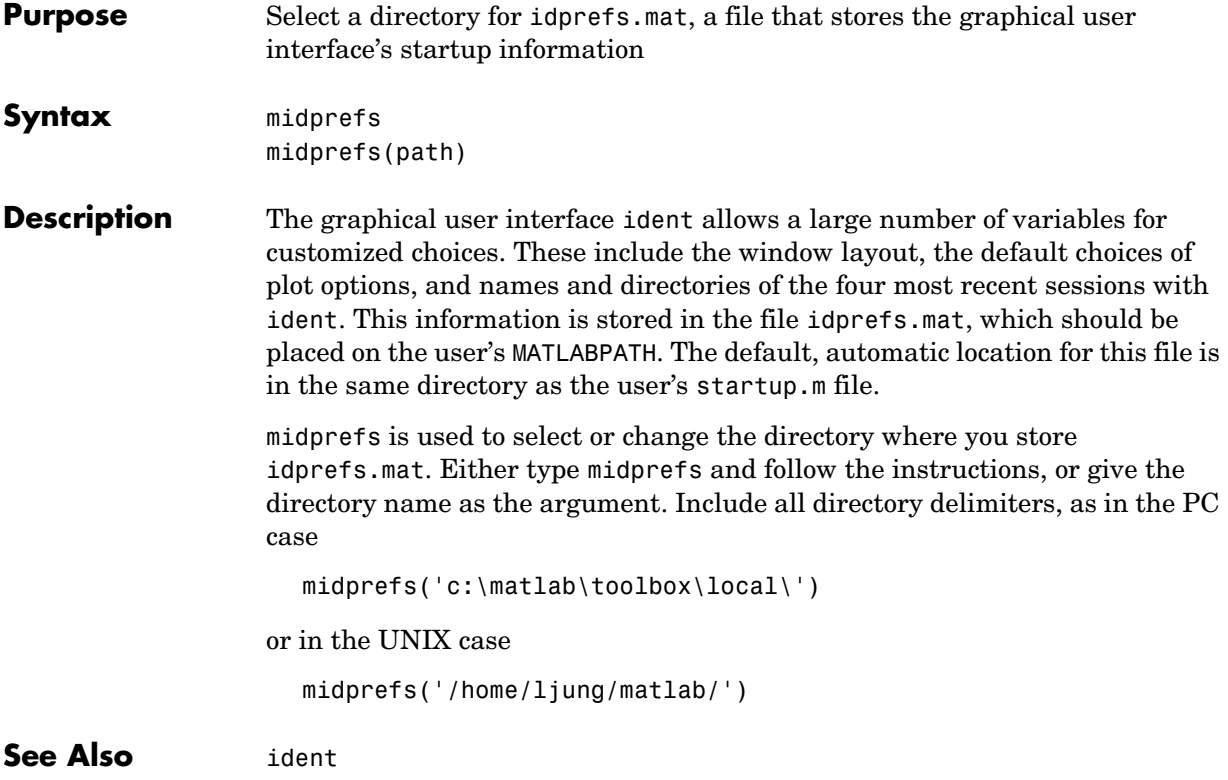

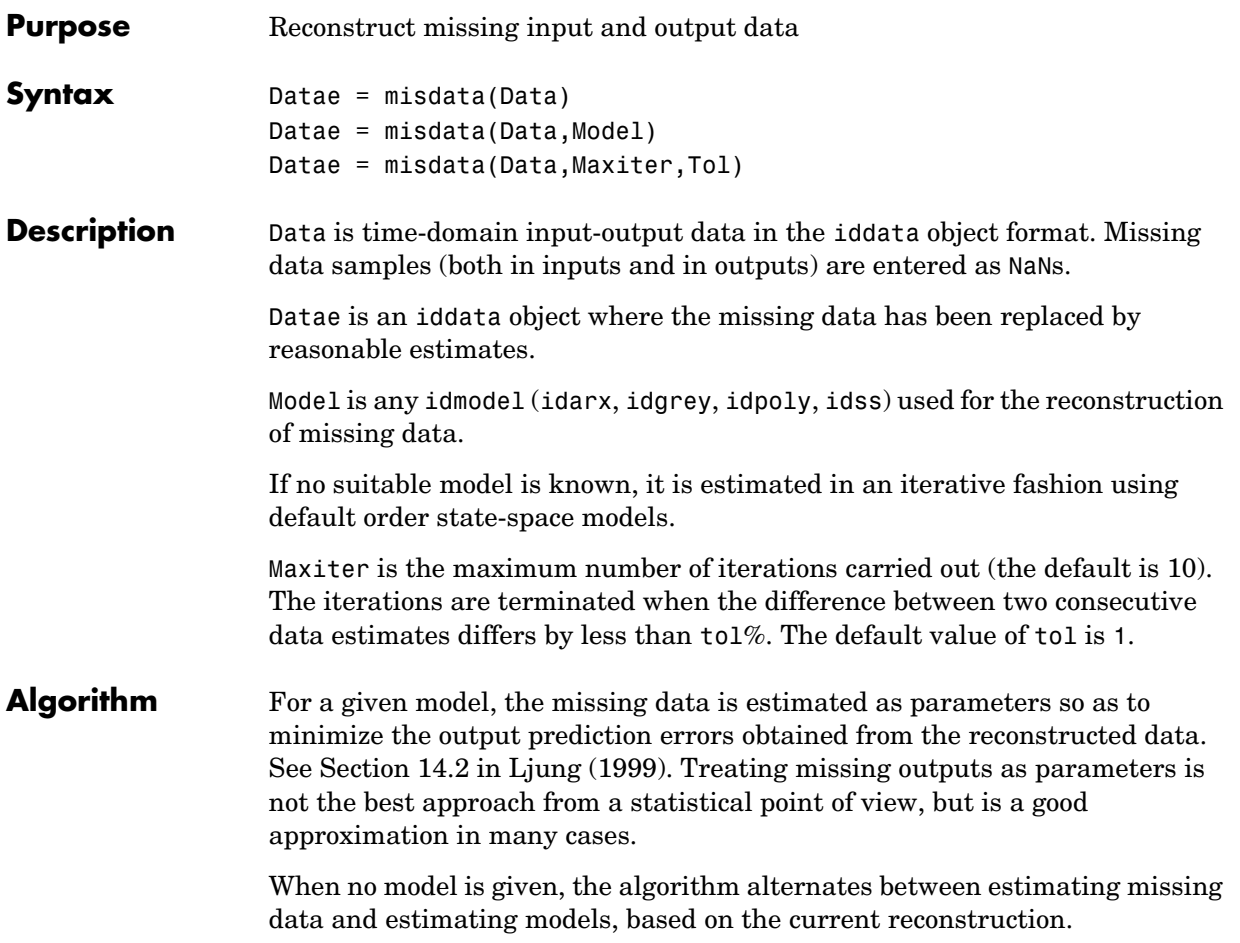

# **nkshift**

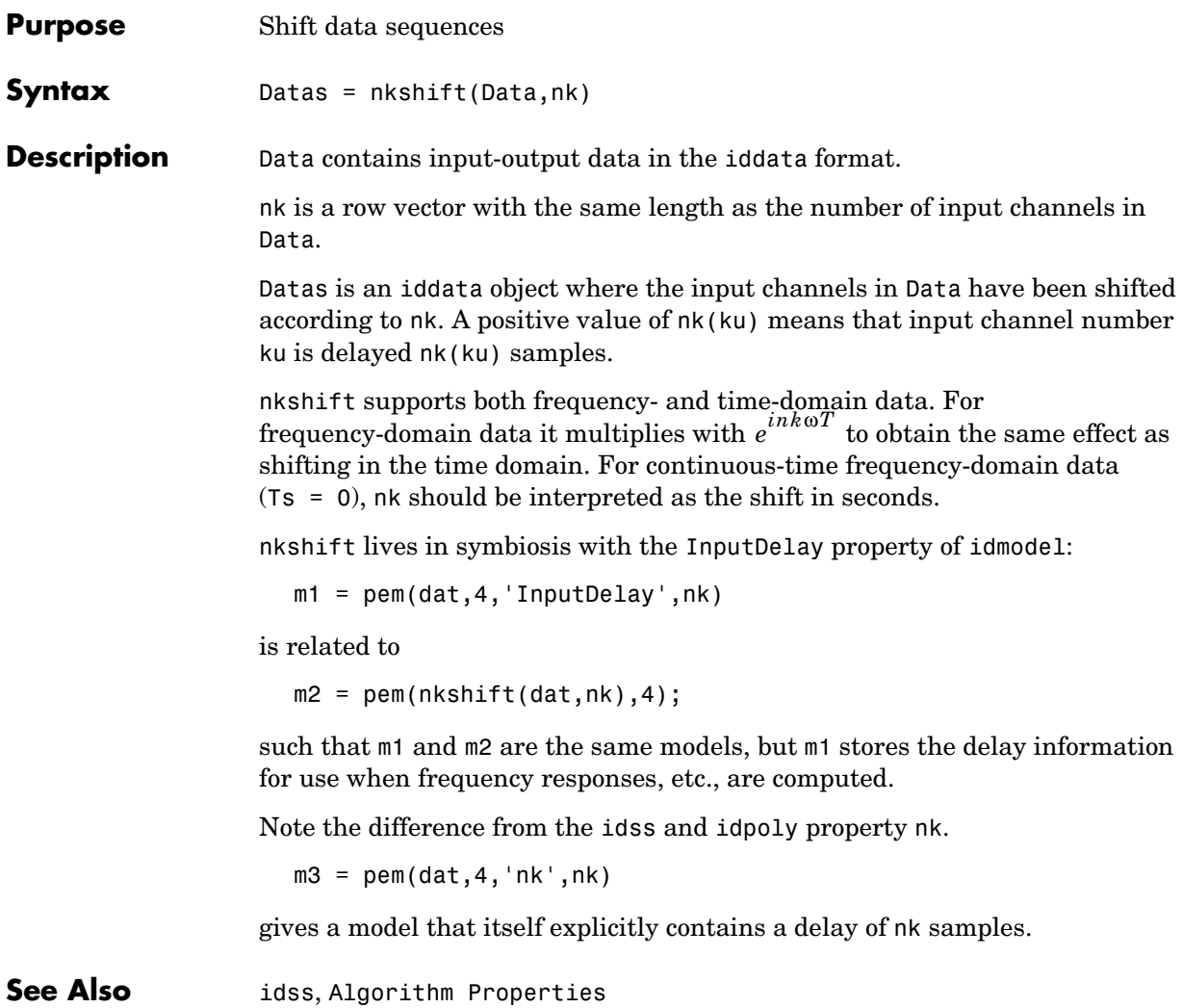

### **Purpose** Convert an idmodel with noise channels to a model with only measured channels

**Syntax** mod1 = noisecnv(mod) mod2 = noisecnv(mod,'norm')

**Description** mod is any idmodel, idarx, idgrey, idpoly, or idss.

The noise input channels in mod are converted as follows: Consider a model with both measured input channels *u* (*nu* channels) and noise channels *e* (*ny* channels) with covariance matrix Λ

 $v = Gu + He$  $cov(e) = \Lambda = LL'$ 

where  $L$  is a lower triangular matrix. Note that mod. NoiseVariance =  $\Lambda$ . The model can also be described with unit variance, normalized noise source *v*:

 $v = Gu + HLv$  $cov(v) = I$ 

- mod1 = noisecnv(mod) converts the model to a representation of the system [*G H*] with *nu+ny* inputs and *ny* outputs. All inputs are treated as measured, and mod1 does not have any noise model. The former noise input channels have names e@yname, where yname is the name of the corresponding output.
- mod2 = noisecnv(mod, 'norm') converts the model to a representation of the system [*G HL*] with *nu+ny* inputs and *ny* outputs. All inputs are treated as measured, and mod2 does not have any noise model. The former noise input channels have names v@yname, where yname is the name of the corresponding output. Note that the noise variance matrix factor *L* typically is uncertain (has a nonzero covariance). This is taken into account in the uncertainty description of mod2.
- **•** If mod is a time series, that is, *nu* = 0, mod1 is a model that describes the transfer function *H* with measured input channels. Analogously, mod2 describes the transfer function *HL*.

Note the difference with subreferencing:

- **•** mod('m') gives a description of G only.
- **•** mod('n') gives a description of the noise model characteristics as a time-series model, that is, it describes *H* and also the covariance of *e*. In contrast, noisecnv(m('n')) describes just the transfer function *H*. To obtain a description of the normalized transfer function *HL*, use noisecnv(m('n'),'norm')

Converting the noise channels to measured inputs is useful to study the properties of the individual transfer functions from noise to output. It is also useful for transforming idmodel objects to representations that do not handle disturbance descriptions explicitly.

**Purpose** Select the step size for numerical differentiation

**Syntax** nds = nuderst(pars)

**Description** The function pem uses numerical differentiation with respect to the model parameters when applied to state-space structures. The same is true for many functions that transform model uncertainties to other representations.

> The step size used in these numerical derivatives is determined by the M-file nuderst. The output argument nds is a row vector whose kth entry gives the increment to be used when differentiating with respect to the kth element of the parameter vector pars.

> The default version of nuderst uses a very simple method. The step size is the maximum of  $10^{-4}$  times the absolute value of the current parameter and  $10^{-7}$ . You can adjust this to the actual value of the corresponding parameter by editing nuderst. Note that the nominal value, for example 0, of a parameter might not reflect its normal size.

# **nyquist**

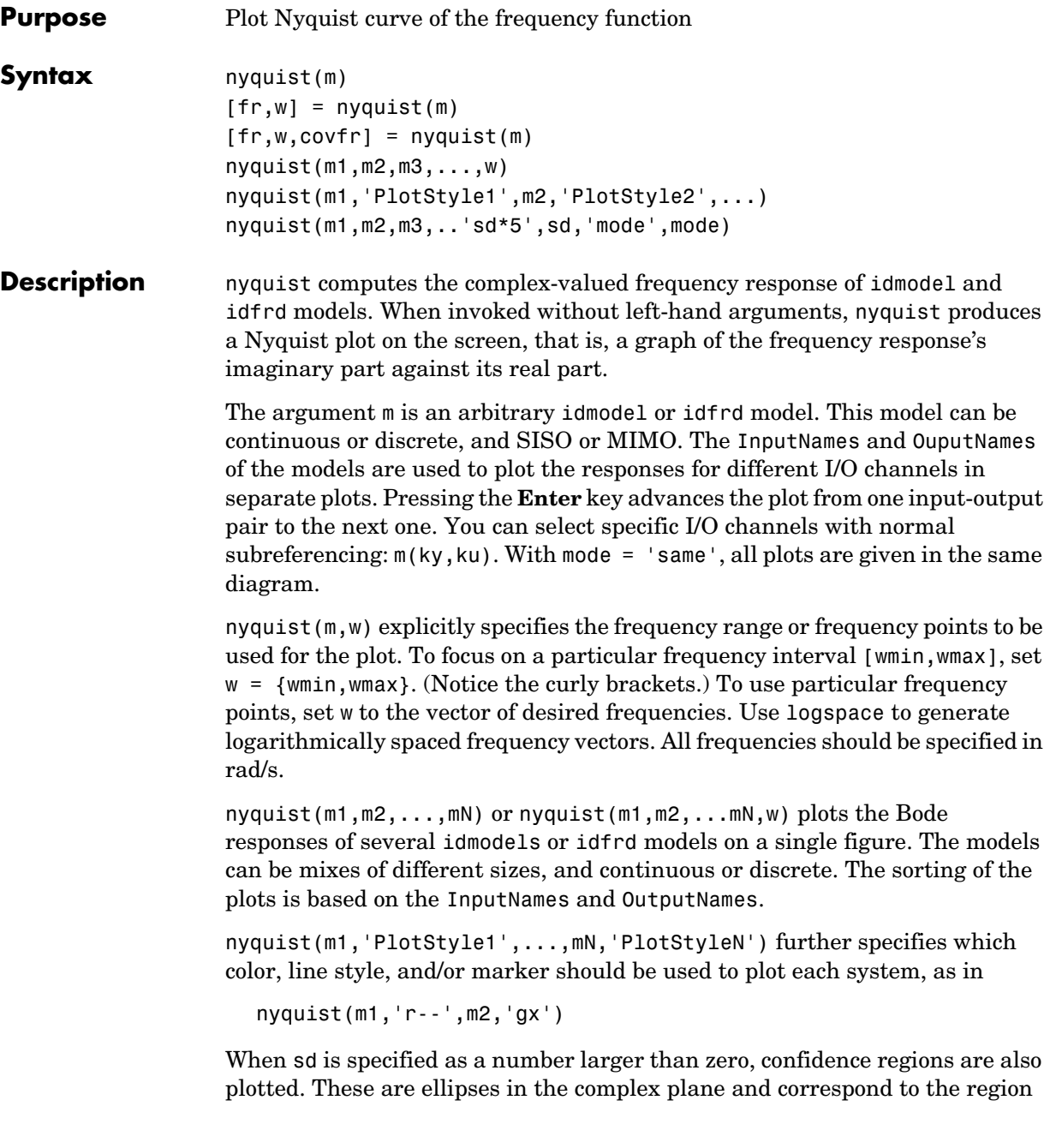
where the true response at the frequency in question is to be found with a confidence corresponding to sd standard deviations (of the Gaussian distribution). If the argument indicating standard deviations is given as in 'sd+5', a confidence region is plotted for every 5:th frequency, marking the center point by '+'. The default is 'sd+10'. Note that the frequencies cannot be specified for idfrd objects. For those, the plot and response are calculated for the internally stored frequencies. If the frequencies w are specified when several models are treated, they will apply to all non-idfrd models in the list. If you want different frequencies for different models, you should first convert them to idfrd objects using the idfrd command. For time-series models (no input channels), the Nyquist plot is not defined. **Arguments** When nyquist is called with a single system and output arguments,  $fr = nyquist(m,w)$  or  $[fr,w,covfr] = nyquist(m)$ no plot is drawn on the screen. If m has ny outputs and nu inputs, and w contains Nw frequencies, then  $f$ r is an ny-by-nu-by-Nw array such that  $f(r(ky,ku,k))$  gives the complex-valued frequency response from input ku to output ky at the frequency  $w(k)$ . For a SISO model, use  $fr(\cdot)$  to obtain a vector of the frequency response. The uncertainty information covfr is a 5-D array where covfr(ky,ku,k,:,:)) is the 2-by-2 covariance matrix of the response from input ku to output ky at frequency  $w(k)$ . The 1,1 element is the variance of the real part, the 2,2 element is the variance of the imaginary part, and the 1,2 and 2,1 elements are the covariance between the real and imaginary parts. squeeze(covfr(ky,ku,k,:,:)) gives the covariance matrix of the corresponding response. If m is a time series (no input), fr is returned as the (power) spectrum of the outputs, an ny-by-ny-by-Nw array. Hence  $f(x; h; k)$  is the spectrum matrix at

frequency  $w(k)$ . The element  $fr(k1,k2,k)$  is the cross spectrum between outputs k1 and k2 at frequency  $w(k)$ . When k1 = k2, this is the real-valued power spectrum of output k1. The covfr is then the covariance of the spectrum fr, so that  $covfr(k1, k1, k)$  is the variance of the power spectrum of output k1

### **nyquist**

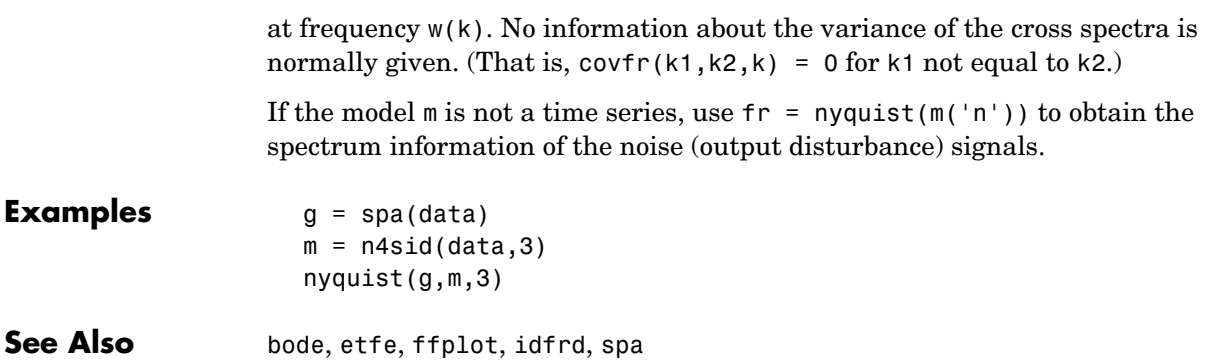

<span id="page-326-0"></span>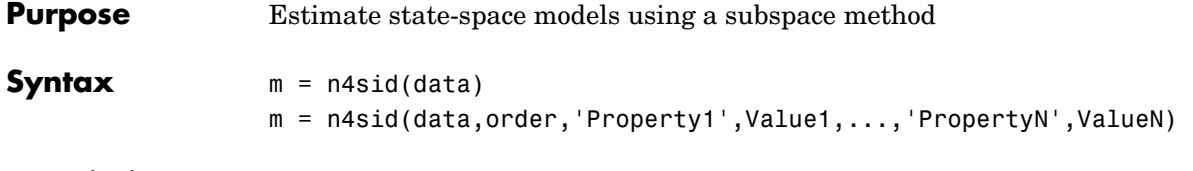

**Description** The function n4sid estimates models in state-space form and returns them as an idss object m. It handles an arbitrary number of input and outputs, including the time-series case (no input). The state-space model is in the innovations form

> $x(t + Ts) = Ax(t) + Bu(t) + Ke(t)$  $y(t) = Cx(t) + Du(t) + e(t)$

m: The resulting model as an idss object.

If data is continuous-time (frequency-domain) data, a corresponding continuous-time state-space model is estimated.

data: An iddata object containing the output-input data. Both time-domain and frequency-domain signals are supported. data can also be a frd or idfrd frequency-response data object.

order: The desired order of the state-space model. If order is entered as a row vector (as in order =  $[1:10]$ ), preliminary calculations for all the indicated orders are carried out. A plot is then given that shows the relative importance of the dimension of the state vector. More precisely, the singular values of the Hankel matrices of the impulse response for different orders are graphed. You are prompted to select the order, based on this plot. The idea is to choose an order such that the singular values for higher orders are comparatively small. If order = 'best', a model of "best" (default choice) order is computed among the orders 1:10. This is the default choice of order.

### **Estimating the D Matrix**

Whether the *D* matrix is estimated or not is governed by the property nk, which is further described below. The default is that *D* is not estimated. By setting the kth entry of nk to 0, the kth column of  $D$  (corresponding to the kth input) is estimated. To estimate a full *D* matrix thus, let  $nk = zeros(1, nu)$  as in

 $m = n4sid(data,order, 'nk', [0.. 0])$ 

This holds for both discrete- and continuous-time models.

#### **Property Name/Property Value Pairs**

The list of property name/property value pairs can contain any idss and algorithm properties. See [idss](#page-297-0) and [Algorithm Properties](#page-201-0).

idss properties that are of particular interest for n4sid are

- **•** nk: For time-domain data, this gives delays from the inputs to the outputs, a row vector with the same number of entries as the number of input channels. Default is  $nk = \{1, 1, \ldots, 1\}$ . Note that delays of 0 or 1 show up as zeros or estimated parameters in the D matrix. Delays larger than 1 mean that a special structure of the A, B, and C matrices is used to accommodate the delays. This also means that the actual order of the state-space model will be larger than order. For continuous-time models estimated from continuous-time (frequency-domain) data, the elements of nk are restricted to the values 1 and 0.
- **•** CovarianceMatrix (can be abbreviated to 'co'): Setting CovarianceMatrix to 'None' blocks all calculations of uncertainty measures. These can take the major part of the computation time. Note that, for a 'Free' parameterization, the individual matrix elements cannot be associated with any variance. (These parameters are not identifiable.) Instead, the resulting model m stores a hidden state-space model in canonical form that contains covariance information. This is used when the uncertainty of various input-output properties is calculated. It can also be retrieved by m.ss = 'can'. The actual covariance properties of n4sid estimates are not known today. Instead the Cramer-Rao bound is computed and stored as an indication of the uncertainty.
- **•** DisturbanceModel: Setting DisturbanceModel to 'None' will deliver a model with  $K = 0$ . This has no direct effect on the dynamics model other than that the default choice of N4Horizon will not involve past outputs.
- **•** InitialState: The initial state is always estimated for better accuracy. However, it is returned with m only if InitialState = 'Estimate'.

Algorithm properties that are of special interest are

**•** Focus: Assumes the values 'Prediction' (default), 'Simulation', 'Stability', passbands, or any SISO linear filter (given as an LTI or idmodel object, or as filter coefficients. See [Algorithm Properties](#page-201-0).) Setting 'Focus' to 'Simulation' chooses weights that should give a better simulation performance for the model. In particular, a stable model is

guaranteed. Selecting a linear filter focuses the fit to the frequency ranges that are emphasized by this filter.

- **•** N4Weight: This property determines some weighting matrices used in the singular-value decomposition that is a central step in the algorithm. Two choices are offered: 'MOESP', corresponding to the MOESP algorithm by Verhaegen, and 'CVA', which is the canonical variable algorithm by Larimore. The default value is 'N4Weight' = 'Auto', which gives an automatic choice between the two options. m.EstimationInfo.N4Weight tells you what the actual choice turned out to be.
- **•** N4Horizon: Determines the prediction horizons forward and backward used by the algorithm. This is a row vector with three elements: N4Horizon =  $[r sy su]$ , where r is the maximum forward prediction horizon. That is, the algorithm uses up to r step-ahead predictors. sy is the number of past outputs, and su is the number of past inputs that are used for the predictions. See pages 209 and 210 in Ljung (1999) for the exact meaning of this. These numbers can have a substantial influence on the quality of the resulting model, and there are no simple rules for choosing them. Making 'N4Horizon' a k-by-3 matrix means that each row of 'N4Horizon' is tried, and the value that gives the best (prediction) fit to data is selected. (This option cannot be combined with selection of model order.) If the property 'Trace' is 'On', information about the results is given in the MATLAB Command Window.

If you specify only one column in 'N4Horizon', the interpretation is r=sy=su. The default choice is 'N4Horizon' = 'Auto', which uses an Akaike Information Criterion (AIC) for the selection of sy and su. If 'DisturbanceModel' = 'None', sy is set to 0. Typing m.EstimationInfor.N4Horizon will tell you what the final choices of horizons were.

**Algorithm** The variants of the implemented algorithm are described in Section 10.6 in Ljung (1999).

**Examples** Build a fifth-order model from data with three inputs and two outputs. Try several choices of auxiliary orders. Look at the frequency response of the model.

> $z = i d d a t (y1 y2), [ u1 u2 u3]);$  $m = n4sid(z,5,'n4h', [7:15]'$ , 'trace', 'on'); bode(m,'sd',3)

Estimate a continuous-time model, in a canonical form parameterization, focusing on the simulation behavior. Determine the order yourself after seeing the plot of singular values.  $m = n4sid(m, [1:10], 'foc', 'sim', 'ssp', 'can', 'ts', 0)$ bode(m) **See Also** [idss](#page-297-0), [pem](#page-334-0), [Algorithm Properties](#page-201-0) **References** vanOverschee, P., and B. DeMoor, *Subspace Identification of Linear Systems: Theory, Implementation, Applications*, Kluwer Academic Publishers, 1996. Verhaegen, M., "Identification of the deterministic part of MIMO state space models," *Automatica,* Vol. 30, pp. 61-74, 1994. Larimore, W.E., "Canonical variate analysis in identification, filtering and adaptive control," In *Proc. 29th IEEE Conference on Decision and Control*, pp. 596-604, Honolulu, 1990.

<span id="page-330-0"></span>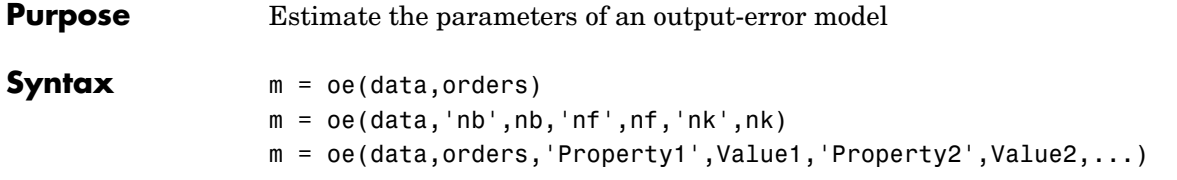

**Description** oe returns m as an idpoly object with the resulting parameter estimates, together with estimated covariances. The parameters of the output-error model structure

$$
y(t) = \frac{B(q)}{F(q)}u(t-nk) + e(t)
$$

are estimated using a prediction error method.

data is an iddata object containing the output-input data. Both time- and frequency-domain data are supported. Moreover, data can be an frd or idfrd frequency-response data object.

The structure information can either be given explicitly as

(...,'nb',nb,'nf',nf,'nk',nk,...)

or in the argument orders, given as

```
orders = [nb \text{ nf } nk]
```
The parameters nb and nf are the orders of the output-error model and nk is the delay. Specifically,

 $nb:$   $B(q) = b_1 + b_2 q^{-1} + ... + b_{n} q^{-nb+1}$  $nf:$   $F(q) = 1 + f_1 q^{-1} + ... + f_n q^{-nf}$ 

Alternatively, you can specify the vector as

orders = mi

where mi is an initial guess at the output-error model given in idpoly format. See ["Polynomial Representation of Transfer Functions" on page 4-11](#page-90-0).

For multiinput systems, nb, nf, and nk are row vectors with as many entries as there are input channels. Entry number i then describes the orders and delays associated with the ith input.

#### **Continuous-Time Models**

If data is continuous-time (frequency-domain) data, oe estimates a continuous-time model with transfer function

$$
G(s) = \frac{B(s)}{F(s)} = \frac{b_{nb}s^{(nb-1)} + b_{nb-1}s^{(nb-2)} + \dots + b_1}{s^{nf} + f_{nf}s^{(nf-1)} + \dots + f_1}
$$

The orders of the numerator and denominator are thus determined by nb and nf just as in the discrete-time case. However, the delay nk has no meaning and should be omitted. For multiinput systems, nb and nf are row vectors with obvious interpretation.

#### **Properties**

The structure and the estimation algorithm are affected by any property name/property value pairs that are set in the input argument list. Useful properties are 'Focus', 'InitialState', 'InputDelay', 'SearchDirection', 'MaxIter', 'Tolerance', 'LimitError', 'FixedParameter', and 'Trace'.

See [Algorithm Properties](#page-201-0), [idpoly](#page-288-0), and [idmodel](#page-279-0) for details of these properties and their possible values.

oe does not support multioutput models. Use a state-space model for this case (see [n4sid](#page-326-0) and [pem](#page-334-0)).

- **Algorithm** oe uses essentially the same algorithm as armax, with modifications to the computation of prediction errors and gradients.
- **Examples** Suppose fast sampled data (Ts = 0.001) is available from a plant with a bandwidth of about 500 rad/s. The data is treated as continuous-time frequency-domain data, and a model of the type

$$
G(s) = \frac{b}{s^3 + f_1 s^2 + f_2 s + f_3}
$$

is estimated.

```
z = iddata(y, u, 0.001);zf = fft(z);zf.ts = 0;m = oe(zf,[1 3], 'foc', [0 500])
```
See Also [armax](#page-210-0), [bj](#page-220-0), [idpoly](#page-288-0), [pem](#page-334-0)

<span id="page-333-0"></span>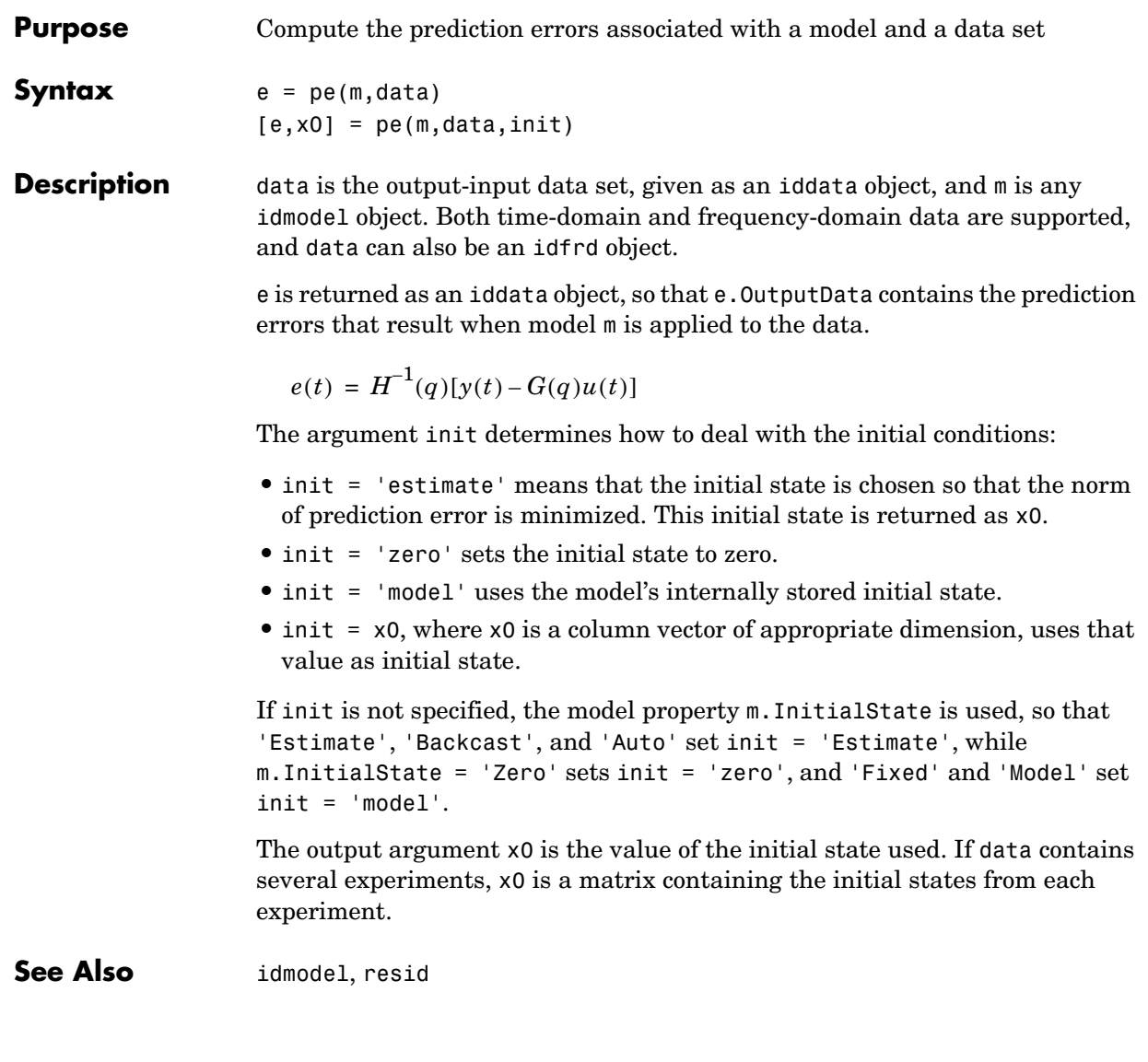

<span id="page-334-0"></span>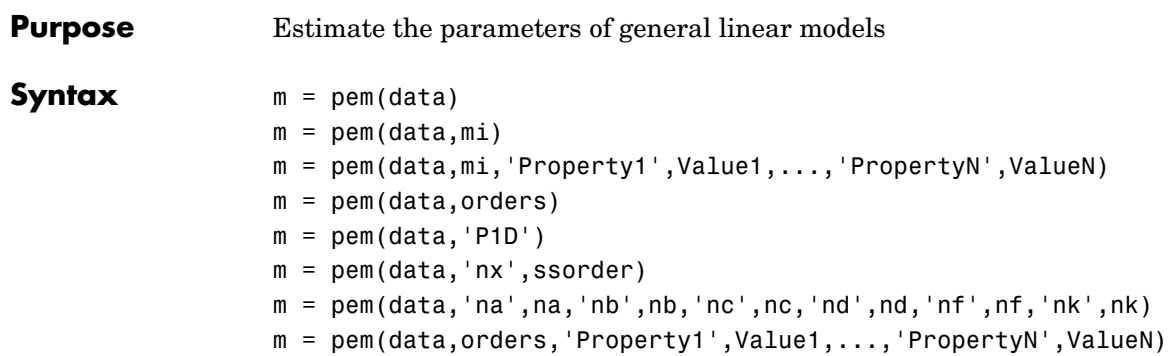

**Description** pem is the basic estimation command in the toolbox and covers a variety of situations.

> data is always an iddata object that contains the input/output data. Both time-domain and frequency-domain signals are supported. data can also be an frd or idfrd frequency-response data object. Estimation of noise models (K in state-space models and A, C, and D in polynomial models) is not supported for frequency-domain data.

### **With Initial Model**

mi is any idmodel object, idarx, idpoly, idproc, idss, or idgrey. It could be a result of another estimation routine, or constructed and modified by the constructors (idarx, idpoly, idss, idgrey, idproc) and set. The properties of mi can also be changed by any property name/property value pairs in pem as indicated in the syntax.

m is then returned as the best fitting model in the model structure defined by mi. The iterative search is initialized at the parameters of the initial/nominal model mi. m will be of the same class as mi.

### **Black-Box State-Space Models**

With  $m = \text{perm}(\text{data}, n)$ , where n is a positive integer, or  $m = \text{perm}(\text{data}, 'n x', n)$ , a state-space model of order n is estimated.

$$
x(t+Ts) = Ax(t) + Bu(t) + Ke(t)
$$
  

$$
y(t) = Cx(t) + Du(t) + e(t)
$$

If data is continuous-time (frequency-domain) data, a corresponding continuous-time state space model is estimated.

The default is that it is estimated in a 'Free' parameterization that can be further modified by the properties 'nk', 'DisturbanceModel', and 'InitialState' (see the reference pages for [idss](#page-297-0) and [n4sid](#page-326-0)). The model is initialized by n4sid and then further adjusted by optimizing the prediction error fit.

You can choose among several different orders by

```
m = \text{pem}(data,'nx',[n1,n2,...nn])
```
and you are then prompted for the "best" order. By

```
m = pem(data, 'best')
```
an automatic choice of order among 1:10 is made.

 $m = \text{pem}(data)$ 

is short for m = pem(data,'best'). To work with other delays, use, for example,  $m = \text{perm}(\text{data}, \text{best}', \text{nk}', [0, \ldots, 0]).$ 

In this case m is returned as an idss model.

#### **Estimating the D, K, and X0 Matrices**

Whether the *D* matrix is estimated or not is governed by the property nk, which is further described below. The default is that *D* is not estimated. By setting the kth entry of nk to 0, the kth column of  $D$  (corresponding to the kth input) is estimated. To estimate a full *D* matrix, let  $nk = zeros(1, nu)$ , as in

 $m = \text{pem}(data, order, 'nk', [0...0])$ 

This holds for both discrete- and continuous-time models.

For frequency-domain data, *K* is always fixed to 0. For time-domain data, *K* is estimated by default. To fix *K* to 0 in this case, use

```
m = pem(data,order,'DisturbanceModel','none')
```
Similarily, X0 is estimated if 'InitialState' is set to 'Estimate', and fixed to 0 if 'InitialState' is set to 'Zero'.

#### **Black-Box Multiple-Input-Single-Output Models**

The function pem also handles the general multiple-input-single-output structure

$$
A(q)y(t)=\frac{B_{1}(q)}{F_{1}(q)}u_{1}(t-nk_{1})+...+\frac{B_{nu}(q)}{F_{nu}(q)}u_{nu}(t-nk_{nu})+\frac{C(q)}{D(q)}e(t)
$$

The orders of this general model are given either as

```
orders = [na] nb nc nd nf nk]
```
or with  $(\ldots \text{na}, \text{na}, \text{nb}, \text{nb}, \ldots)$  as shown in the syntax. Here na, nb, nc, nd, and nf are the orders of the model, and nk is the delay(s). For multiinput systems, nb, nf, and nk are row vectors giving the orders and delays of each input. (See ["Polynomial Representation of Transfer Functions" on page 4-11](#page-90-0) for exact definitions of the orders.) When the orders are specified with separate entries, those not given are taken as zero.

For frequency-domain data, only estimation of B and F is supported. It is simpler to use [oe](#page-330-0) in that case.

In this case m is returned as an idpoly object.

### **Continuous-Time Process Models**

Entering for the initial model an acronym for a process model, as in

```
m = pem(data,'P2UI')
```
will estimate a continuous-time process model of the indicated type. See the reference page for [Purpose](#page-292-0) for details of possible model types and associated property name/property value pairs.

In this case m is returned as an idproc model.

**Properties** In all cases the algorithm is affected by the properties (see Algorithm [Properties](#page-201-0) for details):

- **•** Focus, with possible values 'Prediction' (default), 'Simulation', or a passband range.
- **•** MaxIter and Tolerance govern the stopping criteria for the iterative search.
- **•** LimitError deals with how the criterion can be made less sensitive to outliers and bad data.
- **•** MaxSize determines the largest matrix ever formed by the algorithm. The algorithm goes into for loops to avoid larger matrices, which can be more efficient than using virtual memory.
- **•** Trace, with possible values 'Off', 'On', and 'Full', governs the information sent to the MATLAB Command Window.

For black-box state-space models, 'N4Weight' and 'N4Horizon' will also affect the result, since these models are initialized with an n4sid estimate. See the reference page for [n4sid](#page-326-0).

Typical idmodel properties are (see idmodel properties for more details)

- **•** Ts is the sampling interval. Set 'Ts' = 0 to obtain a continuous-time state-space model. For discrete-time models, 'Ts' is automatically set to the sampling interval of the data. Note that, in the black-box case, it is usually better to first estimate a discrete-time model, and then convert that to continuous time using d2c.
- **•** nk is the time delays from the inputs (not applicable to structured state-space models). Time delays specified by 'nk' will be included in the model.
- **•** DisturbanceModel determines the parameterization of K for free and canonical state-space parameterizations, as well as for idgrey models. It also determines whether a noise model should be included for idproc models.
- **•** InitialState: The initial state can have a substantial influence on the estimation result for systems with slow responses. It is most pronounced for output-error models  $(K = 0$  for state-space and  $na = nc = nd = 0$  for input/output models). The default value 'Auto' estimates the influence of the initial state and sets the value to 'Estimate', 'Backcast', or 'Zero' based on this effect. Possible values of 'InitialState' are 'Auto', 'Estimate', 'Backcast', 'Zero', and 'Fixed'. See ["Initial State" on](#page-177-0)  [page 4-98](#page-177-0).
- **Examples** Here is an example of a system with three inputs and two outputs. A canonical form state-space model of order 5 is sought.

```
z = i d \text{data}([y1 \ y2], [u1 \ u2 \ u3]);m = \text{pem}(z, 5, 'ss', 'can')
```
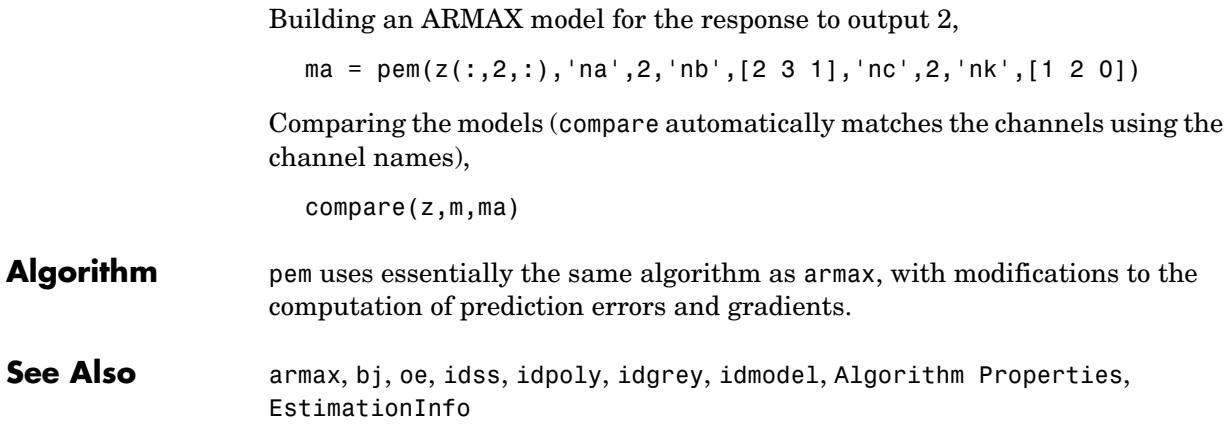

## **pexcit**

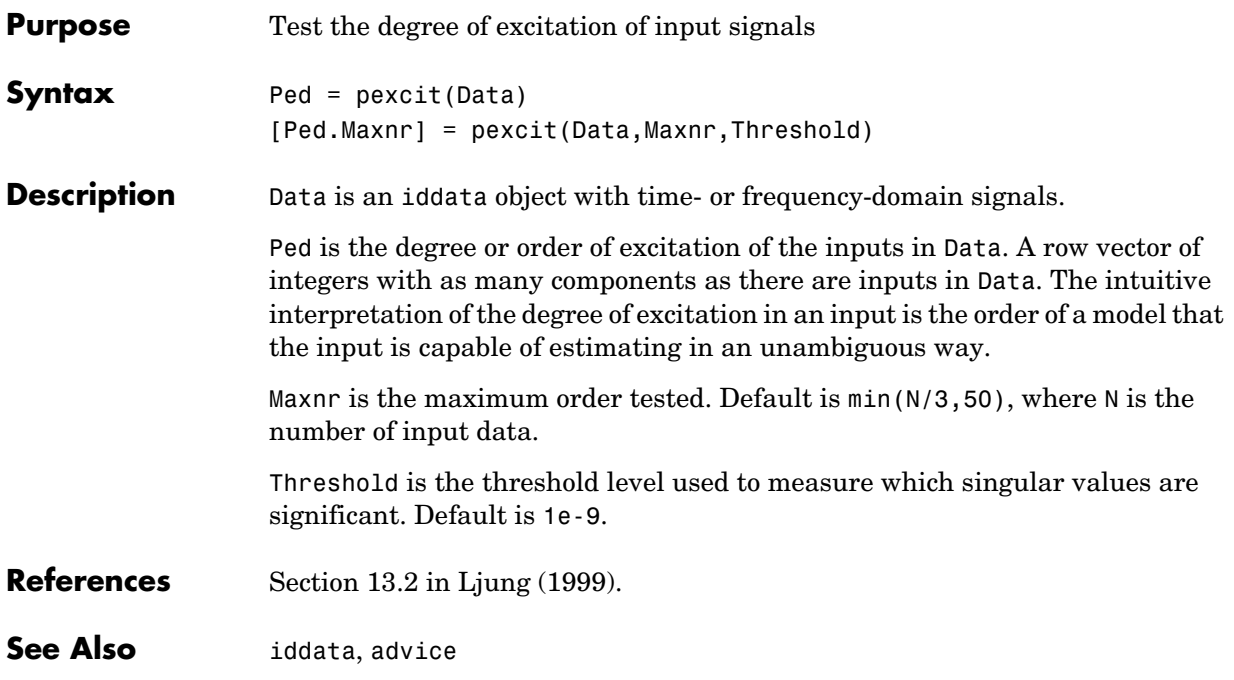

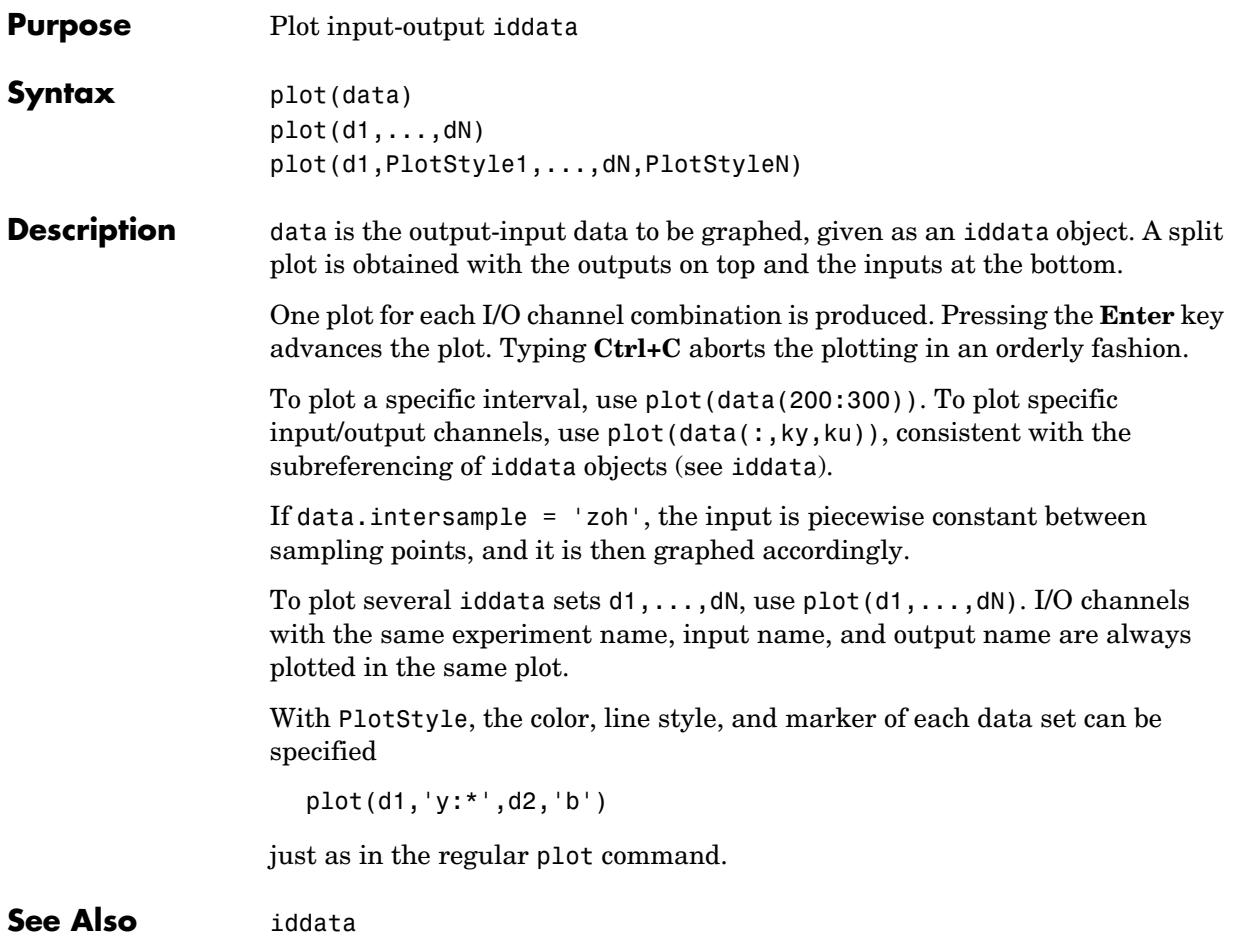

**Purpose** Plot idmodel properties using the LTI viewer. This command is the same as view (idmodel).

Syntax See [view](#page-395-0).

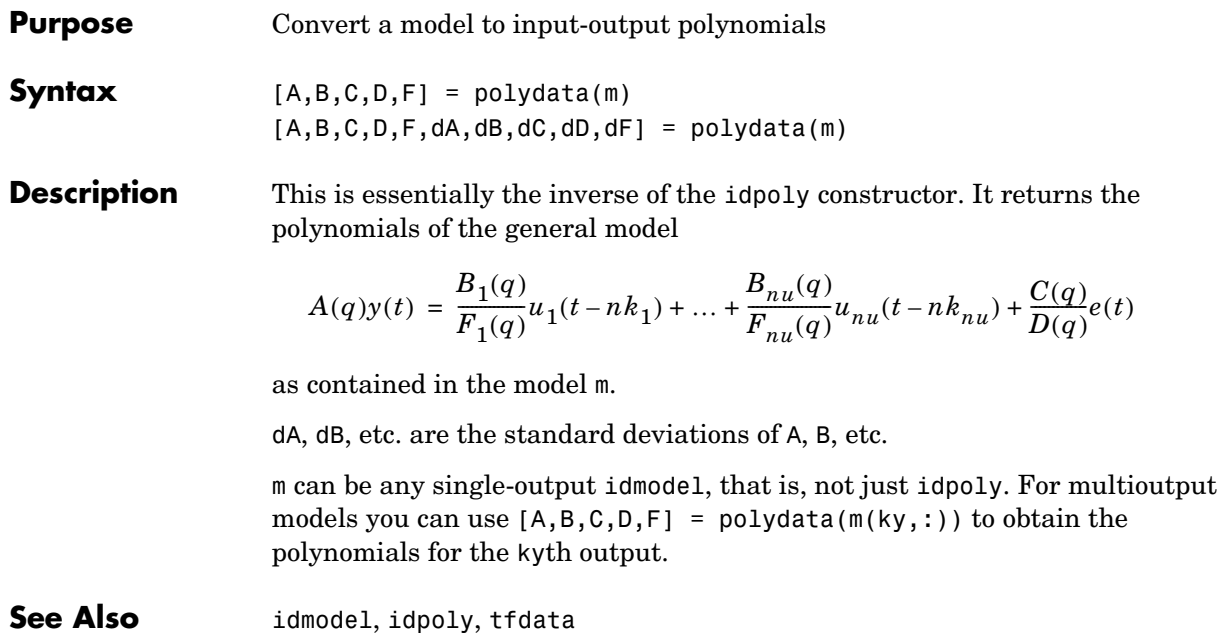

# **predict**

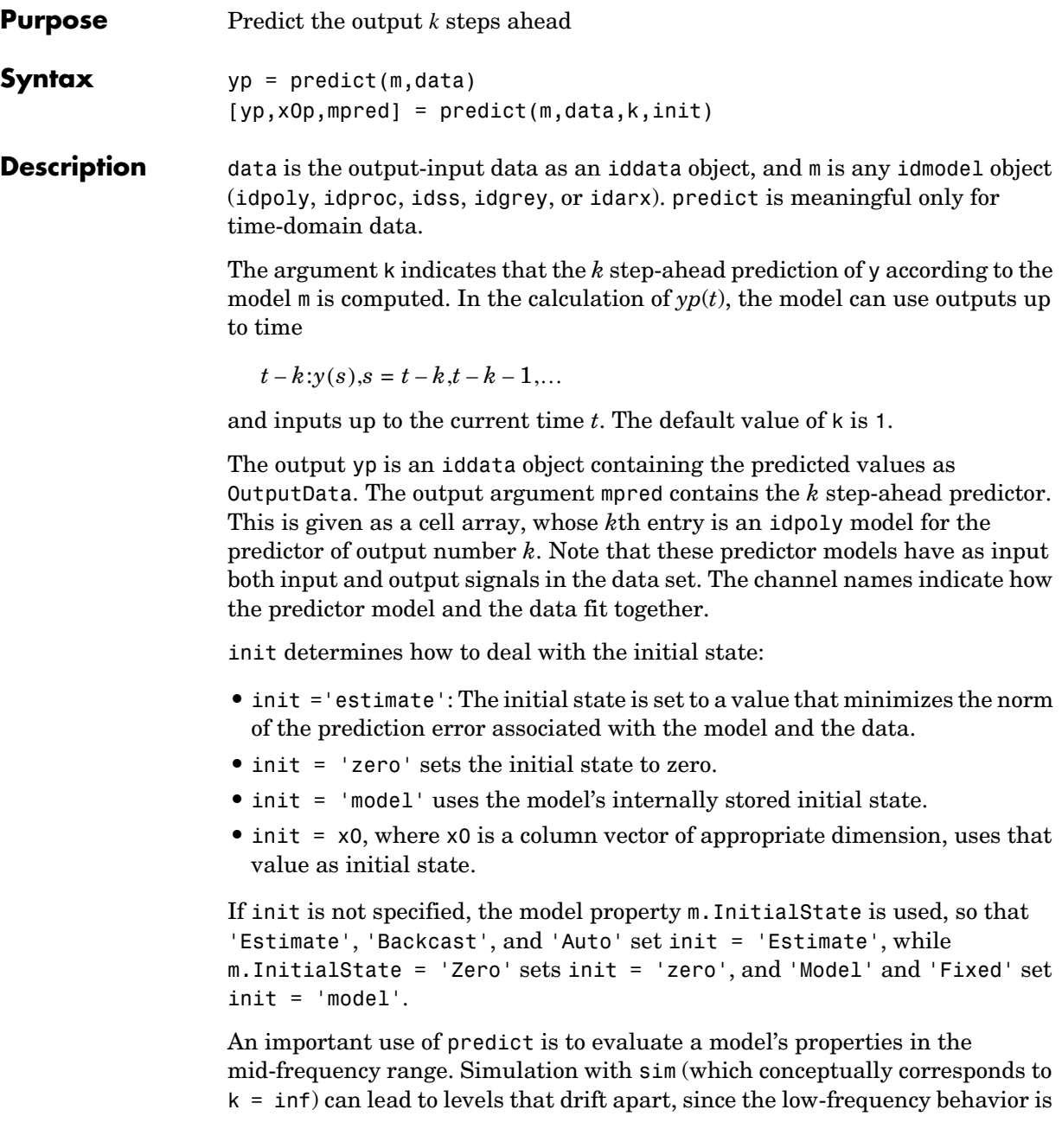

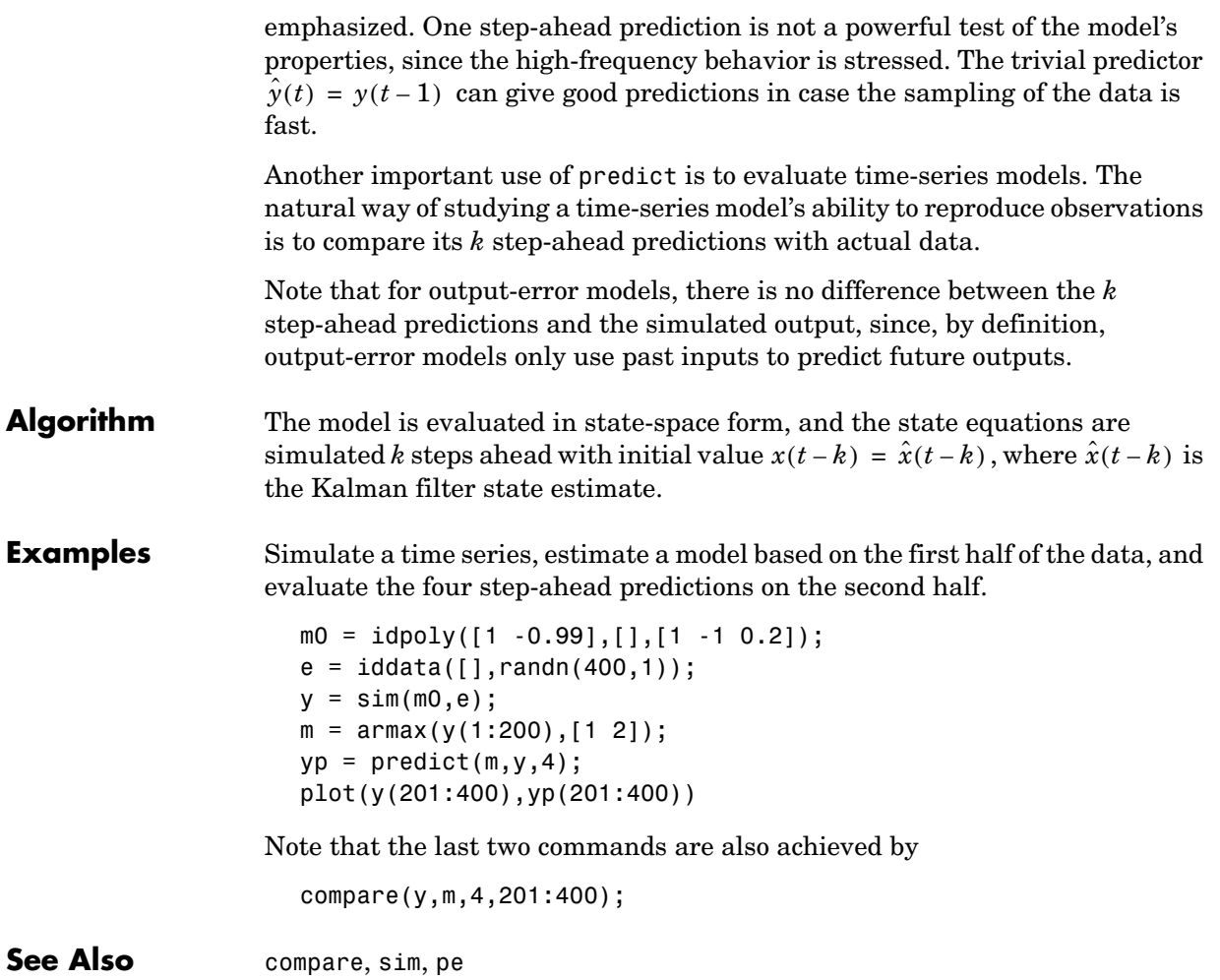

### **present**

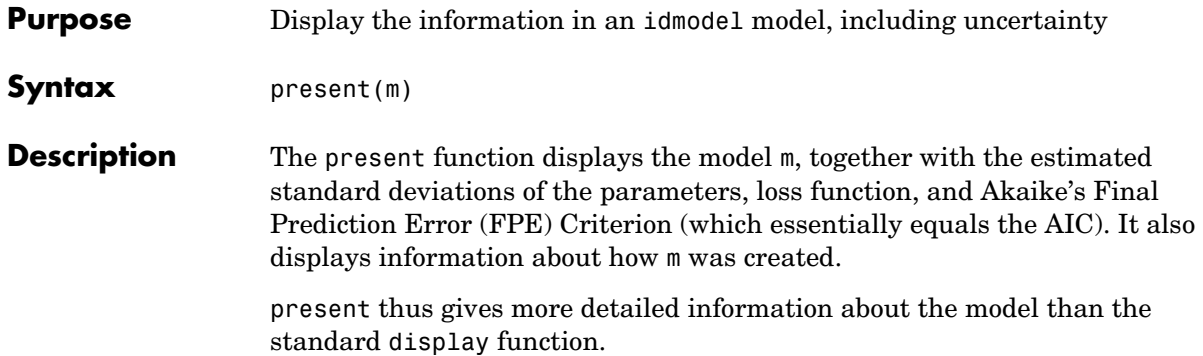

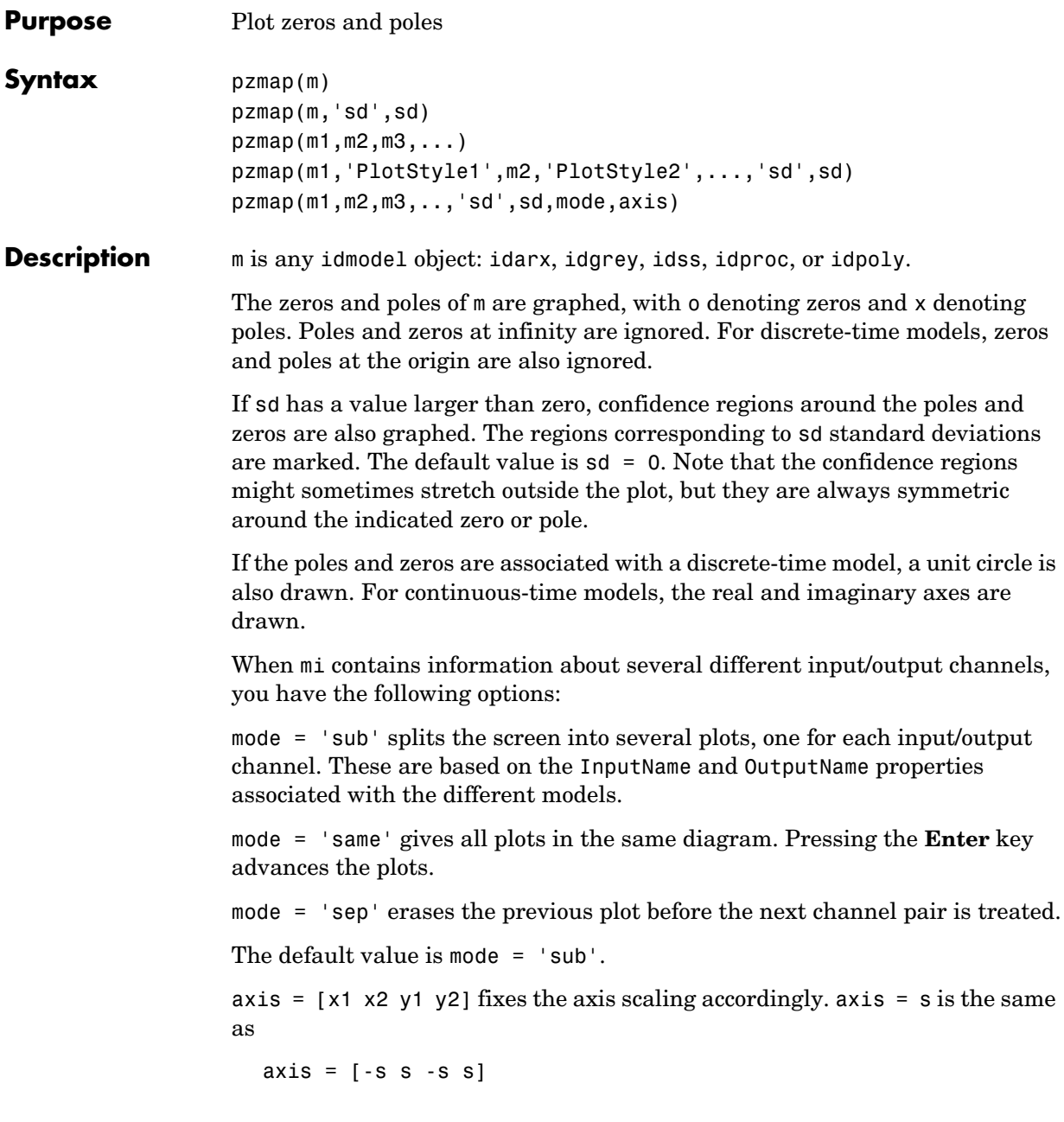

You can select the colors associated with the different models by using the argument PlotStyle. Use PlotStyle = 'b', 'g', etc. Markers and line styles are not used.

The noise input channels in m are treated as follows: Consider a model m with both measured input channels *u* (*nu* channels) and noise channels *e* (*ny* channels) with covariance matrix Λ

 $v = Gu + He$  $cov(e) = \Lambda = LL'$ 

where  $L$  is a lower triangular matrix. Note that  $m$ . NoiseVariance =  $\Lambda$  . The model can also be described with a unit variance, normalized noise source *v*.

$$
y = Gu + HLv
$$

$$
cov(v) = I
$$

Then,

- **•** pzmap(m) plots the zeros and poles of the transfer function *G*.
- **•** pzmap(m('n')) plots the zeros and poles of the transfer function *H* (*ny* inputs and *ny* outputs). The input channels have names e@yname, where yname is the name of the corresponding output.
- **•** If m is a time series, that is *nu* = 0, pzmap(m) plots the zeros and poles of the transfer function *H*.
- **•** pzmap(noisecnv(m)) plots the zeros and poles of the transfer function [*G H*] (*nu*+*ny* inputs and *ny* outputs). The noise input channels have names e@yname, where yname is the name of the corresponding output.
- **•** pzmap(noisecnv(m,'norm')) plots the zeros and poles of the transfer function [*G HL*] (*nu+ny* inputs and *ny* outputs). The noise input channels have names v@yname, where yname is the name of the corresponding output.

```
Examples mbj = bj(data, [2 2 1 1 1]);mar = \text{armax}(\text{data}, [2 \ 2 \ 2 \ 1]);pzmap(mbj,mar,'sd',3)
```
shows all zeros and poles of two models along with the confidence regions corresponding to three standard deviations.

#### **See Also** [idmodel](#page-279-0), [zpkdata](#page-397-0)

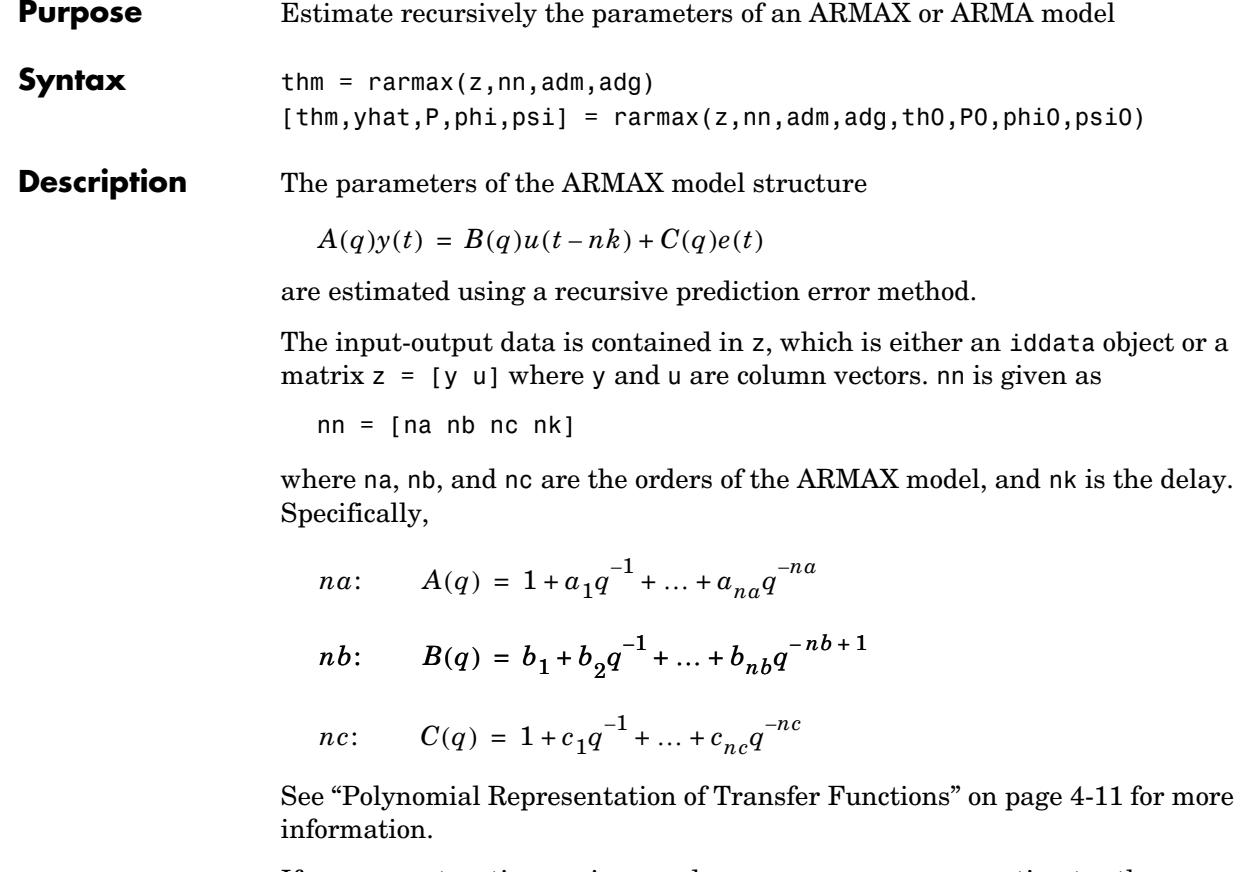

If z represents a time series y and  $nn = [na nc]$ , rarmax estimates the parameters of an ARMA model for y.

 $A(q)y(t) = C(q)e(t)$ 

Only single-input, single-output models are handled by rarmax. Use rpem for the multiinput case.

The estimated parameters are returned in the matrix thm. The kth row of thm contains the parameters associated with time k; that is, they are based on the data in the rows up to and including row k in z. Each row of thm contains the estimated parameters in the following order:

 $thm(k,:) = [a1, a2, ..., ana, b1, ..., bnb, c1, ..., cnc]$ 

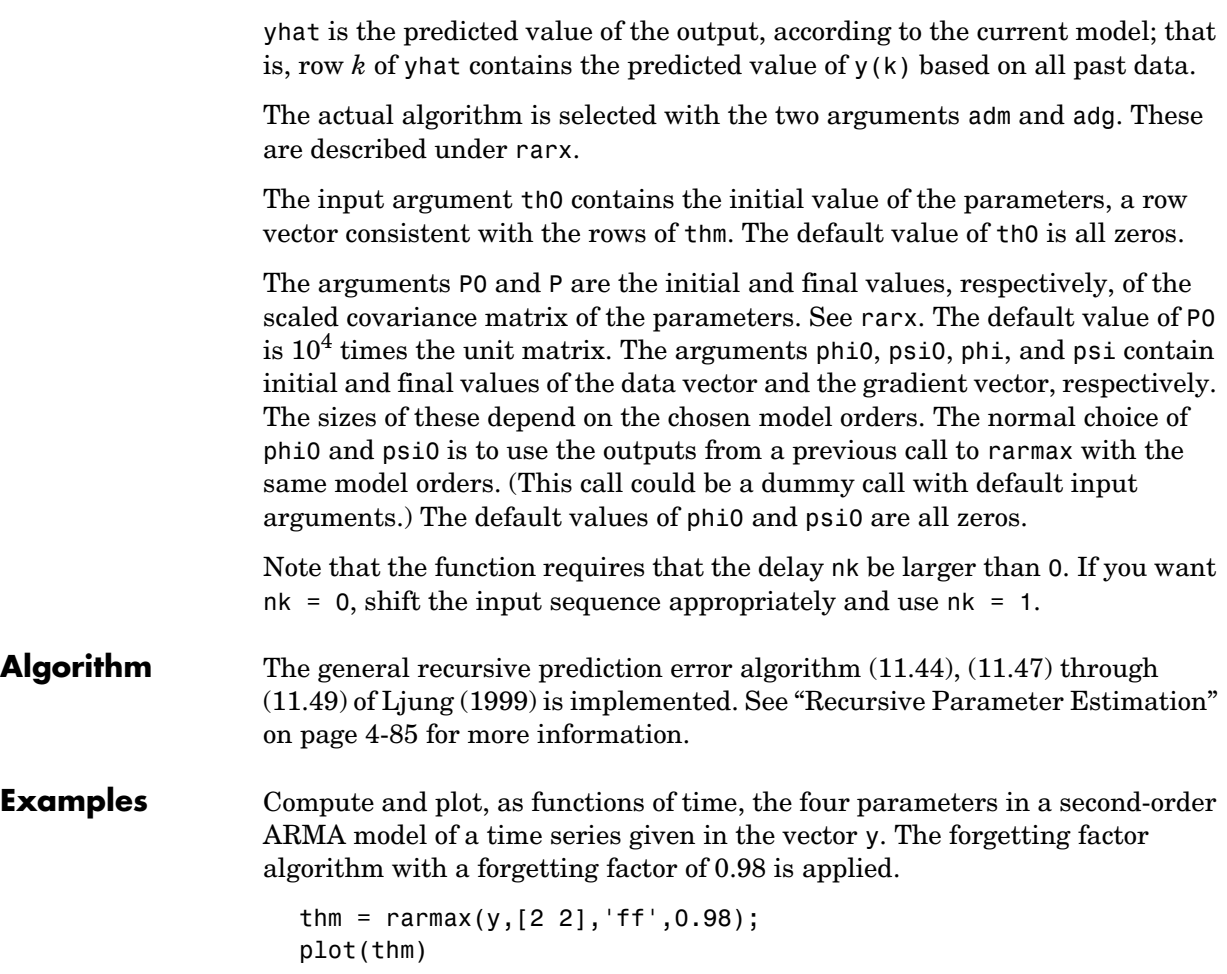

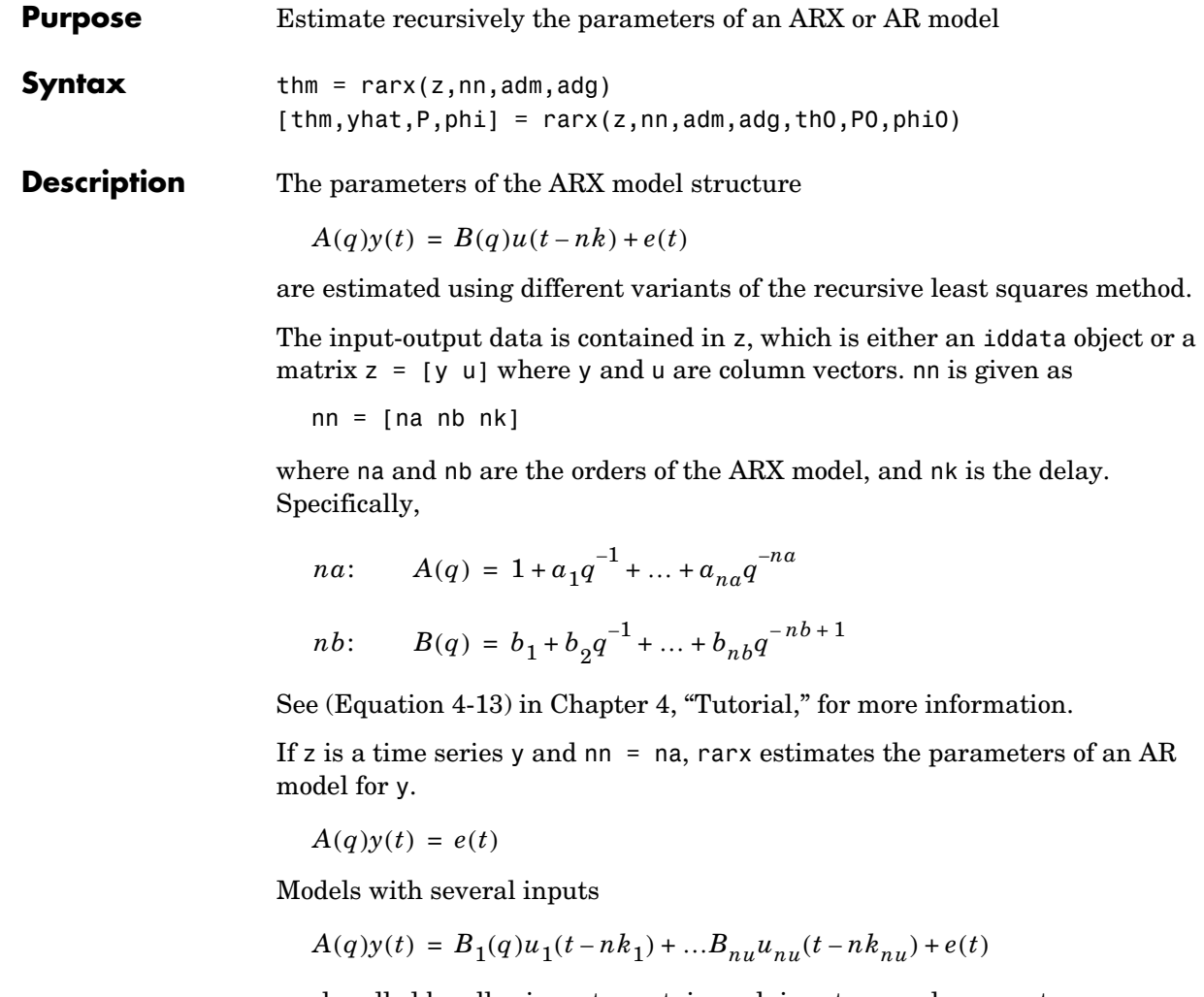

are handled by allowing u to contain each input as a column vector,

 $u = [u1 \dots unu]$ 

and by allowing nb and nk to be row vectors defining the orders and delays associated with each input.

Only single-output models are handled by rarx.

The estimated parameters are returned in the matrix thm. The kth row of thm contains the parameters associated with time k; that is, they are based on the data in the rows up to and including row k in z. Each row of thm contains the estimated parameters in the following order.

```
thm(k,:) = [a1, a2, ..., ana, b1, ..., bnb]
```
In the case of a multiinput model, all the *b* parameters associated with input number 1 are given first, and then all the *b* parameters associated with input number 2, and so on.

yhat is the predicted value of the output, according to the current model; that is, row k of yhat contains the predicted value of  $y(k)$  based on all past data.

The actual algorithm is selected with the two arguments adg and adm. These are described in ["Recursive Parameter Estimation" on page 4-85](#page-164-0). The options are as follows:

- **•** With adm = 'ff' and adg = lam the *forgetting factor* algorithm [\(Equation 4-65](#page-165-0)abd) and ([Equation 4-67](#page-166-0)) is obtained with forgetting factor  $\lambda$  = 1am. This is what is often referred to as recursive least squares (RLS). In this case the matrix P has the following interpretation:  $R_2$  / 2  $\ast$  P is approximately equal to the covariance matrix of the estimated parameters. Here  $R_2$  is the variance of the innovations (the true prediction errors  $e(t)$  in [\(Equation 4-62](#page-164-1)).
- **•** With adm ='ug' and adg = gam, the *unnormalized gradient* algorithm [\(Equation 4-65](#page-165-0)abc) and ([Equation 4-68](#page-166-1)) is obtained with gain *gamma* = gam. This algorithm is commonly known as normalized least mean squares (LMS).
- **•** Similarly, adm ='ng' and adg = gam give the *normalized gradient* or normalized least mean squares (NLMS) algorithm ([Equation 4-65](#page-165-0)abc) and [\(Equation 4-69](#page-166-2)). In these cases, P is not defined or applicable.
- **•** With adm ='kf' and adg = R1, the *Kalman filter based* algorithm [\(Equation 4-65](#page-165-0)) is obtained with  $R_2$ = 1 and  $R_1$  = R1. If the variance of the  $\alpha$  innovations  $e(t)$  is not unity but  $R_2$ ; then  $R_2 * P$  is the covariance matrix of the parameter estimates, while  $R_1 = R1 / R_2$  is the covariance matrix of the parameter changes in [\(Equation 4-63\)](#page-165-1).
- **•** The input argument th0 contains the initial value of the parameters, a row vector consistent with the rows of thm. The default value of th0 is all zeros.
- **•** The arguments P0 and P are the initial and final values, respectively, of the scaled covariance matrix of the parameters. The default value of P0 is  $10<sup>4</sup>$ times the identity matrix.
- **•** The arguments phi0 and phi contain initial and final values, respectively, of the data vector.

$$
\varphi(t) = [y(t-1), ..., y(t-na), u(t-1), ...u(t-nb-nk+1)]
$$

Then, if

 $z = [y(1), u(1); \ldots; y(N), u(N)]$ 

you have phi0 =  $\varphi(1)$  and phi =  $\varphi(N)$ . The default value of phi0 is all zeros. For online use of rarx, use phi0, th0, and P0 as the previous outputs phi, thm (last row), and P.

Note that the function requires that the delay nk be larger than 0. If you want  $nk = 0$ , shift the input sequence appropriately and use  $nk = 1$ . See [nkshift](#page-319-0).

#### **Examples** Adaptive noise canceling: The signal y contains a component that has its origin in a known signal *r*. Remove this component by estimating, recursively, the system that relates *r* to *y* using a sixth-order FIR model together with the NLMS algorithm.

```
z = [y r];[thm, noise] = \text{rark}(z, [0 \ 6 \ 1], 'ng', 0.1);% noise is the adaptive estimate of the noise
% component of y
plot(y-noise)
```
If the above application is a true online one, so that you want to plot the best estimate of the signal y - noise at the same time as the data *y* and *u* become available, proceed as follows.

```
phi = zeros(6,1); P=1000*eye(6);th = zeros(1,6); axis([0 100 -2 2]);plot(0,0,'∗'), hold on
% The loop:
while ~abort
[y, r, about] = readAD(time);[th,ns, P,phi] = \text{rarx}([y r], 'ff', 0.98, th, P,phi);plot(time,y-ns,'∗')
```
time = time +Dt end

This example uses a forgetting factor algorithm with a forgetting factor of 0.98. readAD represents an M-file that reads the value of an A/D converter at the indicated time instant.

**Purpose** Estimate recursively the parameters of a Box-Jenkins model **Syntax** thm = rbj(z,nn,adm,adg)  $[thm, yhat, P,phi,psi] = ...$  rbj(z,nn,adm,adg,th0,P0,phi0,psi0)

**Description** The parameters of the Box-Jenkins model structure

$$
y(t)=\frac{B(q)}{F(q)}u(t-nk)+\frac{C(q)}{D(q)}e(t)
$$

are estimated using a recursive prediction error method.

The input-output data is contained in z, which is either an iddata object or a matrix  $z = [y \, u]$  where y and u are column vectors. nn is given as

 $nn = [nb \nc \nd \nf \nh]$ 

where nb, nc, nd, and nf are the orders of the Box-Jenkins model, and nk is the delay. Specifically,

 $nb:$   $B(q) = b_1 + b_2 q^{-1} + ... + b_{n} q^{-nb+1}$  $nc:$   $C(q) = 1 + c_1 q^{-1} + ... + c_{n} q^{-n}$  $nd: D(q) = 1 + d_1 q^{-1} + ... + d_n q^{-nd}$  $nf:$   $F(q) = 1 + f_1 q^{-1} + ... + f_n q^{-nf}$ 

See ["Polynomial Representation of Transfer Functions" on page 4-11](#page-90-0) for more information.

Only single-input, single-output models are handled by rbj. Use rpem for the multiinput case.

The estimated parameters are returned in the matrix thm. The kth row of thm contains the parameters associated with time k; that is, they are based on the data in the rows up to and including row k in z. Each row of thm contains the estimated parameters in the following order.

 $thm(k,:) = [b1, ..., bhb, c1, ..., cnc, d1, ..., dnd, f1, ..., fnf]$ 

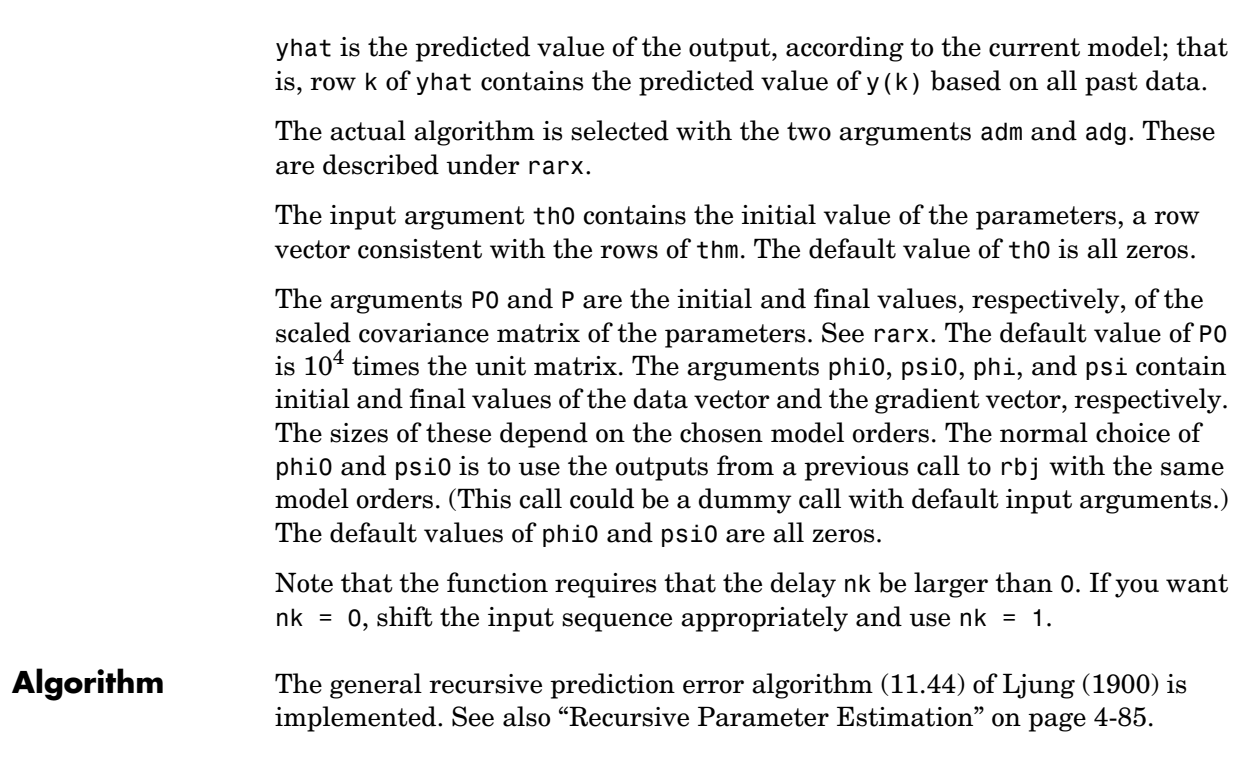

### **realdata**

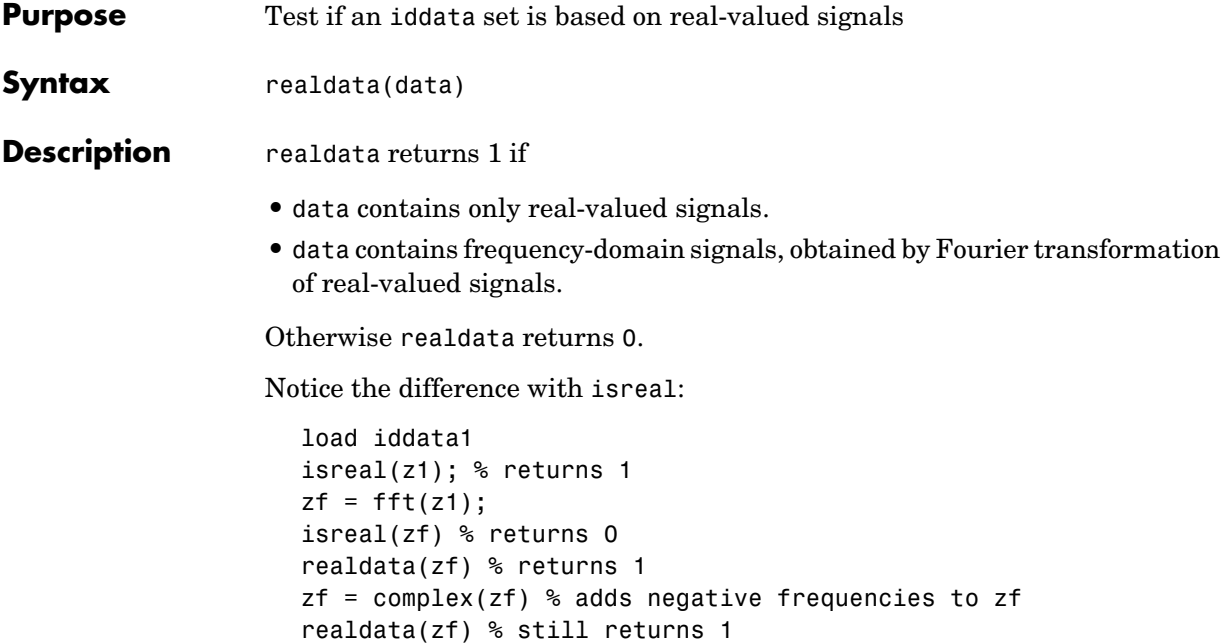

# **resample**

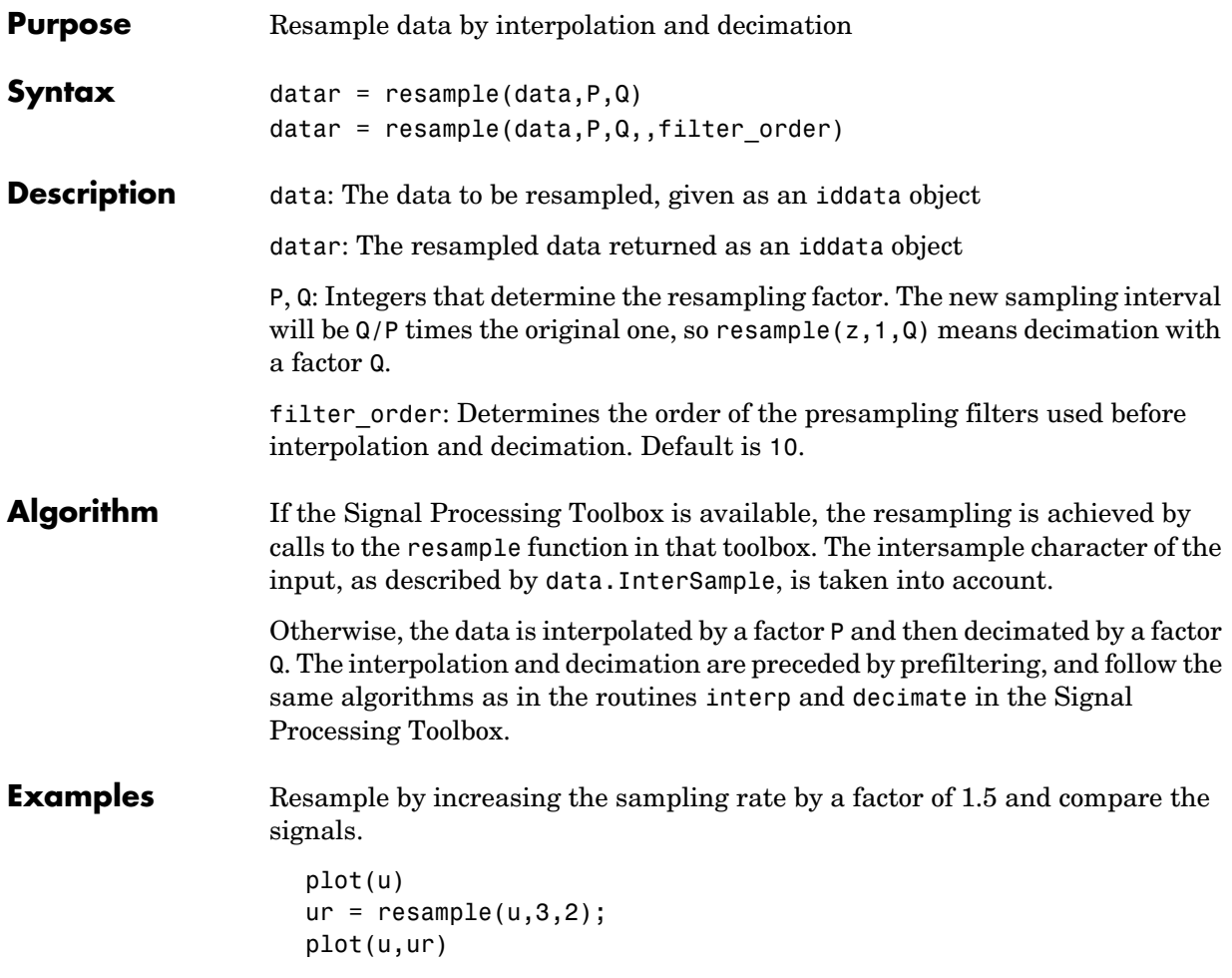

<span id="page-358-0"></span>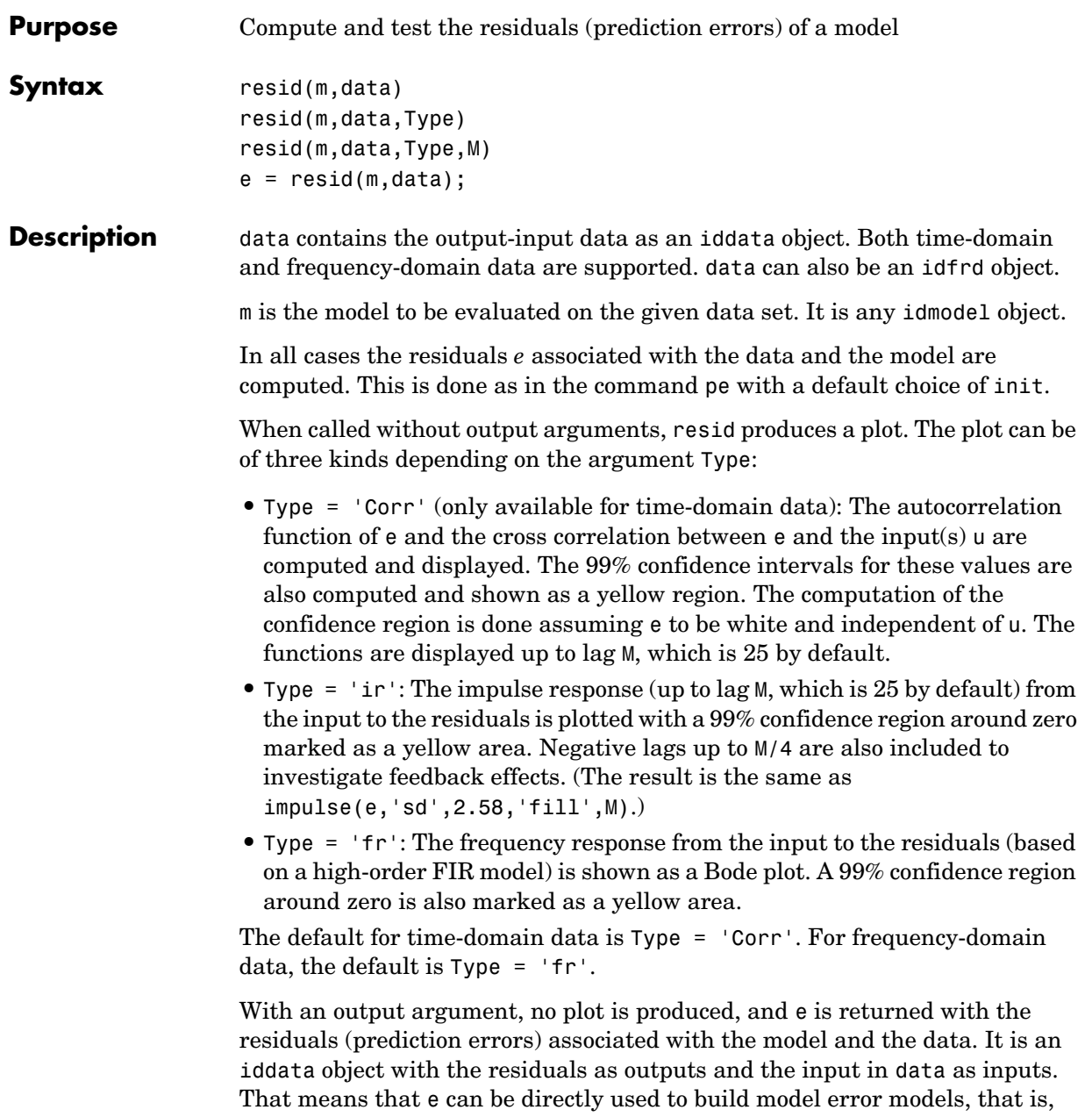

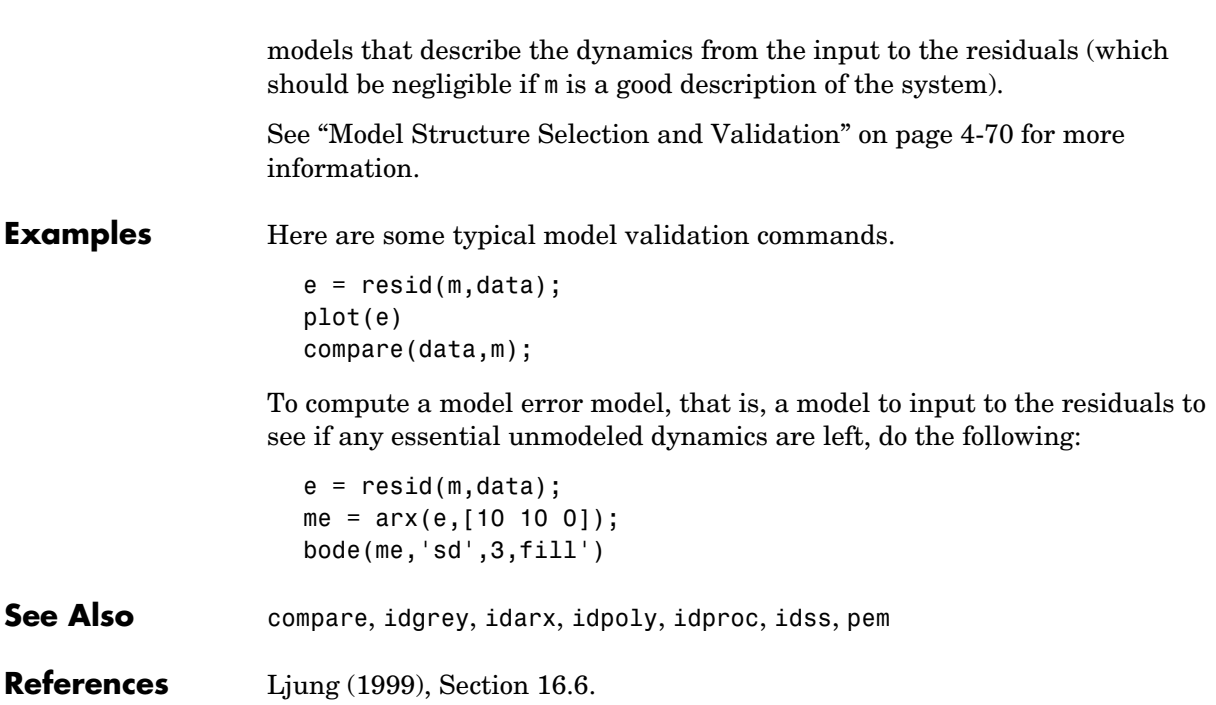
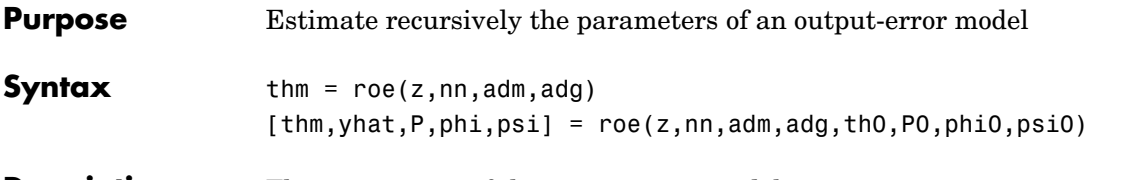

**Description** The parameters of the output-error model structure

<span id="page-360-0"></span>
$$
y(t) = \frac{B(q)}{F(q)}u(t-nk) + e(t)
$$

are estimated using a recursive prediction error method.

The input-output data are contained in z, which is either an iddata object or a matrix  $z = [y \, u]$  where y and u are column vectors. nn is given as

 $nn = [nb nf nk]$ 

where nb and nf are the orders of the output-error model, and nk is the delay. Specifically,

 $nb:$   $B(q) = b_1 + b_2 q^{-1} + ... + b_{nb} q^{-nb+1}$  $nf:$   $F(q) = 1 + f_1 q^{-1} + ... + f_n q^{-nf}$ 

See ["Polynomial Representation of Transfer Functions" on page 4-11](#page-90-0) for more information.

Only single-input, single-output models are handled by roe. Use rpem for the multiinput case.

The estimated parameters are returned in the matrix thm. The kth row of thm contains the parameters associated with time k; that is, they are based on the data in the rows up to and including row k in z.

Each row of thm contains the estimated parameters in the following order.

 $thm(k,:) = [b1, ..., bnb, f1, ..., fnf]$ 

yhat is the predicted value of the output, according to the current model; that is, row k of yhat contains the predicted value of  $y(k)$  based on all past data.

The actual algorithm is selected with the two arguments adg and adm. These are described under rarx.

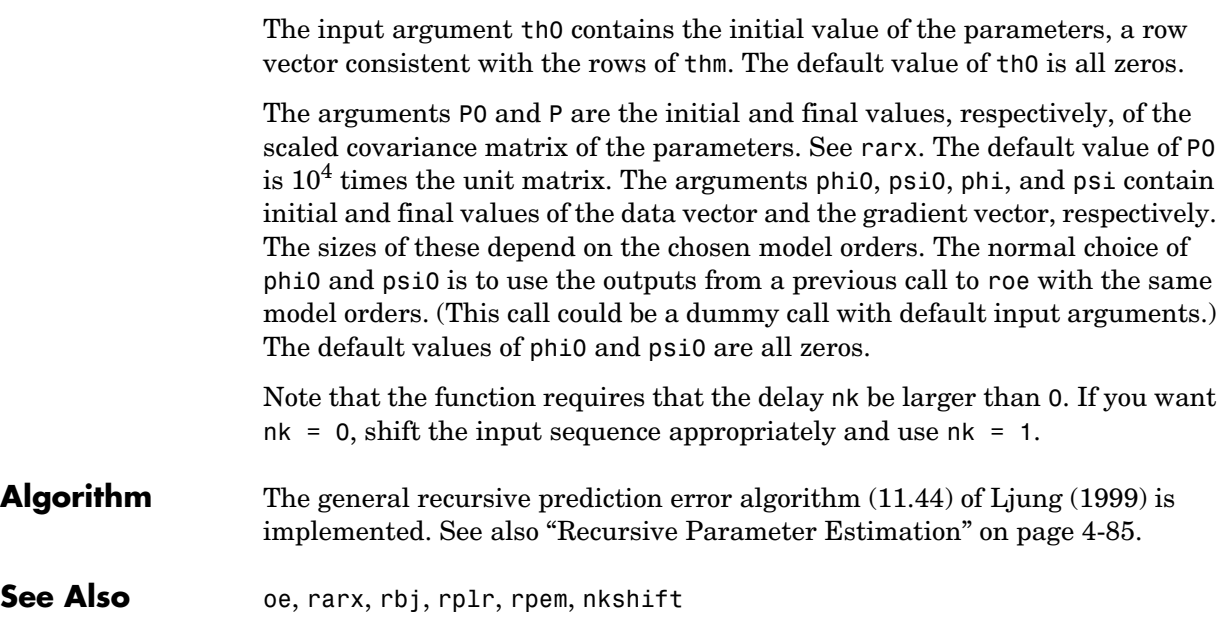

#### <span id="page-362-0"></span>**Purpose** Estimate recursively the parameters of a general multiinput single-output linear model

**Syntax** thm =  $r$ pem( $z$ ,nn,adm,adg)  $[thm, yhat, P, phi,psi] = rpem(z,nn,adm,adg, th0, PO,phi,psi0)$ 

**Description** The parameters of the general linear model structure

$$
A(q)y(t) = \frac{B_1(q)}{F_1(q)}u_1(t-nk_1) + ... + \frac{B_{nu}(q)}{F_{nu}(q)}u_{nu}(t-nk_{nu}) + \frac{C(q)}{D(q)}e(t)
$$

are estimated using a recursive prediction error method.

The input-output data is contained in z, which is either an iddata object or a matrix  $z = [y, u]$  where y and u are column vectors. (In the multiinput case, u contains one column for each input.) nn is given as

 $nn = [na nb nc nd nf nk]$ 

where na, nb, nc, nd, and nf are the orders of the model, and nk is the delay. For multiinput systems, nb, nf, and nk are row vectors giving the orders and delays of each input. See ["Polynomial Representation of Transfer Functions" on](#page-90-0)  [page 4-11](#page-90-0) for an exact definition of the orders.

The estimated parameters are returned in the matrix thm. The kth row of thm contains the parameters associated with time k; that is, they are based on the data in the rows up to and including row k in z. Each row of thm contains the estimated parameters in the following order.

```
thm(k,:) = [a1, a2, ..., ana, b1, ..., bnb, ...] c1,...,cnc,d1,...,dnd,f1,...,fnf]
```
For multiinput systems, the *B* part in the above expression is repeated for each input before the *C* part begins, and the *F* part is also repeated for each input. This is the same ordering as in m.par.

yhat is the predicted value of the output, according to the current model; that is, row k of yhat contains the predicted value of  $y(k)$  based on all past data.

The actual algorithm is selected with the two arguments adg and adm. These are described under rarx.

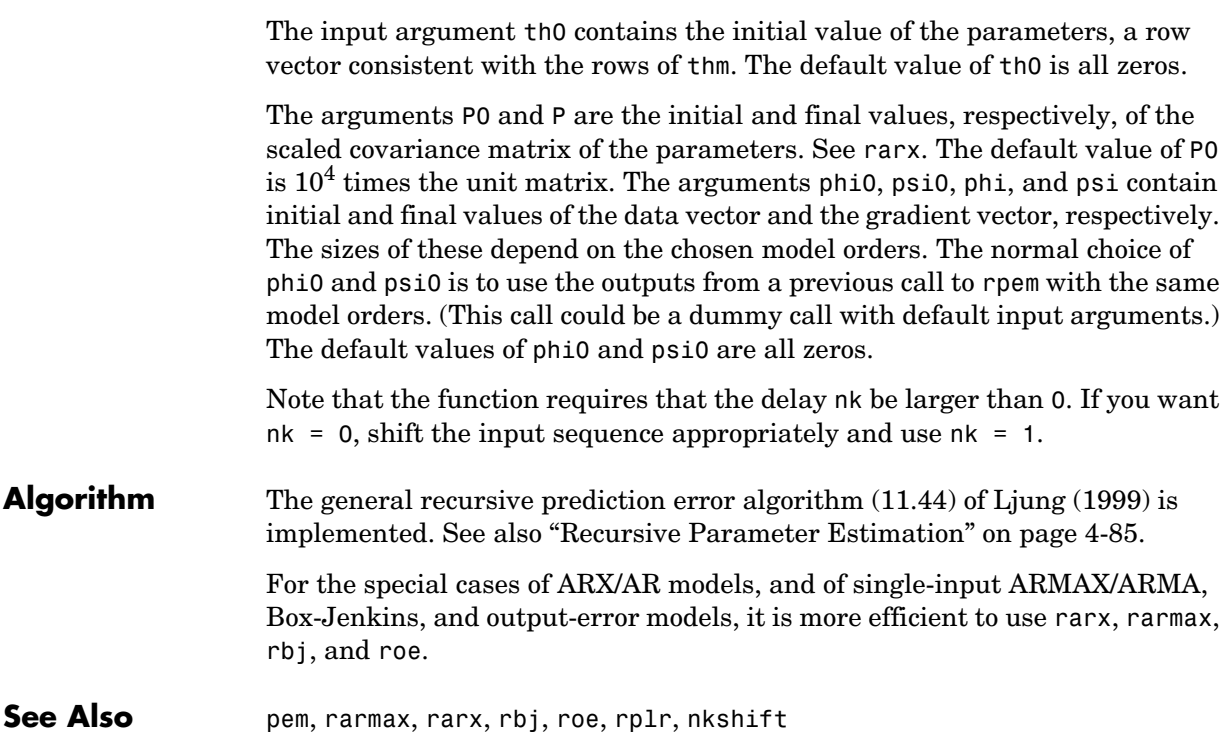

<span id="page-364-0"></span>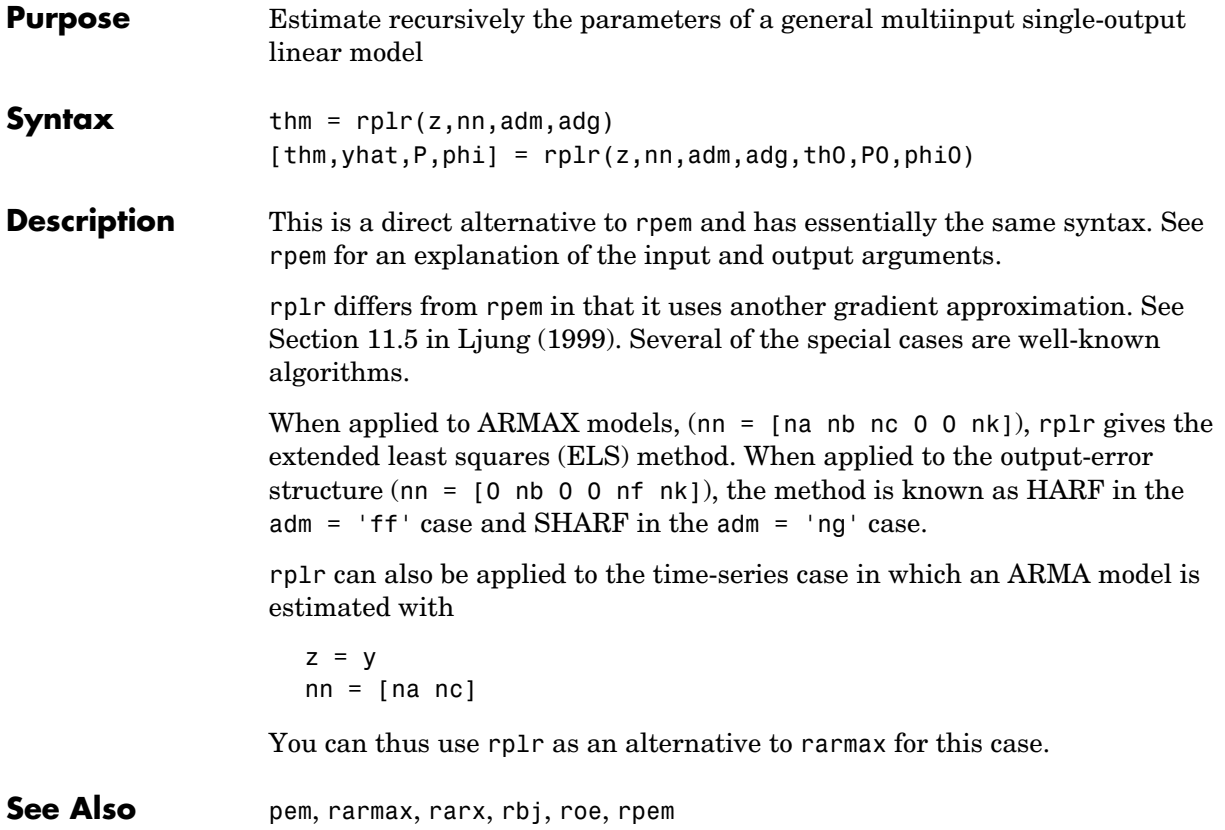

## **segment**

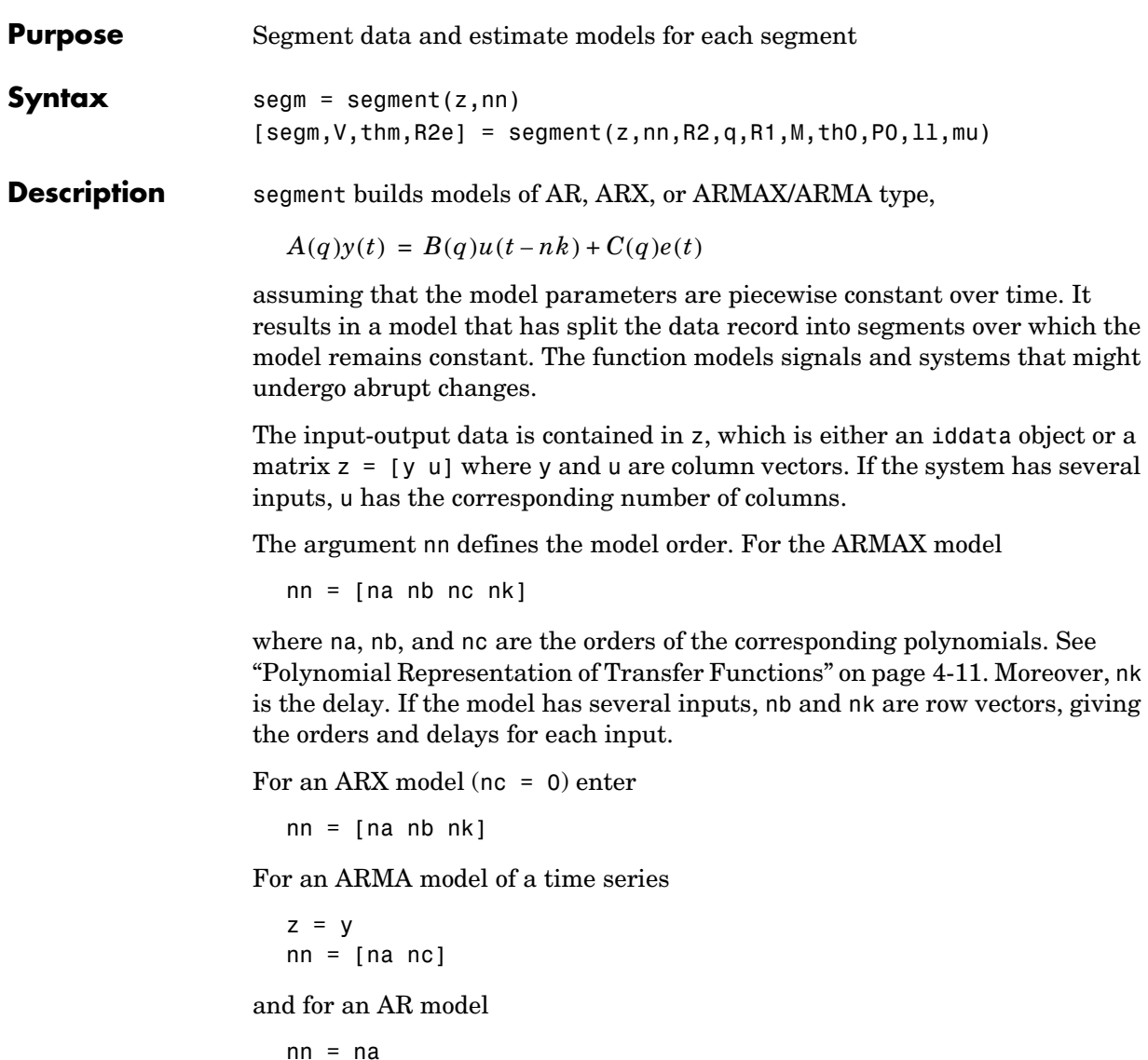

The output argument segm is a matrix, whose k row contains the parameters corresponding to time k. This is analogous to the output argument thm in rarx and rarmax. The output argument thm of segment contains the corresponding model parameters that have not yet been segmented. That is, they are not

piecewise constant, and therefore correspond to the outputs of the functions rarmax and rarx. In fact, segment is an alternative to these two algorithms, and has a better capability to deal with time variations that might be abrupt.

The output argument  $V$  contains the sum of the squared prediction errors of the segmented model. It is a measure of how successful the segmentation has been.

The input argument R2 is the assumed variance of the innovations  $e(t)$  in the model. The default value of R2, R2 =  $\lceil \cdot \rceil$ , is that it is estimated. Then the output argument R2e is a vector whose kth element contains the estimate of R2 at time k.

The argument q is the probability that the model undergoes at an abrupt change at any given time. The default value is 0.01.

R1 is the assumed covariance matrix of the parameter jumps when they occur. The default value is the identity matrix with dimension equal to the number of estimated parameters.

M is the number of parallel models used in the algorithm (see below). Its default value is 5.

th0 is the initial value of the parameters. Its default is zero. P0 is the initial covariance matrix of the parameters. The default is 10 times the identity matrix.

ll is the guaranteed life of each of the models. That is, any created candidate model is not abolished until after at least  $\mathbf l$  time steps. The default is  $\mathbf l \mathbf l = 1$ . Mu is a forgetting parameter that is used in the scheme that estimates R2. The default is 0.97.

The most critical parameter for you to choose is R2. It is usually more robust to have a reasonable guess of R2 than to estimate it. Typically, you need to try different values of R2 and evaluate the results. (See the example below.) sqrt(R2) corresponds to a change in the value  $y(t)$  that is normal, giving no indication that the system or the input might have changed.

**Algorithm** The algorithm is based on M parallel models, each recursively estimated by an algorithm of Kalman filter type. Each is updated independently, and its posterior probability is computed. The time-varying estimate thm is formed by weighting together the M different models with weights equal to their posterior probability. At each time step the model (among those that have lived at least 11 samples) that has the lowest posterior probability is abolished. A new model is started, assuming that the system parameters have jumped, with probability q, a random jump from the most likely among the models. The covariance matrix of the parameter change is set to R1.

> After all the data are examined, the surviving model with the highest posterior probability is tracked back and the time instances where it jumped are marked. This defines the different segments of the data. (If no models had been abolished in the algorithm, this would have been the maximum likelihood estimates of the jump instances.) The segmented model segm is then formed by smoothing the parameter estimate, assuming that the jump instances are correct. In other words, the last estimate over a segment is chosen to represent the whole segment.

**Examples** Check how the algorithm segments a sinusoid into segments of constant levels. Then use a very simple model  $y(t) = b_1 * 1$ , where 1 is a fake input and  $b_1$ describes the piecewise constant level of the signal  $y(t)$  (which is simulated as a sinusoid).

```
y = \sin([1:50]/3);
thm = segment([y,ones(size(y))],[0 1 1],0.1);
plot([thm,y])
```
By trying various values of R2 (0.1 in the above example), more levels are created as R2 decreases.

<span id="page-368-0"></span>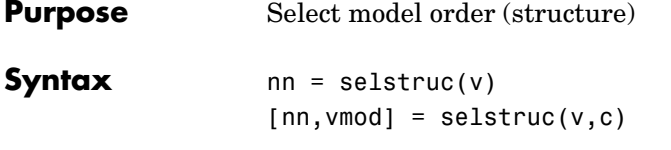

**Description** selstruc is a function to help choose a model structure (order) from the information contained in the matrix v obtained as the output from arxstruc or ivstruc.

> The default value of c is 'plot'. The plot shows the percentage of the output variance that is not explained by the model as a function of the number of parameters used. Each value shows the best fit for that number of parameters. By clicking in the plot you can examine which orders are of interest. When you click 'Select', the variable nn is returned in the workspace as the optimal model structure for your choice of number of parameters. Several choices can be made.

c = 'aic' gives no plots, but returns in nn the structure that minimizes Akaike's Information Criterion (AIC),

 $V_{mod} = V\left(1 + \frac{2d}{N}\right)$ 

where  $V$  is the loss function,  $d$  is the total number of parameters in the structure in question, and *N* is the number of data points used for the estimation. See [aic](#page-199-0) for more details.

c = 'mdl' returns in nn the structure that minimizes Rissanen's Minimum Description Length (MDL) criterion.

$$
V_{mod} \,=\, V \Big(1 + \frac{d \log(N)}{N}\Big)
$$

When c equals a numerical value, the structure that minimizes

$$
V_{mod} = V \left( 1 + \frac{cd}{N} \right)
$$

is selected.

# **selstruc**

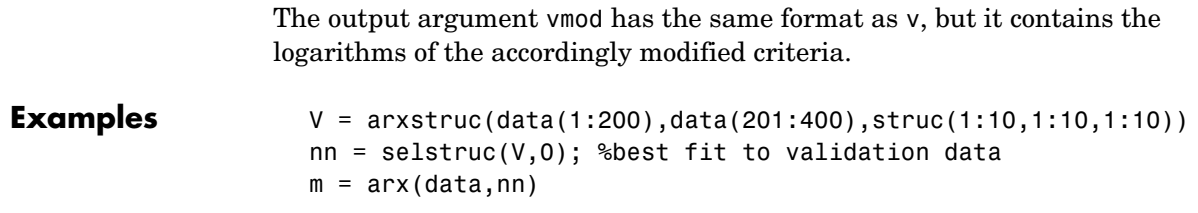

```
Purpose Set or modify the properties of models and iddata sets
Syntax set(m,'Property',Value)
                    set(m,'Property1',Value1,...'PropertyN',ValueN)
                    set(m,'Property')
                    set(m)
Description set is used to set or modify the properties of any of the objects in the toolbox
                    (iddata, idmodel, idgrey, idarx, idpoly, idss). See the corresponding 
                    reference pages for a complete list of properties.
                    set(m,'Property',Value) assigns the value Value to the property of the 
                    object m specified by the string 'Property'. This string can be the full property 
                    name (for example, 'SSParameterization') or any unambiguous 
                    case-insensitive abbreviation (for example, 'ss').
                    set(m,'Property1',Value1,...'PropertyN',ValueN) sets multiple 
                    properties with a single statement. In certain cases this might be necessary, 
                    since the model m must, for example, have state-space matrices of consistent 
                    dimensions after each set statement.
                    set(m,'Property') displays admissible values for the property specified by 
                    'Property'.
                    set(m) displays all assignable values of m and their admissible values.
                    The same result is also obtained by subassignment.
                       m.Property = Value
```
## **setstruc**

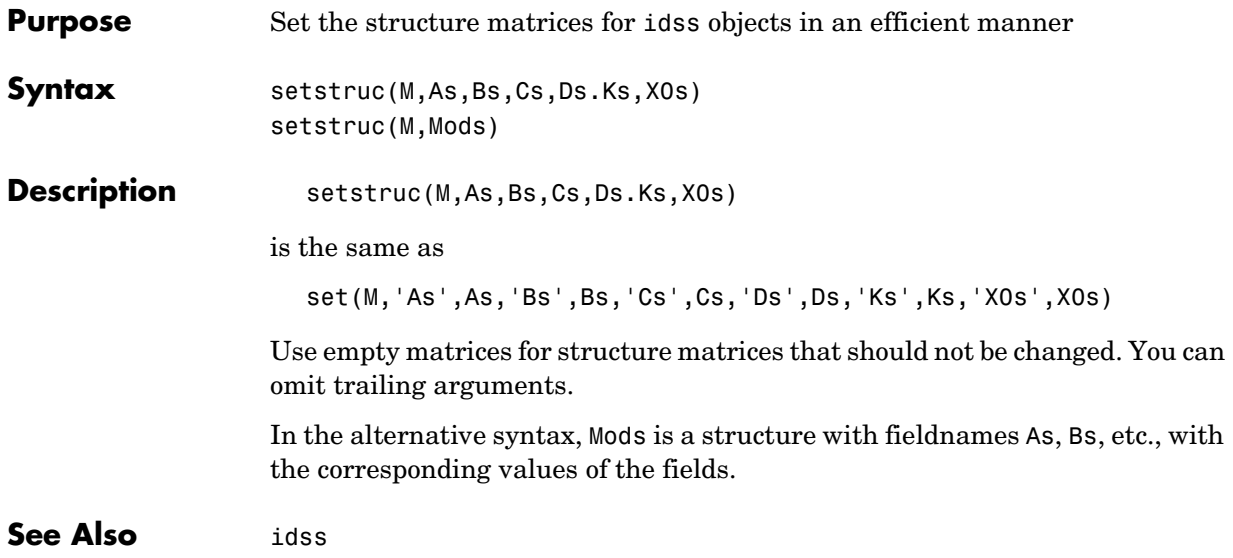

#### **Purpose** Assign mnemonic parameter names to black-box model structures

**Syntax** model = setpname(model)

**Description** model is an idmodel object of idarx, idpoly, idproc, or idss type. The returned model has the 'PName' property set to a cell array of strings that correspond to the symbols used in this manual to describe the parameters.

> For single-input idpoly models, the parameters are called 'a1', 'a2', ...,'fn', as defined in ["Polynomial Representation of Transfer](#page-90-0)  [Functions" on page 4-11](#page-90-0).

> For multiinput idpoly models, the *b* and *f* parameters have the output/input channel number in parentheses, as in 'b1(1,2)', 'f3(1,2)', etc.

> For idarx models, the parameter names are as in '-A(ky,ku)' for the negative value of the *ky-ku* entry of the matrix in ([Equation 4-50](#page-122-0)) and similarly for the *B* parameters.

For idss models, the parameters are named for the matrix entries they represent, such as  $'A(4,5)$ ,  $'K(2,3)$ , etc.

For idproc models, the parameter names are as described under [idproc](#page-292-0).

This function is particularly useful when certain parameters are to be fixed. See the property FixedParameter under [Algorithm Properties](#page-201-0).

# **sim**

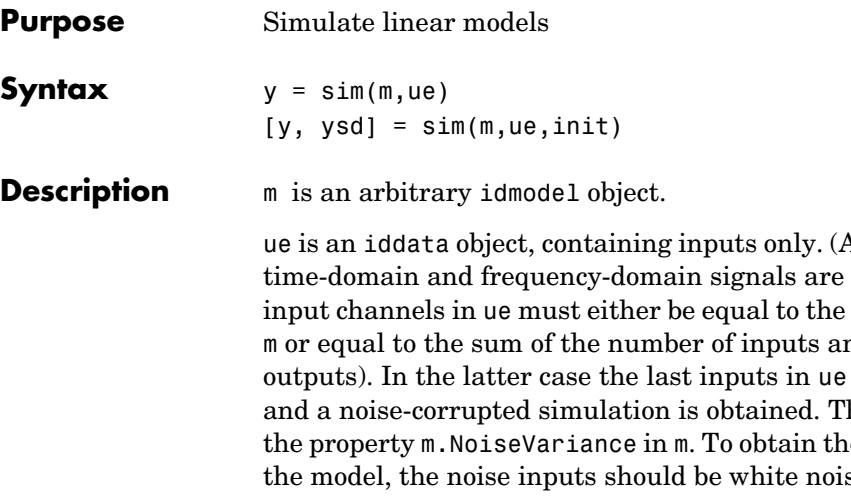

<span id="page-373-0"></span>Any outputs are ignored). Both supported. The number of number of inputs of the model nd noise sources (number of are regarded as noise sources he noise is scaled according to the pright noise level according to se with zero mean and unit covariance matrix. If no noise sources are contained in ue, a noise-free simulation is obtained. sim applies both to time-domain and frequency-domain iddata objects, but no standard deviations are obtained for frequency-domain signals.

sim returns y, containing the simulated output, as an iddata object.

init gives access to the initial states:

- init = 'm' (default) uses the internally stored initial state of model m.
- init = 'z' uses zero initial state.
- init = x0, where x0 is a column vector of appropriate length, uses this value as the initial state.

The second output argument ysd is the standard deviation of the simulated output. This is not available for frequency-domain data.

ue can also be given as a matrix with the number of columns being either the number of inputs in m or the sum of the number of inputs and outputs. Then y and ysd are returned as matrices. Continuous-time models, however, require ue to be given as iddata.

If m is a continuous-time model, it is first converted to discrete time with the sampling interval given by ue, taking into account the intersample behavior of the input (ue.InterSample). See ["Discrete- and Continuous-Time Models" on](#page-147-0)  [page 4-68.](#page-147-0)

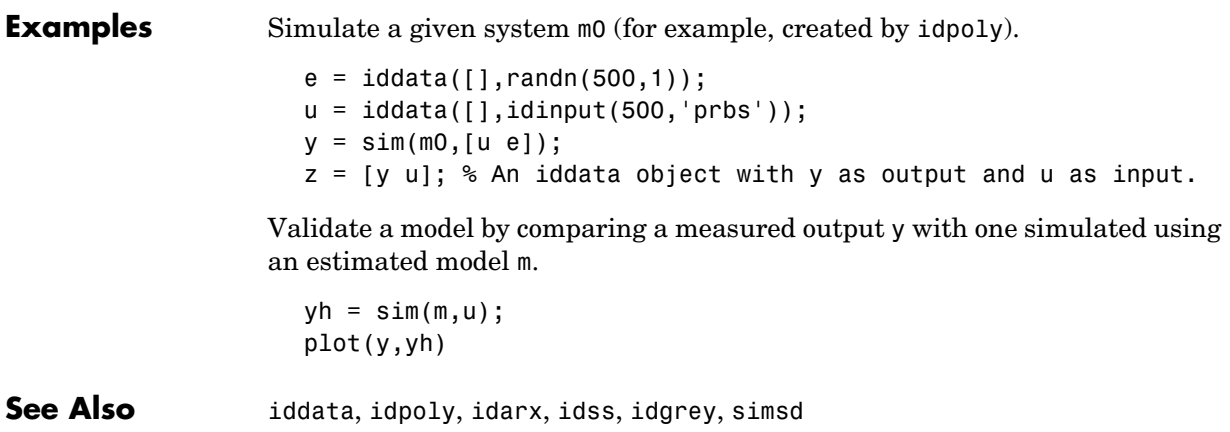

# **simsd**

<span id="page-375-0"></span>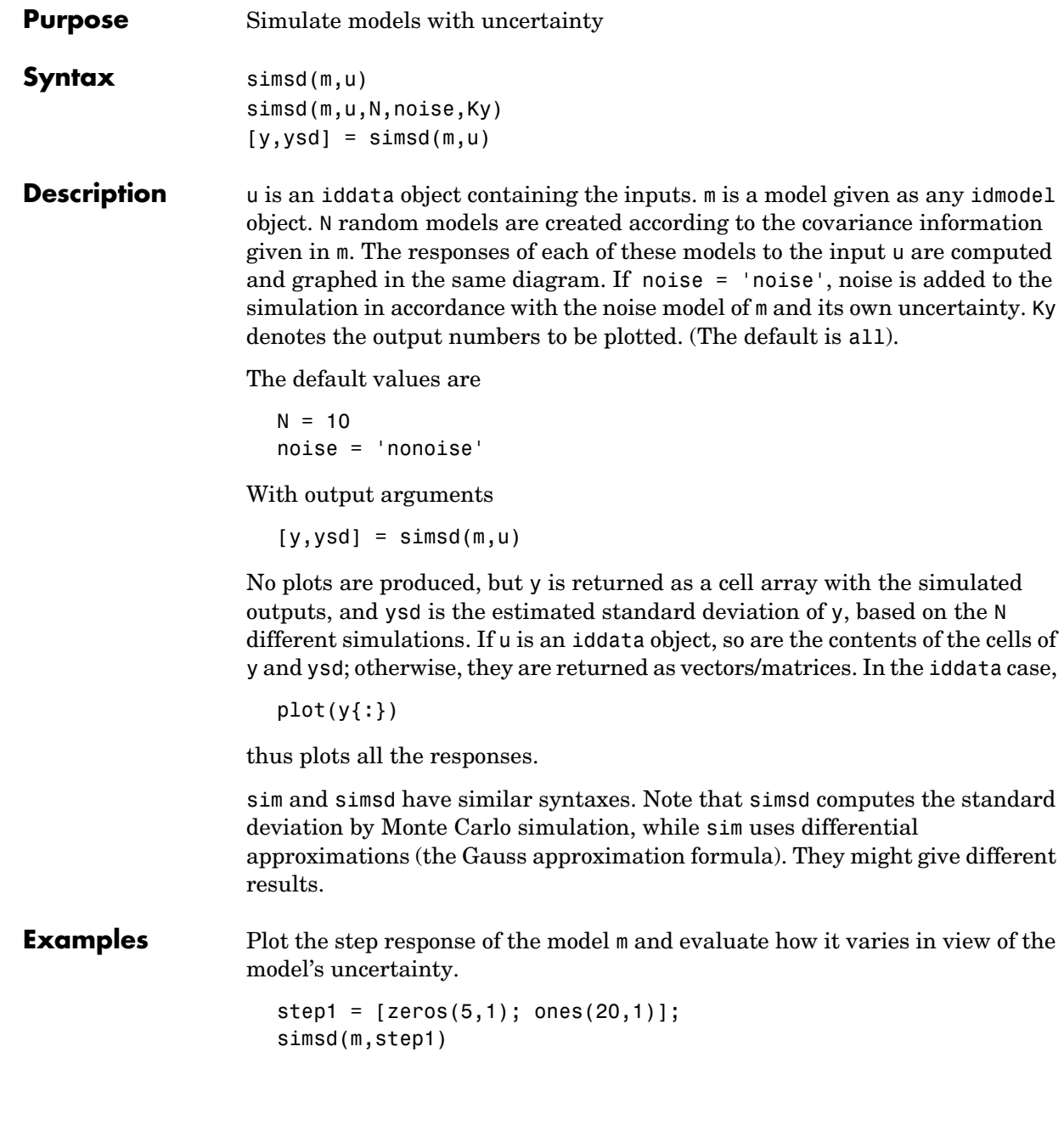

**See Also** [sim](#page-373-0)

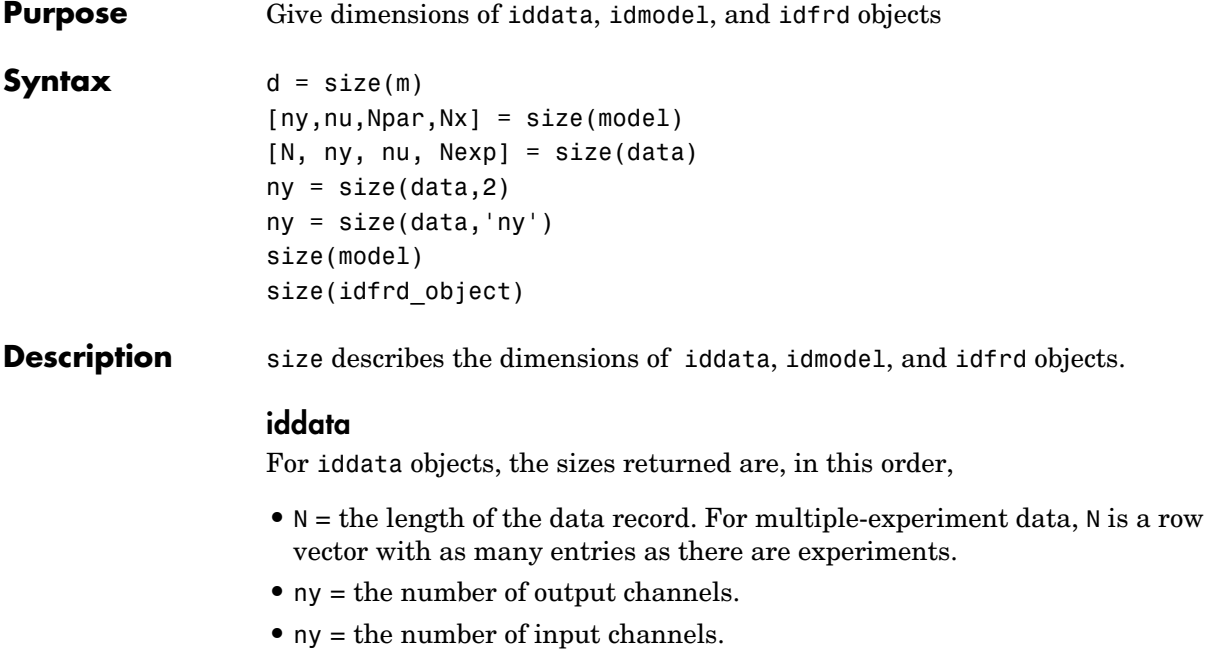

• Ne = the number of experiments.

To access just one of these sizes, use size(data,k) for the kth dimension or size(data,'N'), size(data,'ny'), etc.

When called with one output argument,  $d = size(data)$  returns

- **•** d = [N ny nu] if the number of experiments is 1.
- **•** d = [sum(N) ny nu Ne] if the number of experiments is Ne > 1.

#### **idmodel**

For idmodel objects the sizes returned are, in this order,

- **•** ny = the number of output channels.
- nu = the number of input channels.
- **•** Npar = the length of the ParameterVector (number of estimated parameters).
- **•** Nx = the number of states for idss and idgrey models.

In this case the individual dimensions are obtained by size(mod,2), size(mod,'Npar'), etc.

When size is called with one output argument,  $d = size(mod)$ , d is given by

[ny nu Npar]

### **idfrd**

For idfrd models, the sizes returned are, in this order,

- **•** ny = the number of output channels.
- **•** nu = the number of input channels.
- Nf = the number of frequencies.
- **•** Ns = the number of spectrum channels.

In this case the individual dimensions are obtained by size(mod,2), size(mod,'Nf'), etc.

When size is called with one output argument,  $d = size(fre)$ , d is given by

[ny nu Nf Ns]

When size is called with no output arguments, in any of these cases, the information is displayed in the MATLAB Command Window.

<span id="page-379-0"></span>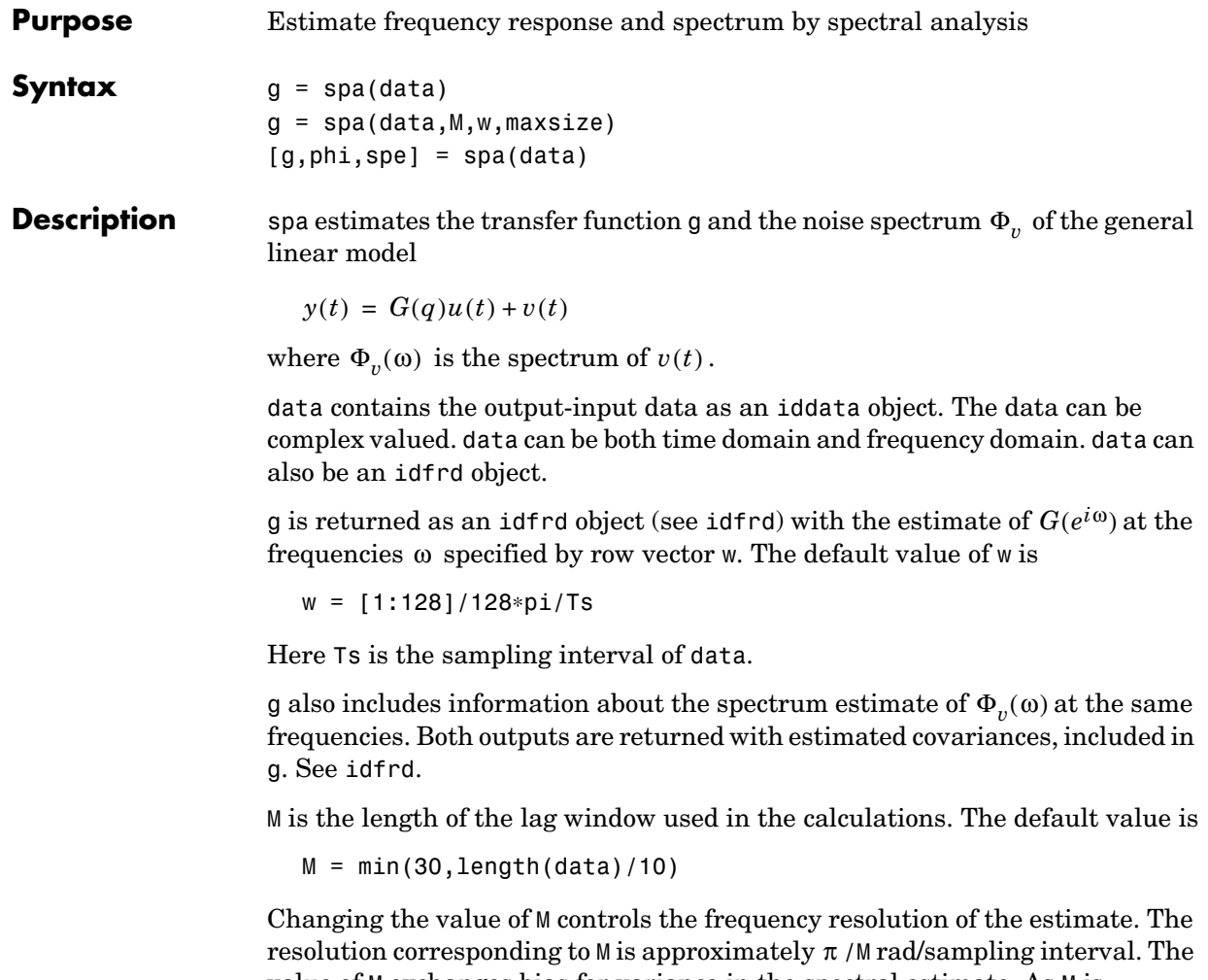

value of M exchanges bias for variance in the spectral estimate. As M is increased, the estimated functions show more detail, but are more corrupted by noise. The sharper peaks a true frequency function has, the higher M it needs. See etfe as an alternative for narrowband signals and systems. The function [spafdr](#page-382-0) allows the frequency resolution to depend on the frequency. See also ["Estimating Spectra and Frequency Functions" on page 4-15.](#page-94-0)

maxsize controls the memory-speed tradeoff (see [Algorithm Properties](#page-201-0)).

For time series, where data contains no input channels, g is returned with the estimated output spectrum and its estimated standard deviation.

When spa is called with two or three output arguments,

- **•** g is returned as an idfrd model with just the estimated frequency response from input to output and its uncertainty.
- **•** phi is returned as an idfrd model, containing just the spectrum data for the output spectrum  $\Phi_v(\omega)$  and its uncertainty.
- **•** spe is returned as an idfrd model containing spectrum data for all output-input channels in data. That is, if  $z =$  [data. OutputData, data.InputData], spe contains as spectrum data the matrix-valued power spectrum of z.

$$
S = \sum_{m=-M}^{M} Ez(t+m)z(t)' \exp(-iWmT)win(m)
$$

Here *win*(*m*) is weight at lag m of an M-size Hamming window and *W* is the frequency value i rad/s. Note that ' denotes complex-conjugate transpose.

The normalization of the spectrum differs from the one used by spectrum in the Signal Processing Toolbox. See ["Spectrum Normalization and the Sampling](#page-182-0)  [Interval" on page 4-103](#page-182-0) for a more precise definition.

**Examples** With default frequencies,

```
g =spa(z);
bode(g)
```
With logarithmically spaced frequencies,

```
w = logspace(-2,pi,128);
g= spa(z,[],w); % (empty matrix gives default)
bode(g,'sd',3)bode(g('noise'),'sd',3) % The noise spectrum with confidence 
interval of 3 standard deviations.
```
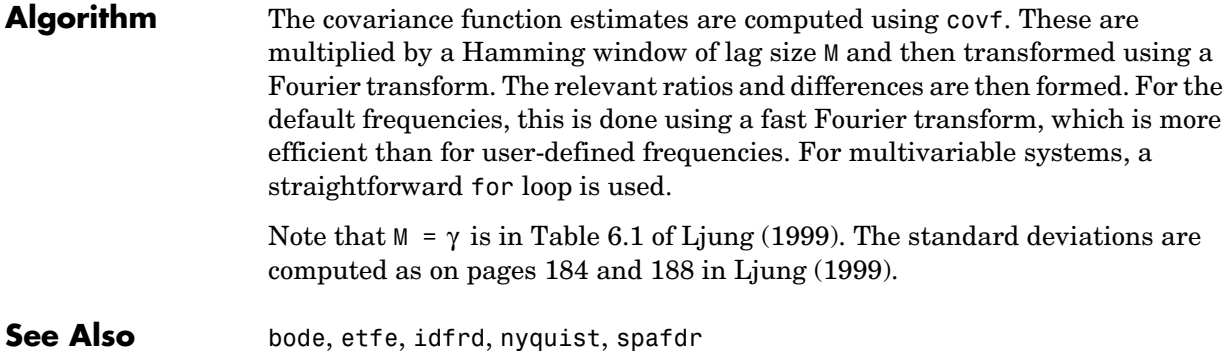

### <span id="page-382-0"></span>**Purpose** Estimate frequency response and spectrum by spectral analysis with frequency dependent resolution

**Syntax** g = spafdr(data)  $q =$ spafdr(data, Resol, w)

**Description** spafdr estimates the transfer function g and the noise spectrum  $\Phi_{v}$  of the general linear model

 $y(t) = G(q)u(t) + v(t)$ 

where  $\Phi_v(\omega)$  is the spectrum of  $v(t)$ .

data contains the output-input data as an iddata object. The data can be complex valued, and either time or frequency domain. It can also be an idfrd object containing frequency-response data.

g is returned as an [idfrd](#page-265-0) object (see idfrd) with the estimate of  $G(e^{i\omega})$  at the frequencies  $\omega$  specified by row vector w. g also includes information about the spectrum estimate of  $\Phi_{v}(\omega)$  at the same frequencies. Both results are returned with estimated covariances, included in g. See [idfrd](#page-265-0). The normalization of the spectrum is the same as described under spa.

### **Frequencies**

The frequency variable w is either specified as a row vector of frequencies, or as a cell array {wmin,wmax}. In the latter case the covered frequencies will be 50 logarithmically spaced points from wmin to wmax. You can change the number of points to NP by entering {wmin,wmax,NP}.

Omitting w or entering it as an empty matrix gives the default value, which is 100 logarithmically spaced frequencies between the smallest and largest frequency in data. For time-domain data, this means from  $1/N$ \*Ts to  $pi$ \*Ts, where Ts is the sampling interval of data and N is the number of data.

#### **Resolution**

The argument Resol defines the frequency resolution of the estimates. The resolution (measured in rad/s) is the size of the smallest detail in the frequency function and the spectrum that is resolved by the estimate. The resolution is a tradeoff between obtaining estimates with fine, reliable details, and suffering from spurious, random effects: The finer the resolution, the higher the variance

# **spafdr**

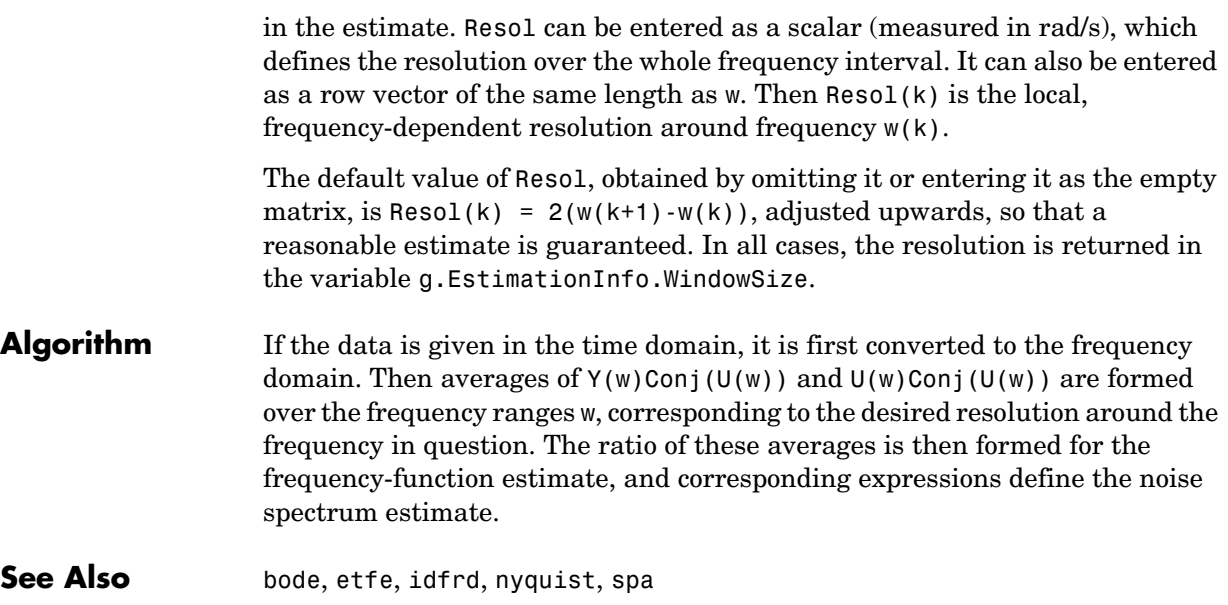

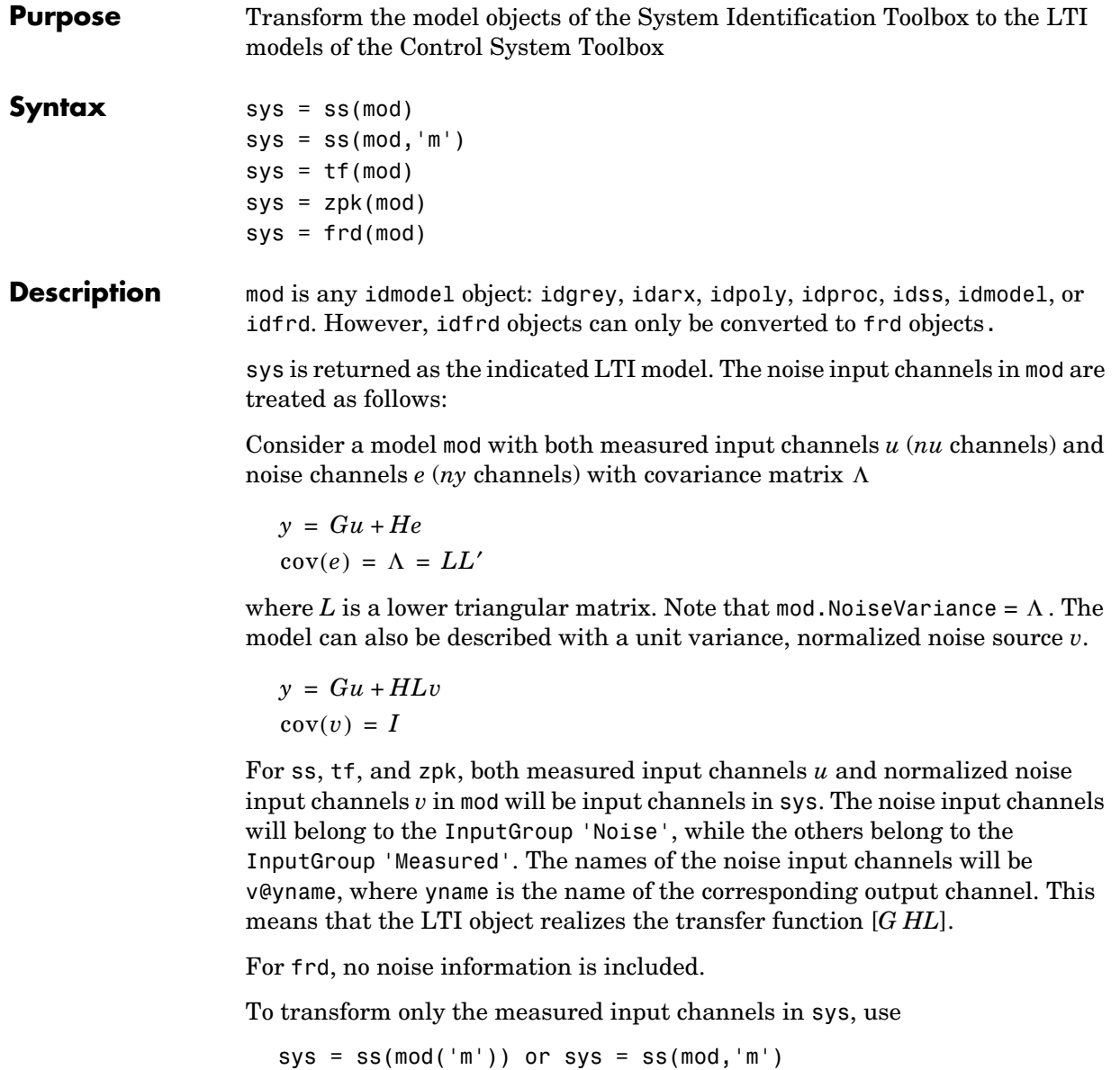

and analogously for tf and zpk. This will give a representation of just *G*.

For a time series, (no measured input channels, *nu* = 0), the LTI representations in ss, tf, zpk, and frd contain the transfer functions from the normalized noise sources *v* to the outputs, that is, *HL*. If the model m has both measured and noise inputs,  $sys = ss(mod('n'))$  gives a representation of the additive noise. For frd no output is given for a time-series model.

In addition, the normal subreferencing can be used.

 $sys = ss(mod(1, [3 4]))$ 

If you want to describe [*G H*] or *H* (unnormalized noise), from *e* to *y*, first use

mod = noisecnv(mod)

to convert the noise channels *e* to regular input channels. These channels will have the names e@yname.

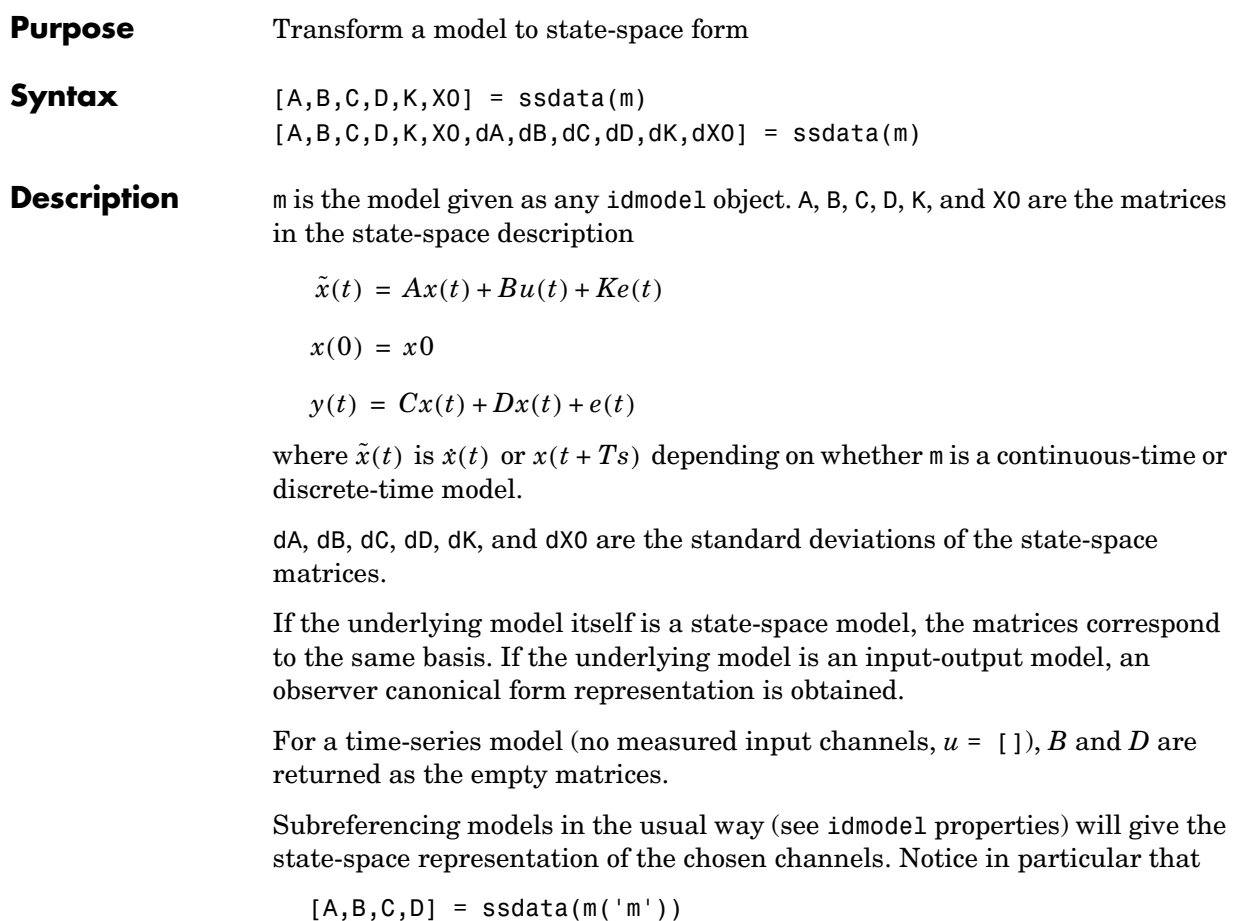

gives the response from the measured inputs. This is a model without a disturbance description. Moreover,

 $[A,B,C,D,K] = \text{ssdata}(m('n'))$ 

('n' as in "noise") gives the disturbance description, that is, a time-series description of the additive noise with no measured inputs, so that B = [] and  $D = [$ ].

To obtain state-space descriptions that treat all input channels, both u and e, as measured inputs, first apply the conversion  $m = noise$ cnv(m) or  $m = noiseenv(m, 'norm')$ where the latter case first normalizes *e* to *v*, where *v* has a unit covariance matrix. See the reference page for [noisecnv](#page-320-0). **Algorithm** The computation of the standard deviations in the input-output case assumes that an *A* polynomial is not used together with an *F* or *D* polynomial in ([Equation 4-43](#page-119-0)). For the computation of standard deviations in the case that the state-space parameters are complicated functions of the parameters, the Gauss approximation formula is used together with numerical derivatives. The step sizes for this differentiation are determined by [nuderst](#page-322-0). **See Also** [idmodel](#page-279-0), [idss](#page-297-0), [nuderst](#page-322-0)

### **Purpose** Estimate/compute/display step response **Syntax** step(m) step(data) step(m,'sd',sd,Time) step(data,'sd',sd,'PW',na,Time) step(m1,m2,...,dat1, ...,mN,Time,'sd',sd) step(m1,'PlotStyle1',m2,'PlotStyle2',...,dat1,'PlotStylek',...,mN, 'PlotStyleN',Time,'sd',sd)  $[y,t,ysd] = step(m)$  $mod = step(data)$

**Description** step can be applied both to idmodels and to iddata sets, as well as to any mixture.

> For a discrete-time idmodel m, the step response y and, when required, its estimated standard deviation ysd, are computed using sim. When called with output arguments, y, ysd, and the time vector t are returned. When step is called without output arguments, a plot of the step response is shown. If sd is given a value larger than zero, a confidence region around the response is drawn. It corresponds to the confidence of sd standard deviations. If the input argument list contains 'fill', this region is plotted as a filled area.

### **Setting the Time Interval**

The start time T1 and the end time T2 can be specified by Time  $=$  [T1 T2]. If T1 is not given, it is set to -T2/4. The negative time lags (the step is always assumed to occur at time 0) show possible feedback effects in the data when the step is estimated directly from data. If Time is not specified, a default value is used.

### **Estimating the Step Response from data**

For an iddata set data, step(data) estimates a high-order, noncausal FIR model after first having prefiltered the data so that the input is "as white as possible." The step response of this FIR model and, when asked for, its confidence region, are then plotted. Note that it might not be possible always to deliver the demanded time interval in this case, because of lack of excitation in the data. A warning is then issued. When called with an output argument, step, in the iddata case, returns this FIR model, stored as an idarx model. The order of the prewhitening filter can be specified as na. The default value is  $na = 10$ 

#### **Several Models/Data Sets**

Any number and any mixture of models and data sets can be used as input arguments. The responses are plotted with each input/output channel (as defined by the models and data sets InputName and OutputName) as a separate plot. Colors, line styles, and marks can be defined by PlotStyle values, as in

```
step(m1,'b-*',m2,'y--',m3,'g')
```
#### **Noise Channels**

The noise input channels in m are treated as follows: Consider a model m with both measured input channels *u* (*nu* channels) and noise channels *e* (*ny* channels) with covariance matrix Λ

 $v = Gu + He$  $cov(e) = \Lambda = LL'$ 

where  $L$  is a lower triangular matrix. Note that  $m$ . NoiseVariance =  $\Lambda$  . The model can also be described with a unit variance, normalized noise source *v*:

$$
y = Gu + HLv
$$

$$
cov(v) = I
$$

- **•** step(m) plots the step response of the transfer function *G*.
- **•** step(m('n')) plots the step response of the transfer function *H* (*ny* inputs and *ny* outputs).The input channels have names e@yname, where yname is the name of the corresponding output.
- **•** If m is a time series, that is, *nu* = 0, step(m) plots the step response of the transfer function *H*.
- **•** step(noisecnv(m)) plots the step response of the transfer function [*G H*] (*nu*+*ny* inputs and *ny* outputs). The noise input channels have names e@yname, where yname is the name of the corresponding output.
- **•** step(noisecnv(m,'norm')) plots the step response of the transfer function [*G HL*] (*nu+ny* inputs and *ny* outputs). The noise input channels have names v@yname, where yname is the name of the corresponding output.

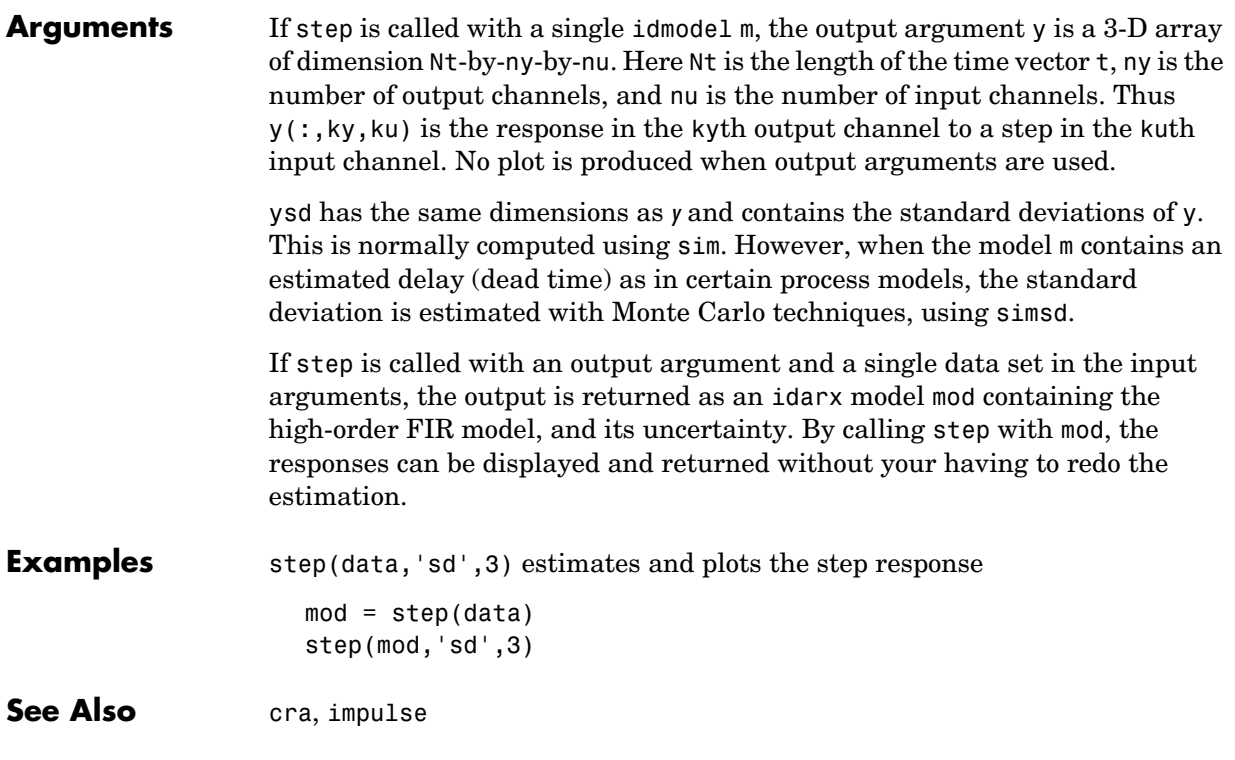

## **struc**

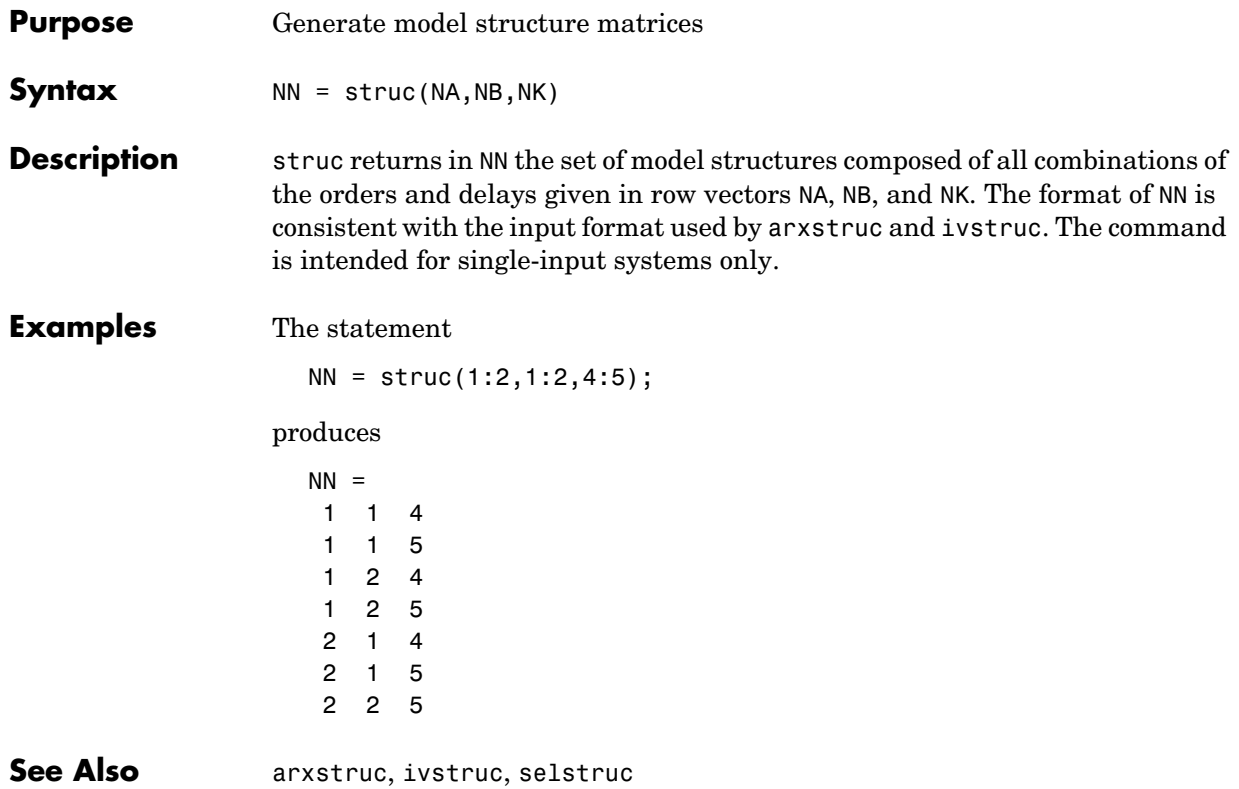

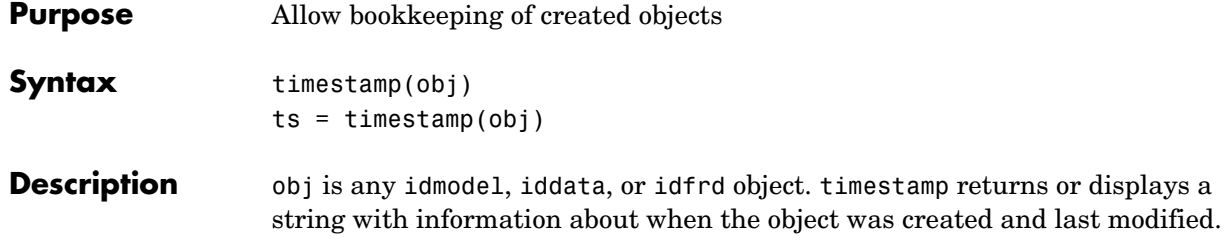

# **tfdata**

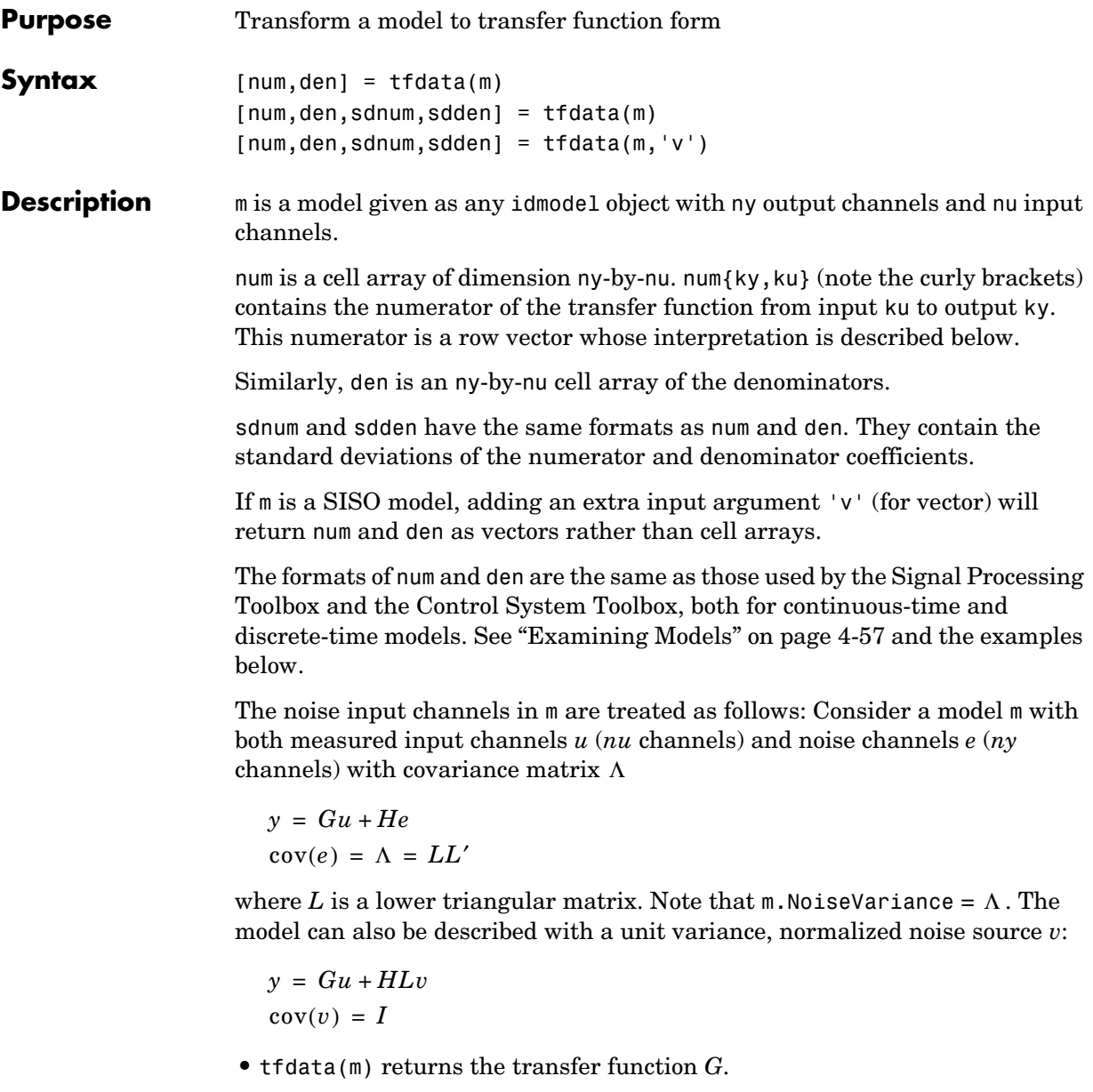

**•** tfdata(m('n')) returns the transfer function *H* (*ny* inputs and *ny* outputs).

- **•** If m is a time series, that is, *nu* = 0, tfdata(m) returns the transfer function *H*.
- **•** tfdata(noisecnv(m)) returns the transfer function [*G H*] (*nu*+*ny* inputs and *ny* outputs).
- **•** tfdata(noisecnv(m,'norm')) returns the transfer function [*G HL*] (*nu+ny* inputs and *ny* outputs).

**Examples** For a continuous-time model,

 $num = [1 2]$ den =  $[1 3 0]$ 

corresponds to the transfer function

$$
G(s) = \frac{s+2}{s^2 + 3s}
$$

For a discrete-time model,

 $num = [2 4 0]$ den =  $[1 2 3 5]$ 

corresponds to the transfer function

$$
H(z) = \frac{2z^2 + 4z}{z^3 + 2z^2 + 3z + 5}
$$

which is the same as

$$
H(q) = \frac{2q^{-1} + 4q^{-2}}{1 + 2q^{-1} + 3q^{-2} + 5q^{-3}}
$$

Note that for discrete-time models, idpoly and polydata have a different interpretation of the numerator vector, in case it does not have the same length as the denominator vector. To avoid confusion, fill out with zeros to make numerator and denominator vectors the same length. Do this with tfdata.

**See Also** [idpoly](#page-288-0), [noisecnv](#page-320-0)

## **view**

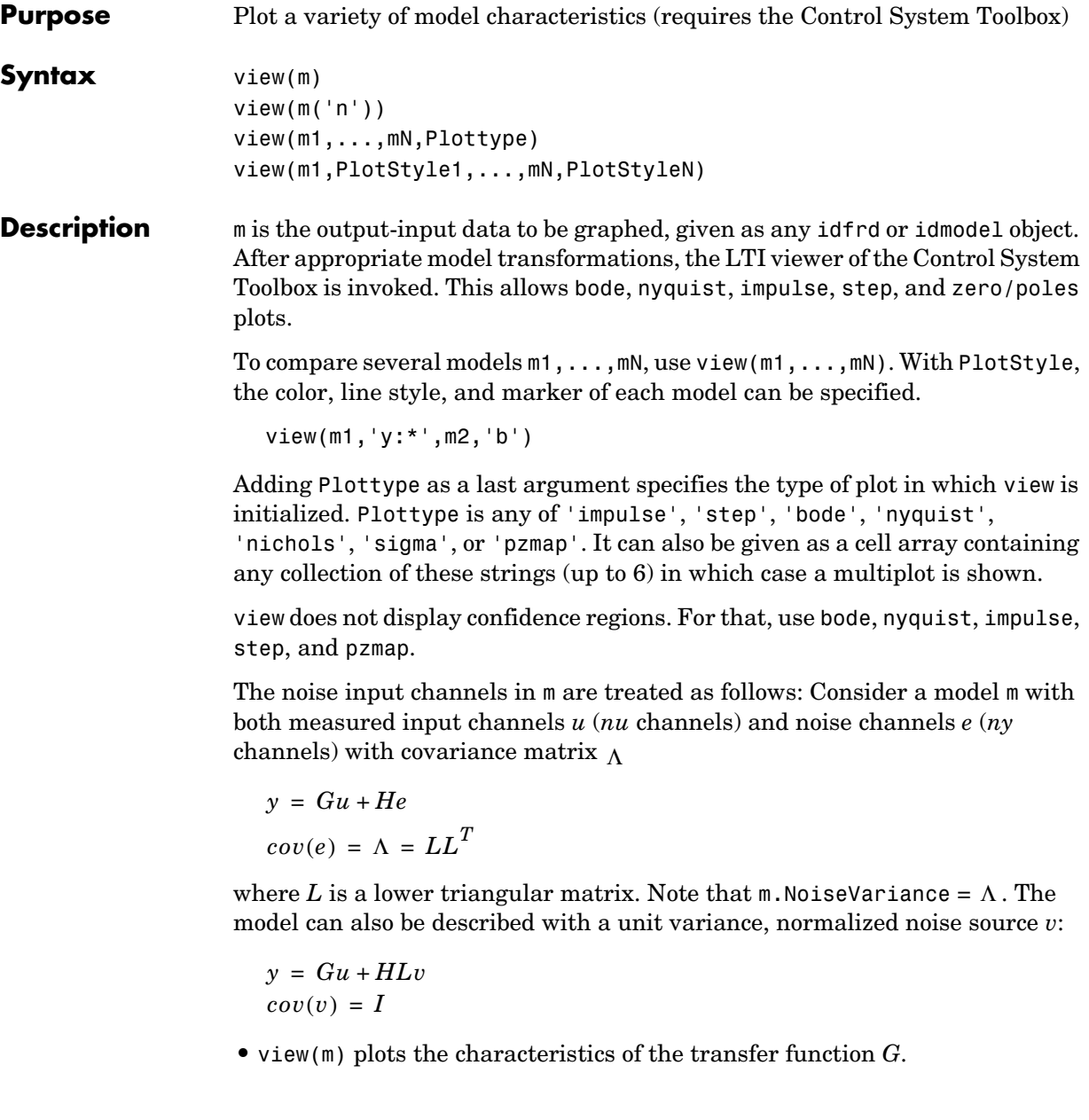
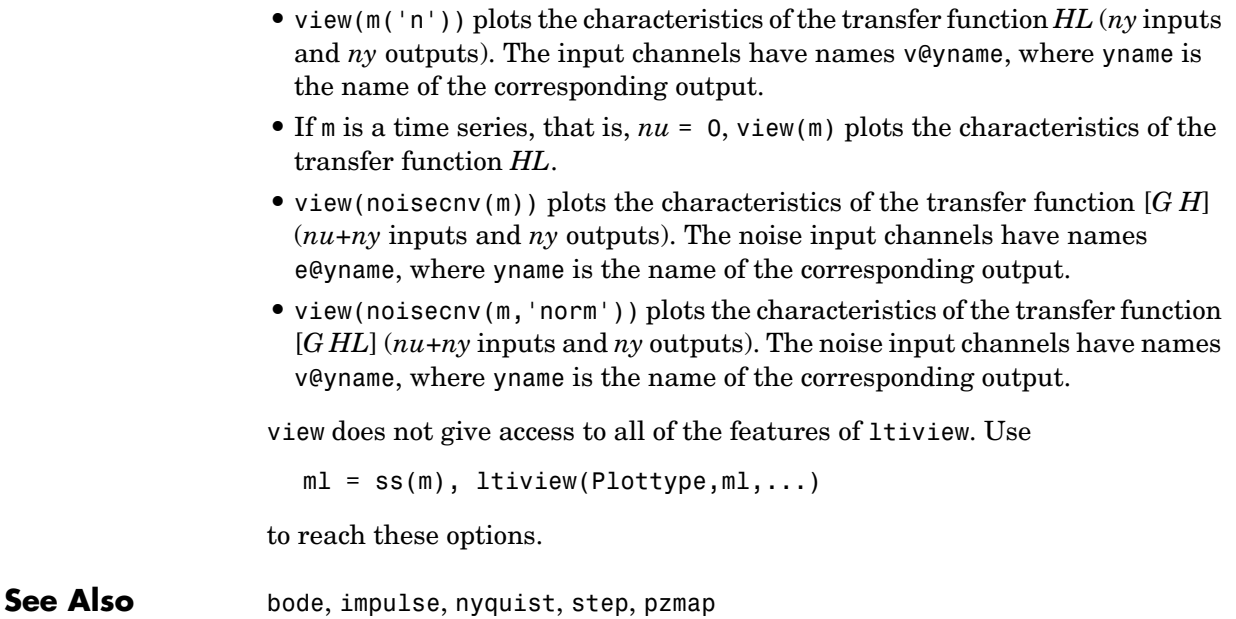

# **zpkdata**

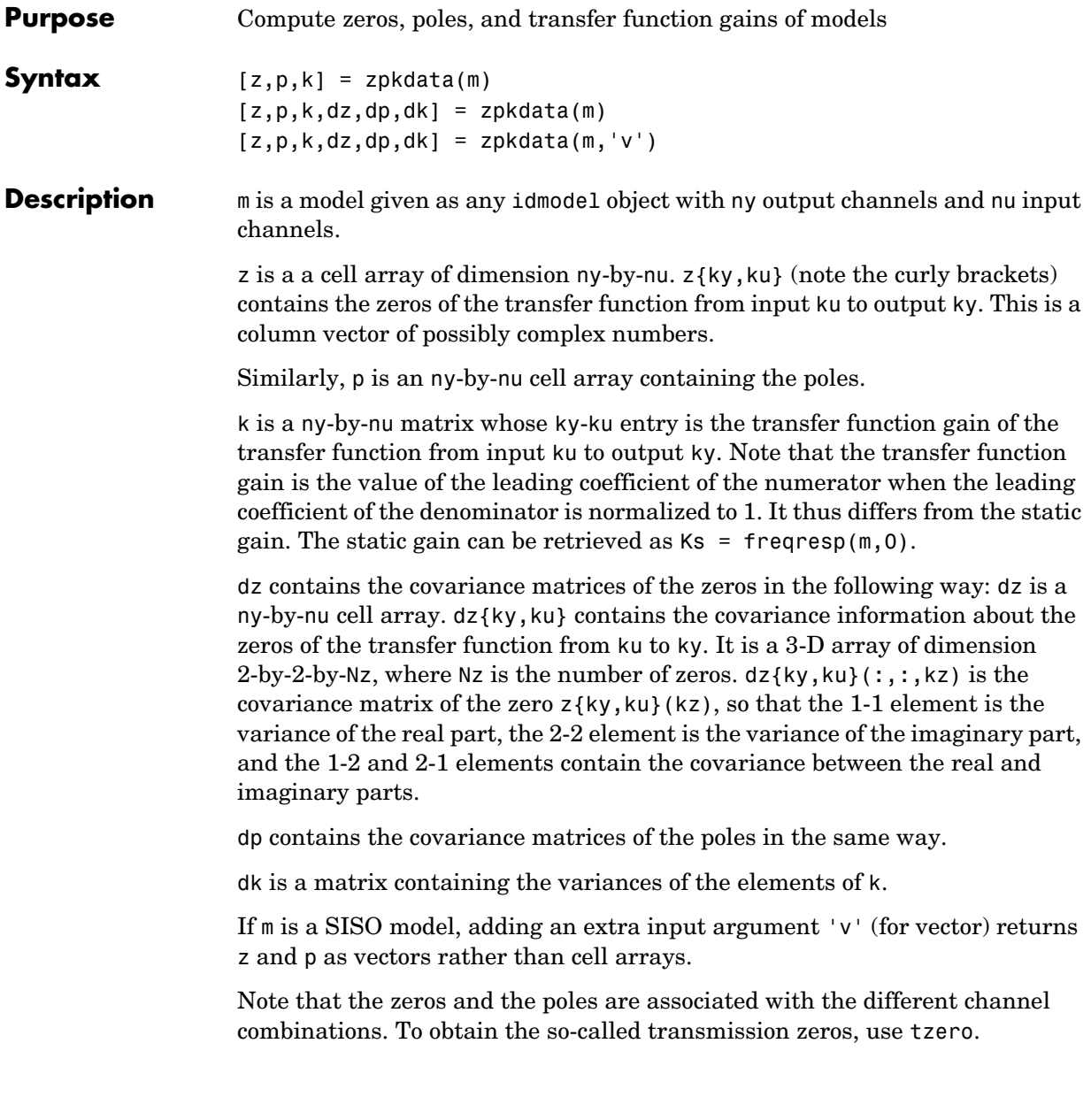

The noise input channels in m are treated as follows: Consider a model m with both measured input channels *u* (*nu* channels) and noise channels *e* (*ny* channels) with covariance matrix Λ

```
v = Gu + Hecov(e) = \Lambda = LL'
```
where L is a lower triangular matrix. Note that  $m$ . NoiseVariance =  $\Lambda$ . The model can also be described with a unit variance, normalized noise source *v*.

$$
y = Gu + HLv
$$

$$
cov(v) = I
$$

Then,

- **•** zpkdata(m) returns the zeros and poles of *G*.
- **•** zpkdata(m('n')) returns the zeros and poles of *H* (*ny* inputs and *ny* outputs).
- **•** If m is a time series, that is, *nu* = 0, zpkdata(m) returns the zeros and poles of *H*.
- **•** zpkdata(noisecnv(m)) returns the zeros and poles of the transfer function [*G H*] (*nu*+*ny* inputs and *ny* outputs).
- zpkdata(noisecnv(m, 'norm')) returns the zeros and poles of the transfer function [*G HL*] (*nu+ny* inputs and *ny* outputs).

The procedure handles both models in continuous and discrete time.

Note that you cannot rely on information about zeros and poles at the origin and at infinity for discrete-time models. (This is a somewhat confusing issue anyway.)

#### **Algorithm** The poles and zeros are computed using ss2zp. The covariance information is computed using the Gauss approximation formula, using the parameter covariance matrix contained in m. When the transfer function depends on the parameters, numerical differentiation is applied. The step sizes for the differentiation are determined in the M-file nuderst.

# **zpkdata**

# **Index**

#### **A**

[adaptive noise canceling 5-165](#page-352-0) [adaptive parameter estimation 4-85](#page-164-0) [advanced algorithm options 5-18](#page-205-0) advice [help facility 4-3](#page-82-0) [model validation 4-70](#page-149-0) AIC, the Akaike Information Criterion [definition 4-72](#page-151-0) [formal derivation 5-12](#page-199-0) [Akaike's Final Prediction Error \(FPE\) 4-71](#page-150-0) AR model [estimation 4-29](#page-108-0) [estimation techniques 4-93](#page-172-0) [ARARMAX structure 4-12](#page-92-0) ARMAX model [definition 3-29](#page-64-0) [equation 4-12](#page-91-0) [GUI 3-28](#page-63-0) ARX model [compare many 4-70](#page-149-1) [GUI 3-26](#page-61-0)

#### **B**

[basic tools 4-3](#page-82-1) [BJ 3-29](#page-64-1) [Bode diagram 3-35](#page-70-0) [Bode plot 2-10](#page-23-0) Box-Jenkins model [definition 4-12](#page-91-1) [equation 3-29](#page-64-1) [GUI 3-28](#page-63-1) Burg's method [AR command 4-93](#page-172-1) [AR option 4-30](#page-109-0)

#### **C**

channels [noise 4-60](#page-139-0) [selection 4-79](#page-158-0) [closed-loop system 4-83](#page-162-0) [communication window ident 3-2](#page-37-0) [comparing different models 4-77](#page-156-0) comparisons using compare [4-59](#page-138-0) [complex-valued data 4-107](#page-186-0) confidence region [for model validation 4-76](#page-155-0) [GUI 3-34](#page-69-0) [show in plots 4-65](#page-144-0) [continuous-time model 4-46](#page-125-0) [as idss object 4-46](#page-125-0) [estimation 4-68](#page-147-0) [estimation options 4-54](#page-133-0) [spectrum 4-104](#page-183-0) [transformations 4-68](#page-147-1) [Control System Toolbox 4-95](#page-174-0) [correlation analysis 2-4](#page-17-0) [correlation between residuals and inputs 4-84](#page-163-0) covariance matrix [estimation 4-31](#page-110-0) [in c2d/d2c 4-69](#page-148-0) [suppressing calculation 4-100](#page-179-0) [covariance method 4-30](#page-109-1) [creating models from data 3-2](#page-37-1) [cross correlation function 2-17](#page-30-0) [cross spectrum 4-15](#page-94-0) cross validation [by simulation 4-75](#page-154-0) [relation to AIC, FPE 4-71](#page-150-1) [customized plots 3-43](#page-78-0)

#### **D** data

[channels 4-24](#page-103-0) [feedback \(impulse response\) 4-73](#page-152-0) [feedback \(limitations\) 4-83](#page-162-1) [feedback \(testing\) 4-84](#page-163-1) [frequency domain 4-22](#page-101-0) [frequency response 4-22](#page-101-1) [missing data 4-82](#page-161-0) [multiple experiments 4-25](#page-104-0) [Data Board 3-3](#page-38-0) [data handling checklist 3-14](#page-49-0) [data ranges 3-13](#page-48-0) [data representation 3-7](#page-42-0) [data views 2-4](#page-17-1) [deadtime 4-41](#page-120-0) delays [definition 4-11](#page-90-0) [delayest 4-84](#page-163-2) [estimating 4-73](#page-152-1) [in d2c 4-69](#page-148-1) [use of nk 4-78](#page-157-0) [detrending data 3-12](#page-47-0) [difference equation 2-7](#page-20-0) [disturbance 2-6](#page-19-0) [disturbance spectra 3-35](#page-70-1) [drift matrix 4-86](#page-165-0) [dynamic models, introduction 2-6](#page-19-1)

#### **E**

[empirical transfer function estimate 4-21](#page-100-0) [enumeration of parameters 4-106](#page-185-0) estimation [nonparametric 4-19](#page-98-0) [parametric 4-28](#page-107-0) [estimation data 2-4](#page-17-2)

estimation focus [algorithm property 5-14](#page-201-0) [continuous time model 4-55](#page-134-0) [in GUI 3-13](#page-48-1) [prefiltering 4-82](#page-161-1) estimation method [direct 3-17](#page-52-0) [instrumental variables 4-17](#page-96-0) [nonparametric 4-19](#page-98-0) [parametric \(basic commands\) 4-28](#page-107-1) [parametric \(GUI\) 3-17](#page-52-0) [prediction error approach 3-24](#page-59-0) [exporting to the MATLAB workspace 3-39](#page-74-0) [extended least squares \(ELS\) 4-89](#page-168-0)

#### **F**

[fault detection 4-90](#page-169-0) [feedback 2-15](#page-28-0) feedback in data [impulse response 4-73](#page-152-0) [limitations 4-83](#page-162-1) [testing 4-84](#page-163-1) filtering data [for model quality 4-82](#page-161-2) [fixed parameter 5-16](#page-203-0) focus [algorithm property 5-14](#page-201-0) [continuous time model 4-55](#page-134-0) [in GUI 3-13](#page-48-1) [prefiltering 4-82](#page-161-2) [forgetting factor 4-87](#page-166-0) [FPE 4-72](#page-151-1) frequency [function \(definition\) 4-9](#page-88-0) [function \(GUI\) 3-18](#page-53-0) [plots 4-9](#page-88-0)

[range 4-9](#page-88-0) [resolution \(concept\) 4-22](#page-101-2) [resolution \(in spa\) 5-192](#page-379-0) [resolution \(in spafdr\) 5-195](#page-382-0) [response 3-18](#page-53-0) [scales 4-9](#page-88-0) frequency domain [data 4-22](#page-101-0) [description 4-10](#page-90-1) [initial state 4-99](#page-178-0) [frequency function 4-10](#page-89-0) frequency response [concept 2-10](#page-23-1) [data \(idfrd object\) 4-22](#page-101-1) [function 4-10](#page-89-0) [graph 4-66](#page-145-0)

#### **G**

[Gauss-Newton direction 5-18](#page-205-1) [Gauss-Newton minimization 4-31](#page-110-1) geometric lattice method [AR command 4-93](#page-172-2) [AR option 4-30](#page-109-2) [graphical user interface \(GUI\) 3-2](#page-37-2) [greybox-modeling 4-51](#page-130-0) [GUI 3-2](#page-37-3) [topics 3-41](#page-76-0)

#### **H**

[Hamming window 4-21](#page-100-1) [HARF method 4-89](#page-168-1)

#### **I**

[idarx model object 4-43](#page-122-0)

[ident window 3-41](#page-76-1) identification method [instrumental variables 4-17](#page-96-0) [nonparametric 4-19](#page-98-0) [parametric 4-28](#page-107-1) [prediction error approach 3-24](#page-59-0) [subspace 3-31](#page-66-0) identification process [basic steps 2-12](#page-25-0) [idfrd model object 4-20](#page-99-0) [as data information 4-22](#page-101-1) [as estimated model 4-63](#page-142-0) [idgrey model object 4-51](#page-130-1) [idpoly model object 4-40](#page-119-0) [idproc model object 4-41](#page-120-1) [idss model object 4-46](#page-125-1) impulse response [concept 2-10](#page-23-2) [definition 4-10](#page-89-1) [Information Theoretic Criterion \(AIC\) 4-71](#page-150-2) [initial condition 4-31](#page-110-2) initial parameter values [iterative search 4-54](#page-133-1) [startup models 4-97](#page-176-0) [initial state 4-98](#page-177-0) [frequency domain 4-99](#page-178-0) [in GUI 3-21,](#page-56-0) [3-25](#page-60-0) [state space model 4-47](#page-126-0) [innovations form 4-13](#page-92-1) [input signals 2-6](#page-19-2) [instrumental variable 4-17](#page-96-1) [IV4 method 4-29](#page-108-1) [IVAR method 4-30](#page-109-3) [iterative search 4-31](#page-110-3) [local minima 4-97](#page-176-1) [use in pem 4-103](#page-182-0)

#### **K**

[Kalman filter 4-86](#page-165-1) [Kalman gain 4-14](#page-93-0)

#### **L**

lag window [definition 4-16](#page-95-0) [in spa 4-21](#page-100-1) [layout 3-42](#page-77-0) [least mean squares \(LMS\) 4-88](#page-167-0) [least squares 3-27](#page-62-0) [Levenberg-Marquard 5-18](#page-205-2) [LimitError 5-17](#page-204-0) linear regression [recursive algorithms 4-85](#page-164-1) [using ARX 4-102](#page-181-0) [linear trends 4-81](#page-160-0) [linestyles 4-65](#page-144-1) [local minima 4-97](#page-176-2) [loss function 4-105](#page-184-0)

#### **M**

[main ident window 3-41](#page-76-2) [markers 4-65](#page-144-2) maximum likelihood [criterion 4-33](#page-112-0) [method 4-17](#page-96-2) [MaxIter 5-18](#page-205-3) [MaxSize 5-16](#page-203-1) [memory horizon 4-87](#page-166-1) [merge experiments 4-25](#page-104-1) [Minimum Description Length \(MDL\) 4-72](#page-151-2) [missing data 4-82](#page-161-0) model [continuous-time 4-46](#page-125-0)

[continuous-time \(estimation optiond\) 4-54](#page-133-0) [continuous-time \(spectrum\) 4-104](#page-183-0) [continuous-time\(transformations\) 4-68](#page-147-1) [nonparametric 4-11](#page-90-2) [output-error 2-8](#page-21-0) [parametric 3-22](#page-57-0) [properties 2-10](#page-23-3) [set 2-4](#page-17-3) [state-space 2-8](#page-21-1) [structure 3-22](#page-57-1) [uncertainty 4-75](#page-154-1) [view functions 3-33](#page-68-0) [views 2-8](#page-21-0) [Model Board 3-3](#page-38-1) [model error model 4-74](#page-153-0) [model order 2-7](#page-20-1) [model structure 2-4](#page-17-4) model uncertainty [GUI 3-34](#page-69-1) [show in plots 4-65](#page-144-3) model validation [available methods 4-70](#page-149-2) [definition 2-5](#page-18-0) [model views 2-4](#page-17-5) [modified covariance method 4-93](#page-172-3) multi-output models [criterion 4-32](#page-111-0) [multiple experiments 4-25](#page-104-0) [multivariable ARX model 4-43](#page-122-1) multivariable systems [definition 2-18](#page-31-0) [loss function 4-105](#page-184-1) [model structures 4-77](#page-156-1) [multivariate signals 4-93](#page-172-4)

#### **N**

[N4Horizon 4-36](#page-115-0) [N4Weight 4-35](#page-114-0) na,nb,nc,nd,nf [parameter definitions 4-11](#page-90-0) [noise 2-6](#page-19-3) [noise channels 4-60](#page-139-0) [noise model 2-8](#page-21-2) [noise source 2-9](#page-22-0) noise-free simulation [concept 2-9](#page-22-1) [for model validation 4-75](#page-154-2) [nonequal sampling 4-25](#page-104-2) [nonparametric estimation 4-19](#page-98-0) [nonparametric identification 2-4](#page-17-6) [Normalized Gradient \(NG\) Approach 4-88](#page-167-1) numerical differentiation [for gradients 4-54](#page-133-2) [for transformations 4-69](#page-148-2) [Nyquist frequency 4-104](#page-183-1) [Nyquist plot 4-21](#page-100-2)

### **O**

[OE 3-29](#page-64-2) [offset levels 4-81](#page-160-1) [offsets 4-81](#page-160-2) [online algorithms 4-85](#page-164-2) [order editor 3-24](#page-59-1) [outliers 4-81](#page-160-3) [feedback 4-74](#page-153-1) [signals 2-4](#page-17-7) [output feedback 4-74](#page-153-2) [output signals 2-6](#page-19-4) output-error model [definition 2-8](#page-21-3) [equation 3-29](#page-64-2)

[GUI 3-28](#page-63-2) [prediction 4-59](#page-138-1) [state space model 4-47](#page-126-1)

#### **P**

[parametric identification 2-4](#page-17-8) [parametric model 3-22](#page-57-0) [parametric model estimation 4-28](#page-107-0) [periodic input 4-94](#page-173-0) periodogram [etfe for time series 4-92](#page-171-0) [from etfe 4-22](#page-101-3) [physical equilibrium, 4-81](#page-160-4) pole [concept 2-11](#page-24-0) [GUI 3-36](#page-71-0) [pole-zero cancellation 4-73](#page-152-2) [poorly damped systems 2-18](#page-31-1) [prediction 4-58](#page-137-0) [error identification 3-24](#page-59-0) [error method 4-17](#page-96-3) [k step ahead 4-59](#page-138-2) prediction error [definition 4-16](#page-95-1) [pe command 4-59](#page-138-3) preferences [in GUI 3-43](#page-78-1) prefiltering [for model quality 4-82](#page-161-2) [in GUI 3-13](#page-48-0) [process model 4-31](#page-110-4) [idproc 4-41](#page-120-1)

#### **Q**

[Quickstart menu item 3-14](#page-49-1)

#### **R**

[random walk 4-86](#page-165-2) recursive identification [basic algorithms 4-85](#page-164-3) [commands 4-4](#page-83-0) [pseudo-linear regression approach 4-89](#page-168-2) [reference list 2-21](#page-34-0) [regression vector 4-85](#page-164-4) [resampling 3-14](#page-49-2) residual analysis [concept 2-17](#page-30-1) [resid command 4-73](#page-152-3) [residuals 2-2](#page-15-0) resolution [concept 4-22](#page-101-2) [in spa 5-192](#page-379-0) [in spafdr 5-195](#page-382-0) robustified criterion [against outliers 4-81](#page-160-5) [in linear regression 4-103](#page-182-1) [LimitError 5-17](#page-204-1) [relation to loss function 4-105](#page-184-2)

#### **S**

[sampling interval 2-6](#page-19-5) [SearchDirection 5-18](#page-205-4) [segmentation problem 4-90](#page-169-1) [sequential estimation 4-85](#page-164-5) [sessions \(GUI\) 3-5](#page-40-0) [SHARF method 4-89](#page-168-3) [shift operator 3-29](#page-64-3) [simulating data 3-15](#page-50-0) simulation [concept 4-58](#page-137-1) [noise level 4-105](#page-184-3) spectral analysis

[concept 2-4](#page-17-9) [time series 4-92](#page-171-1) [spectral density 4-104](#page-183-2) [spectrum 4-9](#page-88-1) [spectrum normalization 4-103](#page-182-2) [startup identification procedure 2-14](#page-27-0) state space model [output-error model 4-47](#page-126-1) [state variable 2-8](#page-21-4) [state vector 4-13](#page-92-2) state-space model [continuous time 4-14](#page-93-1) [definition 2-7](#page-20-2) [equation 4-13](#page-92-3) [GUI 3-30](#page-65-0) [stochastic 4-13](#page-93-2) step response [concept 2-10](#page-23-4) [structure 2-4](#page-17-3) [structure matrices 4-48](#page-127-0) [subspace method 3-31](#page-66-0)

#### **T**

[testing for feedback 4-84](#page-163-3) [time constant 4-41](#page-120-2) time delay [definition 2-7](#page-20-3) [in idproc 4-41](#page-120-0) [time domain description 4-10](#page-89-2) time series model [prediction 4-59](#page-138-4) [spectral estimation 4-21](#page-100-3) time series modeling [general remarks 4-92](#page-171-2) [time-continuous systems 4-40](#page-119-1) [tolerance 5-18](#page-205-5)

[trace 4-31](#page-110-5) transfer function [concept 2-8](#page-21-5) [definition 4-10](#page-89-3) [transformations of noise models 4-105](#page-184-4) [transient response 2-10](#page-23-5) [graph 4-66](#page-145-1)

#### **U**

uncertainty [parameter free state-space model 4-76](#page-155-1) [suppressing calculation 4-100](#page-179-0) [Unnormalized Gradient \(UG\) Approach 4-88](#page-167-2)

#### **V**

[validation data 2-2](#page-15-1)

#### **W**

[white noise 2-9](#page-22-2) [window sizes 4-21](#page-100-4) [working data 2-4](#page-17-10) [Working Data set 3-4](#page-39-0)

#### **Y**

Yule-Walker approach [AR command 4-93](#page-172-5) [AR option 4-30](#page-109-4)

#### **Z**

zero [concept 2-11](#page-24-1) [GUI 3-36](#page-71-0) [zero-pole format 4-64](#page-143-0) zeros and poles [graph 4-66](#page-145-2)

Index